# **SAMSUNG**

# E-MANUAL

Дякуємо за придбання цього виробу компанії Samsung. Для отримання повного спектру послуг зареєструйте свій виріб на веб-сайті

www.samsung.com

Моделі Серійний номер

Для швидкого переходу до сторінки, що містить інструкції з користування посібником для користувачів із вадами зору, виберіть посилання Ознайомитися з екранним меню нижче. Посилання « [Ознайомитися з екранним меню](#page-217-0) »

# Зміст

# [Гід](#page-4-0)

#### [Підключення](#page-4-0)

- [Довідник із підключення](#page-4-0)
- [Підключення Antenna \(Антена\)](#page-5-0)
- [Під'єднання до Інтернету](#page-6-0)
- [Спільний екран \(Smart View\) з вашим мобільним](#page-10-0) [пристроєм](#page-10-0)
- [Кабелі для під'єднання зовнішніх пристроїв](#page-13-0)
- [Перемикання між під'єднаними до телевізора](#page-15-0) [зовнішніми пристроями](#page-15-0)
- [Примітки щодо під'єднання](#page-17-0)

#### [Дистанційне керування](#page-20-0)

- [Про Смарт-пульт ДК Samsung](#page-20-0)
- [Про Смарт-пульт ДК Samsung \(The Frame\)](#page-23-0)
- [Про Смарт-пульт ДК Samsung \(The Sero\)](#page-26-0)
- [Як підключити Смарт-пульт ДК Samsung до телевізора](#page-29-0)
- [Керування зовнішніми пристроями за допомогою пульта](#page-30-0) [дистанційного керування Samsung – Використання](#page-30-0) [пульта Налашт. станд. пульта ДК](#page-30-0)
- [Як користуватися послугою Anynet+ \(HDMI-CEC\)](#page-31-0)
- [Керування телевізором за допомогою клавіатури, миші](#page-32-0) [або ігрової приставки](#page-32-0)
- [Введення тексту за допомогою віртуальної екранної](#page-34-0) [клавіатури](#page-34-0)

#### [Функції SMART](#page-36-0)

- [Як користуватися послугою Smart Hub](#page-36-0)
- [Використання облікового запису Samsung](#page-45-0)
- [Робота із функцією «Ambient Mode»](#page-47-0)
- [Робота із функцією «Контекстне меню»](#page-52-0)
- [Як користуватися послугою Remote Access](#page-54-0)
- [Як користуватися послугою «Apps»](#page-60-0)
- [Користування програмою Галерея](#page-64-0)
- [Користування програмою SmartThings](#page-66-0)
- [Робота із функцією «e-Manual»](#page-67-0)
- [Робота із функцією «Internet»](#page-70-0)
- [Відтворення зображень/відео/музики](#page-71-0)
- [Як користуватися послугою Bixby](#page-77-0)

#### [Перегляд телепрограм](#page-81-0)

- [Робота із функцією «Гід»](#page-81-0)
- [Налаштування функції «Запланувати перегляд»](#page-83-0)
- [Робота із функцією «Список каналів»](#page-85-0)
- [Редагування каналів](#page-86-0)
- [Використання власного списку вибраних каналів](#page-87-0)
- [Функції перегляду телепрограм](#page-88-0)

#### [Зображ. і Звук](#page-95-0)

- [Робота із функцією «Інтелектуальний режим»](#page-95-0)
- [Налаштування якості зображення](#page-97-0)
- [Встановлення середовища перегляду для зовнішніх](#page-99-0) [пристроїв](#page-99-0)
- [Підтримувані функції зображення](#page-101-0)
- [Налаштування параметрів Режим звуку та Експертні](#page-103-0) [параметри](#page-103-0)
- [Використання підтримуваних функцій звуку](#page-105-0)

#### [Система і Підтримка](#page-107-0)

- [Використання часових функцій і таймерів](#page-107-0)
- [Використання функцій Час увімкнення автозахисту та](#page-110-0) [Енергозбереження](#page-110-0)
- [Оновлення програмного забезпечення телевізора](#page-112-0)
- [Аудіо- та відеофункції для людей із вадами зору чи слуху](#page-113-0)
- [Використання голосових функцій](#page-119-0)
- [Робота з іншими функціями](#page-120-0)
- [HbbTV](#page-122-0)
- [Використання картки для перегляду телепрограм \(CI або](#page-123-0)  $Cl+$ )
- [Функція телетексту](#page-126-0)

#### [Примітки і застереження](#page-130-0)

[Підтримувані можливості трансляції звуку](#page-130-0)

- 132 [Прочитайте, перш ніж користуватися функцією Apps](#page-131-0)
- 133 [Важливі відомості щодо використання функції Internet](#page-132-0)
- 135 [Важливі відомості щодо відтворення фото, відео та](#page-134-0) [музичних файлів](#page-134-0)
- 143 [Прочитайте після встановлення телевізора](#page-142-0)
- 144 [Підтримувані значення роздільної здатності для вхідних](#page-143-0) [сигналів UHD](#page-143-0)
- 145 [Значення роздільної здатності вхідного сигналу, які](#page-144-0) [підтримують вироби серії Q700T чи пізніших моделей](#page-144-0)
- 146 [Підтримувана роздільна здатність для FreeSync \(VRR\)](#page-145-0)
- 147 [Прочитайте, перш ніж підключати комп'ютер](#page-146-0) [\(підтримувані значення роздільної здатності\)](#page-146-0)
- 150 [Підтримувані значення роздільної здатності для](#page-149-0) [відеосигналів](#page-149-0)
- 152 [Підтримувана роздільна здатність для стандарту HDBT](#page-151-0)
- 153 [Прочитайте, перш ніж користуватися пристроями](#page-152-0) [Bluetooth](#page-152-0)
- 154 [Ліцензії & інша інформація](#page-153-0)

## [Усунення несправностей](#page-155-0)

#### [Проблеми із зображенням](#page-155-0)

156 [Перевірка зображення](#page-155-0)

[Проблеми зі звуком та шум](#page-159-0)

160 [Перевірка звуку](#page-159-0)

[Проблеми з каналами та мовленням](#page-162-0)

[Проблеми з під'єднанням зовнішніх пристроїв](#page-163-0)

[Проблеми з мережею](#page-165-0)

[Проблеми з Anynet+ \(HDMI-CEC\)](#page-166-0)

[Проблеми з пультом дистанційного керування](#page-168-0)

[Програми](#page-169-0)

[Мультимедійні файли](#page-169-0)

[Проблеми з розпізнаванням голосу](#page-170-0)

[Інші проблеми](#page-171-0)

[Діагностування проблем із роботою телевізора](#page-173-0)

[Отримання підтримки](#page-174-0)

- 175 [Отримання технічної підтримки через службу Віддалене](#page-174-0) [керування](#page-174-0)
- 175 [Пошук контактної інформації для обслуговування](#page-174-0)
- 175 [Запит щодо послуги](#page-174-0)

# [Типові запитання](#page-175-0)

[Екран телевізора не відображається належним чином](#page-175-0)

176 [Коли екран телевізора не відображається належним](#page-175-0) [чином](#page-175-0)

#### [Телевізор не вмикається](#page-182-0)

183 [Якщо телевізор не вмикається](#page-182-0)

[Зображення на екрані спотворюється або звукова панель](#page-188-0) [не видає звуку](#page-188-0)

- 189 [Коли телевізор не під'єднаний до зовнішнього пристрою](#page-188-0) [належним чином](#page-188-0)
- [Немає доступу до Інтернету](#page-193-0)
	- 194 [Коли на телевізорі відсутнє з'єднання з Інтернетом](#page-193-0)
- [Звук не відтворюється або спотворюється](#page-198-0)
	- 199 [Якщо звук не відтворюється або спотворюється](#page-198-0)
- [Пульт дистанційного керування не працює](#page-205-0)
	- 206 [Якщо пульт дистанційного керування не працює](#page-205-0)

#### [Оновлення програмного забезпечення](#page-210-0)

211 [Оновлення програмного забезпечення телевізора](#page-210-0)

# [Вказівки щодо спеціальних](#page-217-0) [функцій](#page-217-0)

#### [Ознайомитися з екранним меню](#page-217-0)

- 218 [Користування пультом дистанційного керування](#page-217-0)
- 220 [Використання меню спеціальних функцій](#page-219-0)
- 224 [Робота з телевізором з увімкненою функцією Голосовий](#page-223-0) [гід](#page-223-0)
- 226 [Використання довідника](#page-225-0)
- 229 [Як користуватися послугою Запланувати перегляд](#page-228-0)
- 230 [Робота із функцією «Список каналів»](#page-229-0)
- 232 [Як користуватися послугою Smart Hub](#page-231-0)
- 236 [Запуск режиму e-Manual](#page-235-0)
- 237 [Як користуватися послугою Bixby](#page-236-0)

<span id="page-4-0"></span>Гід

Дізнайтеся, як користуватися різними функціями.

# Підключення

Можна переглядати пряме мовлення, підключивши кабель антени до телевізора; доступ до Інтернету можна отримати, скориставшись кабелем локальної мережі чи точкою бездротового доступу. Різноманітні роз'єми дозволяють підключати зовнішні пристрої.

## Довідник із підключення

Перегляньте докладну інформацію про зовнішні пристрої, які можна підключити до телевізора.

## **<u> @ > E Джерело > Довідник із підключення Спробувати</u>**

Відображає малюнки, на яких показано, як під'єднувати різноманітні зовнішні пристрої, зокрема відеопристрої, ігрові приставки та комп'ютери. Після того, як ви виберете спосіб під'єднання і зовнішній пристрій, з'явиться докладна інформація.

- Аудіопристрій: HDMI (ARC), Оптичний, Bluetooth, Wi-Fi, Налаштування об'ємного звуку через динамік Wi-Fi
	- <u><sup></sub>∕</mark>≥ функція HDMI (ARC) підтримується лише окремими моделями. Перевірте, чи придбана модель пристрою</u></u></sup> обладнана роз'ємом із назвою HDMI.
- Відеопристрій: HDMI
- Смартфон: Спільний екран (Smart View), SmartThings, Apple AirPlay, NFC on TV, Tap View
- ПК: HDMI, Спільний екран (Безпровод.), Apple AirPlay
- Пристрій введення: Пульт ДК, Клавіатура, Миша, Ігровий пульт USB, Пристрій Bluetooth
- Ігрова консоль: HDMI
- Зовнішнє сховище: Флеш-накопичувач USB, Жорсткий диск (HDD)
- **∕ За допомогою функції Усунення несправностей з HDMI** можна перевірити стан під'єднання кабелю HDMI та зовнішніх пристроїв (займає приблизно 2 хвилини).
- Доступні зовнішні пристрої та способи під'єднання різняться, залежно від моделі.

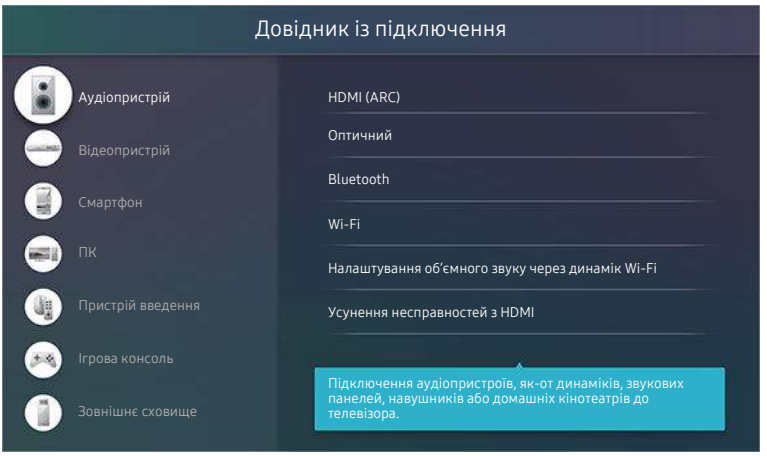

Зображення на вашому телевізорі може відрізнятися від зображення вище, залежно від моделі та регіону.

# <span id="page-5-0"></span>Підключення Antenna (Антена)

Можна підключити кабель антени до телевізора.

У разі підключення декодера каналів кабельного або супутникового мовлення антену під'єднувати не обов'язково.

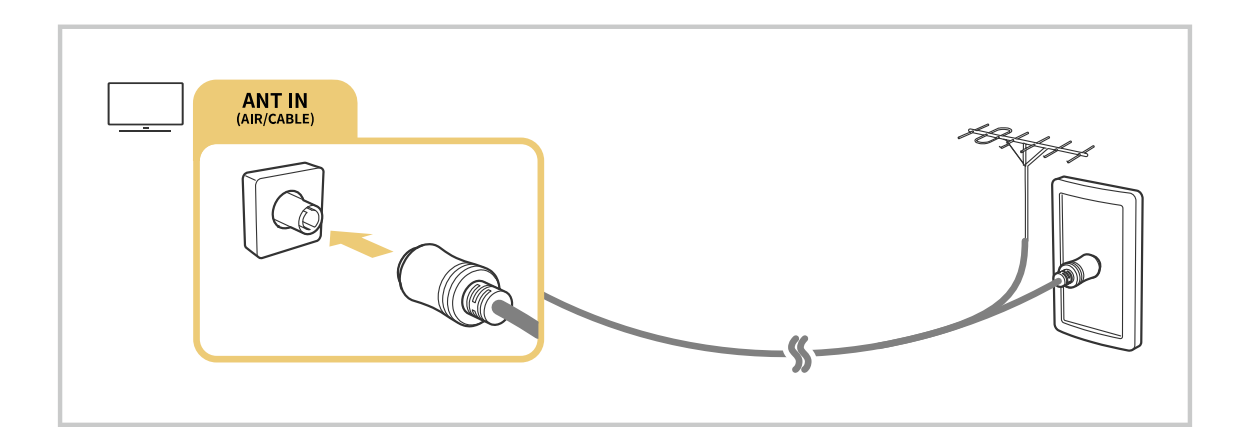

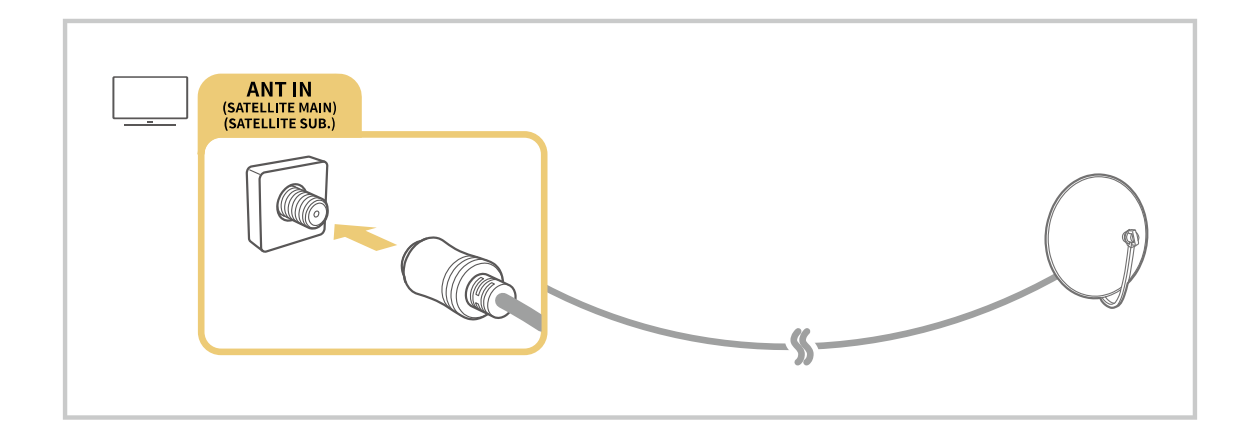

Найкраще під'єднувати обидва роз'єм за допомогою мультиперемикача, перемикача DiSEqC тощо і налаштувати для Тип підключення антени параметр Подвійне.

- Спосіб з'єднання може різнитися, залежно від моделі чи географічного регіону.
- Система DVB-T2 може не підтримуватися, залежно від регіону.

## <span id="page-6-0"></span>Під'єднання до Інтернету

З телевізора можна отримати доступ до Інтернету.

#### $\bigcirc$  »  $\circ$  Параметри > Загальні > Мережа > Відкрити параметри мережі Спробувати

Налаштування параметрів мережі для підключення до доступної мережі.

#### Встановлення дротового під'єднання до Інтернету

#### $\bigcirc$  »  $\mathbb{R}$  Параметри > Загальні > Мережа > Відкрити параметри мережі > Дротова

У разі підключення кабелю локальної мережі телевізор автоматично отримає доступ до Інтернету.

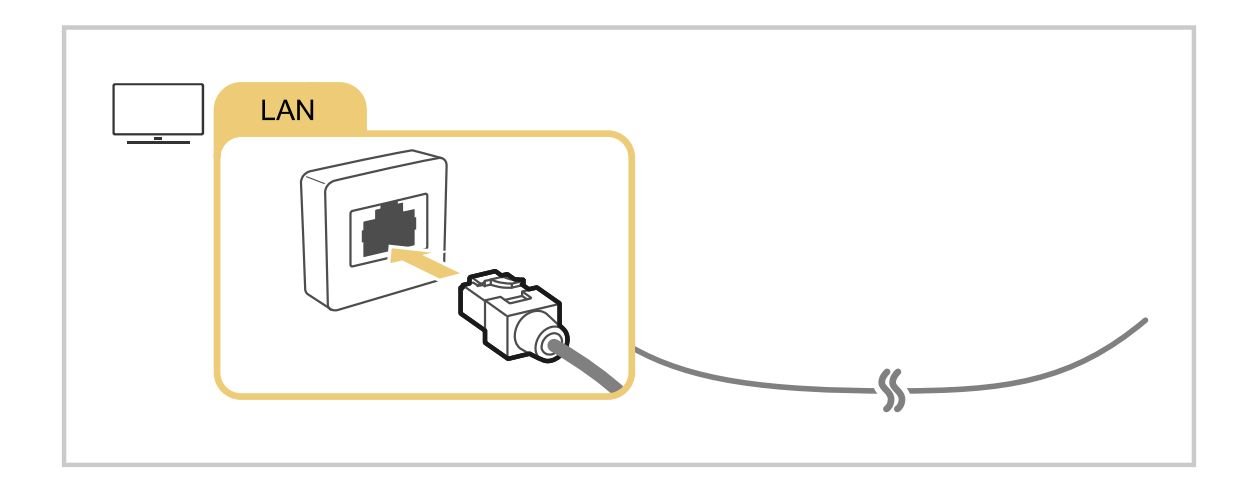

- $\mathscr{E}$ Якщо телевізор не під'єднається до мережі автоматично, див. ["Проблеми з мережею"](#page-165-0) у розділі "Усунення несправностей".
- Для з'єднання слід використовувати кабель CAT 7 (тип \*STP).
	- \* Shielded Twisted Pair
- Телевізор не зможе підключитися до Інтернету, якщо мережева швидкість є нижчою за 10 Mbps.
- Ця функція може не підтримуватися, залежно від моделі.

#### Встановлення бездротового під'єднання до Інтернету

## $\bigcirc$  »  $\circ$  Параметри > Загальні > Мережа > Відкрити параметри мережі > Безпровод.

Перш ніж під'єднатись до мережі, перевірте, чи маєте ви дані ключа SSID (ім'я) і пароль для бездротової точки доступу. Дані про ім'я мережі (SSID) та ключ безпеки можна переглянути на екрані налаштування бездротової точки доступу. Докладнішу інформацію шукайте в посібнику користувача бездротової точки доступу.

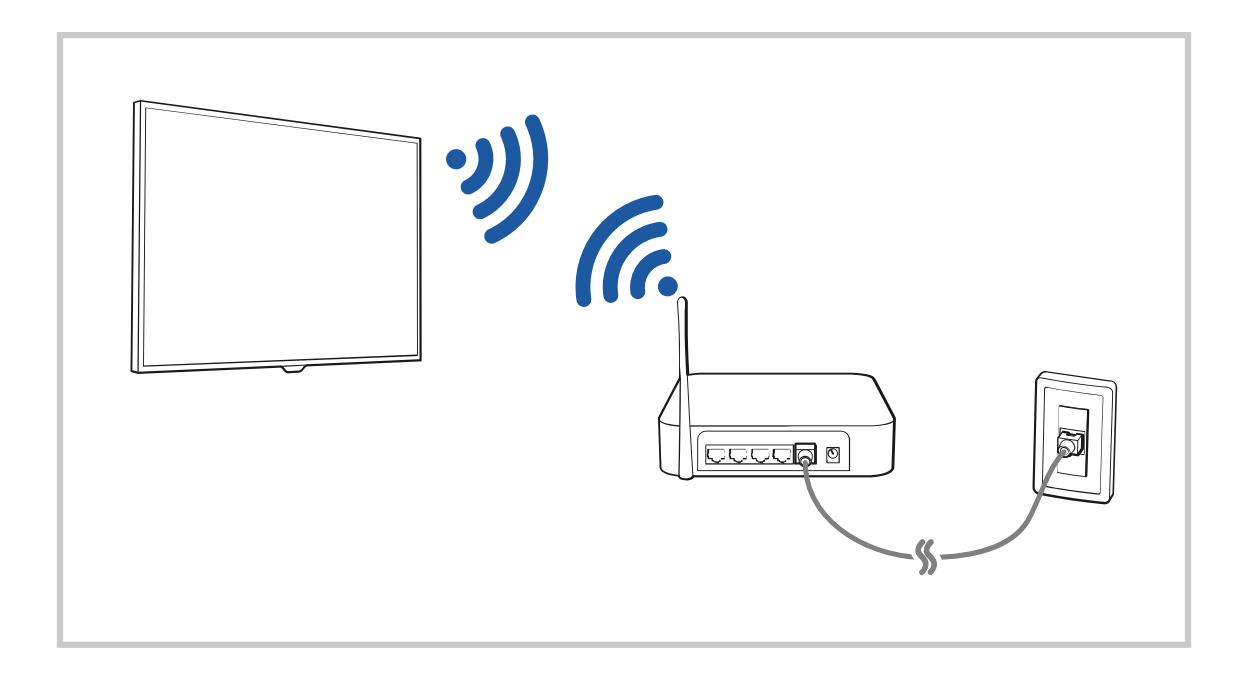

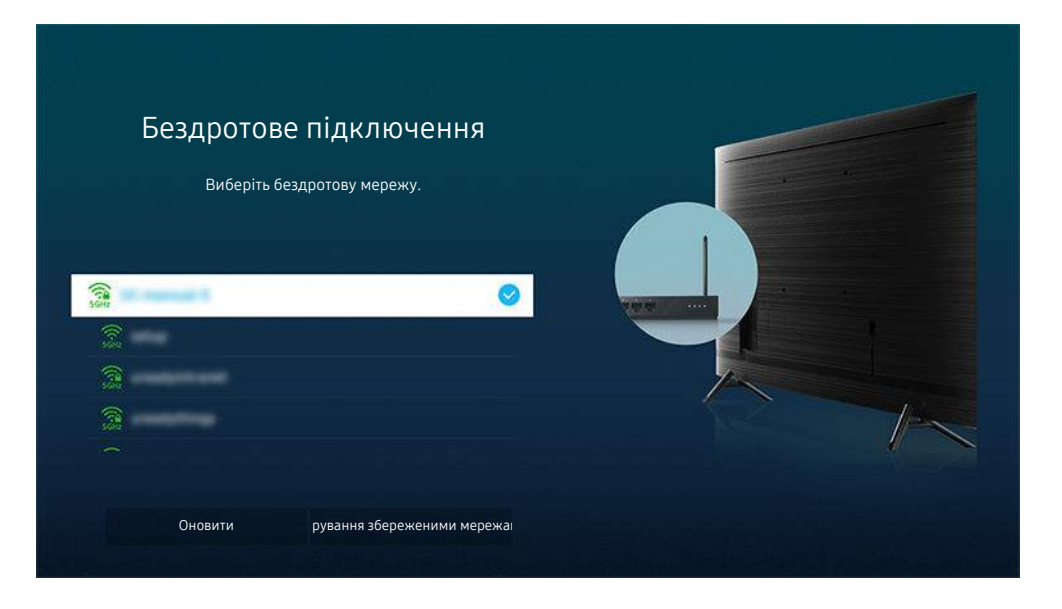

- Зображення на вашому телевізорі може відрізнятися від зображення вище, залежно від моделі та регіону. Ò
- Якщо бездротової мережі не знайдено, виберіть Додати мережу внизу списку і введіть ім'я мережі (SSID). 8
- Якщо ваша бездротова точка доступу обладнана кнопкою WPS або РВС, виберіть Використовувати WPS внизу списку, тоді протягом 2 хвилин натисніть кнопку WPS або PBC на точці доступу. Телевізор підключиться автоматично.
- $\gg$  Щоб переглянути чи видалити імена (SSID) раніше підключених мереж, перемістіть фокус до пункту Керування збереженими мережами, тоді натисніть кнопку Вибір.
- **Щоб вимкнути Wi-Fi, натисніть кнопку ® Параметри > Загальні > Мережа > Стан мережі в меню Відключ.**.

#### Перевірка стану підключення до Інтернету

#### $\textbf{a}$  >  $\textcircled{\tiny{\textbf{R}}}$  Параметри > Загальні > Мережа > Стан мережі Спробувати

Перегляд інформації про поточний стан мережі та Інтернету.

#### Скидання налаштувань мережі

#### $\bigcirc$  >  $\circledast$  Параметри > Загальні > Мережа > Скинути мережу Спробувати

Скидання налаштувань мережі до заводських значень.

#### Увімкнення телевізора з мобільного пристрою

#### $\bigcirc$  »  $\mathcal{R}$  Параметри > Загальні > Мережа > Експертні параметри > Увімкнення за допомогою мобільного пристрою

#### Ви можете ввімкнути телевізор, використовуючи мобільний пристрій, під'єднаний до тієї самої мережі.

Ця функція доступна, якщо мобільний пристрій під'єднано до телевізора через програму SmartThings або функцію Apple AirPlay.

#### Підключення пристрою керування через IP-протокол до телевізора

#### $\bigcirc$  »  $\circ$  Параметри > Загальні > Мережа > Експертні параметри > Пульт ДК IP

#### Ви можете дистанційно підключити до телевізора пристрій керування через IP-протокол і керувати телевізором через мережу.

- Для використання цієї функції Увімкнення за допомогою мобільного пристрою має бути ввімкнено.
- Увімкнення цієї функції може дозволити іншим пристроям керування IP керувати вашим телевізором. Рекомендуємо вмикати цю функцію лише в разі встановлення власного контролера, авторизованого третьою стороною і налаштованого спеціально для Samsung TV, якщо вашу мережу Wi-Fi захищено паролем.
- Ця функція може не підтримуватися, залежно від моделі чи регіону.

#### Зміна назви телевізора

#### $\bigcirc$  >  $\circledast$  Параметри > Загальні > Диспетчер системи > Ім'я пристрою Спробувати

Ім'я телевізора в мережі можна змінити. Виберіть Кор. введення внизу списку і змініть ім'я.

# <span id="page-10-0"></span>Спільний екран (Smart View) з вашим мобільним пристроєм

Екран мобільного пристрою можна переглядати на екрані телевізора за допомогою функції Smart View або Tap View.

Інформацію про спільний доступ до екрана для мобільного пристрою див.  $\textcircled{a} > \textcircled{1}$ Джерело  $\textcircled{1}$  Довідник із підключення  $\geq$  Смартфон  $\geq$  Спільний екран (Smart View).

- Детальнішу інформацію про The Terrace for business див. у посібнику користувача.
- Щоб вимкнути функцію Спільний екран (Smart View), від'єднайте мобільний пристрій чи натисніть кнопку на пульті дистанційного керування.
- За допомогою меню Smart View на мобільному пристрої можна змінити налаштування, як-от формат зображення.
- Якщо ви користувач iPhone або iPad, скористайтеся функцією AirPlay. Докладніше про це читайте в розділі « $\textbf{a} \rightarrow \textbf{a}$  Джерело > Довідник із підключення > Смартфон > Apple AirPlay».

Ця функція може не підтримуватися, залежно від моделі.

• Функція спільного доступу до екрана (Smart View/Apple AirPlay) мобільного пристрою відображається на екрані Multi View телевізора (або на екрані мобільного пристрою).

#### Робота із функцією «Tap View»

Торкніть мобільним пристроєм телевізор, щоб відобразити екран Multi View або екран мобільного пристрою на екрані телевізора.

- Ця функція може не підтримуватися, залежно від моделі.
- Ця функція доступна на мобільних пристроях Samsung із системою Android 8.1 чи пізнішої версії.
- 1. Увімкніть функцію Tap View на мобільному пристрої.

Докладніше про налаштування див. розділ «Увімкнення функції Tap View» нижче.

- 2. Увімкніть екран мобільного пристрою.
- 3. Торкніть мобільним пристроєм телевізор. Екран телевізора перемкнеться в режим Multi View або на екран мобільного пристрою.
	- $\mathscr X$  Якщо ввімкнено режим Tap View у меню Ambient Mode або режим Мистецтво (лише у моделях The Frame), на телевізорі відображатиметься лише екран мобільного пристрою.
- 4. Переглядайте екран Multi View або екран мобільного пристрою на екрані телевізора.
- Екран телевізора може бути дещо іншим, залежно від моделі.
- Ця функція вмикає режим віддзеркалення вмісту (Smart View) шляхом виявлення вібрацій, які утворюються, коли ви торкаєтеся телевізора мобільним пристроєм.
- Намагайтеся не торкатися екрана телевізора чи кутів рамки. Ви можете подряпати або розбити екран телевізора чи мобільного пристрою.
- Рекомендовано використовувати мобільний пристрій у футлярі і легенько торкнути ним зовнішній край телевізора.

#### Увімкнення функції Tap View

Увімкніть функцію Tap View у програмі SmartThings.

- Залежно від програми SmartThings, можливо, доведеться зареєструвати телевізор на мобільному пристрої.
- 1. Запустіть програму SmartThings на мобільному пристрої.
- 2. Виберіть потрібні налаштування  $(\equiv \geq \otimes)$  у програмі SmartThings на мобільному пристрої.
- 3. Увімкніть параметр Tap View.
	- **∕ Після першого підключення виберіть Дозв.** у спливному вікні на телевізорі.

## Робота із функцією «Multi View»

Під час перегляду телепрограм можна переглянути вміст мобільного пристрою через функцію віддзеркалення (Smart View).

Щоб запустити режим Multi View, запустіть функцію спільного доступу до екрана (Smart View/Apple AirPlay) для свого мобільного пристрою. Цю функцію можна запустити або зупинити за допомогою кнопки  $\mathbb Q$  на пульті дистанційного керування.

- Ця функція працює лише для телевізійного мовлення, зовнішніх пристроїв або для програм, які підтримують режим Multi View.
- Коли запушено режим Multi View, трансляція програм із мобільного пристрою виконується в режимі Multi View. Ця функція не підтримується деякими програмами.
- $\gg$  Щоб зупинити цю функцію, натисніть і утримуйте кнопку  $\blacktriangleright$  на пульті дистанційного керування.
- Ця функція може не підтримуватися, залежно від моделі.
- В окремих моделях можна переглянути зображення через камеру, підключену до програми SmartThings на мобільному пристрої.
- $\triangle$  Q-Symphony не підтримується режимом Multi View.
- Якщо для режиму Multi View використовується зовнішній пристрій, під'єднаний до приймача або звукової панелі, звук буде подаватись через гучномовець телевізора, а не через приймач або звукову панель.
- Якщо натиснути кнопку «вниз» на пульті дистанційного керування телевізора, можна налаштувати параметри у наведених нижче меню.
- Якщо натиснути кнопку Вибір під час роботи функції Multi View, сфокусований екран відобразиться на весь екран.

#### • Виберіть контент

#### Вибір вмісту, який буде відображатися на екрані ліворуч.

Натисніть кнопку «вниз» на екрані телевізора. Відобразяться пункти доступного вмісту.

#### • Перегляд вмісту мобільного пристрою/камери

Переглядайте вміст мобільного пристрою шляхом віддзеркалення його екрана (Smart View). Зняті камерою відео можна переглядати на телевізорі за допомогою програми SmartThings.

• Розмір екрана

Вибір потрібного розміру Multi View.

• Положення PIP

Вибір місця розташування маленького екрана на великому.

Лівий або правий екран у фокусі відображатиметься у вигляді малого віконечка.

• Виведення звуку

Ви почуєте звук із вибраного екрана через інший гучномовець, підключений до телевізора.

- Ця функція може не підтримуватися, залежно від моделі.
- Поширення звуку

Ви будете чути звук з обох екранів одночасно, якщо налаштуєте коефіцієнт звуку з кожного екрана.

Ця функція може не підтримуватися, залежно від моделі.

# <span id="page-13-0"></span>Кабелі для під'єднання зовнішніх пристроїв

Перегляньте докладну інформацію про кабелі для під'єднання зовнішніх пристроїв, які можна підключити до телевізора.

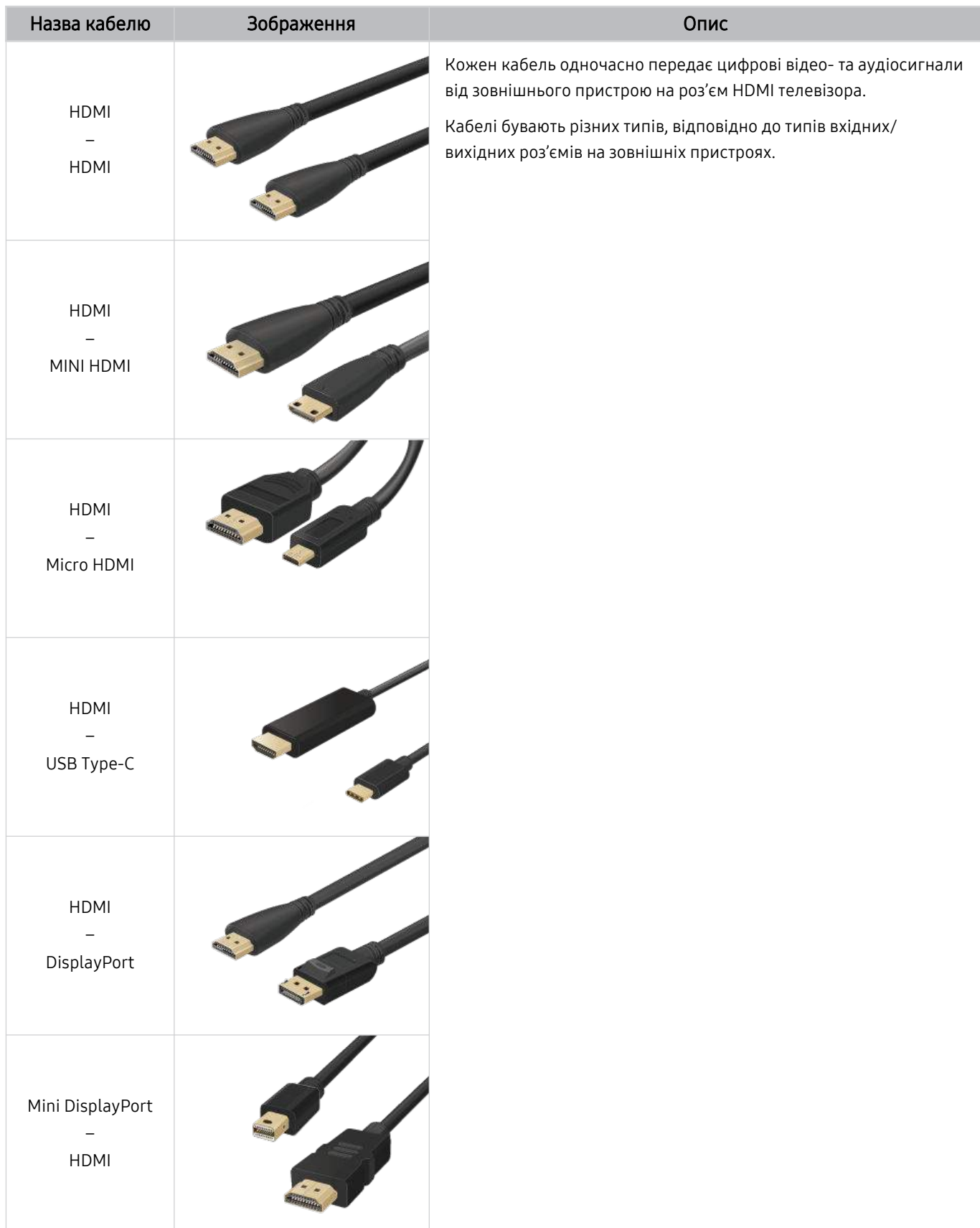

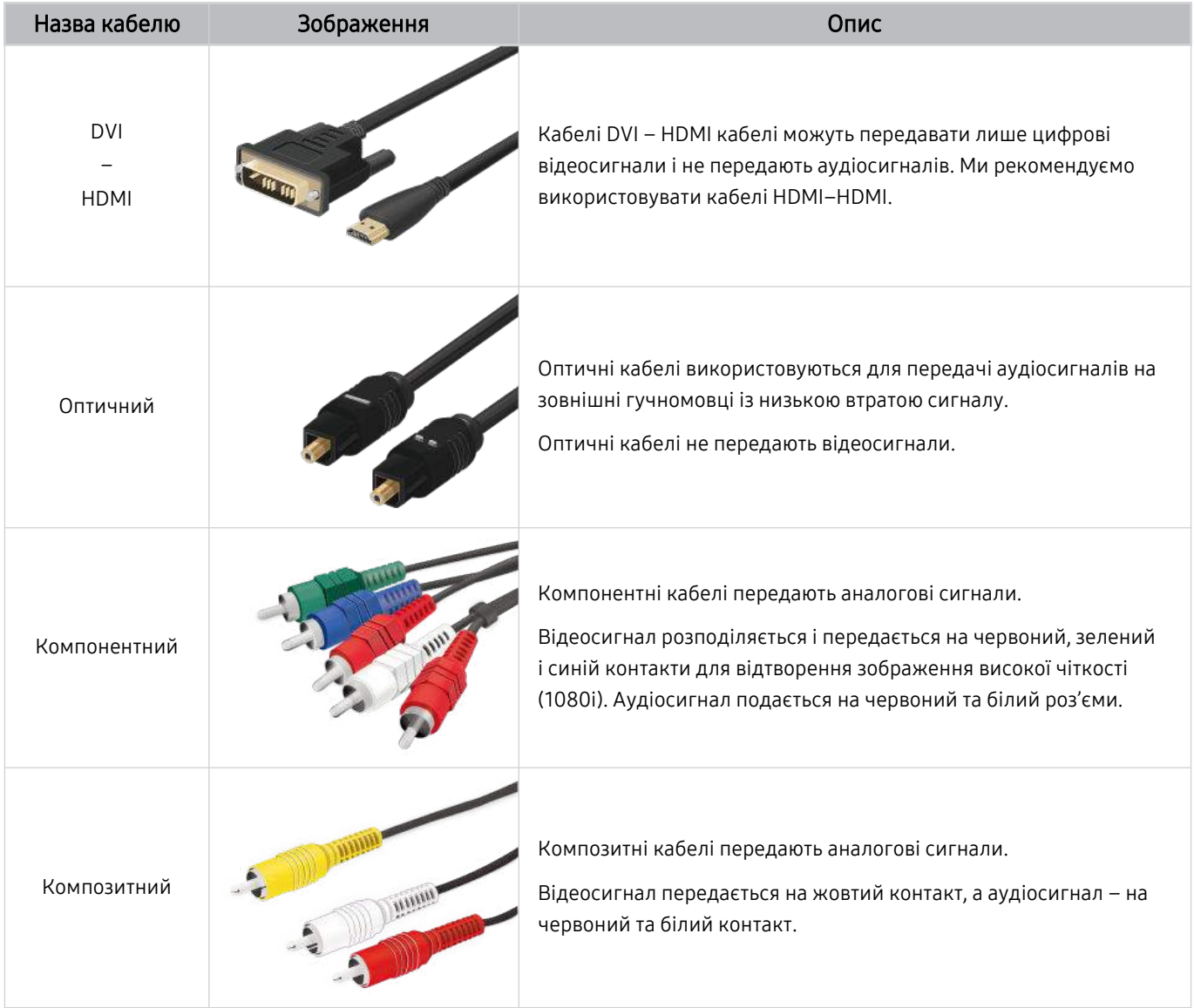

Наявні кабелі з'єднання можуть різнитися залежно від моделі чи регіону.

## <span id="page-15-0"></span>Перемикання між під'єднаними до телевізора зовнішніми пристроями

Можна перемикатися між телепрограмами і вмістом із зовнішніх пристроїв.

#### Джерело

#### Якщо на екрані Джерело вибрано підключений зовнішній пристрій, сигнал із вибраного пристрою відображатиметься на екрані телевізора.

- На стандартному пульті дистанційного керування натисніть кнопку SOURCE.
- Для керування пристроєм (програвачем дисків Blu-ray, ігровою консоллю тощо), який підтримує універсальний пульт дистанційного керування, за допомогою пульта дистанційного керування телевізором, підключіть пристрій до роз'єму HDMI на телевізорі та увімкніть пристрій. Відображуваний на телевізорі вихід автоматично зміниться на вихід пристрою або можна налаштувати універсальний пульт дистанційного керування на автоматичну роботу із пристроєм. Докладніше про це читайте в розділі [«Керування зовнішніми пристроями за допомогою пульта](#page-30-0) [дистанційного керування Samsung – Використання пульта Налашт. станд. пульта ДК](#page-30-0)».
- Якщо під'єднати USB-пристрій до роз'єму USB, з'явиться спливне повідомлення, що дозволить легко перейти до мультимедійного вмісту на пристрої.
- Ця функція може не підтримуватися, залежно від пристрою чи регіону.

#### Зміна назви і значка зовнішнього пристрою

## Джерело

Дає змогу змінити назву роз'єму для під'єднаного зовнішнього пристрою або додати цей пристрій до меню Перший екран.

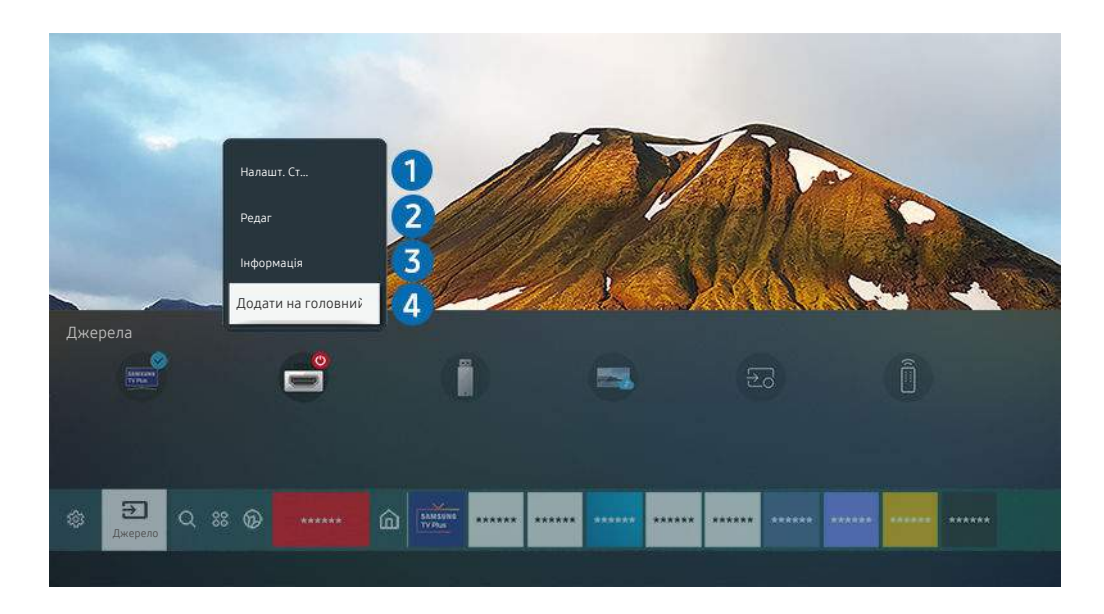

- Зображення на вашому телевізорі може відрізнятися від зображення вище, залежно від моделі та регіону. Ì
- 1. Перемістіть фокус до під'єднаного зовнішнього пристрою.

#### 2. Натисніть кнопку зі стрілкою вгору. Будуть доступними такі функції.

Доступні функції можуть різнитися, залежно від типу роз'єму.

## 1.Налашт. станд. пульта ДК

Керування під'єднаними до телевізора зовнішніми пристроями можна здійснювати за допомогою пульта дистанційного керування Samsung. Щоб керувати зовнішніми пристроями, зареєструйте їх, дотримуючись вказівок на екрані.

- Ця функція може не підтримуватися, залежно від моделі чи регіону.
- Докладніше про це читайте в розділі «[Керування зовнішніми пристроями за допомогою пульта дистанційного](#page-30-0) [керування Samsung – Використання пульта Налашт. станд. пульта ДК](#page-30-0)».

## 2.Редаг

Можна перейменувати вхідні роз'єми і змінити піктограми пристрою.

## 3.Інформація

Дає змогу переглянути детальні відомості про зовнішній пристрій.

## 4.Додати на головний екран

Можна додати роз'єм зовнішнього пристрою до екрана Перший екран для швидкого перемикання.

#### Використання додаткових функцій

На екрані Джерело доступні описані нижче функції.

• Remote Access

Використовуйте телевізор для доступу до комп'ютера через функцію віддаленого комп'ютера або Спільний екран (Безпровод.).

Докладніше про це читайте в розділі «Як [користуватися](#page-54-0) послугою Remote Access».

• Довідник із підключення

#### Відображає вказівки щодо під'єднання пристрою.

**И Детальніше про Довідник із підключення** читайте в розділі «Довідник із [підключення»](#page-4-0).

#### • Налашт. станд. пульта ДК

дозволяє реєструвати зовнішні пристрої для пульта дистанційного керування Samsung і керувати ними за допомогою пульта.

- Ця функція може не підтримуватися, залежно від моделі чи регіону.
- Докладніше про це читайте в розділі «Керування зовнішніми пристроями за допомогою пульта [дистанційного](#page-30-0) керування Samsung – [Використання](#page-30-0) пульта Налашт. станд. пульта ДК».

# <span id="page-17-0"></span>Примітки щодо під'єднання

Підключаючи зовнішній пристрій, зважте таке:

- Кількість роз'ємів, їх назви і розташування можуть бути дещо іншими, залежно від моделі.
- Коли під'єднуєте зовнішній пристрій до телевізора, використовуйте посібник користувача такого зовнішнього пристрою. Кількість роз'ємів зовнішнього пристрою, їх назви і розташування можуть бути дещо іншими, залежно від виробника пристрою.

#### Примітки щодо з'єднання HDMI

- Рекомендовано використовувати такі типи кабелів HDMI:
	- High Speed HDMI Cable
	- High Speed HDMI Cable with Ethernet
	- Premium High Speed HDMI Cable
	- Premium High Speed HDMI Cable with Ethernet
	- Ultra High Speed HDMI Cable
- Використовуйте кабель HDMI товщиною щонайбільше 17 мм.
- Використання несертифікованого кабелю HDMI може призвести до відображення порожнього екрана або помилки з'єднання.
- Деякі кабелі і пристрої HDMI можуть бути не сумісними з телевізором через відмінності в характеристиках HDMI.
- Цей телевізор не підтримує функції HDMI Ethernet Channel. Мережа Ethernet це локальна мережа (LAN), яка працює через коаксіальні кабелі, стандартизовані IEEE.
- Використовуйте кабель довжиною менше 3 м, щоб отримати найкращу якість перегляду UHD.
- Чимало графічних адаптерів комп'ютерів не обладнано роз'ємами HDMI, натомість вони мають роз'єми DVI чи DisplayPort. Якщо комп'ютер не підтримує відеовиходу HDMI, підключіть комп'ютер за допомогою кабелю DVI – HDMI або HDMI – DisplayPort.
- Коли до телевізора через роз'єм HDMI під'єднаний зовнішній пристрій, наприклад DVD/BD-програвач або декодер, автоматично ввімкнеться режим синхронізації. У цьому режимі синхронізації телевізор виявляє і підключає зовнішні пристрої, підключені за допомогою кабелю HDMI. Цю функцію можна вимкнути шляхом виймання кабелю HDMI під'єднаного пристрою.

Ця функція може не підтримуватися, залежно від моделі.

## Примітки щодо під'єднання аудіопристроїв

- Для кращої якості звуку рекомендовано використовувати аудіовідеоприймач.
- З під'єднанням зовнішнього аудіопристрою за допомогою оптичного кабелю налаштування Виведення звуку автоматично змінюється на під'єднаний пристрій. Проте для цього, перш ніж підключати оптичний кабель, слід увімкнути зовнішній аудіопристрій. Щоб вручну змінити налаштування Виведення звуку, виконайте таке:
	- Ця функція може не підтримуватися, залежно від моделі.
	- Використовуйте екран Параметри швидкого доступу, щоб перемкнутися на підключений пристрій:
		- За допомогою кнопки Вибір виберіть Оптичний у меню Виведення звуку. ( $\textcircled{a}$  >  $\textcircled{x}$  Параметри  $>$  кнопка «вгору»  $>$  Виведення звуку).
	- Використовуйте екран Параметри, щоб перемкнутися на підключений пристрій:

Виберіть Оптичний в меню Виведення звуку. ( $\bigcirc$  >  $\otimes$  Параметри > Звук > Виведення звуку).

Щоб під'єднати звукову панель до телевізора, перегляньте посібник користувача панелі.

- Незвичний шум, який лунає з підключеного аудіопристрою під час роботи, може вказувати на проблеми з самим пристроєм. У такому випадку зверніться по допомогу до виробника аудіопристрою.
- Цифровий звук доступний лише для 5.1-канального мовлення.

#### Примітки щодо під'єднання комп'ютера

- Відомості щодо підтримуваних телевізором значень роздільної здатності дивіться в розділі «[Прочитайте,](#page-146-0) перш ніж підключати комп'ютер [\(підтримувані](#page-146-0) значення роздільної здатності)».
- Щоб з'єднати комп'ютер і телевізор бездротовим способом, обидва пристрої мають бути під'єднані один до одного в тій самій мережі.
- Обмін вмістом з іншими мережевими пристроями (наприклад, системою зберігання даних на основі IP-протоколу) може не підтримуватися через певні налаштування мережі, неналежну якість зв'язку або відсутність підтримки відповідних функцій (наприклад, якщо мережа має пристрій NAS (Network-Attached Storage – мережева система зберігання даних).

#### Примітки щодо під'єднання мобільного пристрою

- Щоб користуватися функцією Smart View, мобільний пристрій має підтримувати функцію віддзеркалення екрана на кшталт Віддзеркалення екрана або Smart View. Щоб перевірити, чи мобільний пристрій підтримує функцію віддзеркалення, дивіться посібник користувача мобільного пристрою.
- Функція Спільний екран (Smart View) може працювати неналежним чином за частоти 2,4 ГГц. Для оптимальної роботи функції рекомендуємо використовувати частоту 5,0 ГГц. Частота 5 ГГц може бути доступна залежно від моделі.
- Щоб користуватися мережею Wi-Fi Direct, мобільний пристрій має підтримувати функцію Wi-Fi Direct. Щоб перевірити, чи мобільний пристрій підтримує функцію Wi-Fi Direct, дивіться посібник користувача мобільного пристрою.
- Мобільний пристрій і розумний телевізор мають бути під'єднані до однієї мережі.
- Якщо ви користувач iPhone або iPad, скористайтеся функцією AirPlay. Докладніше про це читайте в розділі « $\textbf{a} \rightarrow \textbf{a}$  джерело > Довідник із підключення > Смартфон > Apple AirPlay».

Ця функція може не підтримуватися, залежно від моделі.

- Відтворення відео чи аудіо може періодично зупинятися, залежно від стану мережі.
- Обмін вмістом з іншими мережевими пристроями (наприклад, системою зберігання даних на основі IP-протоколу) може не підтримуватися через певні налаштування мережі, неналежну якість зв'язку або відсутність підтримки відповідних функцій (наприклад, якщо мережа має пристрій NAS (Network-Attached Storage – мережева система зберігання даних).

# <span id="page-20-0"></span>Дистанційне керування

Керуйте операціями телевізора за допомогою Смарт-пульт ДК Samsung. Спарте зовнішні пристрої, наприклад клавіатуру, для зручності.

# Про Смарт-пульт ДК Samsung

Дізнайтеся про кнопки на Смарт-пульт ДК Samsung.

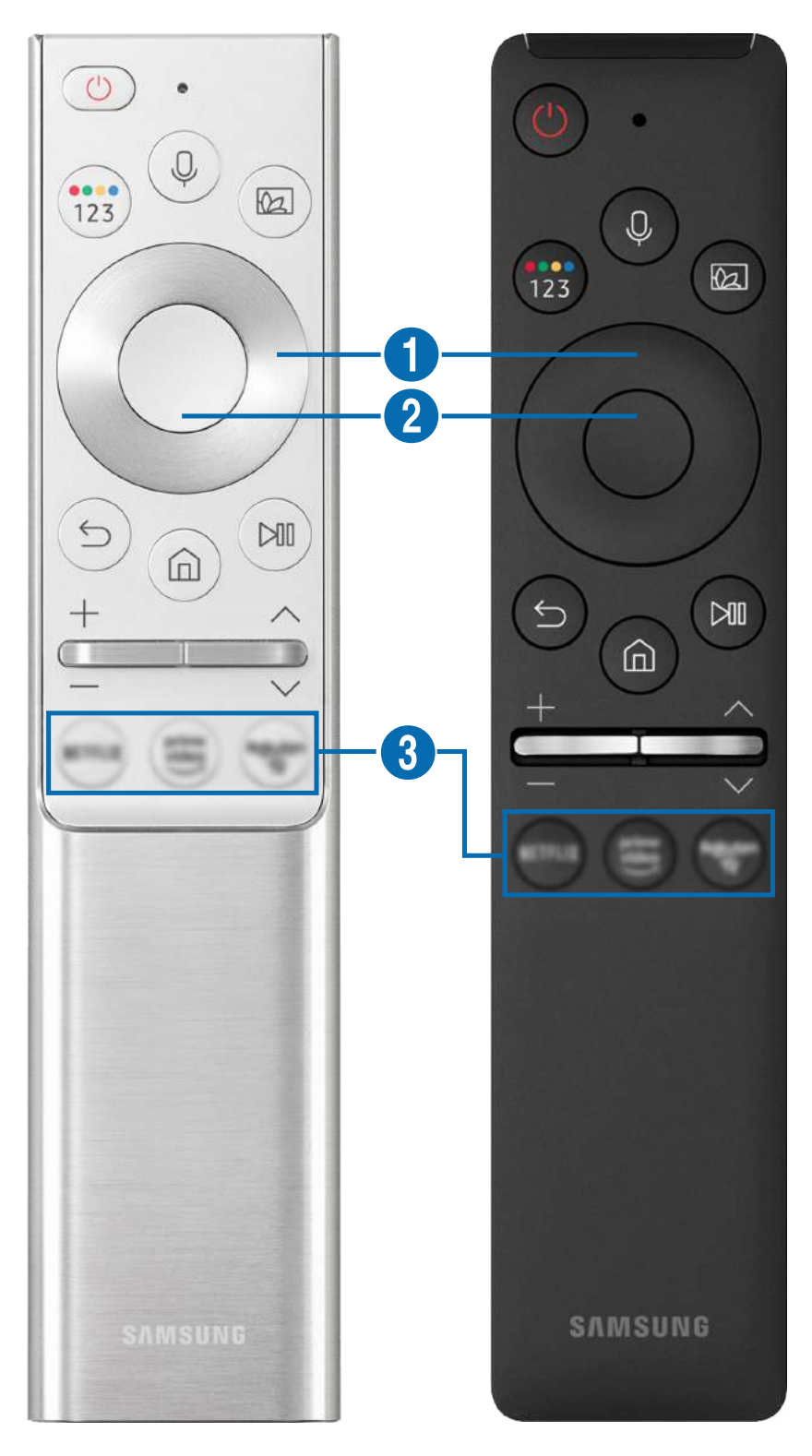

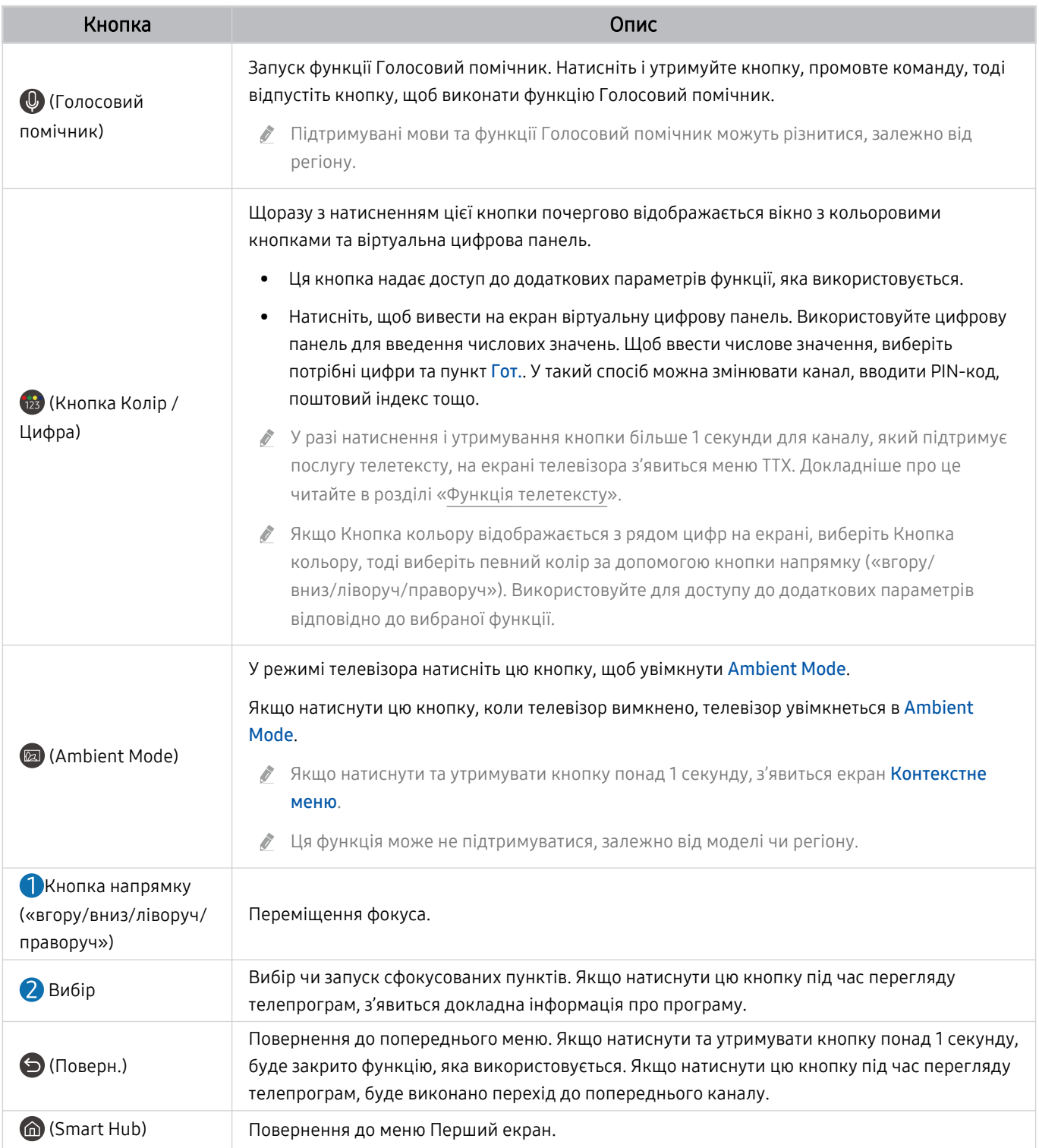

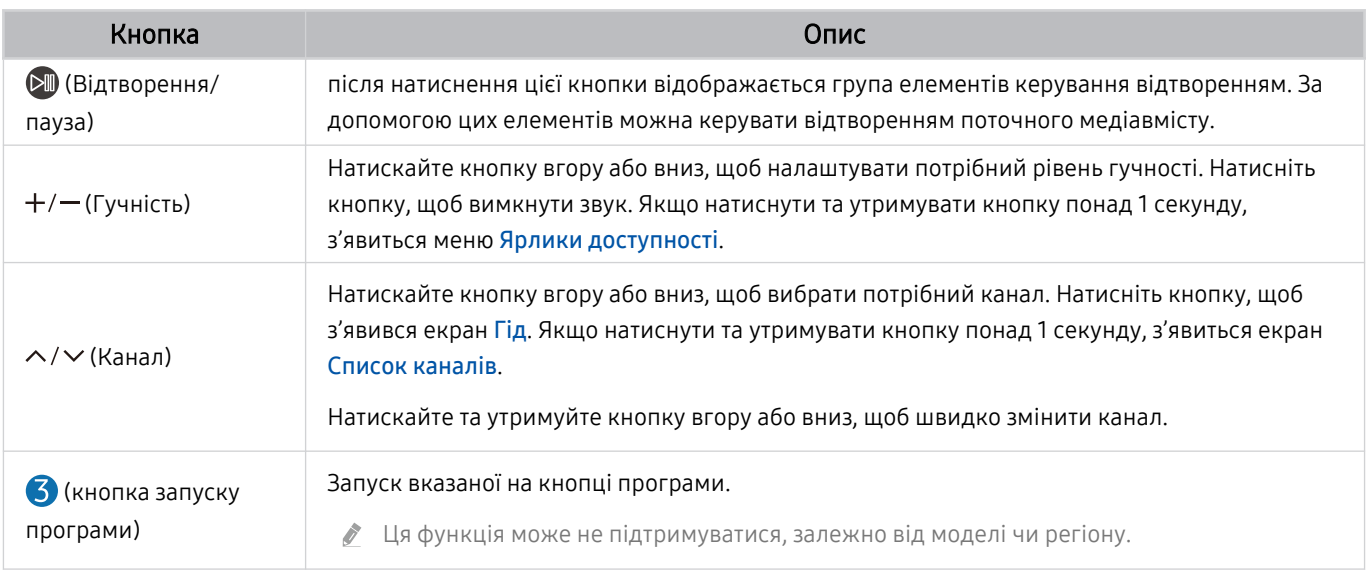

Використовуйте Смарт-пульт ДК Samsung у межах 6 m від телевізора. Рекомендована відстань може різнитися, залежно від умов бездротового середовища.

Вигляд, кнопки та функції пульта Смарт-пульт ДК Samsung можуть різнитися, залежно від моделі або географічного регіону.

Щоб користуватися пультом Смарт-пульт ДК Samsung для керування сумісним зовнішнім пристроєм, який не підтримує HDMI-CEC (Anynet+), вам слід налаштувати універсальний пульт дистанційного керування для пристрою. Докладніше про це читайте в розділі «[Керування зовнішніми пристроями за допомогою пульта дистанційного](#page-30-0) [керування Samsung – Використання пульта Налашт. станд. пульта ДК](#page-30-0)».

Щоб користуватися пультом Смарт-пульт ДК Samsung для керування сумісним зовнішнім пристроєм, який підтримує HDMI-CEC (Anynet+), підключіть пристрій до роз'єму HDMI на телевізорі за допомогою кабелю HDMI. Докладніше про це читайте в розділі [«Як користуватися послугою Anynet+ \(HDMI-CEC\)](#page-31-0)».

# <span id="page-23-0"></span>Про Смарт-пульт ДК Samsung (The Frame)

Дізнайтеся про кнопки на пульті Смарт-пульт ДК Samsung, який постачається з The Frame.

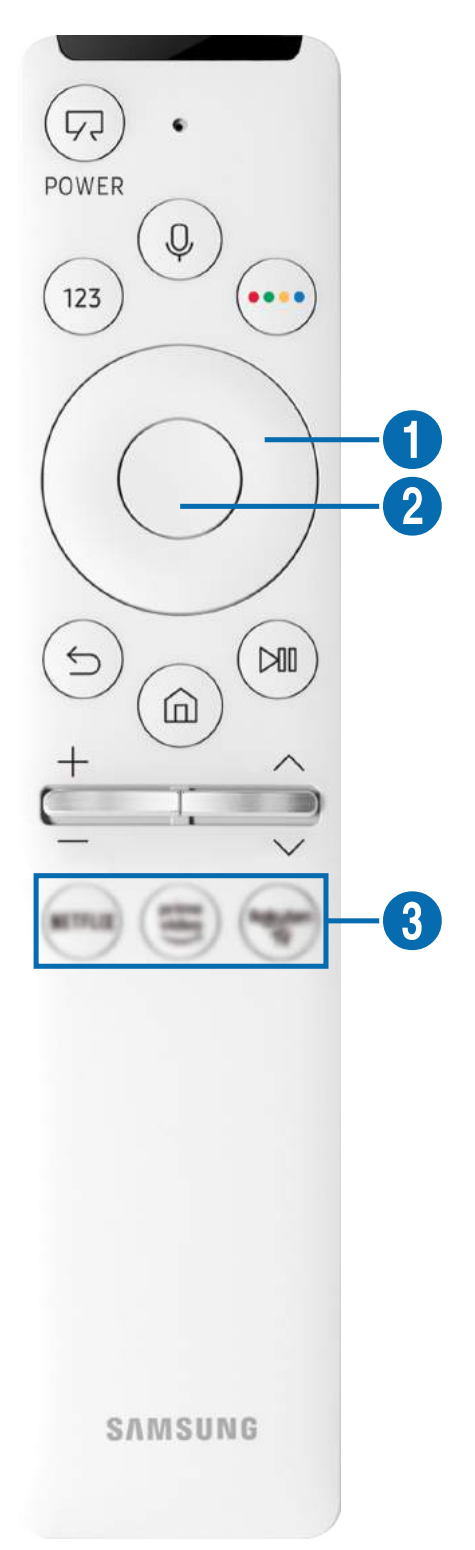

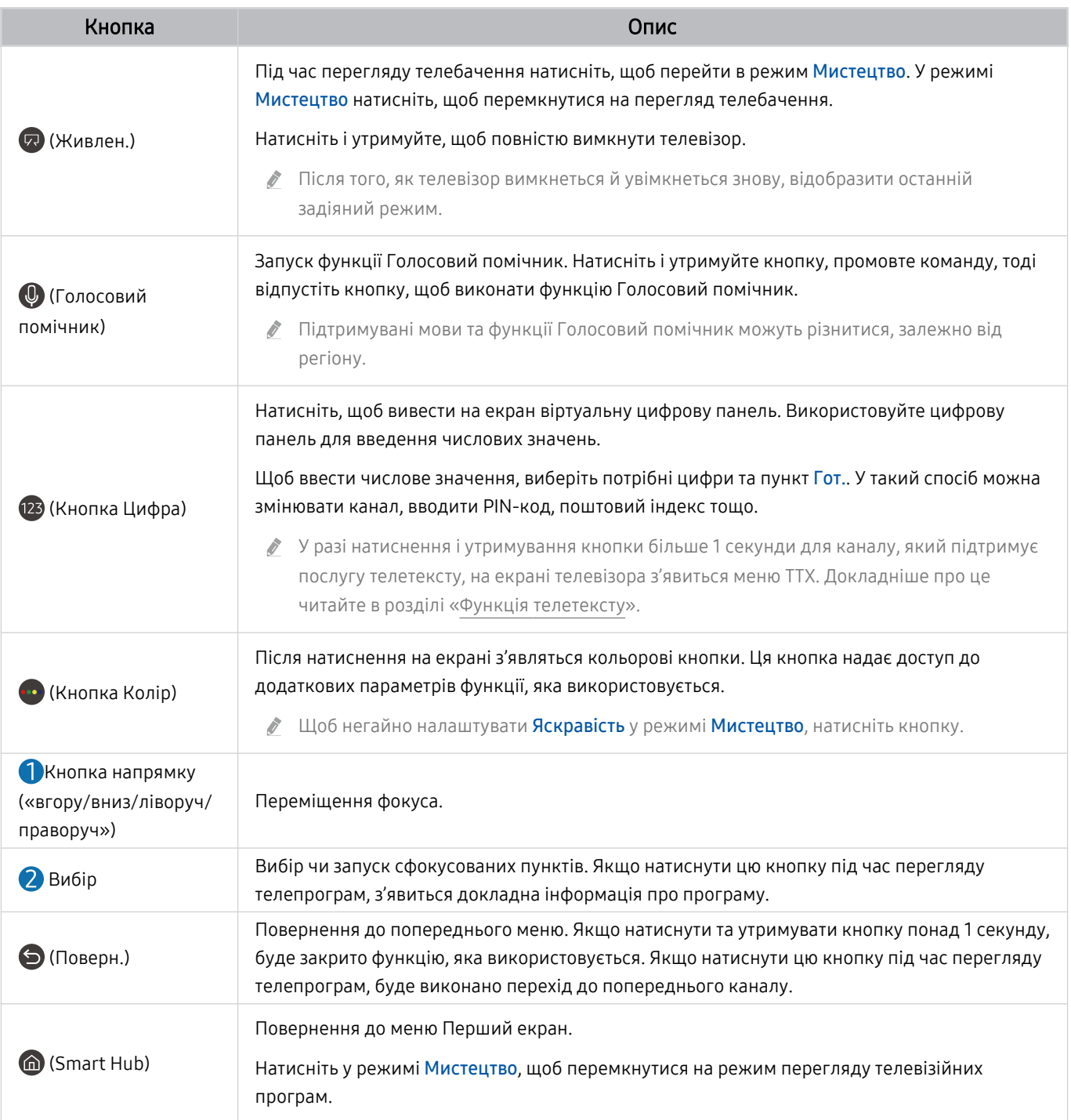

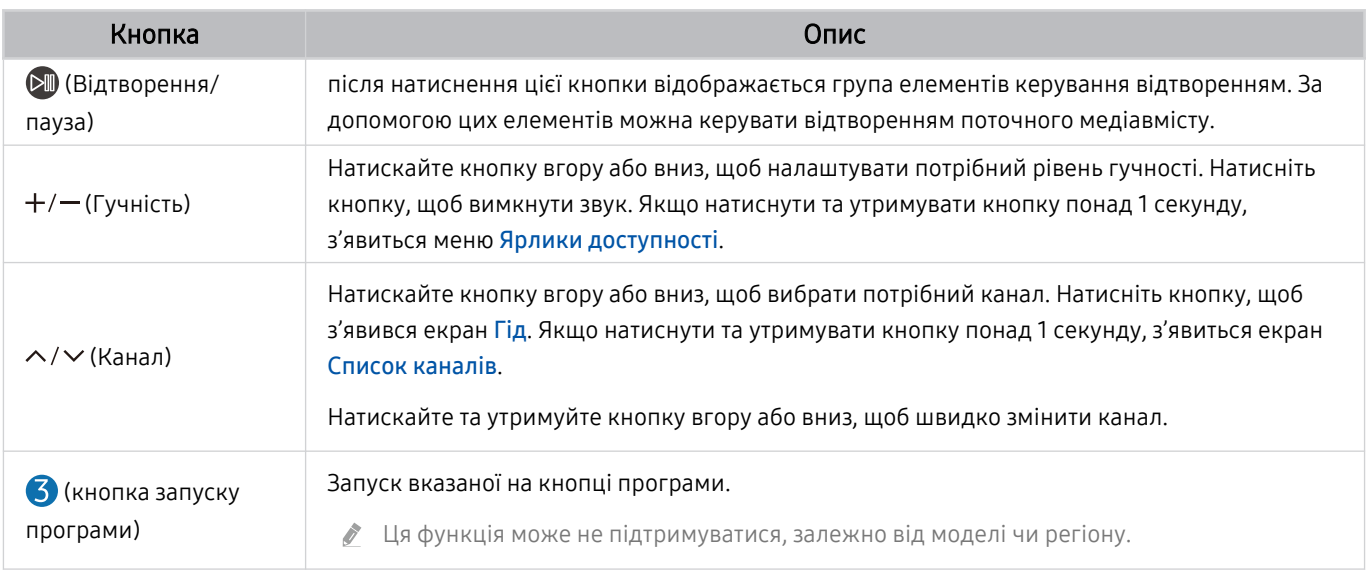

Використовуйте Смарт-пульт ДК Samsung у межах 6 m від телевізора. Рекомендована відстань може різнитися, залежно від умов бездротового середовища.

Вигляд, кнопки та функції пульта Смарт-пульт ДК Samsung можуть різнитися, залежно від моделі або географічного регіону.

Щоб користуватися пультом Смарт-пульт ДК Samsung для керування сумісним зовнішнім пристроєм, який не підтримує HDMI-CEC (Anynet+), вам слід налаштувати універсальний пульт дистанційного керування для пристрою. Докладніше про це читайте в розділі «[Керування зовнішніми пристроями за допомогою пульта дистанційного](#page-30-0) [керування Samsung – Використання пульта Налашт. станд. пульта ДК](#page-30-0)».

Щоб користуватися пультом Смарт-пульт ДК Samsung для керування сумісним зовнішнім пристроєм, який підтримує HDMI-CEC (Anynet+), підключіть пристрій до роз'єму HDMI на телевізорі за допомогою кабелю HDMI. Докладніше про це читайте в розділі [«Як користуватися послугою Anynet+ \(HDMI-CEC\)](#page-31-0)».

# <span id="page-26-0"></span>Про Смарт-пульт ДК Samsung (The Sero)

Відомості про кнопки на пульті Смарт-пульт ДК Samsung, який постачається з телевізором The Sero.

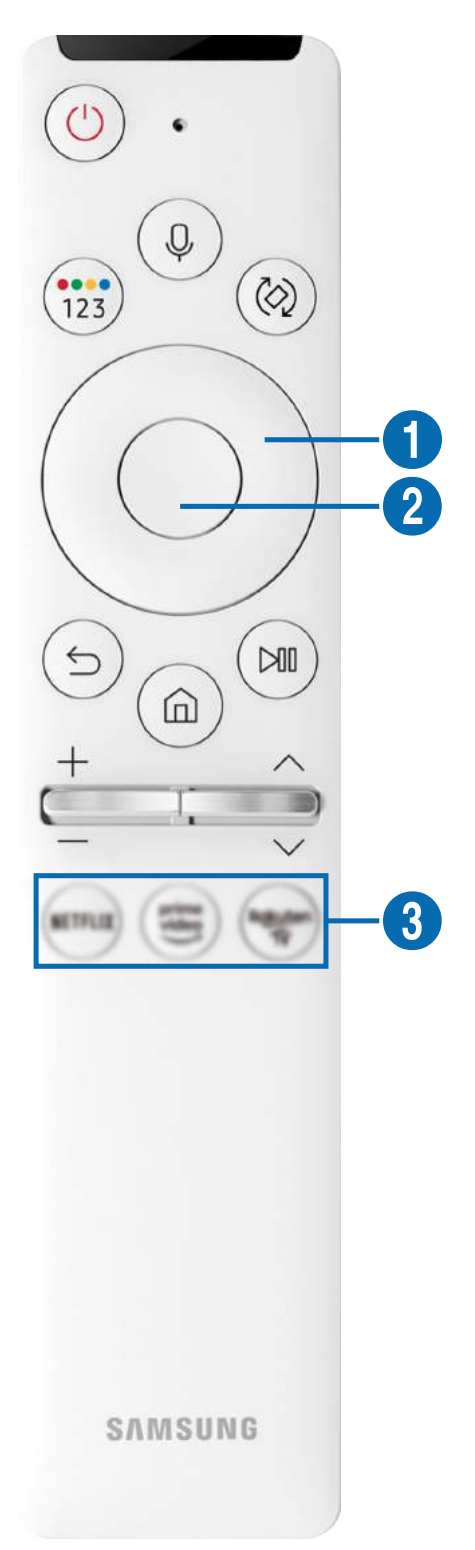

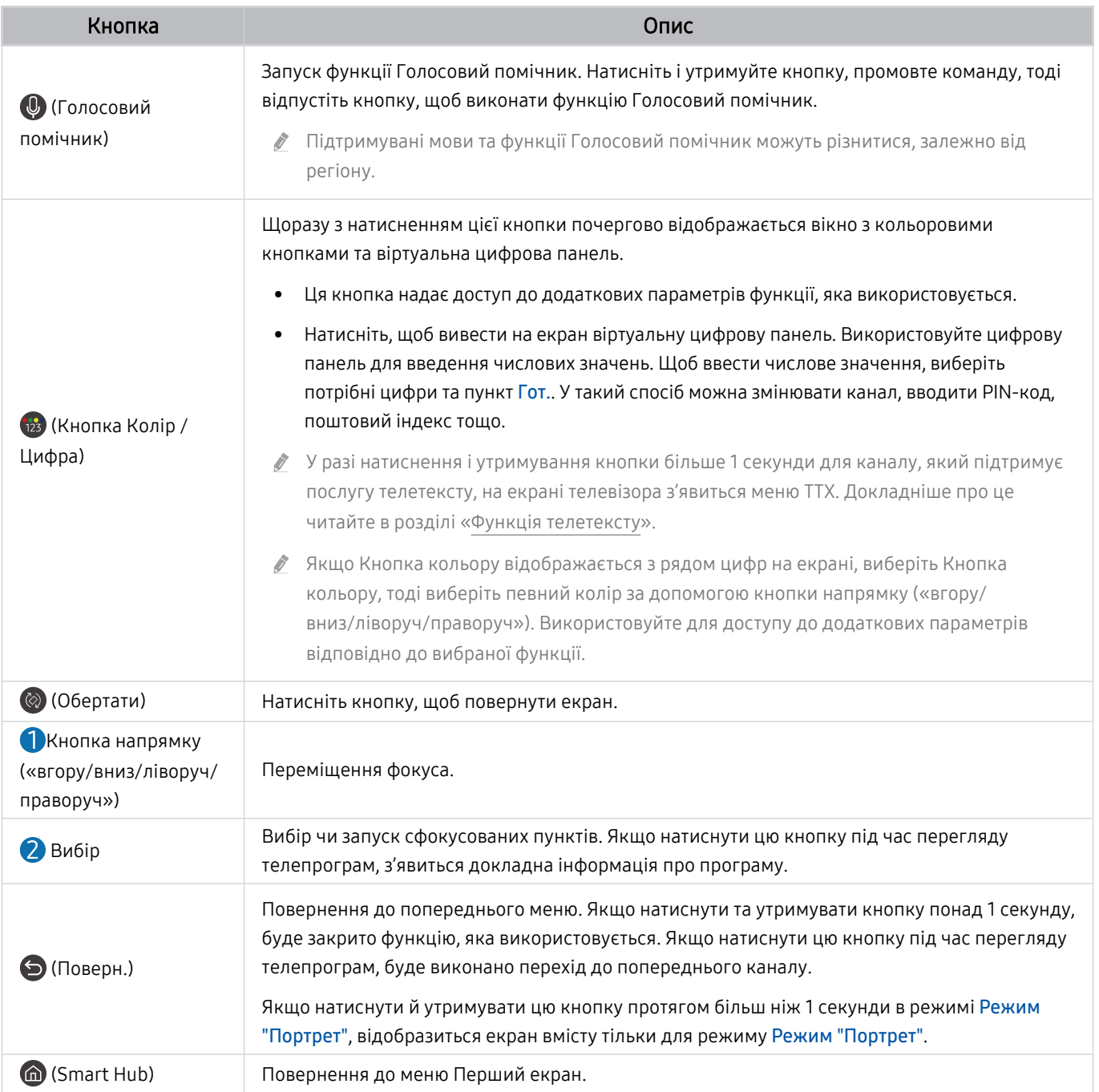

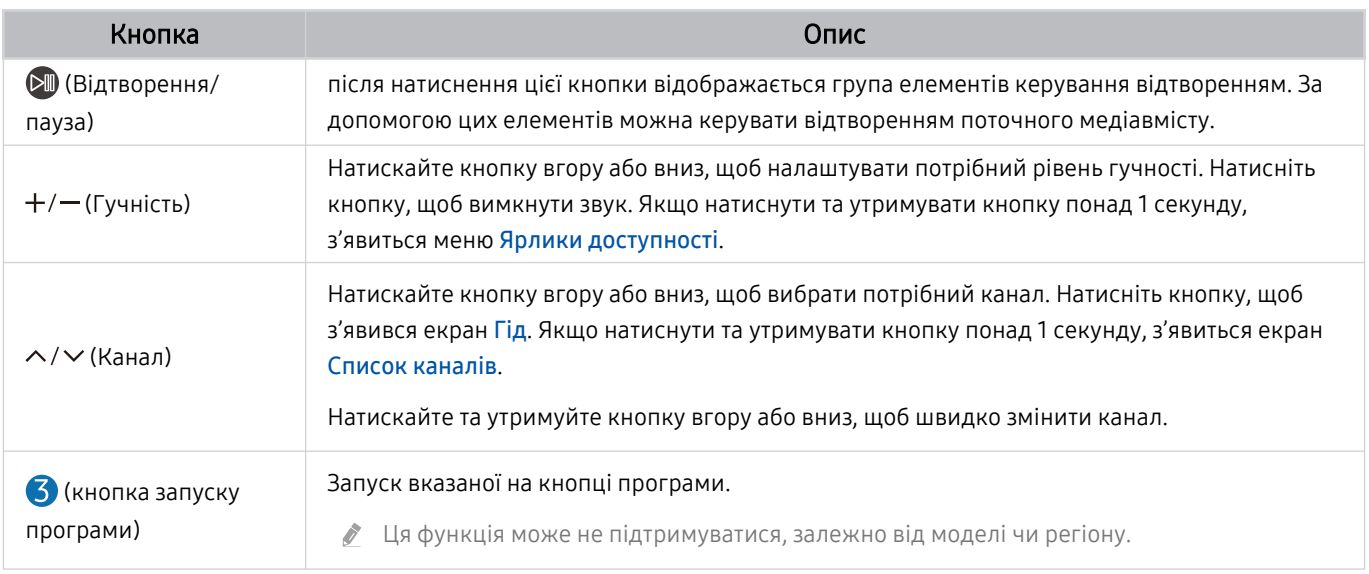

- Використовуйте Смарт-пульт ДК Samsung у межах 6 m від телевізора. Рекомендована відстань може різнитися, залежно від умов бездротового середовища.
- Вигляд, кнопки та функції пульта Смарт-пульт ДК Samsung можуть різнитися, залежно від моделі або географічного регіону.
- Щоб користуватися пультом Смарт-пульт ДК Samsung для керування сумісним зовнішнім пристроєм, який не підтримує HDMI-CEC (Anynet+), вам слід налаштувати універсальний пульт дистанційного керування для пристрою. Докладніше про це читайте в розділі «[Керування зовнішніми пристроями за допомогою пульта дистанційного](#page-30-0) [керування Samsung – Використання пульта Налашт. станд. пульта ДК](#page-30-0)».
- Щоб користуватися пультом Смарт-пульт ДК Samsung для керування сумісним зовнішнім пристроєм, який підтримує HDMI-CEC (Anynet+), підключіть пристрій до роз'єму HDMI на телевізорі за допомогою кабелю HDMI. Докладніше про це читайте в розділі [«Як користуватися послугою Anynet+ \(HDMI-CEC\)](#page-31-0)».
- **∕ Коли ви запускаєте програму, натискаючи кнопку на смарт-пульті ДК Samsung, у режимі Режим "Портрет", деякі** програми можуть перемикатись у горизонтальну орієнтацію залежно від правил програми.

## <span id="page-29-0"></span>Як підключити Смарт-пульт ДК Samsung до телевізора

Підключіть Смарт-пульт ДК Samsung до телевізора, щоб керувати його роботою.

Коли ви вперше вмикаєте телевізор, пульт Смарт-пульт ДК Samsung спарюється з телевізором автоматично. Якщо Смарт-пульт ДК Samsung не сполучається з телевізором автоматично, спрямуйте його на передню панель телевізора, після чого одночасно натисніть і утримуйте кнопки  $\bigcirc$  та  $\circledR$  упродовж щонайменше 3 секунд.

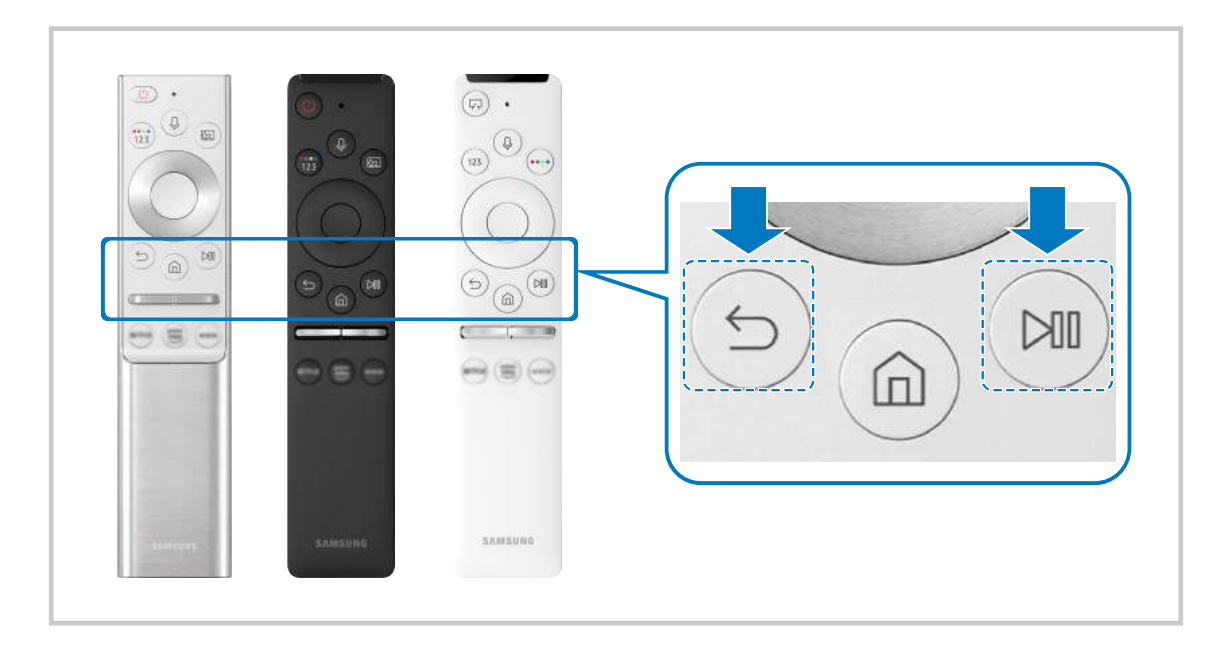

- Вигляд, кнопки та функції пульта Смарт-пульт ДК Samsung можуть різнитися, залежно від моделі або географічного  $\ddot{\theta}$ регіону.
- Детальніше про Смарт-пульт ДК Samsung читайте в розділі «[Про Смарт-пульт ДК Samsung](#page-20-0)».
- Докладніше про пульт Смарт-пульт ДК Samsung , який постачається з телевізором The Frame, читайте в розділі [«Про](#page-23-0) [Смарт-пульт ДК Samsung](#page-23-0) (The Frame)».
- Докладніші відомості про смарт-пульт ДК Samsung, який постачається з телевізором The Sero, див. у розділі [Про](#page-26-0) [Смарт-пульт ДК Samsung](#page-26-0) (The Sero).

# <span id="page-30-0"></span>Керування зовнішніми пристроями за допомогою пульта дистанційного керування Samsung – Використання пульта Налашт. станд. пульта ДК

Керування телевізором та під'єднаними зовнішніми пристроями за допомогою пульта дистанційного керування Samsung.

## **<u> @ > E Джерело > Налашт. станд. пульта ДК</u>**

Керування під'єднаними до телевізора зовнішніми пристроями можна здійснювати за допомогою пульта дистанційного керування Samsung. Щоб керувати зовнішніми пристроями, зареєструйте їх, дотримуючись вказівок на екрані.

- Ця функція може не підтримуватися, залежно від моделі чи регіону.
- Щоб керувати зовнішніми пристроями Samsung за допомогою пульта дистанційного керування телевізора без жодного додаткового налаштування, можна також скористатися функцією Anynet+ (HDMI-CEC). Докладніше про це читайте в розділі [«Як користуватися послугою Anynet+ \(HDMI-CEC\)](#page-31-0)».
- Деякі під'єднані до телевізора зовнішні пристрої можуть не підтримувати функції універсального дистанційного керування.
- Не розміщуйте перешкоди перед зовнішнім пристроєм та логотипом телевізора. Це може призвести до неналежної передачі сигналів пульта дистанційного керування.
- Телевізор запам'ятає як зовнішній пристрій, так і роз'єм для його під'єднання (HDMI 1, HDMI 2 тощо).
- Якщо у вас виникають труднощі з керуванням зовнішніми пристроями за допомогою пульта Налашт. станд. пульта ДК, спробуйте змінити положення зовнішніх пристроїв.
- Ця функція може не працювати належним чином, залежно від середовища встановлення телевізора та функцій зовнішніх пристроїв.

## <span id="page-31-0"></span>Як користуватися послугою Anynet+ (HDMI-CEC)

Керування зовнішнім пристроєм, підключеним через Anynet+ (HDMI-CEC), за допомогою пульта дистанційного керування.

За допомогою пульта дистанційного керування телевізора можна керувати зовнішніми пристроями, які під'єднані до телевізора за допомогою кабелю HDMI і які підтримують функцію Anynet+ (HDMI-CEC). Зауважте, що функцію Anynet+ (HDMI-CEC) можна налаштувати і використовувати лише за допомогою пульта дистанційного керування.

## Під'єднання зовнішнього пристрою за допомогою послуги Anynet+ і використання меню такого пристрою

#### $\bigcirc$  >  $\otimes$  Параметри > Загальні > Диспетчер зовнішніх пристроїв > Anynet+ (HDMI-CEC) Спробувати

- 1. Виберіть для параметра Anynet+ (HDMI-CEC) значення Вмк.
- 2. Під'єднайте HDMI-CEC-сумісний пристрій до телевізора.
- 3. Увімкніть під'єднаний зовнішній пристрій.

Тепер пристрій автоматично підключено до телевізора. Після завершення процедури під'єднання за допомогою пульта дистанційного керування телевізора можна отримати доступ до меню під'єднаного пристрою і керувати цим пристроєм.

Цей процес може тривати до 2 хвилин.

#### Прочитайте, перш ніж підключати пристрій Anynet+ (HDMI-CEC)

- Anynet+ (HDMI-CEC)-сумісні пристрої потрібно під'єднувати до телевізора за допомогою кабелю HDMI. Пам'ятайте, що певні кабелі HDMI можуть не підтримувати функції Anynet+ (HDMI-CEC).
- Ви можете налаштувати універсальний пульт дистанційного керування телевізора для керування декодером каналів кабельного мовлення, програвачем дисків Blu-ray і домашнім кінотеатром інших виробників, які не підтримують HDMI-CEC. Докладніше про це читайте в розділі «[Керування зовнішніми пристроями за допомогою](#page-30-0) [пульта дистанційного керування Samsung – Використання пульта Налашт. станд. пульта ДК»](#page-30-0).
- Функція Anynet+ не працює із зовнішніми пристроями, які не підтримують режиму HDMI-CEC.
- Пульт дистанційного керування телевізора за певних умов може не працювати. У такому разі знову налаштуйте пристрій як Anynet+ (HDMI-CEC)-сумісний.
- Функція Anynet+ (HDMI-CEC) працює лише із зовнішніми пристроями, які підтримують HDMI-CEC, і лише коли ці пристрої перебувають у режимі очікування або увімкнені.
- Функція Anynet+ (HDMI-CEC) здатна контролювати до 12 сумісних зовнішніх пристроїв (до 3 одного типу), окрім домашніх кінотеатрів. Функція Anynet+ (HDMI-CEC) може контролювати лише один домашній кінотеатр.
- Щоб увімкнути 5.1-канальний звук із зовнішнього пристрою, підключіть пристрій до телевізора за допомогою кабелю HDMI, а домашній кінотеатр 5.1 – безпосередньо до цифрового аудіовиходу зовнішнього пристрою.
- Якщо зовнішнім пристроєм можна керувати як за допомогою функції Anynet+, так і за допомогою універсального пульта дистанційного керування, керувати цим пристроєм можна лише за допомогою універсального пульта дистанційного керування.

# <span id="page-32-0"></span>Керування телевізором за допомогою клавіатури, миші або ігрової приставки

Під'єднання клавіатури, миші або ігрової приставки полегшить керування телевізором.

#### $\bigcirc$  »  $\circ$  Параметри > Загальні > Диспетчер зовнішніх пристроїв > Диспетчер пристроїв вводу Спробувати

Можна під'єднати клавіатуру, мишу або ігрову приставку, щоб полегшити керування телевізором.

#### Під'єднання клавіатури, миші або ігрової приставки

#### Вставте кабель клавіатури, миші або ігрової приставки у роз'єм USB.

- Якщо під'єднати мишу, вона доступна лише в програмі Internet та для функції Remote Access.
- Підтримуються ігрові приставки XInput USB.
- Докладнішу інформацію шукайте в пункті Пристрій введення в розділі Довідник із підключення ( Джерело > Довідник із підключення > Пристрій введення).

#### Під'єднання клавіатури, миші або ігрової приставки через Bluetooth

#### $\bigcirc$  »  $\mathcal{D}$  Параметри > Загальні > Диспетчер зовнішніх пристроїв > Диспетчер пристроїв вводу  $>$  Список пристроїв Bluetooth

- Якщо вашої клавіатури не виявлено, розташуйте її ближче до телевізора і виберіть **Оновити**. Телевізор знову виконає пошук доступних пристроїв.
- **Якщо під'єднано мишу, вона доступна лише у програмі Internet.**
- Докладніше про підключення пристрою Bluetooth див. у посібнику користувача пристрою Bluetooth.
- Ця функція може не підтримуватися, залежно від моделі чи регіону.

## Використання клавіатури або миші

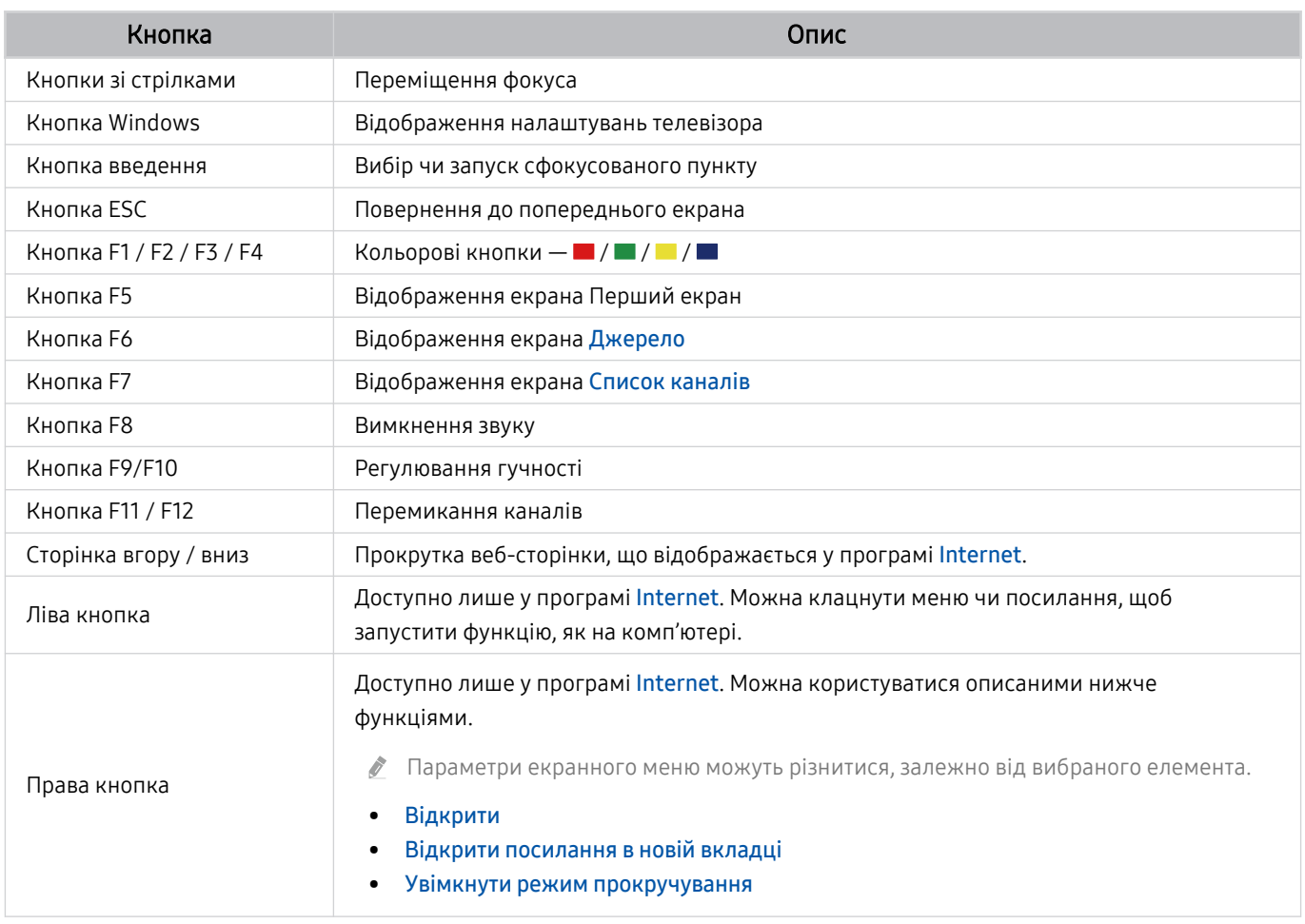

Функції клавіші можуть різнитися, залежно від програми або клавіатури.

#### <span id="page-34-0"></span>Налаштування пристроїв вхідного сигналу

## $\bigcirc$  »  $\circ$  Параметри > Загальні > Диспетчер зовнішніх пристроїв > Диспетчер пристроїв вводу

• Параметри клавіатури

Параметри клавіатури можна налаштувати за допомогою функцій Мова клавіатури та Тип клавіатури.

• Параметри миші

Параметри миші можна налаштувати за допомогою функцій Основна кнопка та Швидк. вказівн..

## Введення тексту за допомогою віртуальної екранної клавіатури

Для введення тексту на телевізорі використовуйте віртуальну екранну клавіатуру.

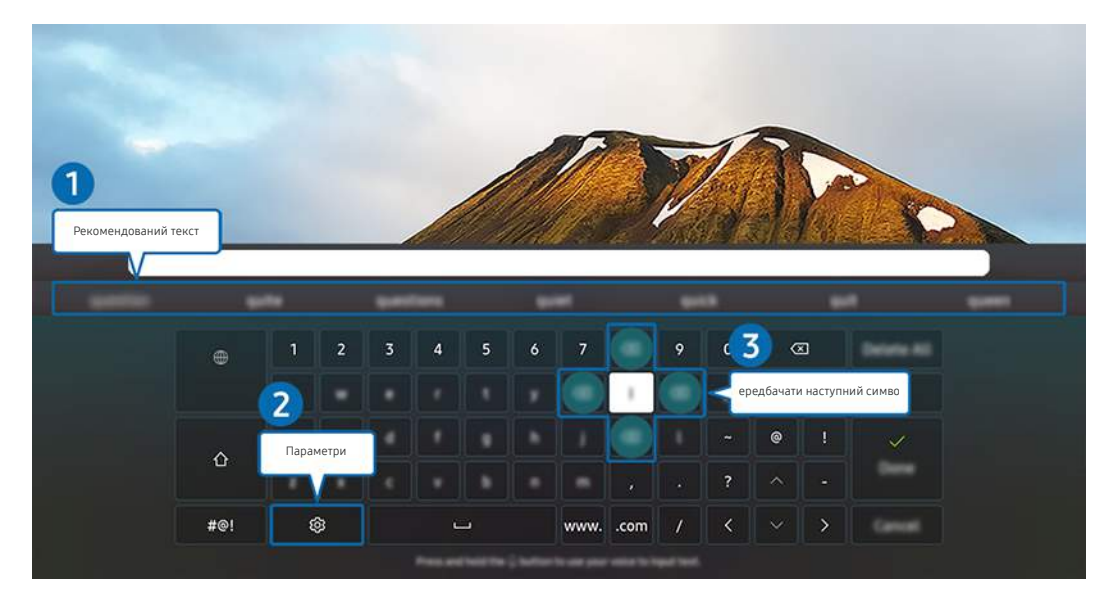

Зображення на вашому телевізорі може відрізнятися від зображення вище, залежно від моделі та регіону. 8

## 1.Рекомендований текст

У процесі введення вами пошукового запиту ця функція відображає відповідні підказки, і ви можете обрати потрібну.

## 2.Параметри

Виберіть на екрані віртуальної клавіатури. Доступні описані нижче параметри.

- Доступні параметри можуть різнитися, залежно від виконуваних функцій.
- Рекомендований текст
- Скинути дані рекомендованого тексту
- Попередн. пер. симв. з діакр. знак.
- Передбачати наступний символ (під час використання кнопок напрямку)
- Мова

#### 3.Передбачати наступний символ

Після кожного введення символу за допомогою віртуальної клавіатури відображаються подальші потенційні символи. Для вибору потрібного символу можна використовувати кнопки зі стрілками на пульті дистанційного керування.

## Введення тексту за допомогою мікрофона на пульті дистанційного керування та віртуальної екранної клавіатури

Коли на екрані відображається віртуальна клавіатура, натисніть і утримуйте кнопку  $\bullet$  на пульті Смарт-пульт ДК Samsung, промовте команду в мікрофон на пульті Смарт-пульт ДК Samsung, а тоді відпустіть цю кнопку. Промовлена вами команда відобразиться на екрані.

- Введення тексту за допомогою голосу може не підтримуватися певними функціями.
- Ця функція може не підтримуватися, залежно від моделі чи регіону.
# Функції SMART

### Насолоджуйтеся різноманітними програмами завдяки послузі Smart Hub.

# Як користуватися послугою Smart Hub

Перегляд опису основних функцій Smart Hub.

У програмі Smart Hub можна користуватися функцією інтернет-пошуку, встановлювати та використовувати різноманітні програми, переглядати фотографії та відео або слухати музику, збережені на зовнішніх пристроях, а також виконувати більше функцій.

- Окремі послуги Smart Hub є платними.
- Щоб користуватися послугами Smart Hub, телевізор слід підключити до Інтернету.
- $\hat{\mathscr{O}}$ Залежно від постачальника послуг, мови та регіону, деякі функції служби Smart Hub можуть не підтримуватися.
- Перебої в роботі служби Smart Hub можуть бути спричинені перебоями інтернет-підключення.  $\ddot{\theta}$
- Щоб використовувати Smart Hub, слід погодитися з умовами угоди про надання послуг Smart Hub, а також зі збором і використанням особистої інформації. Якщо ви не погодитеся з цими умовами, ви не зможете користуватися додатковими функціями та послугами. Увесь текст Умови та положення про конфіденційність можна переглянути, вибравши  $\textcircled{a}$  >  $\textcircled{g}$  Параметри > Умови та положення про конфіденційність. Спробувати
- Щоб припинити користуватися службою Smart Hub, потрібно розірвати угоду. Щоб скасувати послугу Smart Hub, виберіть Скидання Smart Hub ( $\bigcirc$ )  $\otimes$  Параметри > Підтримка > Догляд за пристроєм > Самодіагностика Скидання Smart Hub).

# Відображення екрана Перший екран

Натисніть кнопку .

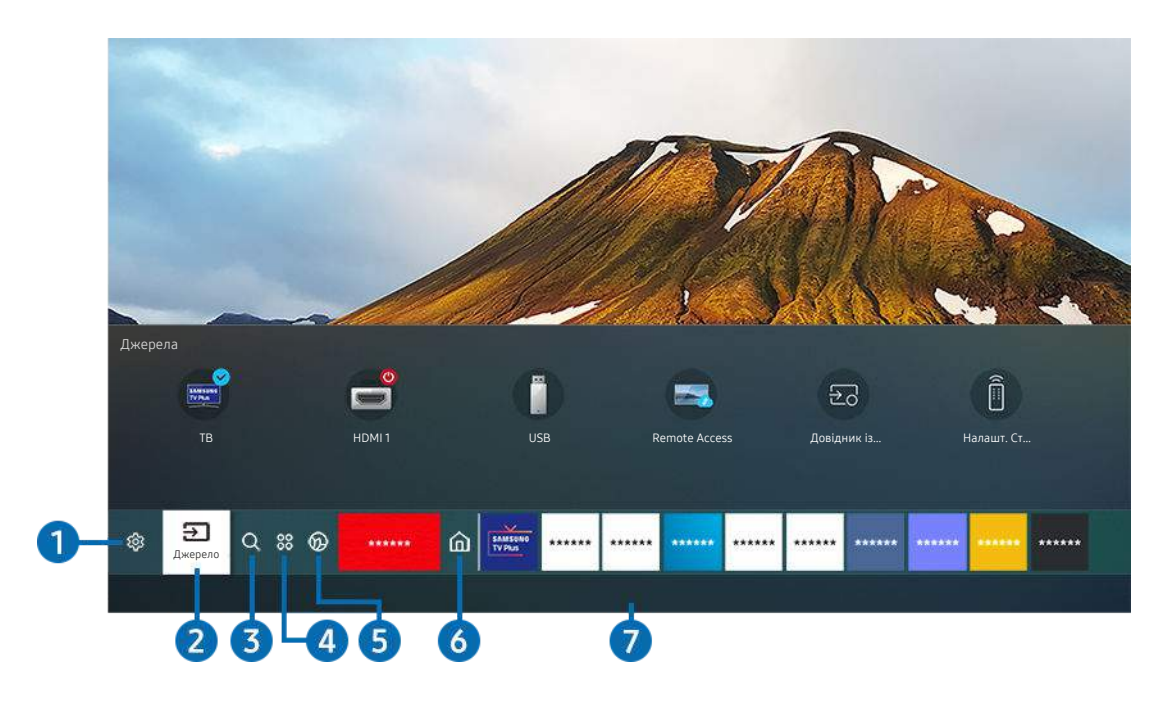

 $\hat{\mathscr{O}}$ Зображення на вашому телевізорі може відрізнятися від зображення вище, залежно від моделі та регіону.

На екрані Перший екран можна легко виконати програми, які використовувалися перед тим або часто використовуються. Також програми на цьому екрані можна переміщати або видаляти.

# **1.** © Параметри

Якщо змістити фокус у напрямку значка Параметри, над верхнім меню з'явиться список піктограм швидких налаштувань. Можна швидко встановити часто використовувані функції, просто клацнувши значки.

• e-Manual

Можна відкрити посібник користувача, вбудований у телевізор.

• Інтелектуальний режим

У режимі Інтелектуальний режим телевізор розпізнає та аналізує середовище, довколишній шум, вміст, який переглядається, та шаблони користування для забезпечення оптимальних умов перегляду. Для ввімкнення або вимкнення Інтелектуальний режим натискайте кнопку Вибір. Щоб налаштувати детальні параметри, натисніть кнопку «вгору» і виберіть Параметри інтелектуального режиму.

- $\ell$  Ця функція підтримується лише телевізорами QLED (крім серії Q6), The Frame, The Serif, The Sero, The Terrace і The Terrace for business.
- Детальніше про Інтелектуальний режим читайте в розділі «[Робота із функцією «Інтелектуальний режим»](#page-95-0)».

### • Режим зображення

Виберіть режим зображення для найкращого перегляду. Щоб змінити режим зображення, натисніть кнопку Вибір. Щоб перейти до точних налаштувань, натисніть кнопку «вгору» і виберіть Налаштування зображення.

#### • Режим звуку

Виберіть режим звуку з метою кращого прослуховування звуку. Щоб змінити режим звуку, натисніть кнопку Вибір. Щоб перейти до точних налаштувань, натисніть кнопку «вгору» і виберіть Налаштування еквалайзера.

#### • Виведення звуку

Дозволяє вибрати гучномовці, які використовуватимуться телевізором для виведення звуку. Щоб змінити пристрій виведення звуку, натисніть кнопку Вибір. Щоб підключити гучномовець Bluetooth, натисніть кнопку «вгору» і виберіть Список динаміків Bluetooth.

Під'єднання гучномовця Bluetooth може не підтримуватися, залежно від моделі чи регіону.

### • Ігровий реж.

Увімкніть ігровий режим, щоб оптимізувати налаштування телевізора для відтворення відеоігор на ігровій консолі, як-от PlayStation™, Xbox™ або Nintendo Switch™. Для ввімкнення або вимкнення Ігровий реж. натискайте кнопку Вибір. Щоб налаштувати детальні параметри, натисніть кнопку «вгору» і виберіть Відкрити параметри ігрового режиму.

- Докладніше про Ігровий реж. дивіться в розділі [«Встановлення середовища перегляду для зовнішніх пристроїв»](#page-99-0).
- Ця функція доступна лише тоді, коли використовується зовнішнє джерело сигналу.

### • Субтитри

Телепрограми можна переглядати з субтитрами. Щоб активувати чи вимкнути функцію Субтитри, натисніть кнопку Вибір. Щоб запустити Ярлики доступності, натисніть кнопку «вгору» і виберіть Ярлики доступності.

• Мова звуку

Можна змінити мову звуку, який ви прослуховуєте. Щоб перейти до точних налаштувань, натисніть кнопку «вгору» і виберіть Перейти до параметрів звуку.

• PIP

Коли підключено зовнішній пристрій, телебачення можна дивитись у маленькому вікні «зображення в зображенні» (PIP). Щоб перейти до точних налаштувань, натисніть кнопку «вгору» і виберіть Налаштування PIP.

Ця функція може не підтримуватися, залежно від моделі чи регіону.

• Мережа

Дозволяє переглянути інформацію про поточний стан мережі та інтернет-з'єднання. Натисніть кнопку «вгору», тоді натисніть Стан мережі або Настройки мережі.

### • Формат зображ.

Можна змінити розмір зображення, яке ви переглядаєте. Щоб перейти до точних налаштувань, натисніть кнопку «вгору» і виберіть Перейти до формату зображення.

#### • Відтінок

Можна вибрати відтінок кольору відповідно до вподобань користувача. Щоб змінити відтінок кольору на потрібний, натисніть кнопку Вибір.

### • Чіткість зображення

Зображення, які містять багато руху, можна оптимізувати. Для ввімкнення або вимкнення цієї функції натискайте кнопку Вибір. Щоб налаштувати детальні параметри, натисніть кнопку «вгору» і виберіть Параметри функції "Чіткість зображення".

#### • Підсилювач контрастності

Можна запобігти надмірній різниці між світлими і темними ділянками на екрані телевізора. Щоб змінити налаштування параметра Підсилювач контрастності, натисніть кнопку Вибір.

#### • Аудіоформат для цифрового виходу

Можна вибрати формат виведення цифрового аудіосигналу. Зауважте, що параметр Dolby Digital+ доступний лише через режим HDMI (eARC) для зовнішніх пристроїв, які підтримують формат Dolby Digital+.

• Колірний простір

Можна налаштувати спектр кольорів на екрані телевізора. Щоб змінити колірну палітру, натисніть кнопку Вибір. Щоб налаштувати детальні параметри, натисніть кнопку «вгору» і виберіть Параметри колірного простору.

### • Догляд за пристроєм

Для діагностики та оптимізації роботи телевізора можна використовувати функцію Догляд за пристроєм. Функція Догляд за пристроєм дає змогу також перевіряти та оптимізувати пам'ять телевізора. У разі виявлення несправності функція повідомляє про це службу технічної підтримки.

#### • Усі параметри

#### Відображення меню Параметри.

Ці функції можуть не підтримуватися, залежно від моделі чи регіону.

# 2. Джерело

### Можна вибрати зовнішній пристрій, під'єднаний до телевізора.

Докладніше про це читайте в розділі «[Перемикання між під'єднаними до телевізора зовнішніми пристроями](#page-15-0)».

# $3.0$  Пошук

У Smart Hub можна здійснювати пошук каналів, телепрограм, фільмів та додатків.

- Щоб мати змогу користуватися цією функцією, телевізор має бути під'єднаний до Інтернету.
- Ця функція може не підтримуватися, залежно від моделі.

# 4. 88 Apps

Переглядайте різноманітний вміст, зокрема новини, спортивні програми, прогноз погоди та ігри, встановивши відповідні додатки на телевізорі.

- Щоб мати змогу користуватися цією функцією, телевізор має бути під'єднаний до Інтернету.
- Докладніше про це читайте в розділі «[Як користуватися послугою «Apps»](#page-60-0)».

# 5. Ambient Mode

Ви можете оживити інтер'єр кімнати, запустивши на телевізорі відповідний декоративний вміст, а також, вимкнувши телебачення, відображати на екрані час, прогноз погоди, новини тощо.

Щоб повернутися до режиму перегляду телепрограм, натисніть кнопку @ у меню Ambient Mode. Щоб вимкнути телевізор, натисніть кнопку  $\bigcirc$ .

- В Якщо ви не користуєтеся пультом дистанційного керування Смарт-пульт ДК Samsung, перехід у Ambient Mode може бути обмежено.
- Ця функція може не підтримуватися, залежно від моделі.
- $\ell$  Детальніше про Ambient Mode читайте в розділі [«Робота із функцією «Ambient Mode»»](#page-47-0).

# **6** Осн.

Після натиснення кнопки це меню відображається першим. Тепер можна скористатися параметрами Обл.запис Samsung, Сповіщення або Варіанти налаштування конфіденційності.

• Обл.запис Samsung

Перейдіть до екрана Обл.запис Samsung, щоб створити новий обліковий запис або вийти з вашого облікового запису.

Детальніше про Обл.запис Samsung читайте в розділі «[Використання облікового запису Samsung»](#page-45-0).

• Сповіщення

Можна переглянути список сповіщень для всіх подій, які мали місце на телевізорі. Коли настає час запланованого перегляду телепрограми або події на зареєстрованому пристрої, на екрані з'являється відповідне сповіщення.

Якщо перемістити фокус на Сповіщення і натиснути кнопку Вибір, справа з'явиться вікно сповіщення і стануть доступними такі функції:

– 回 Видалити все

Можна видалити усі сповіщення.

– Параметри

Можна вибрати послуги, для яких слід отримувати сповіщення.

Якщо вибрано режим Дозволити звук, сповіщення відображатимуться без звуку.

• Варіанти налаштування конфіденційності

Можна переглянути і встановити політику конфіденційності для Smart Hub та інших послуг.

# **7.** Universal Guide

Universal Guide – це програма, яка дозволяє шукати та переглядати різноманітний вміст, зокрема телешоу, серіали та художні фільми. Universal Guide може рекомендувати вміст відповідно до ваших уподобань.

Цією функцією можна також користуватися на мобільному пристрої через програму Samsung SmartThings.

- Щоб ви мали змогу переглядати вміст цих додатків на екрані телевізора, ці додатки мають бути встановлені на телевізорі.
- У разі перегляду платного вмісту може знадобитися здійснити оплату за допомогою відповідної програми.
- Деякий вміст може бути недоступний, залежно від умов мережі і підписки на платні канали.
- Ø. Якщо цією послугою користуються діти, обов'язково скористайтеся функцією батьківського контролю.
- Ø Зображення можуть бути розмитими на вигляд, залежно від постачальника послуг.
- $\mathscr{O}$ Ця функція може не підтримуватися, залежно від моделі чи регіону.

## Мистецтво

Коли ви не дивитеся телевізор, або якщо телевізор вимкнено, можна використовувати функцію режиму Мистецтво для редагування зображень, наприклад творчих робіт або фотографій, та відображення вмісту.

- Цю функцію підтримує лише модель The Frame.
- Детальнішу інформацію читайте в посібнику користувача.

## Режим "Портрет"

Коли The Sero не використовується, можна повернути екран вертикально й відобразити на ньому такий вміст, як фотографії чи зображення або час.

- Ця функція доступна лише на телевізорах The Sero.
- Детальнішу інформацію читайте в посібнику користувача.

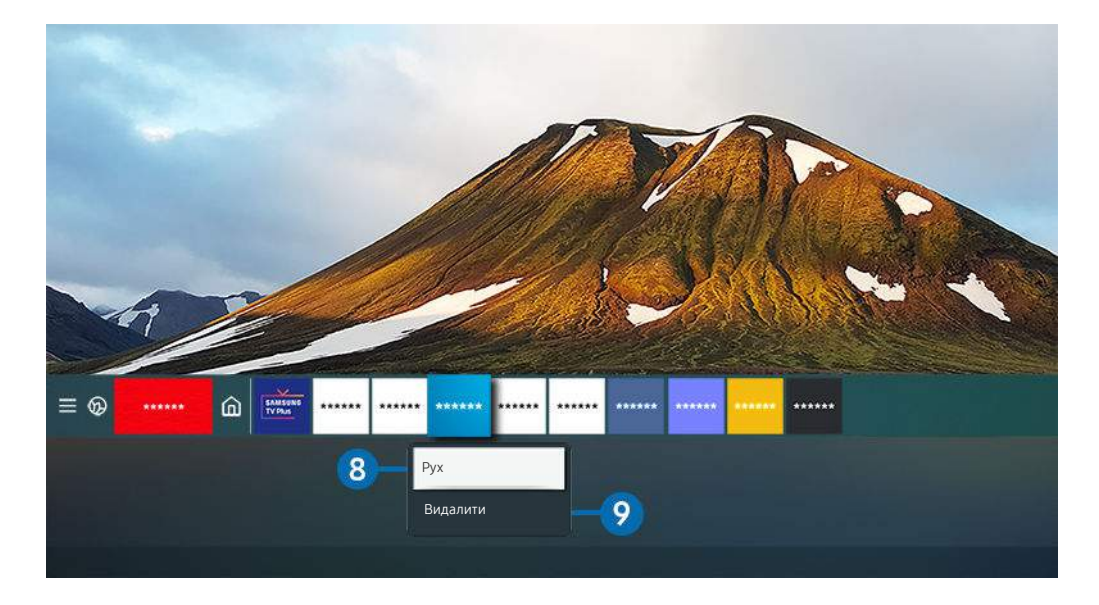

Ø Зображення на вашому телевізорі може відрізнятися від зображення вище, залежно від моделі та регіону.

## 8.Переміщення елемента на екрані Перший екран

Перемістіть фокус до програми, яку потрібно перемістити, натисніть і утримуйте кнопку Вибір на пульті дистанційного керування, тоді виберіть Рух у меню параметрів. Перемістіть програму в потрібне положення за допомогою кнопок «ліворуч» або «праворуч», тоді натисніть кнопку Вибір. Вибрану програму буде переміщено на головному екрані.

Якщо ви перебуваєте в регіоні, де не підтримується програма Universal Guide, натисніть на панелі дистанційного керування кнопку зі стрілкою вниз.

### 9.Видалення елемента на екрані Перший екран

Перемістіть фокус до програми, яку потрібно видалити, натисніть і утримуйте кнопку Вибір на пульті дистанційного керування, а тоді виберіть Видалити у меню параметрів. Вибрану програму буде видалено.

Програми, які часто використовуються, можна додати до екрана Перший екран за допомогою меню Apps. Щоб додати вибрані програми до екрана Перший екран, див. розділ [«Керування встановленими програмами](#page-62-0)».

# Запуск програми Smart Hub

# $\bigcirc$  >  $\circledast$  Параметри > Загальні > Функції SMART > Автозапуск Smart Hub  $\bigcirc$ пробувати

Якщо для параметра Автозапуск Smart Hub встановити значення Вмк, телевізор автоматично відображатиме екран Перший екран під час увімкнення телевізора. Цю функцію також можна ввімкнути або вимкнути. Натисніть кнопку Вибір у поточному меню.

### Автоматичний запуск програми, яка використовувалася останньою

## $\bigcirc$  >  $\circledast$  Параметри > Загальні > Функції SMART > Автозапуск останньої програми  $\bigcirc$ пробувати

Якщо для параметра Автозапуск останньої програми встановлено значення Вмк, з увімкненням телевізора автоматично запуститься програма, яка використовувалась останньою. Цю функцію також можна ввімкнути або вимкнути. Натисніть кнопку Вибір у поточному меню.

- Залежно від програми, ця функція може не підтримуватися.
- Ця функція може не підтримуватися, залежно від моделі.

# Перевірка з'єднання Smart Hub

 $\bigcirc$  »  $\circ$  Параметри > Підтримка > Догляд за пристроєм > Самодіагностика > Перевірка підключення до Smart Hub Спробувати

### Скидання налаштувань програми Smart Hub

## $\bigcirc$  »  $\circ$  Параметри > Підтримка > Догляд за пристроєм > Самодіагностика > Скидання Smart Hub Спробувати

- Налаштування Smart Hub можна скинути. Щоб скинути налаштування Smart Hub, введіть PIN-код. PIN-код за замовчуванням — «0000» (для Франції та Італії: «1111»). PIN-код можна встановити у меню  $\textcircled{a} \to \textcircled{a}$  Параметри
	- $>$  Загальні  $>$  Диспетчер системи  $>$  Змінити PIN.

# <span id="page-45-0"></span>Використання облікового запису Samsung

Створення та керування обліковим записом Samsung.

### $\bigcirc$  >  $\circledast$  Параметри > Загальні > Диспетчер системи > Обл.запис Samsung  $\bigcirc$ пробувати

- **Переглянути повний текст Умови і політика можна в меню <b>Параметри У Загальні У Диспетчер системи** > Обл. запис Samsung > Мій обл. запис > Умови й полож., політика конфіден. після входу в обліковий запис Samsung.
- Можна створити обліковий запис Samsung на сторінці https://account.samsung.com. Маючи обліковий запис, той самий ідентифікатор можна використовувати на телевізорі і на веб-сайті Samsung.

# Вхід в обліковий запис Samsung

 $\bigcirc$  »  $\circ$  Параметри > Загальні > Диспетчер системи > Обл.запис Samsung > Увійти

## Створення облікового запису

### $\bigcirc$  »  $\circ$  Параметри > Загальні > Диспетчер системи > Обл. запис Samsung > Створ. обл. запис

Зареєструйте обліковий запис Samsung на мобільному пристрої або ПК. Відвідайте сторінку https:// account.samsung.com

## Керування обліковим записом Samsung

# $\bigcirc$  »  $\circ$  Параметри > Загальні > Диспетчер системи > Обл. запис Samsung > Мій обл. запис

Якщо увійти в обліковий запис Samsung, можна скористатися такими функціями:

• Вийти

Якщо до телевізора мають доступ кілька людей, ви можете вийти з облікового запису, щоб обмежити доступ до вашої інформації.

- $\ell$  Шоб вийти з облікового запису Обл.запис Samsung ( $\bigcirc$ )  $\gg$  Параметри  $\gt$  Загальні  $\gt$  Диспетчер системи > Обл.запис Samsung), перемістіть фокус до значка вашого облікового запису, тоді натисніть кнопку Вибір. Коли з'явиться спливне вікно, виберіть Вийти.
- Редагув. профілю

Редагування пов'язаної з обліковим записом інформації.

- <u>© Шоб захистити особисту інформацію, виберіт</u>ь Редагув. профілю, а тоді для параметра Спосіб входу встановіть значення Вибір зображення профілю та введення пароля (рівень безпеки: високий).
- <u>● ПИ</u>об автоматично входити в обліковий запис на телевізорі після його ввімкнення, клацніть **Не виходити.**
- Інформація про оплату

Можна переглянути або керувати платіжною інформацією.

• Створити резервну копію

Можна зберегти резервні копії налаштувань телевізора у сховище Samsung Cloud. У випадку скидання налаштувань чи заміни телевізора налаштування телевізора можна відновити, використавши резервні копії налаштувань.

• Синхронізація через Інтернет

Після входу в обліковий запис Samsung та налаштування параметрів Синхронізація через Інтернет можна обмінюватись зареєстрованими на інших пристроях закладками вибраного та веб-сайтів.

• Видалити обл. зап.

Видалення облікового запису з телевізора. Навіть якщо ви видалите обліковий запис Samsung із телевізора, реєстрацію в обліковому записі не буде скасовано. Щоб скасувати реєстрацію в обліковому записі Samsung, відвідайте відповідний веб-сайт Samsung (https://account.samsung.com).

#### • Умови й полож., політика конфіден.

Перегляд угоди користувача і політики конфіденційності.

<u>©</u> Докладніше про умови та положення і політику конфіденційності читайте в розділі **Переглянути відомості**.

# <span id="page-47-0"></span>Робота із функцією «Ambient Mode»

У цьому розділі описані функції Ambient Mode.

# $\mathbf{A}$  >  $\mathbf{A}$  Ambient Mode

Ви можете оживити інтер'єр кімнати, запустивши на телевізорі відповідний декоративний вміст, а також, вимкнувши телебачення, відображати на екрані час, прогноз погоди, новини тощо.

Ця функція може не підтримуватися, залежно від моделі.

# Запуск функції Ambient Mode

Щоб перейти з екрана перегляду телебачення в Ambient Mode, натисніть кнопку  $\blacksquare$  або виберіть  $\spadesuit$  >  $\spadesuit$ Ambient Mode.

- Якщо ви не користуєтеся пультом дистанційного керування Смарт-пульт ДК Samsung, перехід у Ambient Mode може бути обмежено.
- $\gg$  Якщо вибрати  $\textcircled{a}$  > Ambient Mode, The Sero повернеться в горизонтальну орієнтацію й увімкнеться Ambient Mode.

# Екран перегляду функції Ambient Mode

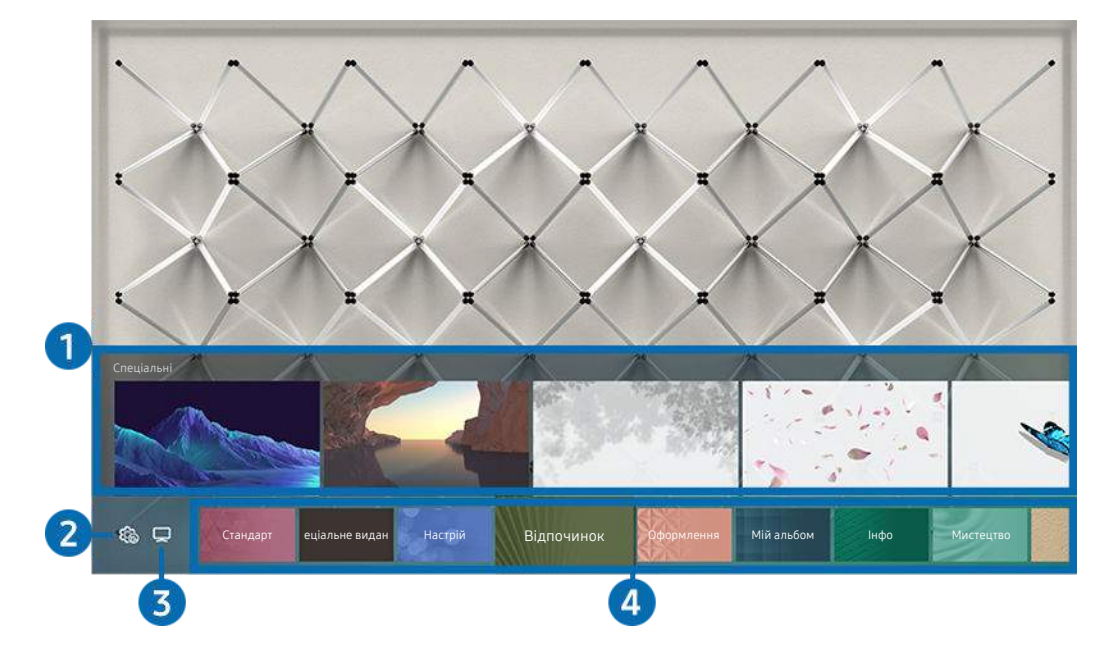

Зображення на вашому телевізорі може відрізнятися від зображення вище, залежно від моделі та регіону.

Якщо у вікні Ambient Mode натиснути кнопку  $\circledast$  або  $\circledast$ , внизу екрана відобразиться екран перегляду Ambient Mode. На екрані перегляду Ambient Mode можна вибрати вміст та змінити налаштування для Ambient Mode.

# 1.Попередній перегляд функції та вмісту

Якщо внизу екрана вибрати категорію, у цій частині екрана відобразиться попередній перегляд доступних функцій та вмісту.

Щоб переглянути докладнішу інформацію про певний пункт вмісту, перемістіть фокус до нього і натисніть кнопку «вгору».

## 2. Параметри режиму Ambient

#### Можна налаштувати такі параметри функції Ambient Mode:

Доступні параметри можуть різнитися залежно від моделі.

### • Автоматична яскравість

#### Зміна параметрів автоматичного регулювання яскравості для функції Ambient Mode.

<u>©</u> Якщо для цієї функції вибрано значення **Вимк**, то рівень яскравості зображення на екрані телевізора не змінюватиметься відповідно до навколишнього освітлення.

### • Час до переходу в режим сну

#### Встановлення часу автоматичного вимкнення екрана функції Ambient Mode.

- Якщо протягом визначеного проміжку часу телевізор не отримує сигналу від пульта дистанційного керування, екран вимикається.
- Скинути всі фотографії

### Скидання фотографій, імпортованих із мобільного пристрою чи Samsung Cloud.

Ця функція може не підтримуватися, залежно від моделі.

# $\mathbf{a}$  otr

Вибір екрана перегляду телепрограм.

# 4.Вибір категорії вмісту

### Можна вибрати бажаний вміст та фон для екрана функції Ambient Mode.

- Для вибору потрібного вмісту та зміни налаштувань можна використовувати програму SmartThings на мобільному пристрої.
- The Sero не підтримує наведені далі функції в програмі SmartThings на мобільному пристрої.
- Доступність категорій вмісту може різнитись, залежно від моделі чи регіону.

### • Стандарт

Можна налаштувати шаблони відображення вмісту відповідно до пори дня або створити власні шаблони за допомогою програми SmartThings.

- Ця функція може не підтримуватися, залежно від моделі.
- Спеціальне видання

Дає вам змогу насолоджуватися художніми роботами та дизайном інтер'єру, які створили найвитонченіші художники й дизайнери у світі.

• Настрій

Використовуйте ряд параметрів, щоб створити атмосферу відповідно до вашого настрою.

**Відпочинок** 

Відпочиньте разом із вибіркою звуків природи заспокійливого характеру та покращте собі настрій.

• Оформлення

Вибір вмісту з чуттєвим та красивим дизайном.

• Мій альбом

### Встановлення фотографії з мобільного пристрою чи Samsung Cloud як шпалер екрана функції Ambient Mode.

- Для імпортування фотографій із мобільного пристрою чи Samsung Cloud використовуйте програму SmartThings на мобільному пристрої.
- <u>©</u> Докладніше про те, як налаштувати параметри фото дивіться в розділі **Переглянути довідку**. Ця функція доступна після вибору фотографії в категорії Мій альбом.
- Ця функція може не підтримуватися, залежно від моделі.
- Інфо

Дозволяє вибрати інформацію для відображення в реальному часі: погода, температура, час та новини.

Ця функція може не підтримуватися, залежно від регіону.

### • Мистецтво

### Вибір всесвітньо відомих фотографій і творів мистецтва і подібного вмісту.

Ця функція може не підтримуватися, залежно від моделі.

### • Тема фону

### Можливість вибрати тему для тла від Samsung.

- © Зробіть фото стіни за допомогою програми SmartThings на мобільному пристрої, щоб створити нестандартну тему фону. Залежно від стану мережі, може спостерігатися затримання передачі та оптимізації зображення.
- Можна встановити створену тему як фон для певного вмісту. Щоб встановити тему як фон для певного вмісту, натисніть кнопку «вгору/вниз/ліворуч/праворуч» під час перегляду екрана Ambient Mode.

### • Музична стіна

Насолоджуйтеся прослуховуванням музики у своїй домівці. На телевізорі створюються візуалізації, які змінюються відповідно до частоти вашої музики.

- Ця функція може не підтримуватися, залежно від моделі.
- Про Ambient Mode

Перегляд інформації про Ambient Mode.

## Застосування ефектів до вмісту

Під час перегляду вмісту на екрані функції Ambient Mode натисніть кнопку «вниз», щоб змінити такі налаштування для вмісту:

- Доступні функції можуть не підтримуватися, залежно від вмісту.
- Колір і тема

Дозволяє змінити колір або тему вмісту.

• Атмосфера

Вибір настрою відповідно до вмісту.

Залежно від вмісту, ця функція може не підтримуватися.

#### • Фонові зображення

#### Зміна фону вмісту.

- Залежно від вмісту, ця функція може не підтримуватися.
- $\ell$  Можна скористатися програмою SmartThings на мобільному пристрої, щоб зробити фото стіни і створити нестандартний фон. Шоб отримати докладнішу інформацію, виберіть значок **Інструкція**. Ця функція може призвести до затримки передачі та оптимізації зображення, залежно від стану мережі.

### • Ефекти тіні

#### Вибір ефекту тіні для вмісту.

- Залежно від вмісту, ця функція може не підтримуватися.
- Яскравість

Налаштування яскравості вмісту.

• Насиченість

Налаштування насиченості вмісту.

• Відтінок

Налаштування кольорів вмісту.

• Червоний тон / Зелений тон / Синій тон

Налаштування контрастності червоного, зеленого та синього кольорів.

### Перегляд детальних відомостей про вміст

Під час перегляду вмісту на екрані функції Ambient Mode натисніть кнопку «вгору», щоб переглянути докладнішу інформацію про вміст.

## Перехід до екрана перегляду телепрограм з екрана функції Ambient Mode

Щоб перейти до екрана перегляду телебачення з екрана Ambient Mode, натисніть кнопку @ або виберіть  $\Box$  ТВ на екрані браузера Ambient Mode.

 $\gg$  Якщо натиснути кнопку  $\mathbb{C}$ , коли телевізор вимкнено, відобразиться екран перегляду телепрограм.

# Робота із функцією «Контекстне меню»

Ви можете легко користуватися вмістом Джерела, не подаючи низки команд.

Щоб відкрити екран з меню Контекстне меню, натисніть та утримуйте кнопку <sup>по</sup> протягом 1 секунди або довше.

### Щоб повернутися до режиму ТВ, натисніть кнопку  $\bigodot$ .

Ця функція може не підтримуватися, залежно від моделі.

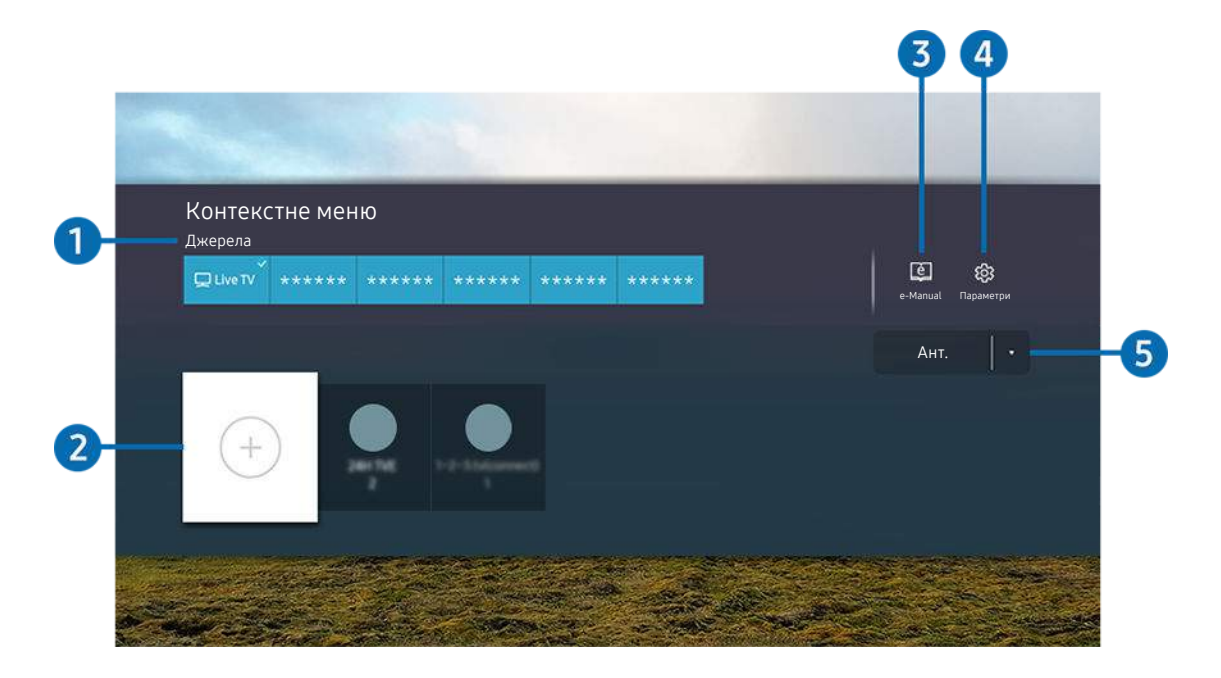

Зображення на вашому телевізорі може відрізнятися від зображення вище, залежно від моделі та регіону.

# 1.Джерела

Можна вибрати зовнішній пристрій, під'єднаний до телевізора.

# 2.Канали

Можна додавати, переміщати чи видаляти канали трансляції.

# **3.** De-Manual

Відображення посібника e-Manual.

# **4.** © Параметри

Відображення головного екранного меню.

### 5.Ант., Кабель, Супутник або постачальник послуг.

### Виберіть тип вмісту для трансляції: Ант., Кабель, Супутник або постачальник послуг.

Ця функція може не підтримуватися, залежно від вхідного сигналу мовлення.

## Додавання каналів

- 1. Перемістіть фокус до  $\oplus$ , щоб додати поточний канал.
- 2. Виберіть  $\odot$ .
- 3. Перемістіть у потрібне місце.
- 4. Натисніть кнопку Вибір.

Цільовий канал буде додано в область закладок (Канали).

### Переміщення каналів

- 1. Пересуньте фокус на канал, який потрібно перемістити.
- 2. Натисніть кнопку зі стрілкою вниз.
- 3. Виберіть Рух.
- 4. Пересуньте вибраний канал у потрібне місце.
- 5. Натисніть кнопку Вибір.

Вибраний канал переміщено.

### Видалення каналів

- 1. Перемістіть фокус на канали, які потрібно видалити.
- 2. Натисніть кнопку зі стрілкою вниз.
- 3. Виберіть Видалити.

Вибраний канал видалено.

# Як користуватися послугою Remote Access

За допомогою телевізора отримайте доступ до комп'ютера через налаштування Віддалений ПК, Спільний екран (Безпровод.) або Хмарна служба.

# **M** >  $\Xi$  Джерело > Remote Access

За допомогою телевізора можна отримати доступ до комп'ютера через налаштування Віддалений ПК, Спільний екран (Безпровод.) або Хмарна служба.

Щоб полегшити користування телевізором і використовувати його подібно до комп'ютера, підключіть до телевізора клавіатуру і мишу.

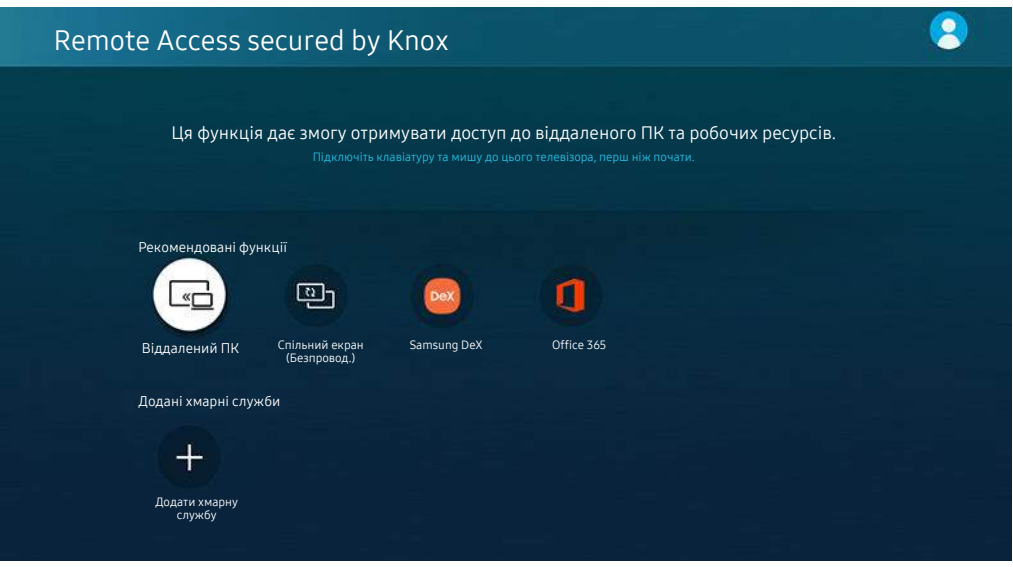

Зображення на вашому телевізорі може відрізнятися від зображення вище, залежно від моделі та регіону.

# Підключення віддаленого комп'ютера

Забезпечує службу віддаленого робочого столу Remote Desktop Connection (RDP) для віддаленого підключення до ПК з ОС Windows та Virtual Network Computing (VNC) для ПК Mac. Щоб під'єднатися до комп'ютера віддалено, потрібно ввести ІР-адресу віддаленого комп'ютера або вибрати збережений профіль. Введіть правильне ім'я користувача й пароль, а також виберіть відповідний протокол. Якщо поруч є комп'ютер у тій самій підмережі, відобразяться ІР-адреса і протокол.

- **∕ Щоб зареєструвати комп'ютер, який часто використовується, перемістіть фокус до параметра <sup>8</sup> Керувати профілями** користувачів, тоді натисніть кнопку Вибір. Коли з'явиться спливне вікно, виберіть Додати, тоді введіть інформацію про комп'ютер.
- Якщо комп'ютер перебуває в режимі заощадження електроенергії, з'єднання недоступне. Рекомендовано вийти з режиму заощадження електроенергії.
- Рекомендовано підключитися до дротової мережі, оскільки зображення або звук можуть перериватися, залежно від стану мережі.

### 1. Налаштуйте параметри комп'ютера на використання функції Remote Access.

- Віддалене підключення до ПК з ОС Windows через протокол RDP підтримує лише Windows 7 або новіші версії цієї ОС. Операційна система має бути версії Professional або вищого випуску.
- Віддалене підключення до ПК з ОС Mac через протокол VNC підтримує лише Mac OS X 10.5 або новіші версії цієї ОС.
- **OC Windows:** 
	- 1) Клацніть правою кнопкою значок Мій комп'ютер на робочому столі або у провіднику Windows, тоді клацніть Властивості.
	- 2) Клацніть Додаткові настройки системи. З'явиться вікно Властивості системи.
	- 3) Клацніть вкладку Віддалене використання і позначте пункт Дозволити підключатися до цього комп'ютера для надання віддаленої допомоги.
- Mac OS:
	- 1) Виберіть Меню > Система > Налаштування і натисніть Загальний доступ.
	- 2) Установіть прапорець Спільний доступ до екрана і Дистанційний вхід.
	- 3) Виконайте програму зміни роздільної здатності, завантажену з App Store, і змініть роздільну здатність на 1440 x 900 чи нижчу.
	- Якщо ви не зміните роздільної здатності в Mac OS, під час підключення віддаленого комп'ютера може відображатися попереднє зображення.

2. Введіть необхідні налаштування для віддаленого підключення до комп'ютера.

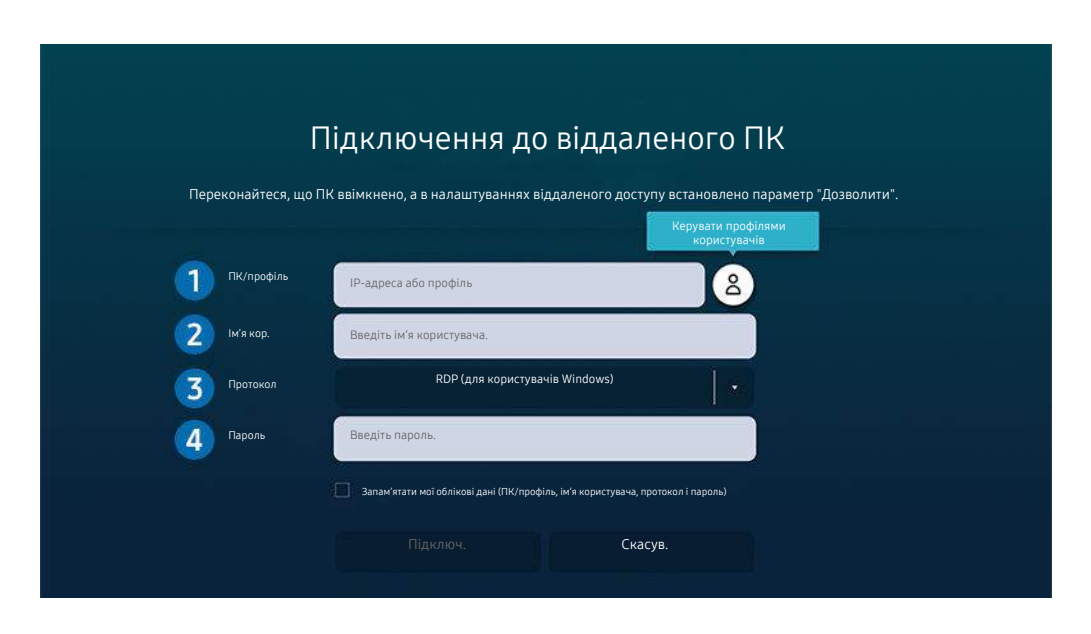

 $\mathbf{\mathring{C}}$ Зображення на вашому телевізорі може відрізнятися від зображення вище, залежно від моделі та регіону.

**1.** Введіть IP-адресу комп'ютера, до якого ви хочете підключитися.

- Для Windows: якщо комп'ютер для підключення перебуває в тій самій мережі (маршрутизатор/AP), введіть команду "cmd" в меню Налаштування  $\rightarrow$  Мережа й Інтернет  $\rightarrow$  Перегляд параметрів мережі або натисніть Пуск Виконати й запустіть команду "ipconfig" для перевірки адреси IPv4 комп'ютера.
- Для Мас: IP-адресу можна дізнатися в меню Налаштування > Віддалений доступ.
- Якщо телевізор і комп'ютер перебувають у різних мережах, необхідно знати загальнодоступну IPадресу й налаштувати маршрутизатор і точку доступу. Переконайтеся, що підключений до комп'ютера маршрутизатор підтримує переадресацію портів. Якщо компанія надає додаткові функції безпеки, як-от брандмауер, зверніться по допомогу до співробітника служби безпеки.

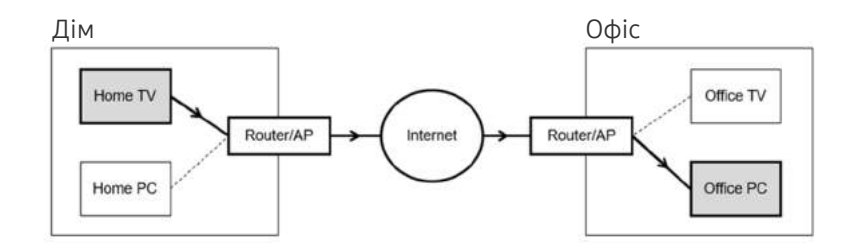

## 2.Введіть Ім'я кор. комп'ютера.

Дізнатися Ім'я кор. можна так: Панель керування > Контроль облікових записів у Windows або Системні налаштування  $\rightarrow$  Користувачі та групи в Мас.

## 3.Виберіть Протокол для операційної системи комп'ютера. (Windows: RDP (підключення до віддаленого робочого столу), Mac: VNC (віддалене адміністрування))

## 4.Введіть пароль для облікового запису.

Якщо використовується PIN-код, слід вводити не його, а спеціальний пароль комп'ютера.

## Відтворення мультимедійного вмісту на віддаленому комп'ютері

Якщо перемістити курсор догори екрана після отримання доступу до віддаленого комп'ютера, з'явиться верхній рядок. Якщо у верхньому рядку клацнути піктограму папки зі спільним доступом, з'являться папки зі спільним доступом у Windows чи Mac. Можна відтворити будь-який вміст у папці.

Докладніше про відтворення мультимедійного вмісту див. [«Відтворення зображень/відео/музики](#page-71-0)».

Щоб використовувати цю функцію, на комп'ютері слід увімкнути функцію спільного доступу до папки, як показано нижче:

- OC Windows:
	- 1. Відкрийте провідник Windows і виберіть папку, для якої слід встановити спільний доступ.
	- 2. Клацніть папку правою кнопкою миші, тоді клацніть Властивості.
	- 3. Коли з'явиться вікно Властивості, клацніть вкладку Спільний доступ і клацніть Додаткові настройки спільного доступу.
	- 4. Коли з'явиться вікно Додаткові настройки спільного доступу, позначте пункт Дозволити спільний доступ до цієї папки.
- Mac OS:
	- 1. Виберіть Меню > Системні налаштування й натисніть Загальний доступ.
	- 2. Позначте пункт Спільний доступ.
	- 3. Щоб додати папку для спільного доступу, клацніть кнопку «Додати»+ внизу.
	- 4. Виберіть папку, тоді клацніть «Додати»+.
- Рекомендовано підключитися до дротової мережі, оскільки зображення або звук можуть перериватися, залежно від стану мережі.
- Під час відтворення відеофайлу з віддаленого комп'ютера можуть спостерігатися переривання відеоряду або звукового супроводу.

## Як користуватися послугою Спільний екран (Безпровод.)

### Дотримуйтеся вказівок на екрані, щоб налаштувати параметри комп'ютера і під'єднати телевізор до комп'ютера через бездротове з'єднання.

- Ця функція доступна лише для комп'ютерів, які підтримують бездротовий спільний доступ до екрана.
- Ця функція підтримується системою Windows 10.
- **У Мас можна підключити AirPlay.**

## Як користуватися послугою Samsung DeX

#### Samsung DeX можна підключити з телевізора через бездротову мережу.

Якщо мобільний пристрій не відображається на екрані, виберіть Довідник із підключення мобільного пристрою і дотримуйтесь інструкцій на екрані.

Ця функція доступна тільки на мобільних пристроях, що підтримують бездротовий зв'язок Samsung DeX.

## Як користуватися послугою Office 365

#### Отримавши доступ до веб-сайту Office 365, можна прочитати або створити документ.

- Виконайте браузер у повноекранному режимі.
- На сторінці Office 365 модифікація URL-адреси неможлива.

## Додавання хмарної служби

Виберіть піктограму Додати хмарну службу. За допомогою функції закладок браузера можна додати чи видалити посилання на хмарну службу в менюRemote Access.

- $\gg$  Щоб додати хмарну службу, слід увійти в обліковий запис Samsung.
- Кількість хмарних служб, які можна додати до розділу Remote Access, обмежена.

### Як користуватися послугою Хмарна служба

### Доступ до хмарної служби можна отримати, вибравши піктограму хмарної служби, додану до розділу Remote Access.

- Екран веб-сторінки може відрізнятися від екрана комп'ютера.
- Можна копіювати або вставити будь-який текст. Підтримуються деякі формати зображень.
- Для легкого і безпечного входу в систему Хмарна служба додатково підтримується функція Remote Access Pass, а також Samsung Pass.

Налаштування функції Samsung Pass або Remote Access Pass.

- Встановіть для функції Samsung Pass або Remote Access Pass значення Використати в меню  $\textcircled{m}$  >  $\overline{\rightarrow}$  Джерело
- > Remote Access > запустіть браузер Remote Access (додатково виберіть Office 365 або Додати хмарну службу)
- $>$  Меню "Інтернет"  $>$  Параметри.

Функція Remote Access Pass дає змогу без зусиль керувати ідентифікатором хмарної служби і паролем без біометричної автентифікації на мобільних пристроях. Для цього слід увійти в обліковий запис Samsung. Пароль зашифрований для безпечного збереження на телевізорі.

Проте вам може не вдатися увійти в систему Remote Access Pass, залежно від політики сайту.

- Для безпечного доступу до хмарної служби можна скористатися функцією автоматичного вимкнення чи очистити журнали історії.
- Перш ніж отримати доступ до хмарної служби, див. [«Важливі відомості щодо використання функції Internet»](#page-132-0).

#### Хмарна послуга підтримує описані нижче клавіші швидкого доступу:

- F1: повернення до головного екрана Remote Access.
- F8: Вимкнення звуку.
- F9/F10: Регулювання гучності.
- F11: Перемикання між повним екраном чи екраном за замовчуванням.

# <span id="page-60-0"></span>Як користуватися послугою «Apps»

Завантажуйте та виконуйте різноманітні програми з програми Smart Hub.

# $\textcircled{a}$  > 88 Apps

Переглядайте різноманітний вміст, зокрема новини, спортивні програми, прогноз погоди та ігри, встановивши відповідні додатки на телевізорі.

- Щоб мати змогу користуватися цією функцією, телевізор має бути під'єднаний до Інтернету.
- Із запуском послуги Smart Hub уперше автоматично встановлюються стандартні програми. Стандартні програми можуть різнитися, залежно від регіону.

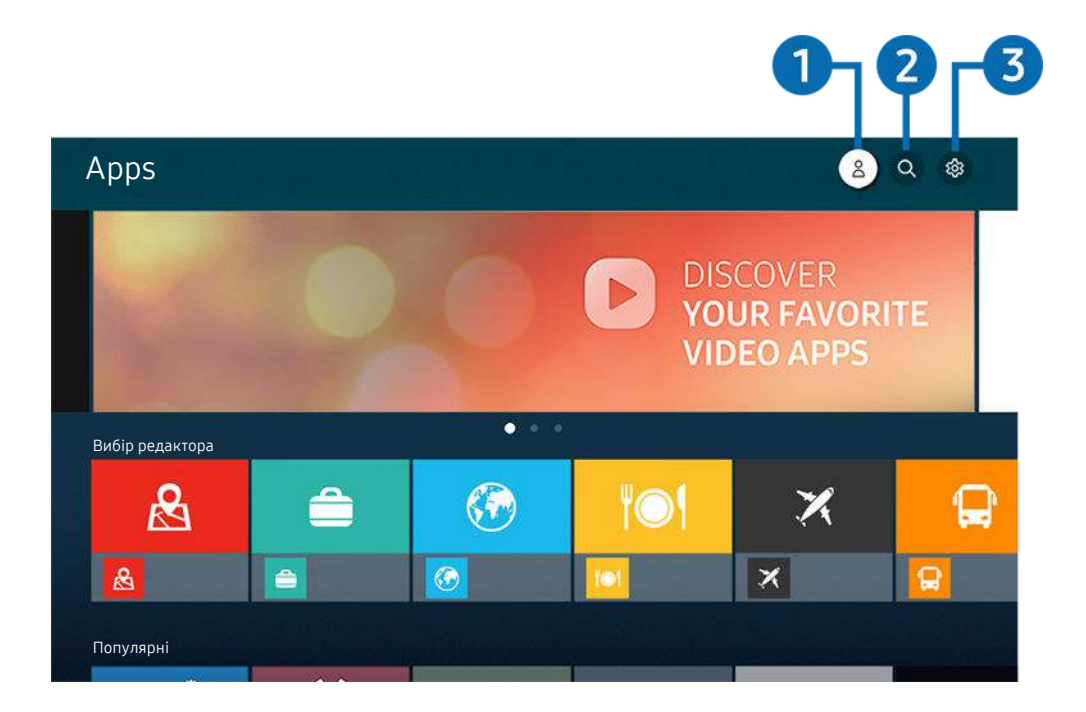

Зображення на вашому телевізорі може відрізнятися від зображення вище, залежно від моделі та регіону.

# $\bigcirc$  8. Обл.запис Samsung

Перейдіть до екрана Обл.запис Samsung, щоб створити новий обліковий запис або вийти з вашого облікового запису.

- Ò Якщо ви вийшли з облікового запису Samsung, виберіть параметр  $\triangle$  Увійти, щоб увійти в нього.
- Ø Щоб завантажити нові програми за допомогою функції Apps, спершу увійдіть в обліковий запис Samsung.

# **2.** О Пошук програм

Можна виконувати пошук доступних програм.

# **3.** © Параметри

Можна керувати встановленими програмами.

### Встановлення програми

- 1. Перейдіть до програми, яку потрібно встановити, і натисніть кнопку Вибір. З'явиться екран із докладною інформацією.
- 2. Виберіть Установ.. Після завершення встановлення відобразиться меню Відкрити.
- 3. Виберіть Відкрити, щоб негайно виконати програму.
- Встановлені програми можна переглянути на екрані Параметри.
- Якщо внутрішньої пам'яті телевізора недостатньо, певні програми можна встановити на пристрої USB.  $\mathscr{E}$
- Програму, встановлену на пристрої USB, можна запустити лише коли пристрій USB під'єднано до телевізора. Якщо від'єднати пристрій USB, коли виконується програма, роботу програми буде припинено.
- Програму, встановлену на пристрої USB, неможливо запустити на іншому комп'ютері чи телевізорі.

## Запуск програми

Програму можна виконати з розділу Завантажена програма.

На екрані з переліком вибраних програм з'являться наведені нижче піктограми, які позначають таке:

- $\bullet$ : програму встановлено на пристрої USB.
- $\bullet$  : програма захищена паролем.
- $\bullet$ : програму слід оновити.
- $\bullet$ : Ця програма підтримує функцію віддзеркалення екрана.

### <span id="page-62-0"></span>Керування встановленими програмами

Виберіть © Параметри на екрані Apps. Можна керувати встановленими програмами.

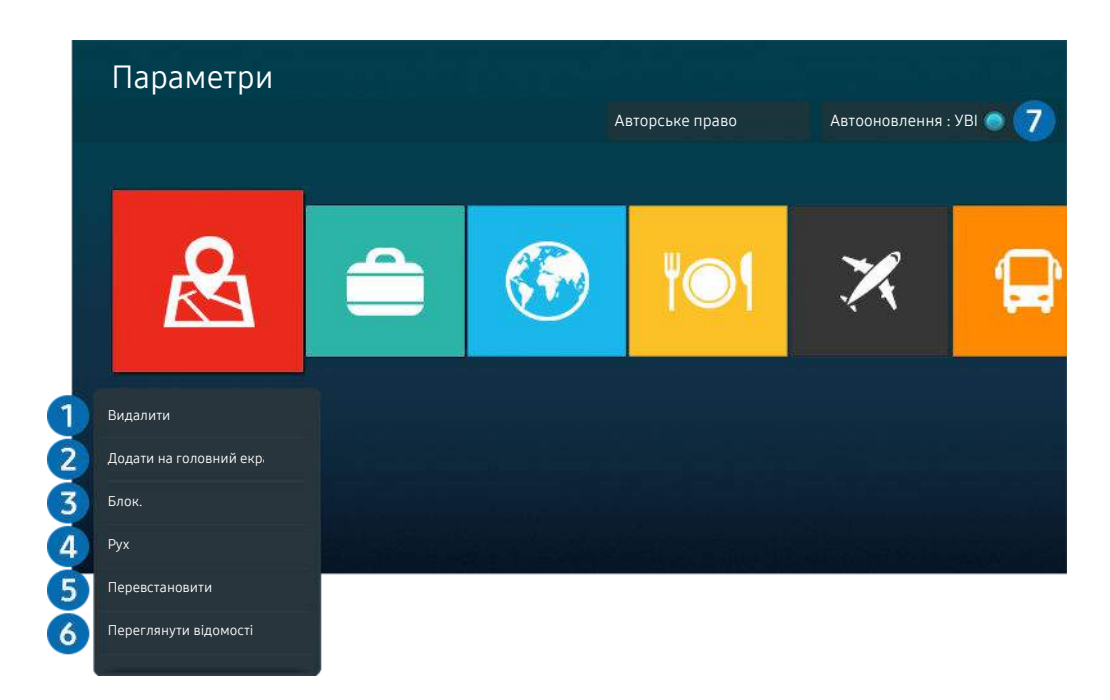

Зображення на вашому телевізорі може відрізнятися від зображення вище, залежно від моделі та регіону.

### 1.Видалення програми

- 1. Виберіть програму, яку слід видалити.
- 2. Виберіть Видалити.

### Вибрану програму буде видалено.

- Коли видаляєте програму, перевірте, чи видалено також і пов'язані з програмою дані.
- $\mathscr{Q}$ Стандартні програми неможливо видалити.

### 2.Додавання програм до екрана Перший екран

- 1. Виберіть програму, яку слід додати.
- 2. Виберіть Додати на головний екран.
- 3. Коли з'явиться головний екран, перемістіть вибрану програму в потрібне місце.
- 4. Натисніть кнопку Вибір.

### Вибрану програму буде додано до екрана Перший екран.

Якщо вибрана програма вже додана до вікна Перший екран, ця функція буде вимкнена.

### 3.Блокування та розблокування програм

1. Виберіть програму, яку слід заблокувати або розблокувати.

### 2. Виберіть Блок./розблок..

#### Вибрану програму буде заблоковано або розблоковано.

Щоб заблокувати або розблокувати програму, введіть PIN-код. PIN-код за замовчуванням — «0000» (для Франції та Італії: «1111»). PIN-код можна встановити у меню  $\textcircled{a}$  >  $\textcircled{a}$  Параметри > Загальні > Диспетчер системи > Змінити PIN.

### 4.Переміщення програм

- 1. Виберіть програму, яку слід перемістити.
- 2. Виберіть Рух.
- 3. Перемістіть вибрану програму в потрібне місце.
- 4. Натисніть кнопку Вибір.

#### Вибрану програму буде переміщено.

Ця функція може не підтримуватися, залежно від моделі чи регіону.

### 5.Перевстановлення програми

- 1. Виберіть програму, яку слід встановити знову.
- 2. Виберіть Перевстановити.

Розпочнеться встановлення.

### 6.Перегляд детальної інформації про програму

- 1. Виберіть програму, дані якої слід переглянути.
- 2. Виберіть Переглянути відомості.

З'явиться екран з інформацією про програму.

**И На екрані Переглянути відомості** можна встановити рейтинг програми.

### 7.Автоматичне оновлення програм

### Для автоматичного оновлення встановлених програм встановіть для параметра Автооновлення значення УВІМК..

Функція автоматичного оновлення вмикається лише коли телевізор підключений до Інтернету.

# Користування програмою Галерея

Перегляд фотографій та відеовмісту, синхронізованих із Samsung Cloud.

# **@** > Галерея

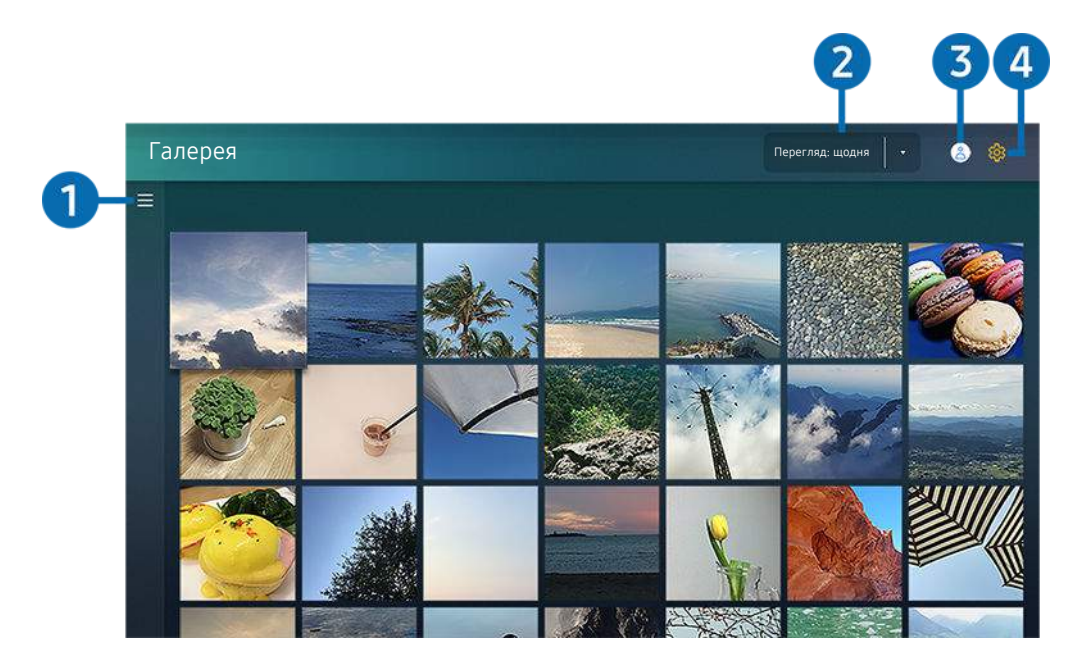

Зображення на вашому телевізорі може відрізнятися від зображення вище, залежно від моделі та регіону.  $\hat{\mathscr{O}}$ 

Переглядайте різноманітний вміст, синхронізований із мобільним пристроєм, який підтримує Samsung Cloud. Доступний для перегляду вміст: фото, відео, сторіз та інший вміст, опублікований у ваших групах.

Якщо ви надсилали вміст зі своїх груп, доступ до них можна отримати у сповіщеннях.

- $\gg$  Щоб користуватися програмою Галерея, слід увійти в обліковий запис Samsung, який використовує послугу Samsung Cloud.
- Щоб користуватися цією функцією, потрібно ввести PIN-код.
- Ця функція може не підтримуватися, залежно від моделі.

# $\bullet$   $\equiv$  Відкрита категорія

За допомогою кнопок зі стрілками на пульті дистанційного керування перейдіть до піктограми  $\equiv$  у верхньому лівому кутку екрана, щоб переглянути вміст, синхронізований із Samsung Cloud, за категоріями.

# 2.Перегляд: щодня / Перегляд: щомісяця

Сортування вмісту за днем чи місяцем.

## **3.** 8. Обл.запис Samsung

Перейдіть до екрана Обл.запис Samsung, щоб створити новий обліковий запис або вийти з вашого облікового запису.

Якщо ви вийшли з облікового запису Samsung, виберіть параметр  $\triangle$  Увійти, щоб увійти в нього.

# 4. <sup>©</sup> Параметри Gallery

Дозволяє налаштувати PIN-код для блокування екрана і обмеження доступу до програми Галерея або переглянути Умови та положення.

# Користування програмою SmartThings

Контролюйте і налаштовуйте свої смарт-пристрої, підключені до послуги SmartThings.

# **@** > SmartThings

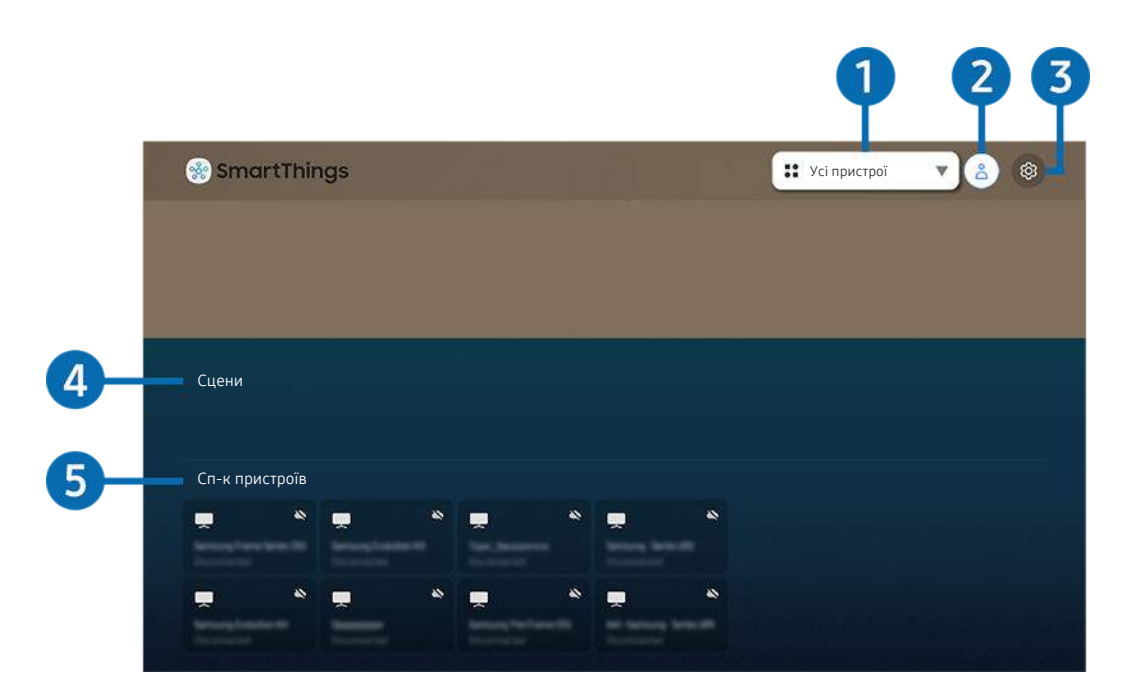

Зображення на вашому телевізорі може відрізнятися від зображення вище, залежно від моделі та регіону.

На екрані телевізора можна переглядати список ваших смарт-пристроїв, під'єднаних до служби SmartThings за допомогою встановленої на них програми SmartThings, а також змінювати налаштування для цих пристроїв. Також ви можете отримувати сповіщення про стан під'єднаних пристроїв.

Щоб користуватися цією функцією, потрібно ввійти в обліковий запис Samsung.

Ця функція може не підтримуватися, залежно від моделі чи регіону.

### 1.Перелік вибору місця розташування

Натисніть кнопку Вибір, щоб виявити всі підключені пристрої або пристрої, розташовані в цьому місці.

## **2.** 8 Обл.запис Samsung

Перейдіть до екрана Обл.запис Samsung, щоб створити новий обліковий запис або вийти з вашого облікового запису.

 $\ell$  Якщо ви вийшли з облікового запису Samsung, виберіть параметр  $\beta$  Увійти, щоб увійти в нього.

# **3.** © Параметри

Увімкніть або вимкніть сповіщення для підключених смарт-пристроїв.

# 4.Сцени

Керуйте кількома пристроями однією командою, налаштувавши сцени за допомогою програми SmartThings на мобільному пристрої.

# 5.Список пристроїв

Перегляньте перелік підключених смарт-пристроїв і стан кожного з них.

Ви можете додавати нові пристрої та керувати ними за допомогою програми SmartThings на вашому мобільному пристрої. Ви можете відстежувати та контролювати такі види обладнання, як динаміки, інтелектуальні пристрої (пристрої Інтернету речей) і побутова техніка, зареєструвавши їх на сервері. Докладніше про це читайте в посібнику з користування програмою SmartThings, встановленою на мобільному пристрої.

## Керування телевізором за допомогою програми SmartThings на мобільному пристрої

Встановлена на мобільному пристрої програма SmartThings дає змогу зареєструвати телевізор та керувати певними його функціями.

# Робота із функцією «e-Manual»

Прочитайте посібник, вбудований у телевізор.

## Запуск режиму e-Manual

# $\bigcirc$  >  $\otimes$  Параметри > Підтримка > Відкрити e-Manual

### Можна переглянути вбудований довідник e-Manual, який містить інформацію про основні функції телевізора.

- Ви можете завантажити копію e-Manual з веб-сайту Samsung або видрукувати її з комп'ютера чи мобільного пристрою (https://www.samsung.com).
- Доступ до певних екранів меню неможливо отримати з електронного посібника.

## Використання кнопок у довіднику e-Manual

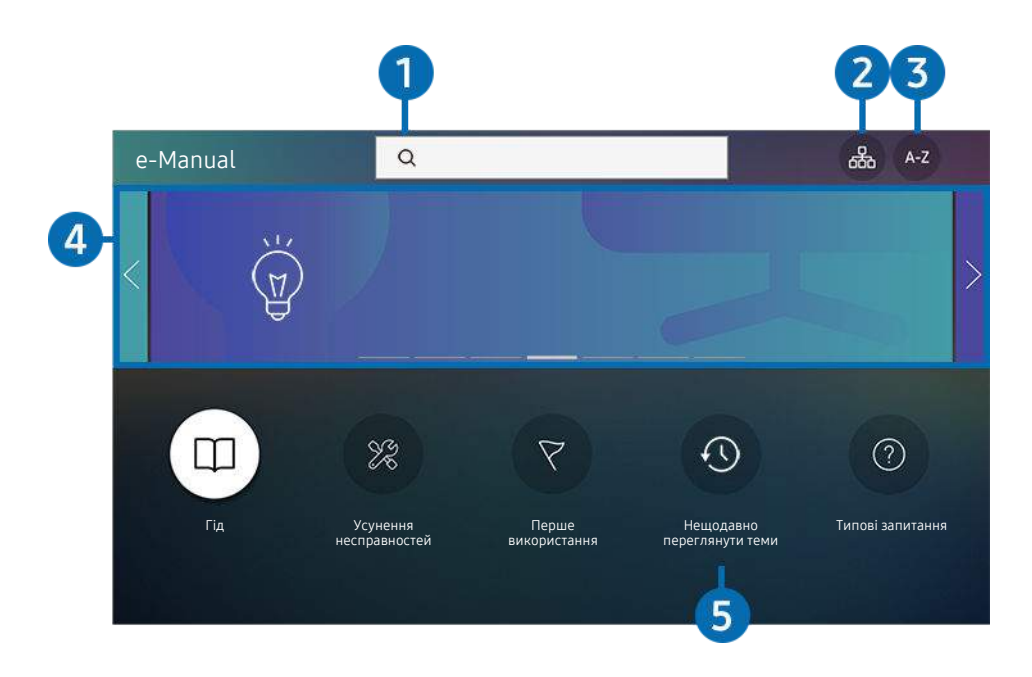

Зображення на вашому телевізорі може відрізнятися від зображення вище, залежно від моделі та регіону.  $\vec{U}$ 

# $\bigcirc$  (Пошук)

Вибір потрібного з-поміж результатів пошуку для завантаження відповідної сторінки.

# <sup>2</sup>. <sup>Д</sup> (Карта сайту)

Дає змогу відобразити списки для кожного елемента в e-Manual.

# **3** А-Z (Показник)

Вибір ключового слова для переходу до відповідної сторінки.

Ця функція може не підтримуватися, залежно від моделі чи регіону.

## 4.Перехід до розділу Типові запитання

Містить відомості про усунення несправностей відповідно до вибраних ознак.

## **5** © (Нещодавно переглянути теми)

Вибір теми зі списку тем, які нещодавно переглядалися.

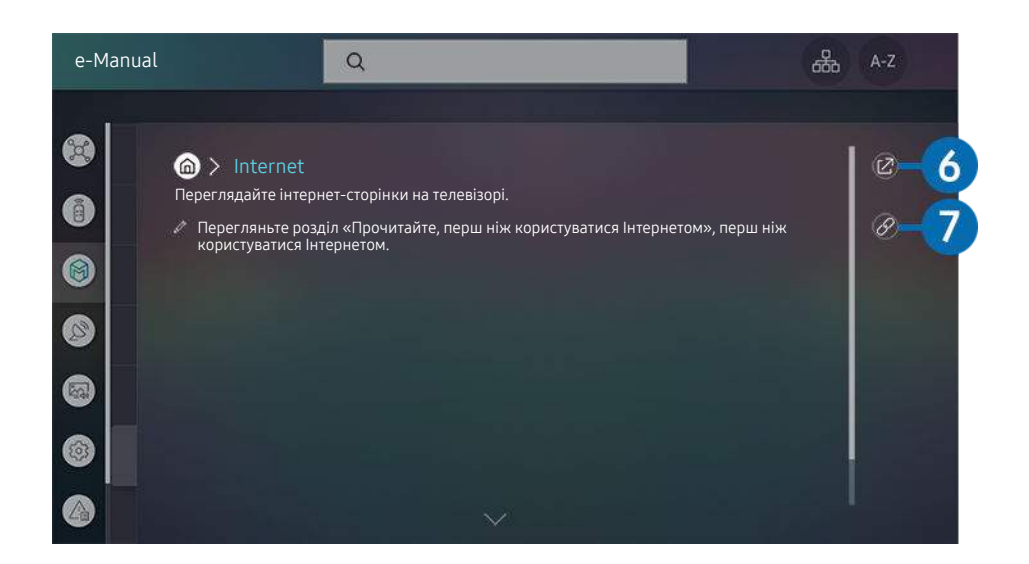

- $\mathcal{L}% _{M_{1},M_{2}}^{\alpha,\beta}(\varepsilon)$ Пункти меню позначені синім кольором (наприклад, Internet).
- $\frac{\partial}{\partial x^2}$ Зображення на вашому телевізорі може відрізнятися від зображення вище, залежно від моделі та регіону.

# **6** © (Спробувати)

можна відкрити відповідний пункт меню і відразу випробувати функцію.

# **7** © (Посилання)

Доступ до підкресленої теми безпосередньо на сторінці e-Manual.

# Робота із функцією «Internet»

Переглядайте інтернет-сторінки на телевізорі.

# $\mathbf{\widehat{\omega}}$  > Internet

Виконавши програму Internet, можна переглянути веб-сайти, які ви нещодавно переглядали, чи спеціальні рекомендації. Вибравши потрібний веб-сайт, можна отримати безпосередній доступ до нього.

- $\triangle$  Під'єднання клавіатури та миші полегшує користування функцією Internet.
- Веб-сторінки можна прокручувати за допомогою кнопки напрямку на Смарт-пульт ДК Samsung.
- Веб-сторінки можуть відрізнятися від тих, що на комп'ютері.
- Перш ніж користуватися функцією Internet, прочитайте розділ [«Важливі відомості щодо використання функції](#page-132-0) [Internet](#page-132-0)».
- **Програма Internet** має вбудовану службу Samsung Pass ( $\bigcirc$  > Internet > Меню "Інтернет" > Параметри Samsung Pass). Служба Samsung Pass забезпечує зручність та безпеку входу на веб-сайт. Відвідуючи веб-сайт повторно, ви можете увійти за допомогою функції біометричної автентифікації Samsung Pass на мобільному пристрої, не вводячи імені користувача та пароля. Однак іноді вхід за допомогою Samsung Pass може не спрацьовувати, залежно від політики веб-сайту. У такому разі необхідно виконати вхід на мобільному пристрої за допомогою облікового запису Samsung, зареєстрованого в Samsung Pass.

# <span id="page-71-0"></span>Відтворення зображень/відео/музики

Відтворення мультимедійного вмісту, збереженого на телевізорі, пристроях USB, мобільних пристроях, камерах, комп'ютерах тощо.

# **<u> Министрій</u>** Спробувати Ридей Геробувати

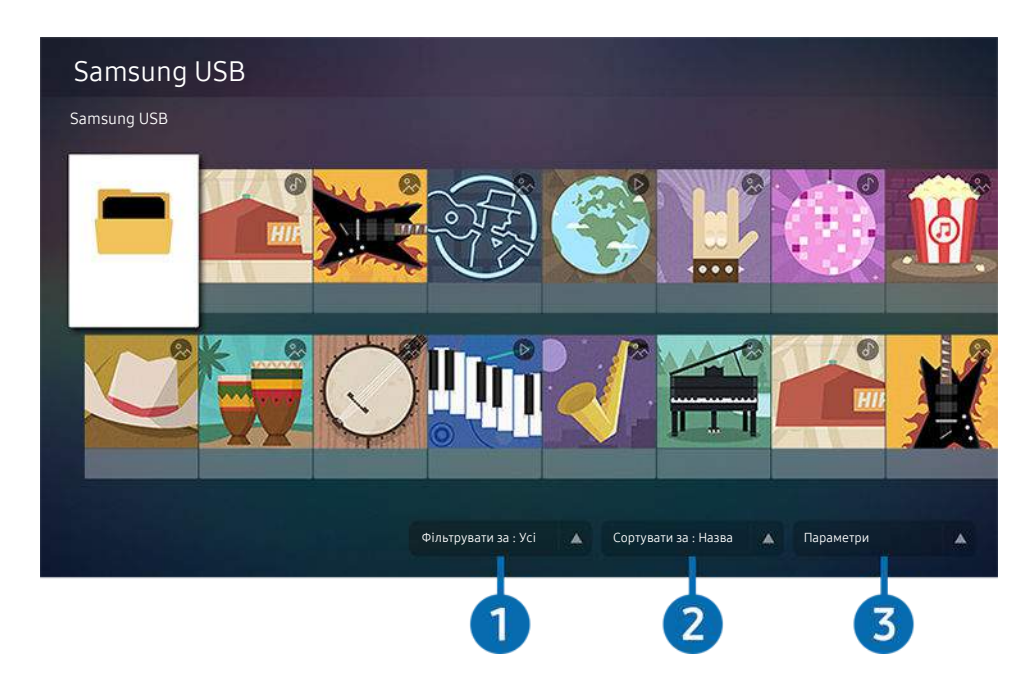

Зображення на вашому телевізорі може відрізнятися від зображення вище, залежно від моделі та регіону.  $\hat{\mathscr{O}}$ 

### На телевізорі можна відтворювати мультимедійний вміст, збережений на накопичувачах, таких як USBпристрій, мобільний пристрій та камера.

- Мультимедійний вміст відтворити неможливо, якщо вміст чи накопичувач не підтримуються телевізором. Докладніше про це читайте в розділі «[Важливі відомості щодо відтворення фото, відео та музичних файлів](#page-134-0)».
- Перш ніж підключати пристрій USB, зробіть резервні копії важливих даних. Компанія Samsung не несе відповідальності за пошкоджені чи втрачені файли.

На екрані списку мультимедійного вмісту накопичувача доступні описані нижче функції.

# 1.Фільтрувати за

Фільтрування мультимедійного вмісту за типом
# 2.Сортувати за

Сортування списку вмісту за такими категоріями: Назва, Дата або Канал.

Ця функція може не підтримуватися, залежно від типу зовнішнього пристрою.

# 3.Параметри

Відтворення або видалення вибраного у списку мультимедійного вмісту. У разі вибору параметра Оновити список вмісту буде перезавантажено.

## Відтворення збереженого на комп'ютері або мобільному пристрої мультимедійного вмісту

- 1. Виберіть пристрій, на якому міститься мультимедійний вміст, у меню  $\textcircled{a} > \Xi$  Джерело. З'явиться список мультимедійного вмісту, збереженого на пристрої.
- 2. Виберіть потрібний пункт у списку мультимедійного вмісту.

#### Вибраний вміст буде відтворено.

- Вміст може не відтворюватись залежно від методу кодування чи формату файлу. Крім того, може бути обмежено доступ до деяких функцій.
- Вміст пристроїв, під'єднаних до телевізора через мережу, може не відтворюватися належним чином у разі виникнення проблем зв'язку. У такому разі використовуйте пристрій USB.

## Відтворення мультимедійного вмісту із USB-пристрою

- 1. Підключіть пристрій USB до роз'єму USB.
- 2. Коли на екрані з'явиться спливне повідомлення, виберіть Огляд, щоб легко перейти до списку мультимедійного вмісту, збереженого на пристрої.
	- Якщо пристрій USB із вмістом, який потрібно відтворити, вже підключено до телевізора, виберіть пристрій USB на екрані меню  $\textcircled{\tiny{A}}$  >  $\textcircled{\tiny{B}}$  Джерело.
- 3. Виберіть у списку вміст, який слід відтворити.

Вибраний вміст буде відтворено.

# Прослуховування звуку з мобільного пристрою через динамік телевізора за допомогою Sound Mirroring

- 1. На мобільному пристрої виконайте пошук і встановіть з'єднання з телевізором зі списку пристроїв  $\ast$ (Bluetooth).
- 2. Виберіть мультимедійний вміст для відтворення на мобільному пристрої.

#### Вибраний мультимедійний вміст буде відтворюватися за допомогою динаміка телевізора.

- **∕ На деяких моделях автоматично вмикається Ambient Mode, Мистецтво або Режим "Портрет", а потім відтворюється** вибраний мультимедійний вміст.
- Якщо телевізор і звукову панель підключено бездротовим способом, роботу може бути обмежено.

## Кнопки і функції, доступні в режимі відтворення мультимедійного вмісту

#### Натисніть кнопку Вибір під час перегляду відео чи фотографій. З'являться описані нижче кнопки.

- Згадані кнопки і функції можуть не підтримуватися, залежно від моделі чи регіону.
- Доступні кнопки та функції можуть різнитися, залежно від вмісту, який ви переглядаєте чи відтворюєте.

#### • Пауза / Відтворити

Призупинення або запуск відтворення мультимедійного вмісту. Коли відео призупинено, можна користуватися наведеними нижче функціями. Зауважте, що коли відтворення відео призупинено, звук із телевізора не лунатиме.

- Повільне перемотування назад або Повільне перемотування вперед: Дозволяє відтворювати відео з уповільненою швидкістю назад або вперед, вибравши параметр « або ». Доступні 3 швидкості відтворення. Щоб змінити швидкість відтворення, натискайте відповідний елемент кілька разів поспіль. Щоб повернутися до нормальної швидкості, виберіть параметр  $\triangleright$  або натисніть кнопку  $\triangleright$ .
- Перехід назад / перехід вперед

За допомогою кнопки «вгору» перемістіть фокус до рядка керування відтворенням, тоді виберіть кнопку «ліворуч» або «праворуч» у рядку керування відтворенням, щоб прокрутити відео на 10 секунд уперед або назад.

- Перейдіть до певної частини відтворюваного файлу, перемістіть фокус на рядку відтворення догори, тоді виберіть один із п'яти ескізів.
	- Ця функція може не підтримуватися, залежно від формату файлу.
- Зупин

Припинення відтворення вмісту.

• Поперед. / Наст.

Перегляд попереднього або наступного мультимедійного файлу.

• Назад / Уперед

Швидке прокручування мультимедійного вмісту назад чи вперед. Натискайте кнопку кілька разів, щоб збільшити швидкість прокручування вперед або назад до 3-х разів порівняно з нормальною. Щоб повернутися до нормальної швидкості, виберіть параметр  $\bullet$  або натисніть кнопку  $\circledast$ .

#### **Режим 360**

#### Забезпечення перегляду відеофайлів та фотографій на 360 градусів.

- Ця функція може не підтримуватися, залежно від формату файлу.
- Відеофайли, що використовують кодек mjpeg, не підтримують огляду на 360 градусів.
- Якщо відео або фотографія не підтримує огляду на 360 градусів, застосування функції обертання на 360 градусів може спричинити спотворення вмісту на екрані.
- Якщо функція обертання на 360 градусів застосовується під час пришвидшеного відтворення, відео можна переривати.
- Якщо функцію обертання на 360 градусів застосовувати одночасно з іншими функціями під час відтворення, відео з підтримкою огляду на 360 градусів можна переривати.
- Ця функція може не підтримуватися для деяких значень роздільної здатності.
- Ця функція може не підтримуватися, залежно від моделі.

#### • Автоматичне повертання на 360°

Під час відтворення відеофайлу з оглядом на 360 градусів ця функція автоматично налаштовує кут огляду відео шляхом аналізу активної зміни зображення. Якщо цю функцію запустити, незабаром розпочнеться обертання.

Коли функція Автоматичне повертання на 360° сфокусована, натисніть кнопку Вибір, щоб змінити вказані нижче режими:

- Загальні
- Динамічне
- $\bigcap_{n \geq 0} \prod_{n=1}^{\infty} \prod_{n=1}^{\infty}$
- Ця функція доступна лише якщо вибрано параметр Режим 360.
- **2** Після ввімкнення режиму Автоматичне повертання на 360° буде виконано автоматичне налаштування. Налаштування положення може відрізнятися, залежно від зображення.
- Кут перегляду відео можна налаштувати вручну в режимі Загальні.
- Ця функція може не підтримуватися, залежно від формату файлу.
- Відеофайли, що використовують кодек mjpeg, не підтримують огляду на 360 градусів.
- Якщо відео не підтримує огляду на 360 градусів, застосування функції обертання на 360 градусів може спричинити спотворення вмісту на екрані.
- Якщо функція обертання на 360 градусів застосовується під час пришвидшеного відтворення, відео можна переривати.
- Якщо функцію обертання на 360 градусів застосовувати одночасно з іншими функціями під час відтворення, відео з підтримкою огляду на 360 градусів можна переривати.
- Ця функція може не підтримуватися для деяких значень роздільної здатності.
- Ця функція може не підтримуватися, залежно від моделі.

#### • Повтор

Повторюване відтворення поточного мультимедійного файлу або всіх мультимедійних файлів у цій папці.

• Тасувати

Відтворення музики у довільному порядку.

#### • Вимк. зображ.

Вимкнення зображення і відтворення лише музичних файлів.

• За розміром екрана

Припасування фотографії відповідно до розміру екрана.

• Повернути ліворуч / Повернути праворуч

Обертання фотографії вліво або вправо.

• Масшт

Збільшення фотографії.

• Фонова музика

Призупинення або відновлення фонової музики під час відображення фотографій на екрані телевізора.

Ця функція доступна лише після ввімкнення параметра Фонова музика.

- Параметри
	- Доступні параметри можуть різнитися, залежно від моделі і вмісту.

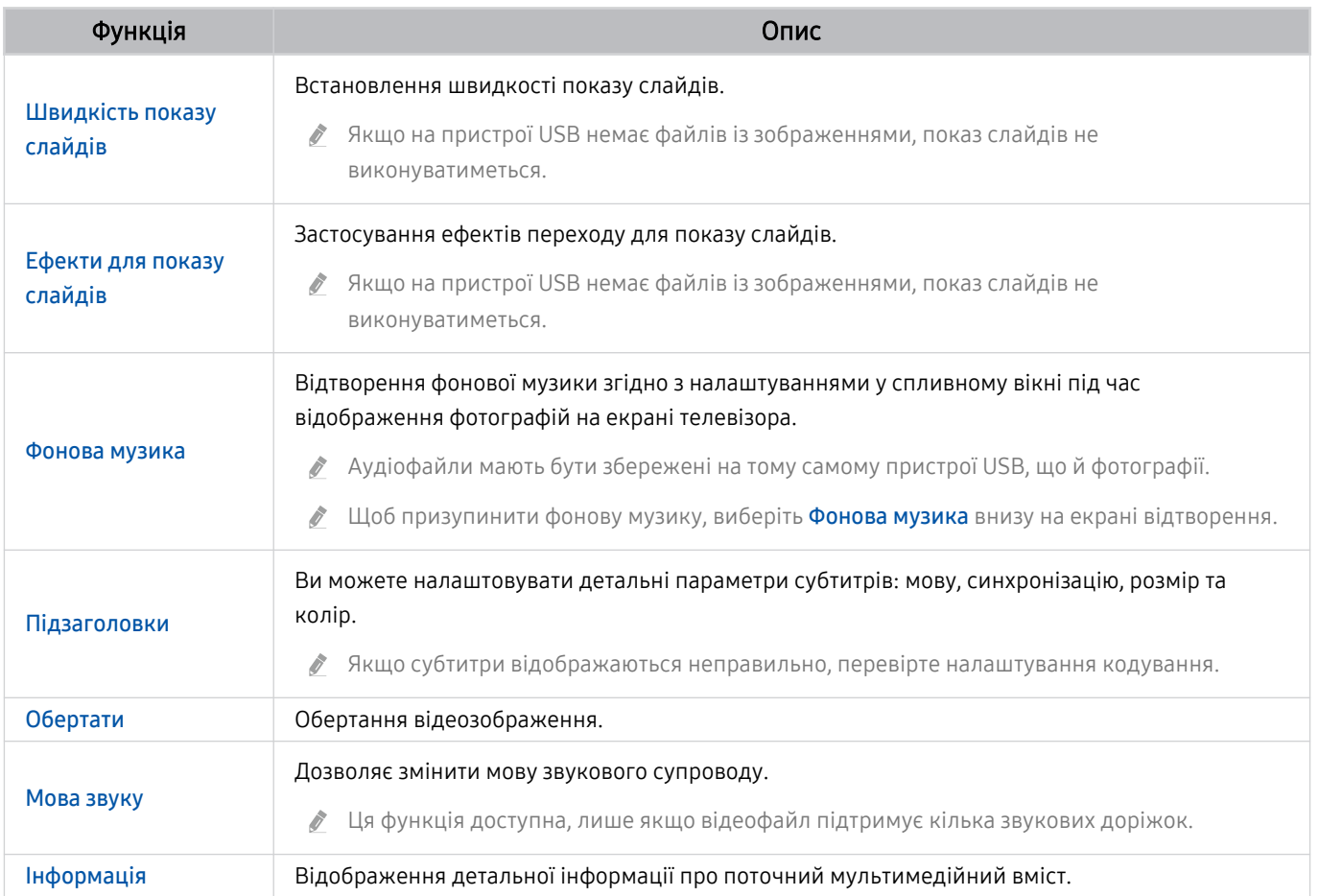

# Як користуватися послугою Bixby

Промовляйте у мікрофон на Смарт-пульт ДК Samsung, щоб керувати роботою телевізора.

- Помічник Bixby доступний лише коли телевізор підключений до Інтернету.
- Щоб скористатися послугою Bixby, потрібно зареєструвати обліковий запис Samsung та увійти в нього. Окремі функції можуть не підтримуватися, якщо ви не ввійшли в обліковий запис Samsung.
- Bixby підтримує лише деякі мови, а доступність функцій залежить від географічного регіону.
- Bixby може не підтримуватися, залежно від регіону.

## Запуск Bixby за допомогою голосу

Можна відразу розпочати розмову з Bixby, промовивши «Hi, Bixby». Вимовте «Hi, Bixby» і піктограму Bixby буде активовано у нижній частині екрана телевізора у режимі прослуховування. Продовжуйте розмовляти.

- Належна відстань між користувачем і Смарт-пульт ДК Samsung становить 1,5 м. Докладніше про користування функцією див. розділ «[Проблеми з розпізнаванням голосу](#page-170-0)».
- Ця функція може не підтримуватися, залежно від моделі чи регіону.

## Запуск Bixby за допомогою кнопок на пульті Смарт-пульт ДК Samsung

Ви можете керувати Bixby за допомогою кнопок на пульті Смарт-пульт ДК Samsung. Натисніть і утримуйте кнопку  $\bullet$  на Смарт-пульт ДК Samsung, промовте команду, тоді відпустіть кнопку  $\bullet$ .

Щоб відкрити довідник Bixby, один раз натисніть кнопку  $\mathbf{Q}$ :

• У разі натиснення кнопки  $\mathbb Q$  унизу екрана з'явиться кнопка Explore Now. За допомогою кнопки Вибір перейдіть до екрана Explore Bixby.

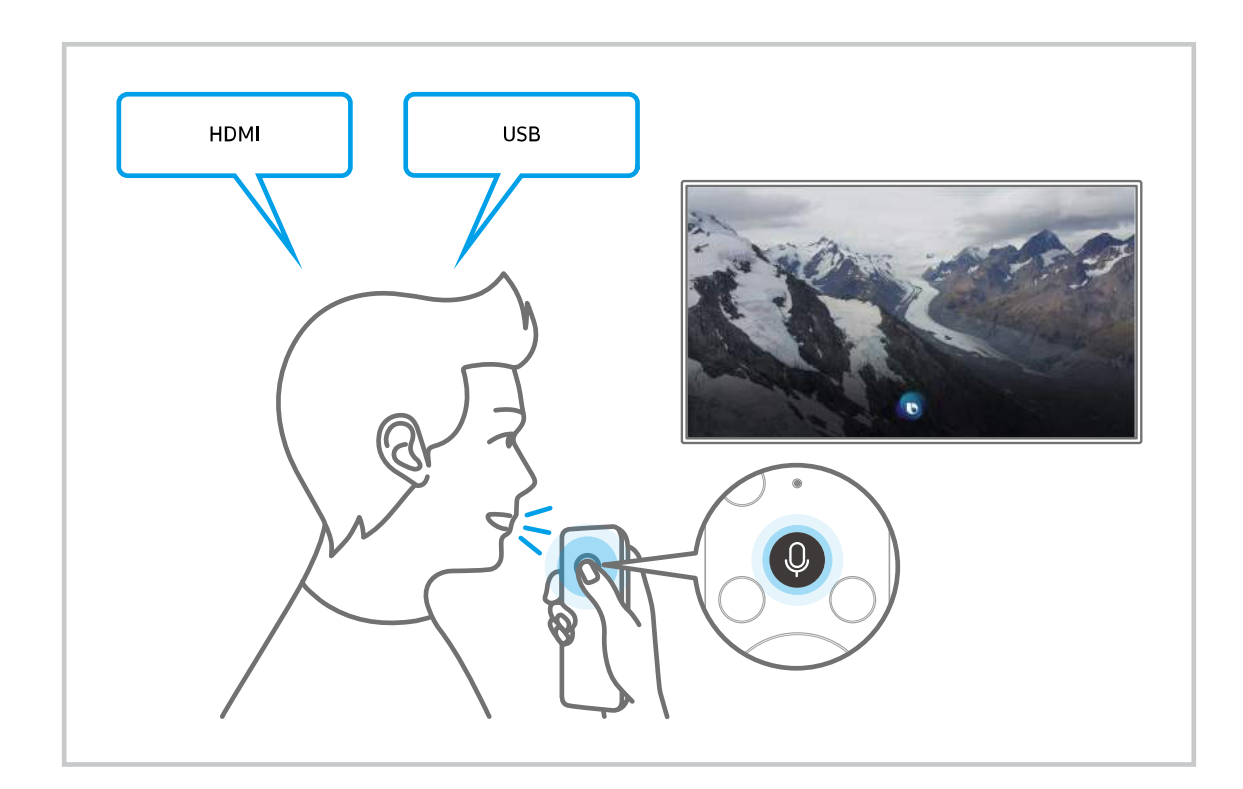

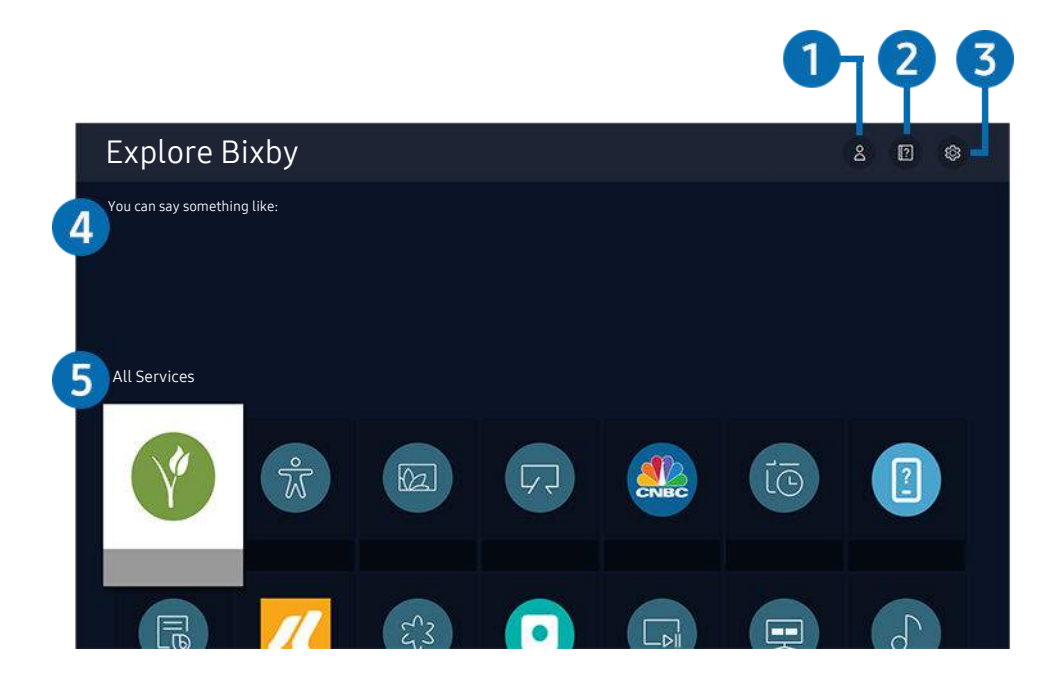

 $\frac{1}{\sqrt{2}}$ Зображення на вашому телевізорі може відрізнятися від зображення вище, залежно від моделі та регіону.

# 1. Мій профіль

Перейдіть до екрана Мій профіль, щоб створити новий обліковий запис чи зареєструвати ідентифікатор голосу. Коли ідентифікатор голосу зареєстровано, ви можете ввійти в систему за допомогою голосових команд і побачити значок, створений Bixby для вашого голосу.

- <u>©</u> Ідентифікатор голосу можна видалити, спочатку вибравши  $\triangle$  Мі**й профіль**. Коли ідентифікатор голосу видалено, його значок зникає.
- $\ell$  Якщо ви вийшли з облікового запису Samsung, виберіть параметр  $\mathcal S$  **Мій профіль**, щоб увійти в нього.

# 2 **2** Tutorials

Відобразиться спливне вікно для використання функції Bixby.

# **3.** @ Settings

#### Можна змінити налаштування функції Bixby.

- Ці функції можуть не підтримуватися, залежно від моделі чи регіону.
- **И Ці функції можна налаштувати, вибравши параметри Bixby Voice settings ( ∩ > © Параметри > Загальні > Голос** > Bixby Voice settings).
- Language

#### Зміна мови помічника Bixby.

- Мова телевізора та інших програм не зміниться.
- Bixby підтримує лише деякі мови.

#### • Voice response

Можна змінити або вимкнути голос Bixby.

Ця функція підтримується залежно від мови, вибраної для Bixby.

#### • Voice Wake-up

Можна налаштувати цю функцію, щоб послуга Bixby відповідала на ваш голос. Якщо Bixby не відповідає на ваш голос, увімкніть функцію Voice Wake-up і спробуйте знову. ( $\bullet$  > Explore Now >  $\circ$  Settings > Voice Wake-up)

- Належна відстань між користувачем і Смарт-пульт ДК Samsung становить 1,5 м. Докладніше про користування функцією див. розділ [«Проблеми з розпізнаванням голосу](#page-170-0)».
- $\triangle$  Функція Voice Wake-up може не підтримуватися, залежно від моделі чи регіону.

#### • Sound feedback

#### Відтворіть звук, коли Bixby починає та перестає слухати.

Ця функція може не підтримуватися, залежно від моделі чи регіону.

#### **Privacy**

Ви можете дозволити або заборонити Bixby використовувати вашу персональну інформацію в разі використання послуг Bixby.

## 4.Рекомендовані команди

Відображення рекомендованих команд, які можна використовувати для керування телевізором за допомогою функції Bixby у поточних умовах.

Якщо ви не хочете бачити рекомендовані команди, виберіть для функції Голосова підказка параметр Вимк. (  $\textcircled{a}$  >  $\textcircled{c}$  Параметри > Загальні > Голос > Голосова підказка.)

# **6.** All Services

Ви можете запам'ятати голосові команди, які дозволять користуватися помічником Bixby у різноманітних ситуаціях. За допомогою кнопок «вгору/вниз/ліворуч/праворуч» перейдіть до потрібної команди і натисніть кнопку Вибір. Телевізором можна керувати за допомогою різноманітних голосових команд.

## Прочитайте, перш ніж користуватися функцією Bixby

- Підтримувані мови та параметри функції голосової взаємодії можуть бути дещо іншими, залежно від регіону.
- Якщо налаштована мова відрізняється від мови вашої країни, деякі параметри можуть бути недоступними.
- Помічник Bixby доступний лише коли телевізор підключений до Інтернету.
- Навіть коли з'єднання з Інтернетом встановлене, Bixby може не спрацювати через помилку сервера.
- Наявні функціональні характеристики може бути змінено з оновленням Bixby.
- Функція Bixby доступна лише на телевізорах, які підтримують її і постачаються з пультом дистанційного керування, оснащеним мікрофоном.
- Спеціальні символи, зокрема «-», не підтримуються. Відповідно, якщо слово чи речення містить цифри або спеціальні символи, ця функція може не працювати належним чином.
- Результати пошуку можуть не бути повними.
- Можливо, вам доведеться заплатити за окремі програми. Відповідно, вам може бути запропоновано прийняти спеціальні умови з обслуговування чи угоду.
- Щоб змінити поточний канал шляхом промовляння назви каналу як голосової команди, потрібно завершити налаштування функції Налаштування даних постачальника послуг. Якщо налаштування Налаштування даних постачальника послуг не завершено, його можна завершити, вибравши Скинути (  $\textcircled{a}$  > © Параметри > Загальні > Скинути). Спробувати
	- Налаштування постачальника послуг під час початкового налаштування можуть бути недоступними, залежно від регіону.
- Щоб користуватися функцією голосового введення тексту і пошуку, вам слід прийняти умови, які дозволяють третім сторонам збирати та використовувати ваші голосові дані.
- Щоб користуватися функцією Bixby, вам слід зробити таке:
	- прийняти умови використання послуги Smart Hub;
	- прийняти умови збору та використання персональної інформації для послуги Smart Hub;
	- дати згоду на збір і використання особистої інформації для послуги голосової взаємодії.

#### Умови користування помічником Bixby

- Швидкість голосової взаємодії різниться, залежно від гучності/тону, вимови та навколишніх звуків (звуку телевізора та навколишнього шуму).
- Оптимальна гучність для голосових команд 75 80 dB.

# Перегляд телепрограм

Під час перегляду телепрограм можна користуватися зручними функціями. Окрім того, можна змінювати список каналів чи створювати списки вибраних каналів.

# Робота із функцією «Гід»

Переглядайте інформацію про програми кожного налаштованого цифрового каналу.

## **<u> @ > Живе телебачення > Гід Спробувати</u>**

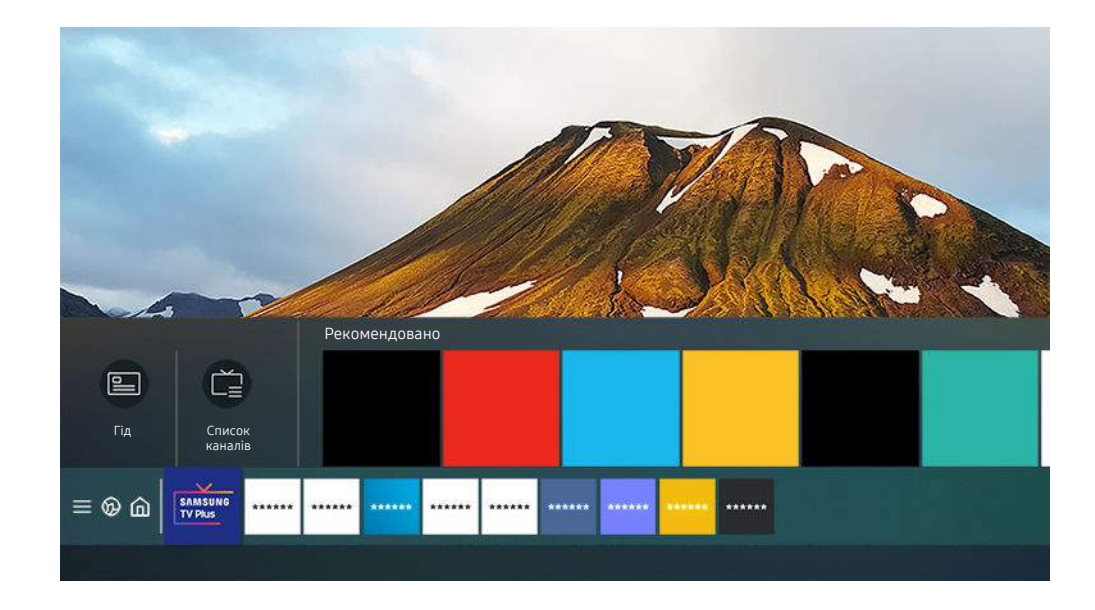

Зображення на вашому телевізорі може відрізнятися від зображення вище, залежно від моделі та регіону.  $\ddot{\theta}$ 

#### На екрані Гід можна переглядати розклад програм для кожного телеканалу та інформацію про програми, вибирати програми для перегляду і налаштовувати запланований перегляд.

- $\gg 1$ Щоб відкрити Гід під час перегляду телепрограм, натисніть кнопку  $\sim$ / $\sim$  (Канал) на Смарт-пульт ДК Samsung або натисніть кнопку GUIDE на стандартному пульті дистанційного керування.
- <u>◆ Щоб переглянути інформацію про аналогові канали і користуватися функціями аналогових каналів у режиму Гід, вам</u> слід вказати параметри постачальника послуг під час початкового налаштування.
- **/ Щоб переглянути екран Гід**, спершу слід встановити годинник телевізора (@) > **© Параметри > Загальні**  $\geq$  Диспетчер системи  $\geq$  Час  $\geq$  Годинн.).
- Налаштування постачальника послуг під час початкового налаштування можуть бути недоступними, залежно від регіону.

Перемістіть фокус на екрані Гід до потрібної програми, тоді натисніть і утримуйте кнопку Вибір. Можна користуватися описаними нижче функціями.

• Запланувати перегляд

Перегляд запланованої телепрограми можна запланувати.

• Скасувати запланований перегляд

скасування запланованих переглядів.

- Ця функція може не підтримуватися, залежно від моделі чи регіону.
- Переглянути відомості

перегляд детальної інформації про вибрану програму. Залежно від сигналу мовлення, інформація може різнитися чи не надаватися.

Щоб перейти до екрана Фільтр каналу або Тип антени, Диспетчер розкладу: Натисніть кнопку взабо ... (Якщо на пульті дистанційного керування є кнопка <sup>(123</sup>), натисніть її два рази).

• Фільтр каналу

можна переглядати канали і програми, упорядковані за типом, визначеним у меню Список каналів.

• Тип антени

Дає змогу змінити тип сигналів мовлення, які отримує телевізор.

Ця функція може не підтримуватися, залежно від вхідного сигналу мовлення.

• Диспетчер розкладу

Ви можете переглядати екран Диспетчер розкладу.

**∕ Ці функції можуть не підтримуватись у режимі Гід, залежно від моделі чи регіону.** 

# Налаштування функції «Запланувати перегляд»

Налаштування телевізора на відображення певного каналу чи програми у визначений час і дату.

- $\gg$  Поруч із програмою, для якої налаштовано запланований перегляд, з'явиться піктограма  $\mathbb{Q}$ .
- <u>♪ Щ</u>об налаштувати функцію запланованого перегляду, вам слід спершу налаштувати годинник ( ∩ > \$ Параметри  $>$  Загальні  $>$  Диспетчер системи  $>$  Час  $>$  Годинн.).

## Використання функції запланованого перегляду з екрана довідника

На екрані Гід виберіть програму для запланованого перегляду, натисніть і утримуйте кнопку Вибір, а тоді у спливному меню, що відобразиться, виберіть Запланувати перегляд.

# Використання параметрів запланованого перегляду під час перегляду телевізійних програм

Натисніть кнопку Вибір під час перегляду телепрограм. З'явиться вікно з інформацією про програму. За допомогою кнопок «ліворуч» і «праворуч» виберіть програму, яка транслюватиметься пізніше. Натисніть і утримуйте кнопку Вибір, тоді виберіть Запланувати перегляд, щоб запланувати перегляд цієї програми.

# Використання функції запланованого перегляду для перегляду програм у визначений час і день

## $\bigcirc$  > Живе телебачення > Диспетчер розкладу > Додати перегляд

Щоб запланувати перегляд, налаштуйте для відповідної телепрограми параметри Антена, Канал, Повтор, Дата і Час початку, а тоді виберіть Збер..

- **Перевірте поточний час у меню**  $\textcircled{a}$  **>**  $\textcircled{a}$  **Параметри > Загальні > Диспетчер системи > Час > Годинн..**
- Ця функція може не підтримуватися, залежно від регіону.

## Налаштування часу запланованого перегляду

## $\bigcirc$  > Живе телебачення > Диспетчер розкладу

Можна змінити інформацію про запланованого перегляду або скасувати запланованого перегляду.

- Можна налаштувати максимально 30 записів для режимів Запланувати перегляд та Запланувати записування.
- Меню можуть не відображатися, залежно від моделі виробу або регіону.
- Редаг

Дає змогу налаштувати час початку запланованого перегляду. Якщо вибрати програму на екрані Гід, для параметра Час початку можна налаштувати час до 10 хвилин раніше початку програми.

• Видалити

Видалення запланованих переглядів.

• Переглянути відомості

Перегляд докладної інформації про заплановані перегляди.

# Робота із функцією «Список каналів»

Зміна каналу або перегляд програм на інших цифрових каналах.

## $\binom{2}{1}$  > Живе телебачення > Список каналів

Під час перегляду телепрограм можна змінити канал або переглянути програми на інших цифрових каналах за допомогою функції Список каналів. Натисніть кнопку CH LIST на стандартному пульті дистанційного керування.

Екран Список каналів містить описані нижче піктограми.

- $-$  •: вибраний канал.
- $\mathbf{\hat{m}}$ : заблокований канал
- $\blacksquare$ : канал, для якого потрібна картка СІ.

Якщо під час перегляду екрана Список каналів натиснути кнопку ліворуч, можна скористатися функціями нижче:

• Ант., Кабель або Супутник

#### Можна вибирати з-поміж таких пунктів: Ант., Кабель та Супутник.

- Ця функція може не підтримуватися, залежно від вхідного сигналу мовлення.
- Ця функція може не підтримуватися, залежно від моделі чи регіону.
- Усі

#### Відображення каналів, які було знайдено автоматично.

- **Відобразяться канали поточного сигналу трансляції: Ант., Кабель або Супутник.**
- **Samsung TV Plus**

Якщо телевізор підключений до Інтернету, можна в будь-який час переглянути популярні програми або основні моменти на певну тему через віртуальний канал. Телевізор відображає денні програми трансляції для Samsung TV Plus, як і для звичайних телеканалів.

- Ця функція може не підтримуватися, залежно від моделі чи регіону.
- Уподобання

#### Відображення екранів Уподобання 1 – Уподобання 5.

- Відображається лише список вибраного, який включає вибрані канали.
- Тип каналу

Упорядкування списку так, щоб він включав канали вибраного типу. Однак параметр Тип каналу можна використовувати лише якщо канал містить відомості про тип.

- Ця функція може не підтримуватися, залежно від вхідного сигналу мовлення.
- Сорт.

#### Упорядкування списку за категоріями Номер або Назва.

 $\ell$  Цей параметр доступний лише для цифрових каналів і може бути доступний не завжди.

# Редагування каналів

Редагування каналів, збережених на телевізорі.

#### $\bigcirc$  > Живе телебачення > Список каналів > Редагування каналів

Піктограми на екрані Редагування каналів позначають таке:

- $-$  •: вибраний канал.
- $\mathbf{\hat{m}}$ : заблокований канал
- **■**: канал, для якого потрібна картка СІ.

На екрані Редагування каналів можна вибрати канали та скористатись такими функціями:

• Видалити

Вибравши потрібний канал, який слід видалити, в меню Редагування каналів, натисніть Видалити. Видалені канали не відображаються у вікні Список каналів.

• Блок. / Розблок.

Вибравши потрібний канал у меню Редагування каналів виберіть Блок. або Розблок.. Канал буде заблоковано або розблоковано. Заблокований канал неможливо переглянути.

- $\ell$  Щоб використовувати цю функцію або налаштувати пароль, виберіть для параметра  $\textcircled{a}$  >  $\textcircled{a}$  Параметри > Трансляція > Застосувати блокування каналу налаштування Вмк.
- Докладніше про встановлення пароля читайте в розділі [«Встановлення](#page-120-0) пароля».

#### • Перейменувати канал

Вибравши канал, який слід змінити за допомогою меню Редагування каналів, виберіть Перейменувати канал, щоб змінити назву каналу.

- Одночасно можна перейменувати лише один канал.
- Ця функція доступна лише для аналогових каналів.

#### • Змінити номер

Вибравши канал, який треба змінити за допомогою меню Редагування каналів, виберіть Змінити номер, щоб змінити номер каналу.

- Ця функція може не підтримуватися, залежно від моделі чи регіону.
- Зі зміною номера каналу інформація про канал автоматично не оновиться.

#### • Відновити Samsung TV Plus

#### Ви можете відновити видалені канали Samsung TV Plus.

- Ця функція може не підтримуватися, залежно від моделі чи регіону.
- Зберегти та вийти

Дозволяє зберегти і закрити екран Редагування каналів.

# Використання власного списку вибраних каналів

Встановіть канали, які часто переглядаються, як вибрані.

Вибрані канали позначені на екранах Редагування каналів і Список каналів символом . На телевізорі можна зберегти до п'яти списків вибраного, тож члени вашої родини можуть створювати свої власні.

## Створення списку вибраного

## $\bigcirc$  > Живе телебачення > Список каналів > Редагування каналів

- 1. Натисніть кнопку ліворуч на пульті дистанційного керування, щоб вибрати список Уподобання.
- 2. Натисніть кнопку праворуч, щоб вибрати Додати канали.
- 3. Виберіть потрібний канал у списку на екрані.
- 4. Натисніть Додати канали, щоб додати вибраний канал у список Уподобання.

Виберіть Уподобання 1 - Уподобання 5 на екрані «Редагування каналів», стануть доступними такі функції:

• Додати канали

Виберіть у списку один або кілька каналів, які потрібно додати до списку вибраного, а тоді виберіть Додати канали.

• Видалити

Видалення одного чи кількох каналів зі списку вибраного.

• Змінити порядок

Зміна розташування одного чи кількох каналів у списку вибраного.

• Переймен. вподобання

Перейменування списку вибраних каналів.

• Зберегти та вийти

Дозволяє зберегти і закрити екран Редагування каналів.

# Функції перегляду телепрограм

Використовуйте функції, доступні під час перегляду телепрограм.

#### Зміна сигналу мовлення

## $\textcircled{a}$  > Живе телебачення > Список каналів

За допомогою кнопок напрямку на пульті дистанційного керування виберіть Ант., Кабель, Супутник або постачальника послуг, а тоді натисніть кнопку Вибір.

- Вам не слід використовувати цю функцію, якщо до телевізора підключено декодер каналів кабельного чи супутникового мовлення.
- Відображуваний список каналів може різнитися, залежно від вхідного сигналу трансляції.

## Пошук доступних каналів

## $\bigcirc$  >  $\circledast$  Параметри > Трансляція > (Параметри автоматичної настройки) > Автоматична настройка

- Ця функція може не підтримуватися, залежно від моделі чи регіону.
- Якщо до телевізора підключений декодер каналів кабельного чи супутникового мовлення, цього робити не потрібно.
- Система DVB-T2 може не підтримуватися, залежно від регіону.
- Меню Параметри автоматичної настройки може не відображатися, залежно від моделі чи регіону.

#### Вибір можливості пошуку кабельної мережі

## $\bigcirc$  »  $\mathcal{D}$  Параметри > Трансляція > (Параметри автоматичної настройки) > Опції пошуку каб. каналів

Встановлення додаткових параметрів пошуку, наприклад частоти і швидкості передачі символів, для пошуку в кабельній мережі.

- Ця функція може не підтримуватися, залежно від моделі чи регіону.
- Меню Параметри автоматичної настройки може не відображатися, залежно від моделі чи регіону.

#### Пошук доступних каналів у режимі очікування

## $\bigcirc$  »  $\mathcal{D}$  Параметри > Трансляція > (Параметри автоматичної настройки) Автонастроювання в режимі очікування

#### Автоматичний пошук каналів, поки телевізор перебуває в режимі очікування.

- Ця функція може не підтримуватися, залежно від моделі чи регіону.
- **∕ Меню Параметри автоматичної настройки** може не відображатися, залежно від моделі чи регіону.

#### Встановлення часу пробудження

## $\bigcirc$  »  $\circ$  Параметри > Трансляція > (Параметри автоматичної настройки) > Таймер прокидання

#### Налаштуйте таймер на автоматичне увімкнення телевізора і пошук каналів.

- Ця функція може не підтримуватися, залежно від моделі чи регіону.
- Меню Параметри автоматичної настройки може не відображатися, залежно від моделі чи регіону.

## Перевірка інформації і сили сигналу цифрового мовлення

## $\bigcirc$   $\triangleright$   $\circledR$  Параметри  $\triangleright$  Підтримка  $\triangleright$  Догляд за пристроєм  $\triangleright$  Самодіагностика  $\triangleright$  Сигнальна інформація Спробувати

- Якщо до телевізора під'єднано окрему антену, що приймає ефірне мовлення, можна переглянути інформацію про силу сигналу і відрегулювати антену з метою збільшення сили сигналу і покращення прийому каналів високої чіткості.
- Функція Сигнальна інформація доступна лише для цифрових каналів.
- Ця функція може не підтримуватися, залежно від моделі чи регіону.

#### Обмеження перегляду певних каналів

#### $\langle \mathbf{D} \rangle \otimes \mathbf{D}$  Параметри > Трансляція > Застосувати блокування каналу Спробувати

#### Вибравши меню, можна ввімкнути або вимкнути функцію Застосувати блокування каналу.

#### Блокування певних каналів, щоб запобігти доступу дітей до вмісту для дорослих.

Щоб користуватися цією функцією, потрібно ввести PIN-код.

## Як користуватися послугою Позначити канали для дорослих

## $\bigcirc$  »  $\circledast$  Параметри > Трансляція > Позначити канали для дорослих

Увімкнення або вимкнення усіх послуг для дорослих. Якщо вимкнено, послуги для дорослих недоступні.

Ця функція може не підтримуватися, залежно від моделі чи регіону.

## Вибір можливості трансляції аудіо

## $\textbf{a}$  >  $\textcircled{\tiny{\textbf{R}}}$  Параметри > Трансляція > Подвійний звук Спробувати

Встановлення стереорежиму або двомовної трансляції. Докладніше про це читайте в розділі «[Підтримувані](#page-130-0) [можливості трансляції звуку»](#page-130-0).

Ця функція може не підтримуватися, залежно від моделі чи регіону.

#### Як користуватися послугою Блок. прогр. за рей.

## $\langle \mathbf{D} \rangle \otimes \mathbf{D}$  Параметри > Трансляція > Блок. прогр. за рей. Спробувати

Ця функція може не підтримуватися, залежно від моделі чи регіону.

Ця функція стане в нагоді для контролю програм, які діти можуть переглядати на телевізорі залежно від рейтингу. Однак функція Блок. прогр. за рей. не блокує програм, які передаються із зовнішніх джерел, таких як програвачі Blu-ray, DVD-програвачі або USB-пристрої.

Щоразу, коли ви відкриваєте меню Блок. прогр. за рей., слід ввести PIN-код. Цей PIN-код також слід ввести для перегляду заблокованих програм. PIN-код за замовчуванням — «0000» (для Франції та Італії: «1111»). Щоб змінити PIN-код, виберіть  $\widehat{\omega}$  >  $\hat{\otimes}$  Параметри > Загальні > Диспетчер системи > Змінити PIN.

- Докладніше про встановлення пароля читайте в розділі [«Встановлення пароля](#page-120-0)».
- Функція Трансляція недоступна у режимі HDMI та компонентному режимі.
- **Функція Блок. прогр. за рей.** може не підтримуватися залежно від джерела вхідного сигналу.

## Відображення меню стандартного інтерфейсу

# $\bigcirc$  >  $\circledast$  Параметри > Трансляція > СІ

#### Перегляньте інформацію про стандартні інтерфейси.

- Ця функція може не підтримуватися, залежно від моделі чи регіону.
- Меню CI

Відображення інформації та налаштувань CICAM.

• Інфо про програму

Відображення інформації про виробника CICAM та про CAS (систему умовного доступу).

• Диспетчер PIN-коду CICAM

Використання PIN-коду модуля CAM (Common Interface Common Access Module). Збережіть PIN-код або змініть збережений PIN-код, а тоді налаштуйте інші параметри PIN-коду.

Ця функція може не підтримуватися, залежно від моделі чи регіону.

- Режим дешифрування
- Перекодування відео CAM

Встановлення налаштувань таким чином, щоб автоматично перекодовувати відео з модуля CAM іншим кодеком. Якщо ця функція не потрібна, вимкніть її.

Використовуйте модуль CAM, який підтримує перекодування відео іншим кодеком.

#### Налаштування додаткових параметрів мовлення

## $\langle \mathbf{D} \rangle \otimes \mathbf{D}$  Параметри > Трансляція > Експертні параметри Спробувати

#### Налаштування сигналів мовлення вручну

#### $\bigcirc$  >  $\bigcirc$  Параметри > Трансляція > Експертні параметри > Ручна настройка Спробувати

Можна здійснити пошук усіх каналів вручну і зберегти знайдені канали на телевізорі.

Ця функція може не підтримуватися, залежно від моделі чи регіону.

#### Налаштування цифрових каналів

## $\bigcirc$  »  $\circ$  Параметри > Трансляція > Експертні параметри > Ручна настройка > Настроювання цифрових каналів

Виберіть Нові, налаштуйте параметри Канал, Частота і Діап. частот, а тоді виберіть Пошук, щоб автоматично виконати пошук цифрових каналів і зберегти їх на телевізорі.

#### Налаштування аналогових каналів

## $\bigcirc$  »  $\mathcal{D}$  Параметри > Трансляція > Експертні параметри > Ручна настройка > Настроювання аналогових каналів

Виберіть Нові, налаштуйте параметри Програма, Колірна система, Звукова система, Канал і натисніть Пошук, щоб виконати пошук аналогових каналів. Тоді виберіть пункт Зберег., щоб зберегти знайдені канали на телевізорі.

Ця функція доступна лише для аналогових каналів.

#### Точне налаштування аналогового мовлення

 $\bigcirc$  >  $\circledast$  Параметри > Трансляція > Експертні параметри > Тонке настр. Спробувати

Ця функція доступна лише для аналогових каналів.

#### Перенесення списку каналів

## $\bigcirc$  »  $\circ$  Параметри > Трансляція > Експертні параметри > Передав. сп. каналів

Список каналів можна імпортувати та експортувати на накопичувач USB. Щоб користуватися цією функцією, потрібно ввести PIN-код.

- Імпорт. з USB: імпортування списку каналів із накопичувача USB.
- Експорт. на USB: експортування списку каналів, збереженого на телевізорі, на накопичувач USB.
- Ця функція доступна, якщо підключено пристрій USB.
- Ця функція може не підтримуватися, залежно від моделі чи регіону.

## Увімкнення/вимкнення функції зміни номера каналу

## $\bigcirc$  »  $\circ$  Параметри > Трансляція > Експертні параметри > Редагувати номери каналів

Використовуйте цю функцію для зміни номера каналу. Зі зміною номера каналу інформація про канал не оновиться автоматично.

Ця функція може не підтримуватися, залежно від моделі чи регіону.

## Видалення профілю оператора CAM

## $\bigcirc$  »  $\circ$  Параметри > Трансляція > Експертні параметри > Видалити профіль оператора САМ

Ця функція може не підтримуватися, залежно від моделі чи регіону.

## Налаштування супутникової системи

## $\bigcirc$  >  $\circledast$  Параметри > Трансляція > Експертні параметри > Супутникова сист.

Перш ніж виконувати пошук каналів, налаштуйте параметри супутника.

Ця функція може не підтримуватися, залежно від моделі чи регіону.

## Зміна мови телетексту

## $\bigcirc$  »  $\circ$  Параметри > Трансляція > Експертні параметри > Параметри мови телетексту Мова телетексту

Встановлення чи зміна мови телетексту. Щоб переглядати телетекст певною мовою, виберіть мову у пункті Основна мова телетексту. Якщо мова не підтримується, телетекст можна переглядати додатковою мовою, встановленою у пункті Додаткова мова телетексту.

Ця функція може не підтримуватися залежно від моделі, каналу чи географічного регіону.

## Вибір мови звуку мовлення

## $\bigcirc$  >  $\circledast$  Параметри > Трансляція > Експертні параметри > Параметри звуку Спробувати

Цю мову ви чутимете під час перегляду телепрограм, якщо вона включена у сигнал трансляції. Функція Параметри звуку працює по-різному для аналогових і цифрових каналів.

Ця функція може не підтримуватися, залежно від моделі чи регіону.

#### • Параметри мови звукового супроводу

#### Можна змінити мову звуку, який ви прослуховуєте.

- Доступні мови можуть різнитися залежно від телестанції.
- Аудіоформат

#### Можна змінити формат звуку, який прослуховуватиметься.

- Підтримувані формати звуку можуть різнитися залежно від телестанції.
- Ця функція доступна лише для каналів цифрового мовлення.

## Відображення меню Інтерфейс TVkey

## $\bigcirc$   $\triangleright$   $\circledast$  Параметри  $\triangleright$  Трансляція  $\triangleright$  Експертні параметри  $\triangleright$  Інтерфейс TVkey

Можна користуватися описаними нижче функціями.

- Меню TVkey: Відображення меню інтерфейсу TVkey.
- Видалити профіль оператора TVkey: Відображення списку операторів TVkey, яких потрібно видалити.
- Ця функція може не підтримуватися, залежно від моделі чи регіону.

## Прочитання цифрового тексту

## $\bigcirc$  »  $\circ$  Параметри > Трансляція > Експертні параметри > Цифровий текст (MHEG)

Цю функцію можна використовувати під час перегляду телепрограми, яка містить як текст, так і мультимедійний вміст.

- Ця функція доступна лише для Ірландії.
- Multimedia and Hypermedia Information Coding Experts Group (MHEG) це міжнародний стандарт систем кодування даних, який використовується для мультимедійних та гіпермедійних файлів. Це вищий рівень кодування у порівнянні з тим, що використовується системою MPEG, який включає гіпермедійні файли, такі як фотографії, файли з символами, анімацію, графіку та відео, а також мультимедійні дані. MHEG – це інтерактивна технологія, яка використовується у різних областях, серед яких: VOD (відео на вимогу), ITV (інтерактивне телебачення), EC (електронна комерція), телеосвіта, телеконференції, цифрові бібліотеки та мережеві ігри.

# Зображ. і Звук

Налаштування зображення і звуку можна змінити відповідно до потреби.

# Робота із функцією «Інтелектуальний режим»

Телевізор аналізує оточення та вміст, який ви переглядаєте, для забезпечення кращого перегляду.

## $\bigcirc$   $\triangleright$   $\circledast$  Параметри  $\triangleright$  Загальні  $\triangleright$  Параметри інтелектуального режиму

У режимі Інтелектуальний режим телевізор розпізнає та аналізує середовище, довколишній шум, вміст, який переглядається, та шаблони користування для забезпечення оптимальних умов перегляду. Наведені нижче параметри можна ввімкнути або вимкнути. Створіть бажане середовище перегляду.

- Ця функція підтримується лише телевізорами QLED (крім серії Q6), The Frame, The Serif, The Sero, The Terrace і The Terrace for business.
- Інтелектуальний режим

Покращує умови перегляду завдяки розпізнаванню вмісту, шаблонів використання і оточення довкола телевізора.

#### – Адаптивне зображення

Оптимізує яскравість і забезпечує найкращу якість зображення в реальному часі, з урахуванням умов освітлення і вмісту, який ви переглядаєте.

<u>И</u> Ця функція може не підтримуватися певними режимами чи програмами (Наприклад, **Ambient Mode і Ігровий**) реж.).

#### – Адаптивне підсилення голосу

Аналізує навколишній шум і забезпечує оптимальний звук, залежно від рівня шуму.

- $\ell$  Користуватись цією функцією можна лише тоді, коли ввімкнений датчик звуку на нижній панелі телевізора і для виведення звуку вибрано Динамік ТВ.
- Під час використання цієї функції телевізор не зберігає дані.
- Ця функція може не підтримуватися, залежно від моделі.

#### – Адаптивний звук+

#### Забезпечує оптимізовану якість звуку, аналізуючи навколишній простір та акустичні компоненти вмісту.

- Користуватись цією функцією можна лише тоді, коли ввімкнений датчик звуку на нижній панелі телевізора і для виведення звуку вибрано Динамік ТВ.
- Під час використання цієї функції телевізор не зберігає дані.
- <u>©</u> Ця функція може не підтримуватися певними режимами чи програмами (Наприклад, Ambient Mode, Ігровий реж. і програми, які керують звуком телевізора).
- Ця функція може не підтримуватися, залежно від моделі.

#### – Адаптивний звук

Забезпечення оптимізованої якості звуку шляхом аналізу середовища перегляду та акустичних компонентів вмісту.

- <u>И</u> Ця функція доступна лише тоді, коли для виведення звуку телевізора встановлено значення **Динамік ТВ**
- <u>И</u> Ця функція може не підтримуватися певними режимами чи програмами (наприклад, Ambient Mode, Ігровий реж. та програмами, які керують звуком телевізора).
- Ця функція може не підтримуватися, залежно від моделі.

#### – Адаптивна гучність

Автоматичне налаштування певного рівня гучності під час перегляду телевізійних програм. Телевізор аналізує гучність на основі історії використання за певний проміжок часу, щоб автоматично налаштувати гучність під час використання програми чи перемикання на зовнішнє джерело сигналу.

- <u>©</u> Ця функція доступна лише тоді, коли для виведення звуку телевізора встановлено значення **Динамік ТВ**
- Ця функція може не підтримуватися певними програмами чи зовнішніми пристроями.
- Робота цієї функції впливає на функцію Автогучність, але не навпаки.
- Ця функція працює на основі історії використання регулятора гучності і може не спрацювати, якщо даних історії недостатньо.
- Величина різниці, яку забезпечує ця функція, не перевищує +/- 5 рівнів від поточного рівня гучності. Крім того, ця функція не змінює поточного значення гучності, якщо воно перевищує 40.

# Налаштування якості зображення

Зміна параметра Режим зображення і налаштування параметра Експертні параметри.

#### Вибір режиму зображення

## $\bigcirc$  >  $\circledast$  Параметри > Зображ. > Режим зображення Спробувати

Можна вибрати режим Режим зображення, який забезпечує найкращу якість перегляду.

• Динамічн.

Робить зображення яскравішим і чіткішим в умовах яскравого освітлення.

• Стандарт.

Це стандартний режим, який підходить для типових середовищ перегляду.

• Натурал.

Зменшує навантаження на очі для комфортного перегляду.

• Фільм

Підходить для перегляду телепрограм або фільмів у темряві.

• FILMMAKER MODE

Дозволяє переглядати вміст (наприклад, фільм) в оригінальному форматі. Зображення, що підтримує FILMMAKER MODE, автоматично перемикається на FILMMAKER MODE в процесі перегляду.

- <u>©</u> Зображення в режимі **FILMMAKER MODE** може здаватись темнішим, ніж в інших режимах зображення.
- <u><sup>2</sup></u> Режим FILMMAKER MODE можна змінити на інший Режим зображення. Змінений Режим зображення буде використовуватися навіть у разі виявлення підтримки FILMMAKER MODE.
- Логотип FILMMAKER MODE™ є товарним знаком компанії UHD Alliance, Inc.

#### Налаштування додаткових параметрів зображення

## $\bigcirc$  >  $\circledast$  Параметри > Зображ. > Експертні параметри Спробувати

Налаштуйте параметри зображення відповідно до потреби за допомогою функцій, описаних нижче.

- Яскравість Спробувати
- Контраст. Спробувати
- Різкість Спробувати
- Колір Спробувати
- Тон (з/ч) Спробувати
- Застосувати параметри зображення Спробувати
- Параметри функції "Чіткість зображення" Спробувати
	- <u>©</u> Якщо для параметра Ч**іткий рух LED** встановлено значення Вмк, зображення буде темнішим, аніж коли встановлено значення Вимк.
- Локальне затінення
	- Ця функція може не підтримуватися, залежно від моделі чи регіону.
	- Автоматичне регулювання рівня яскравості окремих ділянок зображення на екрані для забезпечення максимальної контрастності.
- Підсилювач контрастності Спробувати
- Режим фільму Спробувати
	- $\mathscr{\mathscr{E}}$  Ця функція доступна, лише якщо вибрано вхідний телевізійний сигнал, аудіовідеосигнал, компонентний сигнал (480i, 576i, 1080i) чи сигнал HDMI (1080i).
- Відтінок Спробувати
- Баланс білого Спробувати
- Гамма Спробувати
- Деталізація тіней Спробувати
- Режим «Лише RGB» Спробувати
- Параметри колірного простору Спробувати
- Скидання зображ. Спробувати

# Встановлення середовища перегляду для зовнішніх пристроїв

Можна оптимізувати телевізор для перегляду певних відеоформатів.

#### Відтворення оптимального зображення

## $\bigcirc$  »  $\circledast$  Параметри > Загальні > Диспетчер зовнішніх пристроїв > (Параметри ігрового режиму) Ігровий реж.

Увімкніть ігровий режим, щоб оптимізувати налаштування телевізора для відтворення відеоігор на ігровій консолі, як-от PlayStation™, Xbox™ або Nintendo Switch™.

- Ця функція може не підтримуватися, залежно від моделі чи регіону.
- Ігровий режим недоступний у режимі перегляду телепрограм.
- Зображення може дещо тремтіти.
- Коли увімкнено **Ігровий реж.**, для параметрів Режим зображення та Режим звуку автоматично встановлюється значення Гра. Режим звуку може не перемикатися автоматично, залежно від аудіопристрою, вибраного в меню Виведення звуку.
- Якщо для Ігровий реж. вибрано значення Вмк, деякі функції недоступні.
- Щоб під'єднати інший зовнішній пристрій до того самого роз'єму, від'єднайте ігрову консоль, встановіть для параметра Ігровий реж. значення Вимк, а тоді під'єднайте до роз'єму інший зовнішній пристрій.
- Функції Ігровий реж., які використовуються для Nintendo Switch™, може бути змінено без повідомлення.

## Налаштування якості зображення ігор з HDR

#### $\bigcirc$   $\triangleright$   $\otimes$  Параметри  $\triangleright$  Загальні  $\triangleright$  Диспетчер зовнішніх пристроїв  $\triangleright$  HGiG

#### Установіть оптимальну роздільну здатність відповідно до яскравості вмісту гри з HDR.

- Це меню стає активним, коли джерела HDR вводяться в меню Ігровий реж..
- Ця функція може не підтримуватися, залежно від моделі.

#### Налаштування параметрів функції Ігровий реж.

## $\bigcirc$  »  $\mathcal{D}$  Параметри > Загальні > Диспетчер зовнішніх пристроїв > Параметри ігрового режиму

- Ці функції можуть не підтримуватися, залежно від моделі.
- Об'ємний звук

Ігри можна зробити більш реалістичними за допомогою потужного, тривимірного звуку, оптимізованого для ігор.

#### • Динамічний еквалайзер чорного

Можна легко виявляти елементи і прихованих ворогів, які ховаються в темних закутках, шляхом покращання видимості та деталей об'єкта в темних ділянках без розмивання кольорів і контрастності в яскравих ділянках.

#### • Параметри ігрового режиму Motion Plus

Можна налаштувати параметри функції Ігровий режим Motion Plus.

## Як користуватися послугою Розширення вхідного сигналу

## $\bigcirc$  »  $\circ$  Параметри > Загальні > Диспетчер зовнішніх пристроїв > Розширення вхідного сигналу Спробувати

#### Розширює діапазон вхідного сигналу для HDMI-підключень.

- **∕ Під час вибору роз'єму HDMI, який використовуватиметься для функції Розширення вхідного сигналу, і в разі** натиснення кнопки Вибір для встановлення для Розширення вхідного сигналу значення Вмк екран телевізора може миготіти.
- Якщо телевізор під'єднати до зовнішнього пристрою, який підтримує лише стандарт UHD на частоті 24 Гц або 30 Гц або FHD на будь-якій частоті, функція Розширення вхідного сигналу може бути недоступною. У такому разі вимкніть функцію Розширення вхідного сигналу.
- Докладніше про підтримувані значення роздільної здатності надвисокої чіткості (UHD) читайте в розділі [«Підтримувані значення роздільної здатності для вхідних сигналів UHD»](#page-143-0).

## Використання рівня чорного HDMI

## $\bigcirc$  »  $\circ$  Параметри > Загальні > Диспетчер зовнішніх пристроїв > Рівень чорного HDMI Спробувати

Функція Рівень чорного HDMI дозволяє компенсувати низький рівень чорного, недостатню контрастність або тьмяні кольори, які генеруються зовнішніми пристроями, під'єднаними до телевізора через кабель HDMI.

Ця функція доступна, лише якщо для джерела вхідного сигналу, під'єднаного до телевізора через роз'єм HDMI, встановлено налаштування RGB444.

# Підтримувані функції зображення

Налаштування параметрів зображення телевізора.

## Перегляд зображення в зображенні

## $\textcircled{a}$  >  $\textcircled{a}$  Параметри > Зображ. > PIP

Одночасно з переглядом відео із зовнішнього пристрою, наприклад програвача дисків Blu-ray, на головному екрані можна переглядати телепрограми в режимі «зображення в зображенні».

- Ця функція може не підтримуватися, залежно від моделі чи регіону.
- Функція «зображення в зображенні» недоступна, коли активний режим Smart Hub.
- Якщо на головному екрані грати в гру або увімкнути функцію караоке, якість зображення режиму «зображення в зображенні» може погіршитись.
- Функція «зображення в зображенні» доступна лише за вказаних нижче умов: 1) джерелом сигналу головного екрана є режим Компонентний чи режим HDMI; 2) вхідна роздільна здатність є меншою за FHD (Full HD).
- Вікно «зображення в зображенні» підтримує лише цифрові канали і не підтримує канали UHD.

## Зміна параметрів формату зображення

## $\bigcirc$  >  $\circledast$  Параметри > Зображ. > Параметри формату зображення Спробувати

#### • Формат зображ. Спробувати

#### Розмір зображення, відтворюваного на екрані телевізора, можна змінити на 16:9 (стандарт), Корист. або 4:3.

Підтримувані формати зображення різняться залежно від вхідного сигналу. Докладніше про підтримувані формати зображення читайте у розділі «Формат [зображення](#page-142-0) і вхідні сигнали».

#### • Автоширина Спробувати

#### Автоматична зміна формату зображення.

Ця функція може не підтримуватися, залежно від моделі чи регіону.

#### • Розмір екрана 4:3 Спробувати

Вибирайте формат зображення відповідно до регіону, переглядаючи телепрограми в режимі 4:3 або За роз. екрана. Підтримувані формати зображення різняться залежно від країни, і ця функція дозволяє налаштувати формат зображення.

- $\ell$  Режим 4:3 недоступний, коли зовнішній пристрій під'єднано до телевізора через компонентний роз'єм або роз'єм HDMI.
- Ця функція може не підтримуватися, залежно від моделі чи регіону.

#### За роз. екрана Спробувати

#### Припасування формату зображення до розміру екрана.

- **2** Ця функція може не підтримуватися, залежно від налаштування Формат зображ..
- Залежно від сигналу трансляції, ця функція може не підтримуватися.

#### • Масштаб і положення Спробувати

#### Налаштування розміру і/або положення зображення.

- 1 Ця функція доступна лише тоді, коли для пункту Формат зображ. встановлено значення Корист..
- Щоб змінити положення зображення для аналогових каналів, спершу потрібно збільшити зображення, тоді змінити положення.
- Ці функції можуть бути недоступні в **Samsung TV Plus** та деяких програмах.

# Налаштування параметрів Режим звуку та Експертні параметри

Зміна параметра Режим звуку і налаштування параметра Експертні параметри.

## Вибір режиму звуку

#### **<u> Maximus</u>**  $\phi$  **Mapametpu** > 3вук > Режим звуку Спробувати

#### Можна вибрати режим звуку відповідно до типу вмісту чи середовища прослуховування.

- Коли підключено зовнішній пристрій, Режим звуку може змінюватися відповідним чином.
- Ця функція може не підтримуватися, залежно від моделі.

#### Налаштування додаткових параметрів звуку

#### $\textbf{a}$  >  $\textbf{a}$  Параметри > Звук > Експертні параметри Спробувати

#### Якість звуку можна відрегулювати за вибором користувача, виконавши відповідні налаштування.

- Баланс Спробувати
- Еквалайзер Спробувати
	- <u>И</u> Ця функція недоступна, коли увімкнено функцію **Адаптивний звук+**.
	- <u>И</u> Ця функція недоступна, коли для функції Режим звуку встановлено значення Адаптивний звук або Підсил..
	- Назва і властивості цієї функції можуть відображатися по-різному, залежно від під'єднаного зовнішнього пристрою.
- Режим HDMI-eARC

Ви можете підключити аудіопристрій, який підтримує eARC, через HDMI-eARC. Під час підключення пристрою буде тимчасово вимкнено звук.

#### • Аудіоформат для цифрового виходу Спробувати

Виберіть аудіоформат для цифрового виходу. Якщо вибрати параметр "Авто", аудіопристрій автоматично налаштовує виведення звуку в підтримуваному форматі.

Якщо ви вибрали параметр Спосіб виведення звуку без обробки, звук виводитиметься без обробки.

#### • Затримка аудіо для цифрового виходу Спробувати

- Ця функція доступна, лише якщо зовнішній пристрій підключений через HDMI (eARC) і SPDIF (Sony Philips Digital Interface).
- Ця функція може не підтримуватися, залежно від моделі.

#### • Сумісність із Dolby Atmos Спробувати

Телевізор можна налаштувати таким чином, щоб дозволити потокове відтворення Dolby Digital+ with Atmos із зовнішніх пристроїв.

Встановіть значення Вмк, якщо під'єднаний через роз'єм HDMI (eARC) аудіопристрій підтримує формат Dolby Atmos. Під час увімкнення чи вимкнення цієї функції може мерехтіти екран.

Якщо ця функція ввімкнена, встановіть для параметра Аудіоформат для цифрового виходу значення Авто.

• Автогучність Спробувати

Передбачає автоматичне регулювання звуку до певного рівня під час перемикання каналів або зовнішніх сигналів.

- Звуковий відгук Спробувати
- Скидання звуку Спробувати
	- $^{\circ\!\!\!{Z}}$  Стандартні аудіосигнали передаються з частотою дискретизації 48 kHz, а сигнали високої чіткості з частотою дискретизації 96 kHz.
	- Окремі приймачі SPDIF можуть бути несумісними з форматом аудіо високої чіткості.

# Використання підтримуваних функцій звуку

Налаштування параметрів звуку телевізора.

## Вибір гучномовців

## **<u> Мараметри > Звук > Виведення звуку</u> Спробувати**

Дозволяє вибрати гучномовці, які використовуватимуться телевізором для виведення звуку.

Зовнішніми гучномовцями може не вдатися керувати за допомогою пульта дистанційного керування. Якщо увімкнено зовнішній гучномовець, окремі меню налаштування звуку можуть не підтримуватися.

Телевізор Samsung підтримує функцію Q-Symphony. Ця функція працює синхронізовано зі звуковою панеллю Samsung, яка підтримує функцію Q-Symphony, завдяки чому гучномовець телевізора і звукова панель одночасно виводять звук для підсилення об'ємних ефектів.

Якщо під'єднано звукову панель Samsung, яка підтримує функцію Q-Symphony, у меню Виведення звуку ( $\bigcirc$ )  $\otimes$  Параметри > Звук > Виведення звуку) відобразиться меню на кшталт «Телевізор + звукова панель». Виберіть меню.

#### Приклад назви меню: Телевізор + [Аудіовідео] Серія звукової панелі (HDMI) або Телевізор + Оптичний

- Функція працює на основі підтримуваного телевізором кодека. Докладніше про кодек читайте в розділі [«Важливі](#page-134-0) [відомості щодо відтворення фото, відео та музичних файлів](#page-134-0)».
- Ця функція підтримується лише через з'єднання HDMI або оптичний кабель.
- Ця функція доступна лише на окремих телевізорах і звукових панелях Samsung 2020 року випуску.
- Щоб під'єднати звукову панель до телевізора, перегляньте посібник користувача панелі.

## Прослуховування звуку телевізора через пристрої Bluetooth

## $\bigcirc$   $\otimes$   $\mathbb{R}$  Параметри > Звук > Виведення звуку > Список динаміків Bluetooth

До телевізора можна під'єднувати аудіопристрої Bluetooth. Пристрої слід спарувати за допомогою функції Bluetooth телевізора. Докладніше про під'єднання та використання читайте в посібнику користувача, який додається до аудіопристрою – динаміка Bluetooth, звукової панелі, навушників тощо.

- Якщо телевізор не може знайти аудіопристрій Bluetooth, підсуньте його ближче до телевізора і виберіть Оновити.
- Якщо увімкнути спарений аудіопристрій Bluetooth, телевізор виявить його автоматично і повідомить про це спливним вікном. Скористайтеся спливним вікном, щоб увімкнути чи вимкнути аудіопристрій Bluetooth.
- **На якість звуку може впливати стан з'єднання Bluetooth.**
- Перш ніж користуватися аудіопристроєм Bluetooth, прочитайте розділ [«Прочитайте, перш ніж користуватися](#page-152-0) [пристроями Bluetooth»](#page-152-0).

# Прослуховування звуку з телевізора через аудіопристрій Samsung, який підтримує функцію Wi-Fi

Докладніше про те, як під'єднати і використовувати аудіопристрій Samsung, який підтримує функцію Wi-Fi, читайте в посібнику користувача.

## $\bigcirc$  >  $\circledast$  Параметри > Звук > Налаштування об'ємного звуку через динамік Wi-Fi  $\bigcirc$ пробувати

У разі під'єднання до телевізора одного чи кількох бездротових аудіопристроїв, які підтримують функцію Wi-Fi, можна створити оптимальний звук, налаштувавши параметри об'ємного звуку. Можна вибрати будь-які налаштування об'ємного звуку з або без звукової панелі.

Об'ємний звук можна використовувати, якщо дотримано всіх з описаних нижче умов:

- Два чи більше бездротових гучномовців Samsung одного типу мають бути під'єднані до однієї бездротової мережі.
- Аудіопристрої Samsung, які підтримують функцію Wi-Fi, мають бути під'єднані до тієї самої бездротової мережі, що й телевізор.
- Налаштування об'ємного звуку за допомогою звукової панелі може не підтримуватися, залежно від виробу.
- Якщо під час використання аудіопристроїв Samsung, які підтримують Wi-Fi, активувати функцію Віддзеркалення екрана, з'єднання Wi-Fi буде розірвано.
- Залежно від типу пристрою, може виникати ефект несинхронності відео та аудіо.

# Система і Підтримка

Можна налаштувати систему і параметри підтримки, як-от годинник, таймери, використання енергії та оновлення програмного забезпечення.

# Використання часових функцій і таймерів

Встановлення поточного часу і використання функції таймера.

## $\bigcirc$  >  $\circledast$  Параметри > Загальні > Диспетчер системи > Час  $\bigcirc$ пробувати

Функцію Годинн. можна налаштувати вручну або автоматично. Після налаштування функції Годинн. на телевізорі відображатиметься поточний час.

Годинник слід налаштувати в таких випадках:

- Було від'єднано і знову під'єднано кабель живлення.
- Для параметра Реж.годинника змінено налаштування із Авто на Вручну.
- Телевізор не під'єднаний до Інтернету.
- Не отримується сигнал мовлення.

#### Встановлення годинника автоматично

## $\bigcirc$  »  $\circ$  Параметри > Загальні > Диспетчер системи > Час > Годинн. > Реж.годинника > Авто

- Ця функція працює, лише якщо телевізор під'єднано до Інтернету або він отримує сигнал цифрового мовлення через під'єднану антену.
- Точність відомостей про час різниться залежно від каналу і сигналу.
- Якщо сигнал надходить через приймач/декодер каналів кабельного телебачення або приймач/декодер каналів супутникового телебачення, під'єднаний через роз'єм HDMI або компонентний роз'єм, поточний час потрібно налаштовувати вручну.
### Налаштування переходу на літній час і часового поясу для годинника

## $\bigcirc$  »  $\circ$  Параметри > Загальні > Диспетчер системи > Час > Годинн. > Часовий пояс

#### Встановлення правильного часу з урахуванням переходу на літній/зимовий час і місцевого часового поясу.

- Ця функція доступна, лише якщо для параметра Реж.годинника встановлено значення Авто.
- Ця функція може не підтримуватися, залежно від моделі чи регіону.
- GMT

Встановіть час за Гринвічем (GMT).

• ЛЧ

Автоматичне налаштування параметрів функції літнього часу.

#### Зміна поточного часу

## $\bigcirc$  »  $\circ$  Параметри > Загальні > Диспетчер системи > Час > Годинн. > Зміщення в часі

#### Функція Зміщення в часі дозволяє налаштувати час через мережу.

**∕ Ця функція доступна, лише коли для параметра Реж.годинника встановлено значення Авто, якщо телевізор не** отримує даних про час через звичайний сигнал мовлення і телевізор під'єднаний до Інтернету через локальну мережу.

#### Встановлення годинника вручну

## $\bigcirc$  »  $\circ$  Параметри > Загальні > Диспетчер системи > Час > Годинн. > Реж.годинника Вручну

Якщо для параметра Реж.годинника встановлено значення Вручну, можна безпосередньо ввести поточну дату і час. Виберіть параметри Дата і Час за допомогою кнопок зі стрілками на пульті дистанційного керування.

#### Використання таймера сну

### $\bigcirc$  »  $\circ$  Параметри > Загальні > Диспетчер системи > Час > Таймер сну

Ця функція дозволяє автоматично вимикати телевізор після встановленого проміжку часу. Для таймера сну можна встановити значення до 180 хвилин. Коли мине вказаний відрізок часу, телевізор вимкнеться.

- Ця функція може не підтримуватися в окремих режимах перегляду.
- Ця функція може не підтримуватися, залежно від моделі чи регіону.

#### Вимкнення телевізора за допомогою таймера вимкнення

### $\textbf{a}$  >  $\textcircled{\tiny{\textsf{R}}}$  Параметри > Загальні > Диспетчер системи > Час > Таймер вимкнення

Встановіть функцію Таймер вимкнення для автоматичного вимкнення телевізора у певний час. Функція Таймер вимкнення доступна лише якщо встановлено параметр Годинн..

- **1** Щоб скористатися цією функцією, спершу виберіть Годинн. (  $\textcircled{a}$  >  $\textcircled{a}$  Параметри > Загальні > Диспетчер системи  $>$  Час  $>$  Годинн.).
- Ця функція може не підтримуватися в окремих режимах перегляду.

# Використання функцій Час увімкнення автозахисту та Енергозбереження

Налаштування функції Час увімкнення автозахисту і зменшення споживання енергії телевізором.

#### Налаштування функції Час увімкнення автозахисту

#### $\bigcirc$  »  $\circledast$  Параметри > Загальні > Диспетчер системи > Час увімкнення автозахисту Спробувати

Увімкніть заставку, якщо на екрані телевізора відображається статичне зображення протягом принаймні двох годин.

- Ця функція може не підтримуватися в окремих режимах перегляду.
- Ця функція може не підтримуватися, залежно від моделі чи регіону.

#### Зменшення споживання електроенергії телевізором

### **<u> @ > © Параметри > Загальні > Еколог. рішення Спробувати</u>**

Цей параметр дозволяє налаштувати рівень яскравості зображення на телевізорі, зменшити загальне споживання енергії та запобігти перегріванню.

• Визначення рівня навколишнього освітлення Спробувати

Автоматичне регулювання рівня яскравості зображення відповідно до навколишнього освітлення з метою зменшення споживання електроенергії телевізором. Якщо за допомогою функції Визначення рівня навколишнього освітлення встановлено занадто яскраве чи тьмяне зображення, мінімальний рівень яскравості можна налаштувати вручну за допомогою параметра Мінімальна яскравість.

Ця функція недоступна, коли увімкнено функцію Адаптивне зображення.

• Мінімальна яскравість Спробувати

Коли ввімкнено функцію Визначення рівня навколишнього освітлення, мінімальний рівень яскравості екрана телевізора можна налаштувати вручну. Ця функція працює, лише якщо це значення менше за налаштування в меню  $\textcircled{a}$  >  $\textcircled{a}$  Параметри > Зображ. > Експертні параметри > Яскравість.

Ця функція недоступна, коли увімкнено функцію Адаптивне зображення.

#### • Режим енергозбереження Спробувати

Налаштування параметрів яскравості для зменшення споживання електроенергії телевізором.

Ця функція недоступна, коли увімкнено функцію Адаптивне зображення.

#### • Motion Lighting Спробувати

Регулювання яскравості у відповідь на рух на екрані з метою зменшення споживання електроенергії.

Ця функція недоступна, коли увімкнено функцію Адаптивне зображення.

• Автовимк. жив. Спробувати

Передбачає автоматичне вимкнення телевізора для зменшення зайвого споживання енергії, коли Контролер телевізора і пульт дистанційного керування не використовуються впродовж вказаного відрізку часу.

#### • Обмеження яскравості

Увімкнення або вимкнення обмеження яскравості. Якщо вибрано значення "Увімкнути", максимальна яскравість дисплея не використовуватиметься, проте ви зможете заощадити енергію.

Ця функція може не підтримуватися, залежно від моделі чи регіону.

## Оновлення програмного забезпечення телевізора

#### Дізнайтеся версію програмного забезпечення телевізора і оновіть його в разі потреби.

 $\triangle$  НЕ вимикайте живлення телевізора, поки виконується оновлення. Телевізор вимкнеться і увімкнеться автоматично після завершення оновлення програмного забезпечення. Після оновлення програмного забезпечення відео- та аудіоналаштування буде скинуто до заводських значень.

 $\langle \mathbf{m} \rangle \times \mathbf{\mathcal{D}}$  Параметри > Підтримка > Оновлення ПЗ Спробувати

#### Оновлення через Інтернет

 $\bigcirc$   $\triangleright$   $\circledast$  Параметри  $\triangleright$  Підтримка  $\triangleright$  Оновлення ПЗ  $\triangleright$  Оновити зараз  $\bigcirc$ пробувати

Оновлення через Інтернет потребує активного інтернет-з'єднання.

#### Оновлення за допомогою пристрою USB

#### $\bigcirc$  >  $\circledast$  Параметри > Підтримка > Оновлення ПЗ > Оновити зараз

#### Завантаживши файл оновлення з веб-сайту Samsung і зберігши його на пристрої USB, підключіть пристрій USB до телевізора, щоб оновити програми.

Щоб оновити функцію за допомогою USB-пристрою, потрібно завантажити пакет оновлень із веб-сайту Samsung.com на комп'ютер. Тоді збережіть пакет оновлень у папку верхнього рівня на пристрої USB. Інакше телевізор не зможе визначити розташування пакета оновлення.

#### Автоматичне оновлення телевізора

## $\textbf{a}$  >  $\textcircled{\tiny{\textbf{R}}}$  Параметри > Підтримка > Оновлення ПЗ > Автооновлення Спробувати

Якщо телевізор під'єднано до Інтернету, телевізор може встановлювати оновлення автоматично під час перегляду телепрограм. Після завершення фонового оновлення його буде застосовано наступного разу після ввімкнення телевізора.

Якщо ви погодитеся з положеннями та умовами Smart Hub, для функції Автооновлення буде автоматично встановлено значення Вмк. Щоб вимкнути цю функцію, скористайтеся кнопкою Вибір.

- Ця функція може тривати довше, якщо одночасно виконується інша мережева функція.
- Ця можливість вимагає під'єднання до Інтернету.
- Детальнішу інформацію про The Terrace for business див. у посібнику користувача.

# Аудіо- та відеофункції для людей із вадами зору чи слуху

Можна налаштувати функції для людей із вадами зору чи слуху.

#### Запуск спеціальних функцій

**<u> @ > @ Параметри > Загальні > Доступність Спробувати</u>** 

## Запуск функції Ярлики доступності

Режим Ярлики доступності забезпечує зручний доступ до спеціальних функцій. Для відображення екрана режиму Ярлики доступності, натисніть і утримуйте кнопку регулювання гучності упродовж 1 секунди чи більше. Ви можете легко вмикати або вимикати такі функції як Голосовий гід, Вимк. зображ., Аудіоопис, Субтитри, Висока контрастність, Збільшити, Відтінки сірого, Інверсія кольорів, Ознайомлення з пультом дистанційного керування ТВ, Ознайомитися з екранним меню, Кілька аудіовиходів, Масштабування для жестової мови, Сповільнити повтор кнопки, Accessibility Settings тощо.

- На стандартному пульті дистанційного керування натисніть кнопку AD/SUBT. або натисніть і утримуйте кнопку MUTE.
- Навіть якщо для параметра Голосовий гід встановлено значення Вимк або вимкнено звук цієї функції, голосові підказки для функції Ярлики доступності все ж надаються.
- Меню швидкого доступу можуть не відображатися, залежно від моделі або регіону.

### Увімкнення голосових підказок для людей із вадами зору

## $\bigcirc$  >  $\circledast$  Параметри > Загальні > Доступність > Параметри голосового гіда Спробувати

Можна увімкнути голосові підказки для параметрів меню з метою допомоги людям із вадами зору. Щоб увімкнути цю функцію, встановіть для параметра Голосовий гід значення Вмк. Коли ввімкнено режим Голосовий гід, телевізор надає голосові підказки під час зміни каналу та регулювання гучності, а також озвучує інформацію про поточні та майбутні програми, планування перегляду, інші функції телевізора та різноманітний вміст, доступний через меню Internet та Пошук.

Щоб увімкнути або вимкнути цей режим, виберіть Голосовий гід, а тоді натисніть кнопку Вибір.

- Голосовий гід надається мовою, яку визначено на телевізорі в меню Мова. Водночас, Голосовий гід не підтримує певних мов, навіть якщо їх включено у список Мова на телевізорі. Мова Англ. підтримується завжди.
- Докладніше про налаштування телевізора Мова див. у розділі [«Зміна мови меню](#page-120-0)».

## Зміна гучності, швидкості, висоти звуку і фонової гучності телевізора для функції Голосовий гід

Для функції «Голосовий гід» можна налаштувати гучність, швидкість, висоту звуку і фонову гучність телевізора.

## Аудіоопис

## $\bigcirc$  »  $\circ$  Параметри > Загальні > Доступність > Параметри аудіоопису

Можна активувати аудіодовідник, який надає аудіоопис відеосцен для людей із вадами зору. Ця функція доступна лише для мовлення, яке підтримує таку послугу.

- Ця функція підтримується лише цифровими каналами.
- Аудіоопис

Увімкнення або вимкнення функції звукового опису.

• Гучність аудіоопису

Налаштування гучності звукового опису.

### Екран телевізора вимкнений, але звук продовжує відтворюватися

## $\bigcirc$  »  $\circ$  Параметри > Загальні > Доступність > Вимк. зображ.

Вимкніть екран телевізора і залиште лише звук, щоб зменшити рівень загального енергоспоживання. Якщо, поки екран вимкнений, на пульті дистанційного керування натиснути будь-яку кнопку, окрім кнопки регулювання гучності чи живлення, екран телевізора ввімкнеться.

Ця функція може не підтримуватися, залежно від регіону.

## Білий текст на чорному тлі (висока контрастність)

### $\bigcirc$  >  $\circledast$  Параметри > Загальні > Доступність > Висока контрастність Спробувати

Можна автоматично змінити екран Smart Hub та екрани меню налаштувань на білий текст на чорному тлі, а також змінити прозорі меню телевізора на непрозорі для зручності читання.

Якщо режим Висока контрастність увімкнено, окремі меню Доступність недоступні.

#### Налаштування чорно-білого відтворення

### $\textbf{a} > \textbf{\$}$ Параметри > Загальні > Доступність > Відтінки сірого Спробувати

Текст на екрані телевізора можна відображати в чорно-білих тонах, щоб зробити чіткішими краї, розмиті в кольоровому режимі.

Якщо режим Відтінки сірого увімкнено, окремі меню Доступність недоступні.

Ця функція може не підтримуватися, залежно від моделі чи регіону.

## Зміна кольору зображення

## $\textbf{a}$  >  $\textcircled{\tiny{\textsf{R}}}$  Параметри > Загальні > Доступність > Інверсія кольорів Спробувати

Для зручності читання можна обернути кольори тексту та фону для відображуваних на екрані телевізора меню налаштувань.

- Якщо режим Інверсія кольорів увімкнено, окремі меню Доступність недоступні.
- Ця функція може не підтримуватися, залежно від моделі чи регіону.

## Збільшення шрифту (для людей із вадами зору)

## $\textbf{a} > \textbf{\$}$  Параметри > Загальні > Доступність > Збільшити Спробувати

Можна збільшити розмір шрифту, який відображається на екрані. Щоб активувати цю функцію, встановіть для параметра Збільшити значення Вмк.

### Відомості про пульт дистанційного керування (для людей із вадами зору)

## $\bigcirc$  »  $\mathcal{D}$  Параметри > Загальні > Доступність > Ознайомлення з пультом дистанційного керування ТВ Спробувати

Ця функція допомагає людям із вадами зору вивчити розташування кнопок на пульті дистанційного керування. Якщо цю функцію ввімкнено, натисніть кнопку на пульті дистанційного керування, і телевізор повідомить, як вона називається. Натисніть кнопку Э два рази, щоб вийти з режиму Ознайомлення з пультом дистанційного керування ТВ.

Ця функція доступна лише якщо увімкнено параметр Голосовий гід.

### Опис меню телевізора

### $\bigcirc$  >  $\otimes$  Параметри > Загальні > Доступність > Ознайомитися з екранним меню  $\bigcirc$  пробувати

Відомості щодо меню, яке відображається на екрані телевізора. Після увімкнення телевізор повідомить про структуру та можливості вибраних меню.

Ця функція доступна лише якщо увімкнено параметр Голосовий гід.

### Перегляд телепрограм із субтитрами

## $\bigcirc$  >  $\circledast$  Параметри > Загальні > Доступність > Настройки субтитрів Спробувати

#### Виберіть для параметра Субтитри значення Вмк. Тепер програму можна переглядати з субтитрами.

- Ця функція може не підтримуватися, залежно від моделі чи регіону.
- Ця функція не пов'язана з функціями контролю субтитрів із DVD- чи Blu-ray-програвачів. Для управління субтитрами з дисків DVD або Blu-ray використовуйте функцію субтитрів програвача дисків DVD або Blu-ray і пульт дистанційного керування такого програвача.
- Субтитри

Увімкнення або вимкнення функції субтитрів.

• Режим субтитрів

Встановлення режиму субтитрів.

• Мова субтитрів

Вибір мови субтитрів.

• Голосові субтитри

Прослуховування аудіоверсії субтитрів. Доступно лише для трансляцій, що надають таку послугу.

Ця функція може не підтримуватися, залежно від моделі чи регіону.

### Вибір мови субтитрів мовлення

Можна вибрати стандартну мову субтитрів. Список може різнитися залежно від мовлення.

• Основна мова субтитрів

Вибір основної мови субтитрів.

• Додаткова мова субтитрів

Вибір додаткової мови субтитрів.

## Прослуховування звуку телевізора через пристрій Bluetooth (для людей із вадами слуху)

## $\bigcirc$  »  $\circ$  Параметри > Загальні > Доступність > Кілька аудіовиходів

Ви можете одночасно увімкнути динаміки телевізора і навушники Bluetooth. Якщо цю функцію ввімкнено, гучність навушників Bluetooth можна налаштувати вище, ніж гучність динаміків телевізора.

- Ця функція може не підтримуватися, залежно від моделі чи регіону.
- **∕ Уразі підключення навушників Bluetooth до телевізора буде активовано Кілька аудіовиходів.** Докладніше про підключення пристроїв Bluetooth до телевізора читайте в розділі «[Прослуховування звуку телевізора через пристрої](#page-105-0) [Bluetooth»](#page-105-0).

### Збільшення екрана в режимі мови жестів для людей із вадами слуху

## $\bigcirc$  »  $\circ$  Параметри > Загальні > Доступність > Параметри масштабування для жестової мови Спробувати

Екран у режимі мови жестів можна збільшити, якщо програма, яку ви переглядаєте, підтримує таку можливість. Спершу встановіть для параметра Масштабування для жестової мови значення Вмк, тоді виберіть параметр Змінити масштабування для жестової мови, щоб змінити положення та збільшення екрана в режимі мови жестів.

### Налаштування параметрів повторення для кнопок пульта дистанційного керування

## $\bigcirc$  »  $\circ$  Параметри > Загальні > Доступність > Параметри повтору кнопки на пульті ДК Спробувати

Можна налаштувати швидкість спрацьовування для кнопок пульта дистанційного керування так, що вони сповільнюються, коли ви безперервно тиснете та утримуєте їх. Спершу встановіть для параметра Сповільнити повтор кнопки значення Вмк, тоді налаштуйте швидкість спрацьовування в пункті Інтервал повтору.

### Програма для людей із вадами зору (програма SeeColors)

Програму SeeColors можна завантажити через  $\textcircled{a}$  > Apps.

Ця програма дає змогу людям, які страждають на дальтонізм, насолоджуватися багатством кольорів на екрані телевізора завдяки простій самостійній перевірці. Завдяки функції самостійної перевірки кольори змінюються таким чином, щоб кожна людина могла насолоджуватися багатством кольору.

Коли виконується програма SeeColors, певні меню вимкнені.

Ця функція може не підтримуватися, залежно від моделі.

## Використання голосових функцій

Ви можете змінити налаштування голосової функції.

#### Зміна налаштування голосових функцій

## **<u> @</u> > © Параметри > Загальні > Голос**

#### Можна змінити Voice Wake-up, Голосова підказка, Bixby Voice settings і Параметри профілю Bixby.

- Ця функція може не підтримуватися, залежно від моделі чи регіону.
- Щоб мати змогу користуватися цією функцією, телевізор має бути під'єднаний до Інтернету.
- **Функція Voice Wake-up** може не підтримуватися, залежно від моделі чи регіону.

# <span id="page-120-0"></span>Робота з іншими функціями

Можна переглянути інші функції.

#### Зміна мови меню

 $\textbf{a}$  >  $\textcircled{\tiny{\textsf{R}}}$  Параметри > Загальні > Диспетчер системи > Мова Спробувати

#### Встановлення пароля

#### $\bigcirc$  >  $\circledast$  Параметри > Загальні > Диспетчер системи > Змінити PIN  $\bigcirc$ пробувати

З'явиться вікно для введення PIN-коду. Введіть PIN-код. Введіть його ще раз для підтвердження. PIN-код за замовчуванням — «0000» (для Франції та Італії: «1111»).

- Якщо ви забули PIN-код, його можна скинути за допомогою пульта дистанційного керування. Коли телевізор увімкнено, натискайте вказані нижче кнопки на пульті дистанційного керування, щоб скинути PIN-код до «0000» (для Франції та Італії: «1111»).
	- На Смарт-пульт ДК Samsung: Натисніть кнопку  $+/-$  (Гучність). > 36. гучн. >  $\bigodot$  > Змен. гучн. >  $\bigodot$  > 36. гучн.  $\rightarrow$   $\odot$ .

На стандартному пульті дистанційного керування: Натисніть кнопку  $\mathcal{R}$ . >  $(\pm)$  (36. гучн.) > Натисніть кнопку RETURN.  $\rightarrow$  ( $\rightarrow$ ) (Змен. гучн.) > Натисніть кнопку RETURN. > ( $\leftarrow$ ) (36. гучн.) > Натисніть кнопку RETURN.

#### Вибір режиму використання або функції Режим демонстрації

#### $\bigcirc$  >  $\otimes$  Параметри > Загальні > Диспетчер системи > Режим використання Спробувати

#### Телевізор можна використовувати як монітор у магазині, вибравши в пункті Режим використання значення Режим демонстрації.

- Для усіх інших режимів роботи виберіть Домашній.
- Використовуйте функцію Режим демонстрації лише в магазині. Якщо вибрано режим Режим демонстрації, окремі функції телевізора буде вимкнено і телевізор автоматично скидатиме налаштування після визначеного проміжку часу.
- Ця функція може не підтримуватися, залежно від моделі.

#### Керування зовнішніми пристроями

## $\bigcirc$  »  $\circ$  Параметри > Загальні > Диспетчер зовнішніх пристроїв > Диспетчер підключення пристроїв Спробувати

Якщо зовнішні пристрої, як-от мобільні пристрої або планшети, під'єднано до спільної з телевізором мережі, можна обмінюватися з ними вмістом, переглядати список дозволених та під'єднаних пристроїв.

• Сповіщення щодо доступу

Налаштування відображення сповіщення, коли зовнішній пристрій (наприклад, мобільний пристрій чи планшет) намагається під'єднатися до телевізора.

• Сп-к пристроїв

Керування списком зовнішніх пристроїв, зареєстрованих на телевізорі.

## Використання AirPlay

## $\bigcirc$  »  $\circ$  Параметри > Загальні > Параметри Apple AirPlay

Технологія AirPlay дає змогу переглядати на екрані телевізора вміст із пристроїв iPhone, iPad або комп'ютерів Mac.

Ця функція може не підтримуватися, залежно від моделі чи регіону.

#### Відновлення заводських установок телевізора

#### **<u> </u>•••**  $\circ$  Параметри > Загальні > Скинути Спробувати

Ця функція дає змогу скинути усі параметри телевізора до заводських значень.

- 1. Виберіть Скинути. З'явиться вікно введення коду PIN.
- 2. Введіть код PIN і виберіть Скинути. Усі налаштування буде скинуто. Телевізор вимикається та знову вмикається автоматично і відображає початковий екран налаштування.
- **∕ Детальнішу інформацію щодо налаштування (режим Скинути)** дивіться у посібнику користувача телевізора.
- $\gg$  Якщо ви пропустили певні кроки на етапі початкового налаштування, запустіть **Налаштування телевізора (@**  $>$   $\overline{\Sigma}$ Джерело > кнопка «вгору» > ТВ > кнопка «вгору» > Налаштування телевізора), а потім виберіть налаштування на пропущених етапах.

### Вимкнення в режимі Режим "Портрет"

### $\bigcirc$  »  $\mathcal{D}$  Параметри > Загальні > Диспетчер системи > Вимикати в режимі "Портрет"

Коли живлення телевізора вимикається, спочатку він перемикається в режим Режим "Портрет", а потім вимикається.

Ця функція доступна лише на телевізорах The Sero.

### Використання функції Режим "Надворі" (або Режим холодної погоди)

### $\bigcirc$  »  $\mathcal{D}$  Параметри > Загальні > Диспетчер системи > Режим "Надворі" або Режим холодної погоди

- $\triangle$  Ця функція підтримується лише в моделі The Terrace i The Terrace for business.
- **∕ Детальнішу інформацію щодо функції Режим "Надворі"** (або Режим холодної погоди) дивіться в посібнику користувача телевізора.
- Ця функція може не підтримуватися, залежно від моделі.

# HbbTV

Через службу HbbTV ви отримаєте доступ до послуг постачальників розважального вмісту, інтернетпостачальників і виробників електроніки.

- Ця функція може не підтримуватися, залежно від моделі чи регіону.
- Окремі канали можуть не включати послуги HbbTV.

В окремих країнах служба HbbTV вимкнена за замовчуванням. У такому разі, щоб користуватися функцією HbbTV, встановіть програму HbbTV (програма встановлення HbbTV) у  $\textcircled{\tiny{A}}$  > Apps.

Щоб увімкнути або вимкнути автоматичний запуск служби HbbTV, виберіть  $\bigcirc$  >  $\otimes$  Параметри > Трансляція  $\geq$  Експертні параметри  $\geq$  Параметри HbbTV і ввімкніть або вимкніть службу HbbTV. (Залежить від моделі чи регіону).

Можна користуватися описаними нижче функціями.

- Нь HDD TV: Увімкнення або вимкнення служби даних.
- Не відстежувати: Заборона програмам і службам відстежувати ваші дії під час використання браузера.
- Приватн. перегляд: Увімкнення приватного перегляду, щоб браузер не зберігав історію переглянутих сторінок.
- Видалення даних перегляду: Видаліть усі файли cookie.

Щоб увімкнути або вимкнути цю функцію, скористайтеся кнопкою Вибір.

- функція HbbTV недоступна під час відтворення записаного відео.
- Залежно від телестанції чи постачальника, окремі програми можуть тимчасово не працювати належним чином.
- Додаток у режимі HbbTV зазвичай працює лише тоді, коли телевізор підключено до зовнішньої мережі. Програми можуть не працювати належним чином залежно від мережі.
- Коли додаток HbbTV встановлено і програма, яку ви переглядаєте, підтримує HbbTV, на екрані з'являється червона кнопка.
- Для кількох обмежених каналів можна використовувати цифровий і звичайний телетекст, перемикаючи між ними за допомогою кнопки TTX/MIX на пульті дистанційного керування.
- З натисненням кнопки TTX/MIX один раз у режимі HbbTV активується цифровий режим Телетекст для HbbTV.
- Подвійне натиснення кнопки TTX/MIX у режимі HbbTV активує режим звичайного телетексту.

## Використання картки для перегляду телепрограм (CI або СI+)

Щоб переглядати платні канали, слід вставити картку для перегляду телепрограм (CI або CI+) у гніздо COMMON INTERFACE.

- 2 роз'єми для карток CI можуть не підтримуватися, залежно від моделі.
- Вимкніть телевізор, щоб під'єднати або від'єднати картку CI чи CI+.
- $\triangle$  Картка CI або CI+ може не підтримуватися, залежно від моделі.

## Під'єднання картки СІ або СІ+ до роз'єму COMMON INTERFACE за допомогою адаптера для картки СІ

Лише для моделей із роз'ємом COMMON INTERFACE.

#### Підключення адаптера для картки CI до роз'єму COMMON INTERFACE

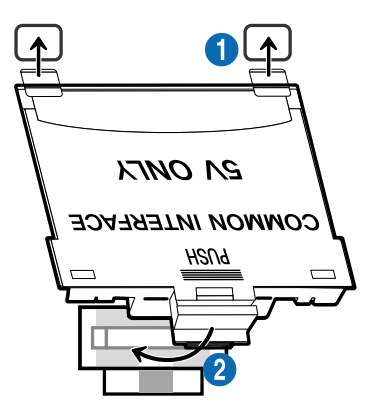

Щоб встановити на телевізор адаптер для картки CI, виконайте такі дії:

1.Вставте адаптер для картки стандартного інтерфейсу у два отвори на задній панелі телевізора.

 $\ell$  Знайдіть два отвори на тильній стороні телевізора вище гнізда COMMON INTERFACE.

2. Вставте адаптер для картки стандартного інтерфейсу у гніздо COMMON INTERFACE на задній панелі телевізора.

#### Під'єднання картки CI або СI+

Вставте картку СІ або СІ+ у гніздо COMMON INTERFACE, як показано на малюнку нижче.

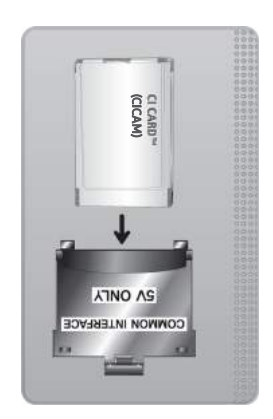

## Під'єднання картки СІ або СІ+ через гніздо COMMON INTERFACE

Лише для моделей із роз'ємом COMMON INTERFACE.

Вставте картку СІ або СІ+ у гніздо COMMON INTERFACE, як показано на малюнку нижче.

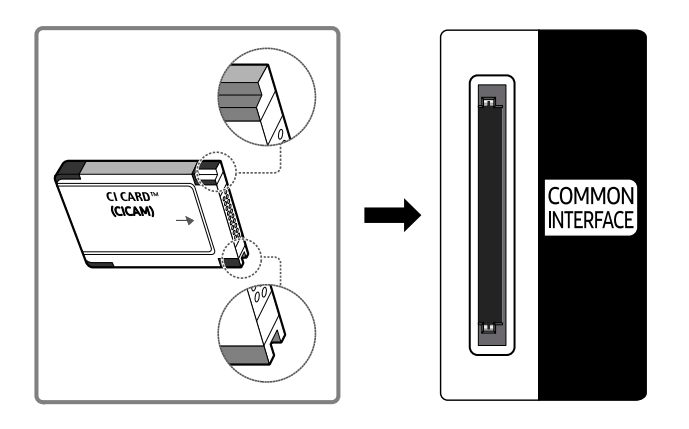

## Використання картки CI або СI+

Щоб переглядати платні канали, слід вставити картку CI або CI+.

- Телевізор Samsung підтримує стандарт CI+ 1.4. Коли на екрані телевізора з'являється спливне повідомлення, причиною може бути несумісність із версією CI+ 1.4. Якщо у вас виникають проблеми, зверніться у центр обслуговування Samsung.
	- Ваш телевізор Samsung відповідає стандартам CI+ 1.4
	- Якщо модуль єдиного інтерфейсу CI+ не сумісний із цим телевізором Samsung, видаліть модуль і зверніться до оператора CI+ по допомогу.
- Якщо не встановити картку CI або CI+, на окремих каналах з'являтиметься спливне повідомлення.
- Через 2–3 хвилини відобразиться інформація про парування. Якщо з'явиться повідомлення про помилку, зверніться до постачальника послуг.
- Після завершення налаштування інформації каналу з'явиться повідомлення про те, що оновлення завершено. Це означає, що список каналів оновлено.
- Картку CI або CI+ можна придбати в місцевого постачальника послуг кабельного мовлення.
- Виймаючи картку CI або CI+, будьте обережні, оскільки від падіння картка може вийти з ладу.
- Вставляйте картку CI або CI+ відповідно до позначок на ній.
- Розташування гнізда COMMON INTERFACE може різнитися залежно від моделі.
- Картка CI або CI+ не підтримується в деяких країнах і регіонах. Докладніші відомості про підтримку картки CI або CI+ можна отримати в місцевого уповноваженого дилера.
- У разі виникнення проблем звертайтеся до постачальника послуг.
- Вставте картку CI чи CI+, що відповідає поточним налаштуванням сигналу з антени. В іншому разі зображення може не відображатися належним чином.

# Функція телетексту

#### Дізнайтеся, як користуватися телетекстом і виконувати функції, які надаються послугою телетексту.

- Ця функція доступна лише для каналів, яку підтримують послугу телетексту.
- Ця функція може не підтримуватися, залежно від моделі чи регіону.
- Щоб відкрити функцію Телетекст:

На Смарт-пульт ДК Samsung: Натисніть кнопку 123 або 123 і утримуйте її довше 1 секунди. Відобразиться меню ТТХ.

На стандартному пульті дистанційного керування: натисніть кнопку (≡)  $\mathbb{Z}$  TTX/MIX.

Щоб вимкнути функцію Телетекст:

На Смарт-пульт ДК Samsung: натисніть кнопку TTX/MIX у спливному списку, поки не з'явиться телепрограма прямого ефіру.

На стандартному пульті дистанційного керування: натисніть кнопку (≡) Z TTX/MIX на пульті дистанційного керування, поки не з'явиться телепрограма прямого ефіру.

На головній сторінці телетексту подано інформацію про правила користування послугою. Для правильного відображення інформації телетексту необхідно забезпечити стабільність приймання сигналу. В іншому разі інформація може бути відсутня, або деякі сторінки можуть не відображатися.

Щоб змінити сторінку Телетекст

На Смарт-пульт ДК Samsung: Натисніть кнопку з цифрою на віртуальній цифровій панелі.

На стандартному пульті дистанційного керування: Натисніть кнопку з цифрою.

## На Смарт-пульт ДК Samsung

TTX/MIX (Телетекст на весь екран / Телетекст на півекрана / Змішаний / Живе телебачення): Режим телетексту активовано на каналі, який Ви переглядаєте. Щоразу з натисненням кнопки TTX/MIX режим телетексту змінюється в такому порядку: Телетекст на весь екран → Телетекст на півекрана → Змішаний → Живе телебачення.

- Телетекст на весь екран: режим телетексту відображається на весь екран.
- Телетекст на півекрана: режим телетексту відображається на половині екрана, а на другій половині канал, який Ви переглядаєте на цю мить.
- Змішаний: режим телетексту відображається у прозорому режимі на екрані перегляду поточного каналу.
- Живе телебачення: знову буде вибрано пряме мовлення.

Кольорові кнопки (червона, зелена, жовта, синя): якщо телевізійна компанія підтримує систему FASTEXT, різноманітні тематичні розділи, які відображаються на сторінці телетексту, матимуть свій кодовий колір; розділи можна вибирати за допомогою кольорових кнопок. Натисніть на колір відповідно до вибраної теми. Відобразиться нова сторінка відповідного кольору. Пункти можна вибирати у такий самий спосіб. Щоб відобразити попередню або наступну сторінку, натискайте відповідну кольорову кнопку.

6Index: відображення головної сторінки (змісту) у будь-яку мить під час перегляду телетексту.

**<sup>■</sup> Sub Page**: відображення додаткової сторінки (за наявності).

0List/Flof: вибір режиму телетексту. Якщо натиснути цю кнопку у режимі «LIST», буде вибрано режим зберігання до списку. У режимі додавання до списку сторінку телетексту можна зберегти у списку сторінок за допомогою кнопки <sup>■</sup> (Store).

8Store: збереження сторінок телетексту.

**<sup>29</sup> Page Up**: відображення наступної сторінки телетексту.

**<sup>1</sup> Page Down**: відображення попередньої сторінки телетексту.

5Reveal/Conceal: відображення або приховання тексту (наприклад, відповідей на питання вікторин). Щоб повернутись до звичайного екрана, натисніть кнопку ще раз.

4Size: збільшення шрифту телетексту у верхній половині екрана у два рази. Для нижньої половини екрана натисніть кнопку ще раз. Щоб повернутись до звичайного екрана, натисніть кнопку ще раз.

9Hold: утримання відображення поточної сторінки за наявності кількох підсторінок, які з'являються автоматично. Щоб скасувати цю дію, натисніть кнопку ще раз.

7Cancel: зменшення відображення телетексту з метою накладання його на поточне зображення. Щоб скасувати цю дію, натисніть кнопку ще раз.

#### На стандартному пульті дистанційного керування

На стандартному пульті дистанційного керування значки функції Телетекст вибиті на окремих кнопках пульта. Щоб виконати функцію Телетекст, знайдіть значок на кнопці пульта дистанційного керування і натисніть цю кнопку.

#### **EIZE TTX/MIX**

Телетекст на весь екран / Телетекст на половину екрана / Змішаний / Живе телебачення: Режим телетексту активовано на каналі, який Ви переглядаєте. Щоразу з натисненням кнопки (≡) [∠ TTX/MIX режим телетексту змінюється в такому порядку: Телетекст на весь екран → Телетекст на половину екрана → Змішаний → Живе телебачення.

- Телетекст на весь екран: режим телетексту відображається на весь екран.
- Телетекст на півекрана: режим телетексту відображається на половині екрана, а на другій половині канал, який Ви переглядаєте на цю мить.
- Змішаний: режим телетексту відображається у прозорому режимі на екрані перегляду поточного каналу.
- Живе телебачення: знову буде вибрано пряме мовлення.

Кольорові кнопки (червона, зелена, жовта, синя): якщо телевізійна компанія підтримує систему FASTEXT, різноманітні тематичні розділи, які відображаються на сторінці телетексту, матимуть свій кодовий колір; розділи можна вибирати за допомогою кольорових кнопок. Натисніть на колір відповідно до вибраної теми. Відобразиться нова сторінка відповідного кольору. Пункти можна вибирати у такий самий спосіб. Щоб відобразити попередню або наступну сторінку, натискайте відповідну кольорову кнопку.

#### *<u>i</u>* SETTINGS

Index: відображення головної сторінки (змісту) у будь-яку мить під час перегляду телетексту.

**<sup>■</sup>PRE-CH** 

Sub Page: відображення додаткової сторінки (за наявності).

**E** SOURCE

List/Flof: вибір режиму телетексту. Якщо натиснути цю кнопку у режимі «LIST», буде вибрано режим зберігання до списку. У режимі додавання до списку сторінку телетексту можна зберегти у списку сторінок за допомогою кнопки <sup>■</sup> (CH LIST).

**B** CH LIST

Store: збереження сторінок телетексту.

 $\Box$  CH  $\land$ 

Page Up: відображення наступної сторінки телетексту.

#### $\textcircled{\tiny{f\oplus}}$  CH  $\textstyle{\blacktriangledown}$

Page Down: відображення попередньої сторінки телетексту.

5 INFO

Reveal/Conceal: відображення або приховання тексту (наприклад, відповідей на питання вікторин). Щоб повернутись до звичайного екрана, натисніть кнопку ще раз.

#### **<sup>■</sup>** AD/SUBT.

Залежить від моделі чи регіону.

Size: збільшення шрифту телетексту у верхній половині екрана у два рази. Для нижньої половини екрана натисніть кнопку ще раз. Щоб повернутись до звичайного екрана, натисніть кнопку ще раз.

#### (**≣**§ RETURN

Hold: утримання відображення поточної сторінки за наявності кількох підсторінок, які з'являються автоматично. Щоб скасувати цю дію, натисніть кнопку ще раз.

#### **EXIT**

Cancel: зменшення відображення телетексту з метою накладання його на поточне зображення. Щоб скасувати цю дію, натисніть кнопку ще раз.

### Типова сторінка телетексту

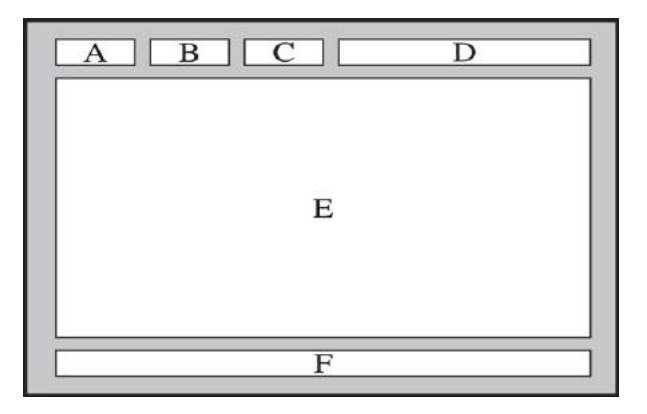

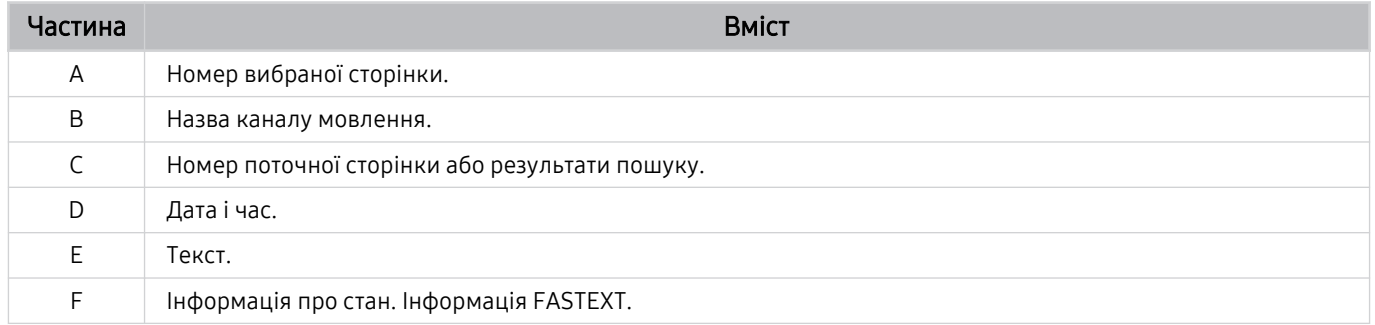

# Примітки і застереження

Отримайте вказівки та інформацію, які слід прочитати після встановлення.

# Підтримувані можливості трансляції звуку

Перевірте підтримувані параметри трансляції звуку.

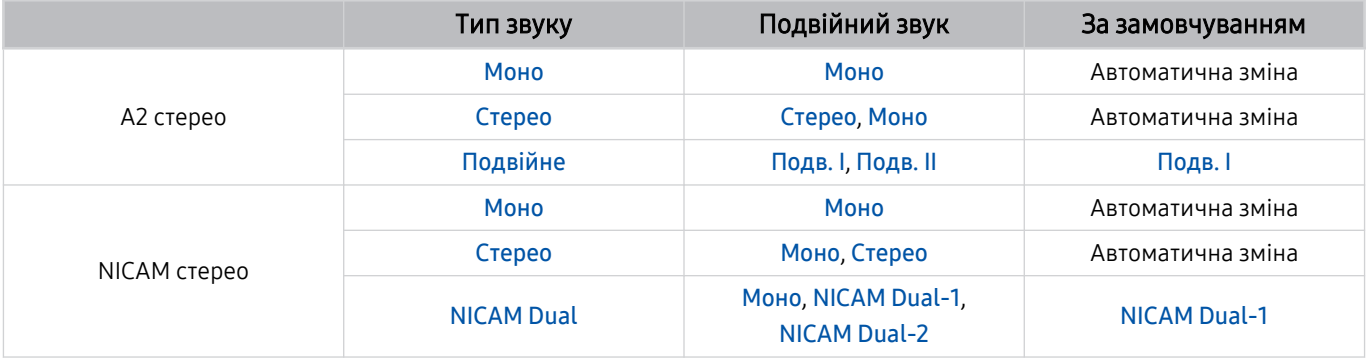

Якщо сигнал Стерео надто слабкий і виконується автоматичне перемикання, виберіть Моно.

Доступно лише для стереосигналу.

Доступно лише якщо як вхідний сигнал вибрано ТВ.

# Прочитайте, перш ніж користуватися функцією Apps

Прочитайте вказівки, перш ніж користуватися функцією Apps.

- Щоб завантажити нові програми за допомогою функції Apps, спершу увійдіть в обліковий запис Samsung.
- У зв'язку з характеристиками виробів, які підтримують службу Samsung Smart Hub, а також через обмеження щодо доступного вмісту, певні функції, програми та послуги можуть бути доступними не для всіх пристроїв чи регіонів. Щоб отримати докладнішу інформацію щодо певних пристроїв чи доступності вмісту, відвідайте сторінку https://www.samsung.com. Послуги та вміст може бути змінено без повідомлення.
- Компанія Samsung не несе юридичної відповідальності за будь-які перерви в роботі служби з вини постачальника послуг із будь-яких причин.
- Послуги можуть надаватись лише англійською мовою; доступний вміст може різнитися, залежно від регіону.
- Докладніше про програми читайте на веб-сторінці відповідного постачальника послуг.
- Нестабільне з'єднання з Інтернетом може спричинити затримки та перерви у роботі. Крім того, програми можуть автоматично вимикатись залежно від мережі. Якщо таке станеться, перевірте під'єднання до Інтернету і повторіть спробу.
- Програми і оновлення можуть бути недоступними.
- Вміст програм може бути змінено постачальником послуг без повідомлення.
- Певні послуги можуть різнитися залежно від версії програми, встановленої на телевізорі.
- Функції програм можуть змінюватися залежно від майбутніх версій програми. У такому разі прочитайте довідник програми або відвідайте веб-сайт постачальника послуг.
- У деяких програмах, залежно від політики постачальника послуг, багатозадачність не підтримується.

# Важливі відомості щодо використання функції Internet

Перш ніж користуватися функцією Internet, ознайомтеся із викладеною нижче інформацією.

- Завантаження файлу не підтримується.
- Можливо, функція Internet не матиме доступу до певних веб-сайтів, зокрема, до веб-сайтів, якими оперують певні компанії.
- Телевізор не підтримує відтворення відео у форматі Flash Video.
- Послуга електронної комерції для придбання товарів в Інтернеті не підтримується.
- Елемент керування ActiveX не підтримується.
- Підтримується обмежена кількість шрифтів. Певні символи можуть не відображатися належним чином.
- Виконання команд на пульті дистанційного керування або на екрані може тимчасово затримуватись під час завантаження веб-сторінки.
- Сторінки можуть завантажуватися з затримкою або повністю призупинитися залежно від систем-учасниць.
- Функції копіювання і вставляння не підтримуються.
- Під час написання електронного листа чи звичайного повідомлення окремі функції, наприклад вибір розміру шрифту чи кольору, можуть бути недоступними.
- Існують обмеження щодо кількості закладок і розміру файлу журналу, які можна зберегти.
- Можна відкривати обмежену кількість вікон.
- Швидкість роботи в мережі залежить від стану мережі.
- Вбудовані відео на веб-сторінці неможливо відтворити, поки працює функція PIP (зображення в зображенні).

Ця функція може не підтримуватися, залежно від моделі чи регіону.

- Історія перегляду зберігається від найпізнішої до найранішої дати, і спершу перезаписується найраніша дата.
- Залежно від типу підтримуваних відео-/аудіокодеків, окремі відео- та аудіофайли HTML5 можуть не відтворюватися.
- Відеовміст від постачальників потокового вмісту, оптимізованого для комп'ютера, може не відтворюватися належним чином нашим браузером Internet.

## Прочитайте перед налаштуванням бездротового інтернет-з'єднання.

#### Застереження щодо бездротового інтернет-з'єднання

- Телевізор підтримує протоколи зв'язку IEEE 802.11 a/b/g/n/ac. Відеофайли, збережені на пристрої, підключеному до телевізора через домашню мережу, можуть не відтворюватися належним чином.
	- Телевізори серії Q950T, Q900T підтримують протоколи зв'язку IEEE 802.11 a /b /g /n /ac /ax.
	- Для моделей телевізорів інших серій, аніж Q950T та Q900T, Samsung рекомендує використовувати протокол IEEE 802.11n.
- Щоб користуватися бездротовим Інтернетом, потрібно підключити телевізор до бездротової точки доступу або модема. Якщо бездротова точка доступу підтримує протокол DHCP, телевізор може використовувати для з'єднання із бездротовою мережею як протокол DHCP, так і статичну ІР-адресу.
- Виберіть канал, який зараз не використовується бездротовою точкою доступу. Якщо встановлений канал використовується бездротовою точкою доступу для зв'язку з іншим пристроєм, це може призвести до виникнення перешкод і/або розриву з'єднання.
- Більшість бездротових мереж мають додаткову систему безпеки. Щоб увімкнути систему безпеки бездротової мережі, слід створити пароль за допомогою символів і чисел. Цей пароль потрібен для під'єднання до захищеної точки доступу.

#### Протоколи безпеки бездротової мережі

Телевізор підтримує лише описані нижче протоколи безпеки бездротової мережі. Телевізор неможливо під'єднати до несертифікованих бездротових точок доступу.

- Режими автентифікації: WEP, WPAPSK, WPA2PSK
- Типи шифрування: WEP, TKIP, AES

Відповідно до характеристик сертифікації Wi-Fi телевізори Samsung не підтримують протоколи безпеки WEP або TKIP у мережах із режимом 802.11n. Якщо бездротова точка доступу підтримує стандарт WPS (Wi-Fi Protected Setup), до мережі можна під'єднатись способом PBC (Push Button Configuration – конфігурація одним натисненням кнопки) або за допомогою PIN-коду (Personal Indentification Number – особистий ідентифікаційний номер). WPS автоматично налаштує ключі SSID і WPA.

# Важливі відомості щодо відтворення фото, відео та музичних файлів

Прочитайте цю інформацію, перш ніж відтворювати мультимедійний вміст.

## Обмеження щодо використання фотографій, відео- та аудіофайлів Спробувати

- Підтримуються лише пристрої USB класу Mass Storage (MSC). MSC це позначення класу зовнішніх накопичувальних пристроїв. До пристроїв MSC належать жорсткі диски, пристрої читання флеш-карток та цифрові камери. (концентратори USB не підтримуються). Такі пристрої слід під'єднувати безпосередньо до роз'єму USB. Якщо пристрій під'єднано через кабель-продовжувач USB, телевізор може не розпізнати пристрою USB або файли з нього можуть не зчитуватись. Не від'єднуйте пристрої USB під час передачі файлів.
- Для підключення зовнішнього жорсткого диска використовуйте роз'єм USB (HDD 5V 1A). Рекомендовано використовувати зовнішній жорсткий диск із власним адаптером живлення.

Роз'єм USB (HDD 5V 0.5A) підтримується лише окремими моделями.

- Окремі цифрові камери та аудіопристрої можуть бути несумісними з цим телевізором.
- Якщо до телевізора підключено кілька пристроїв USB, телевізор може не розпізнати окремі або усі пристрої. Пристрої USB, яким потрібна висока потужність, необхідно під'єднувати до роз'єму USB (HDD 5V 1A).

Роз'єм USB (HDD 5V 0.5A) підтримується лише окремими моделями.

- Телевізор підтримує файлові системи FAT, exFAT та NTFS.
- У списку вмісту носіїв телевізор може відображати до 1 000 файлів у папці. Якщо на пристрої USB знаходиться понад 8 000 файлів і папок, окремі файли і папки можуть бути недоступними.
- Залежно від кодування певні файли можуть не відтворюватися на телевізорі.
- Певні файли підтримуються не всіма моделями.
- Кодеки DivX і DTS не підтримуються моделями телевізора Samsung, випущених у 2020 році.

## Підтримувані субтитри

## Формати субтитрів

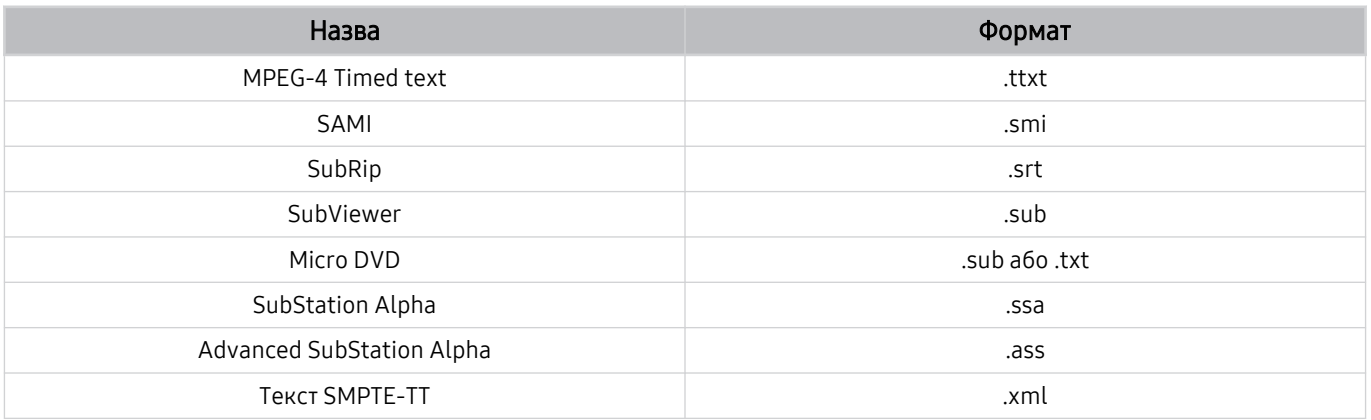

## Відеоформати з субтитрами

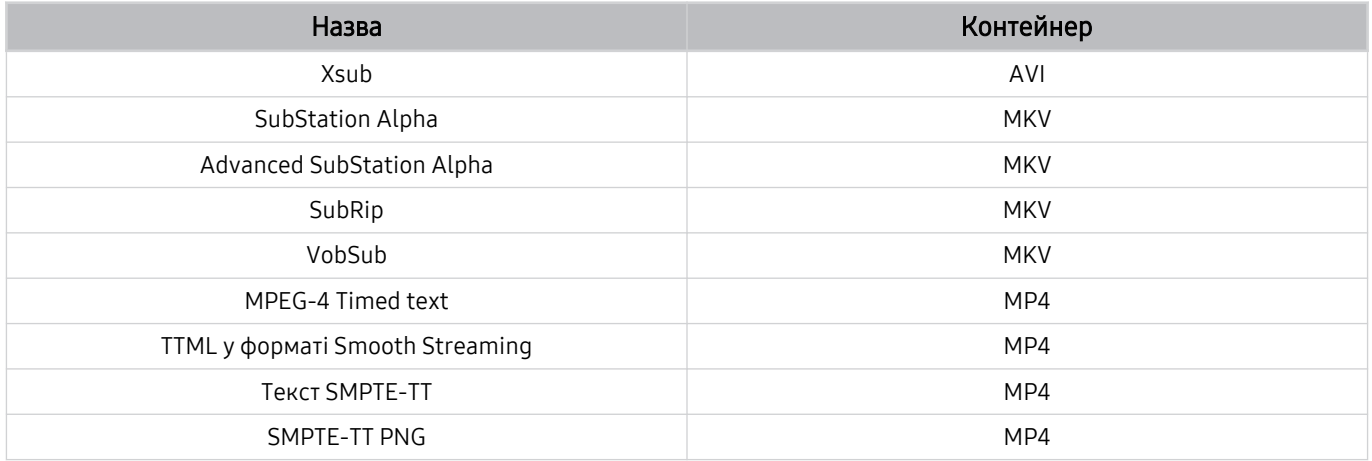

# Підтримувані формати зображення і роздільна здатність

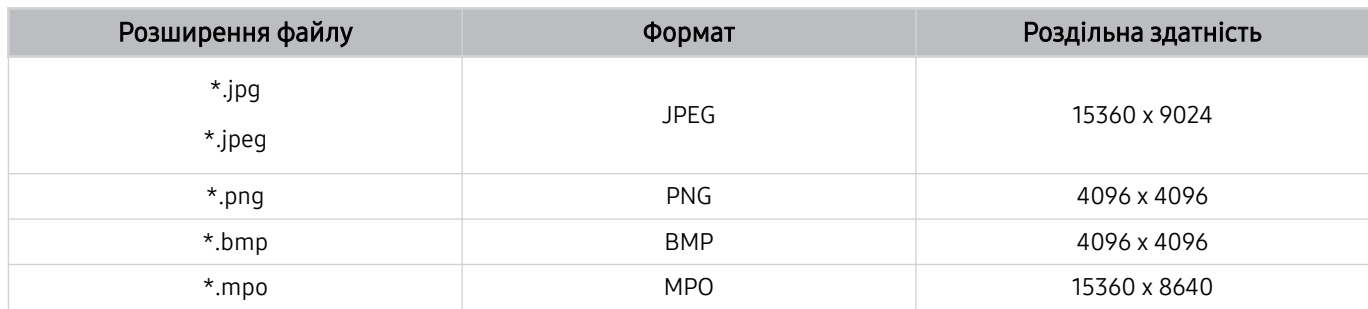

Формат MPO підтримується частково.

# Підтримувані аудіоформати і кодеки

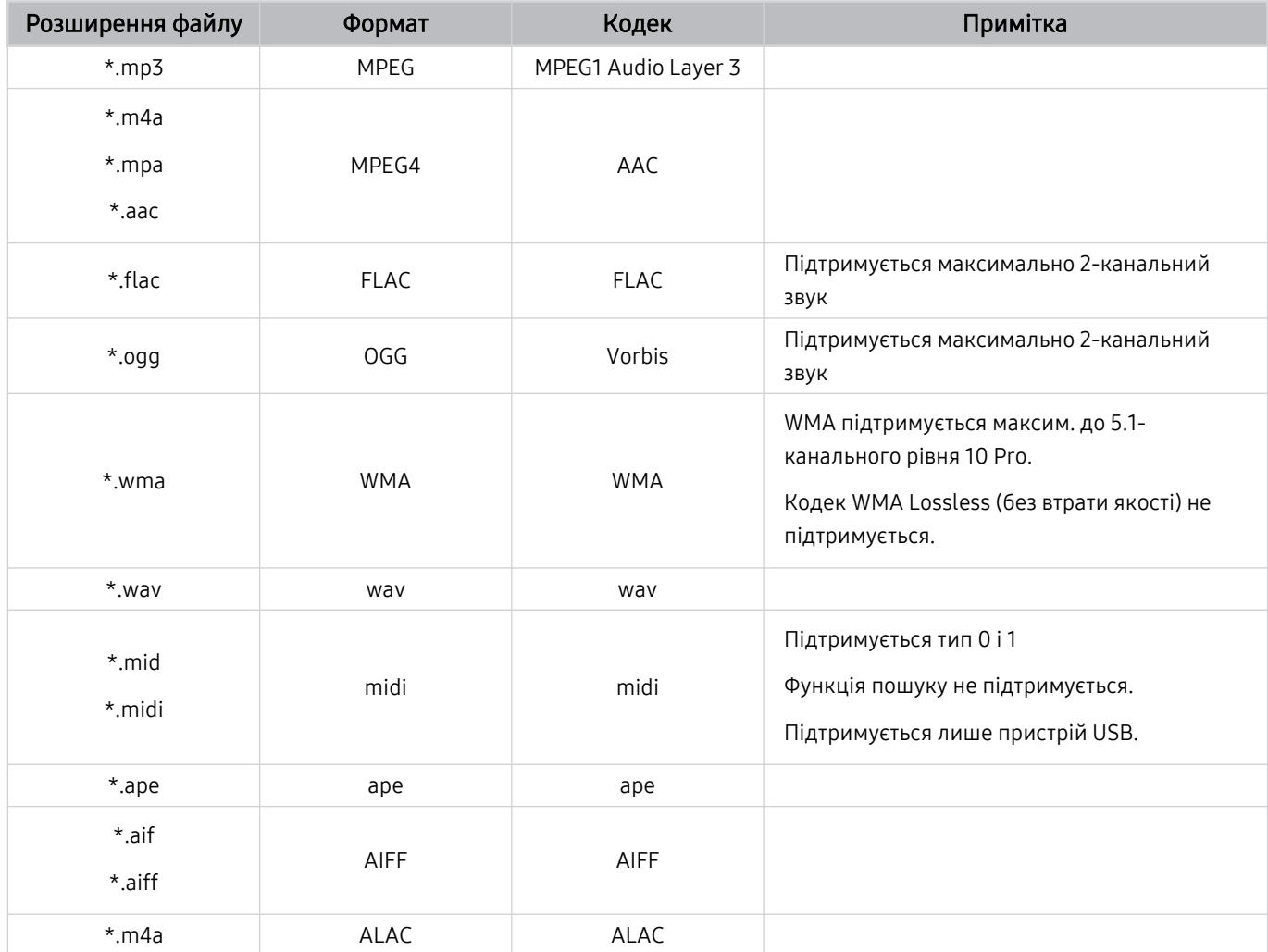

# Підтримувані відеокодеки (серія TU9, телевізори QLED, The Serif, The Frame, The Sero, The Terrace, The Terrace for business)

Для серії Q6 див. наступний розділ.

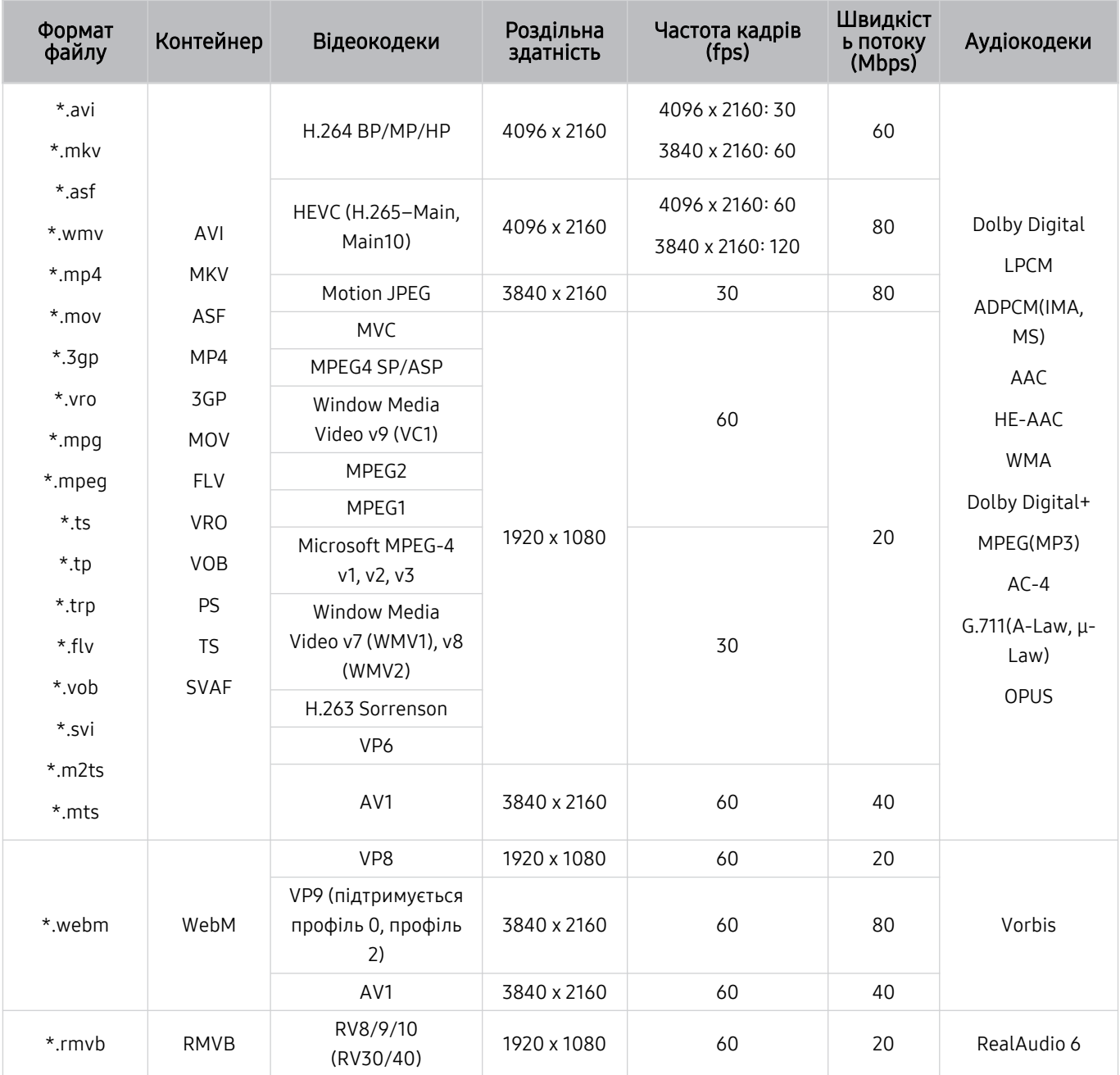

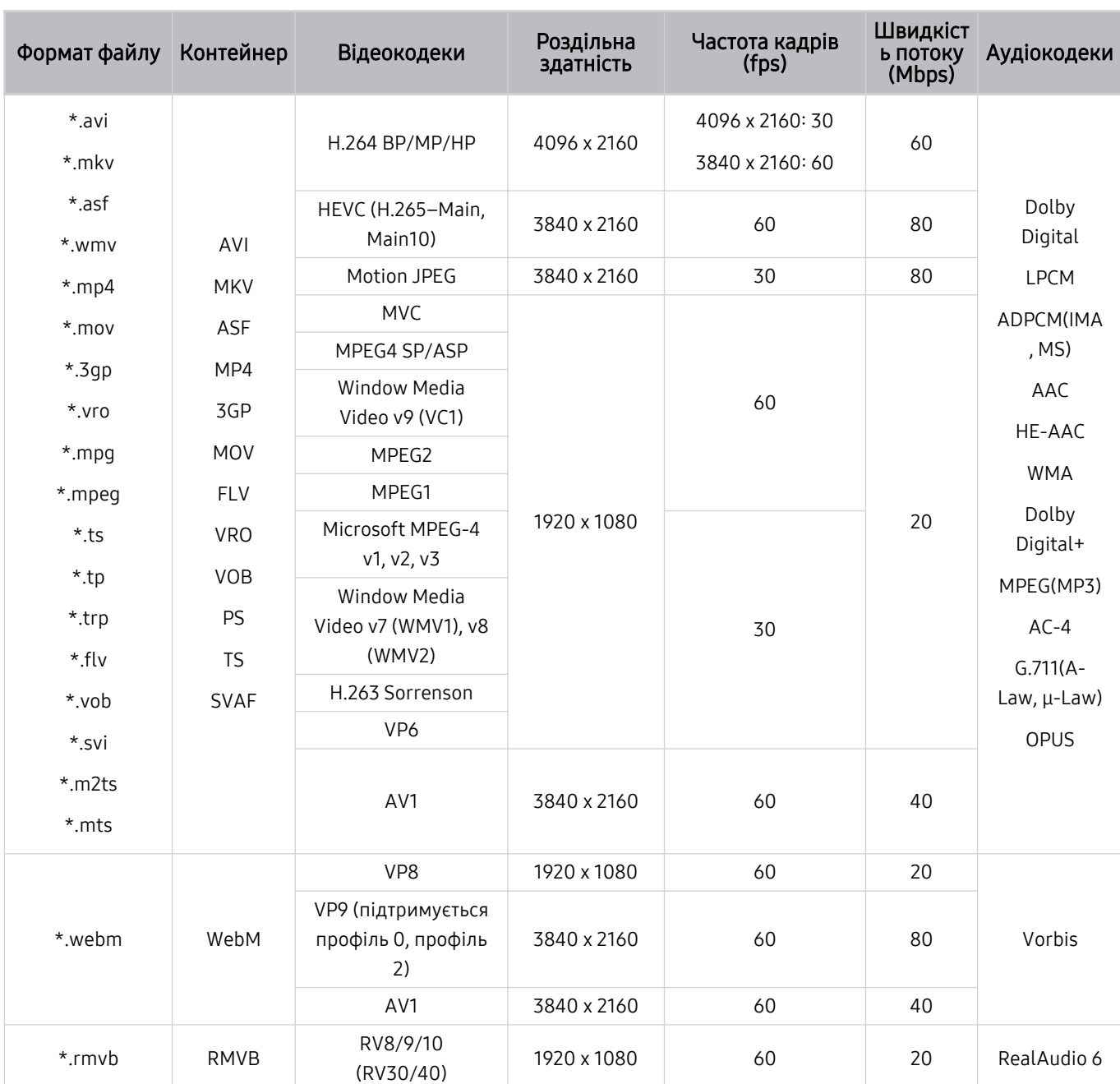

# Підтримувані відеокодеки (серія Q6, TU8)

#### Інші обмеження

- Якщо із вмістом щось негаразд, кодеки можуть не працювати належним чином.
- Якщо вміст або контейнер містять помилку, відеовміст не відтворюватиметься або не відтворюватиметься належним чином.
- Звук і відео можуть не відтворюватися, якщо їхня стандартна швидкість / частота кадрів є вищою за норми сумісності телевізора.
- Якщо покажчик містить помилку, функція пошуку не працюватиме.
- Відео може не відтворюватися через мережу належним чином, що пов'язано зі швидкістю передачі даних.
- Деякі пристрої USB та цифрові камери можуть бути несумісними з телевізором.
- Кодек HEVC доступний лише для контейнерів MKV /MP4 / TS.
- Кодек MVC підтримується частково.

#### Відеодекодери

- H.264 UHD підтримується до рівня 5.1, а H.264 FHD підтримується до рівня 4.2. (FMO/ASO/RS не підтримується телевізором).
- HEVC UHD підтримується до рівня 5.2, і HEVC FHD підтримується до рівня 4.1. (серія TU9, телевізори QLED, The Serif, The Frame, The Sero, The Terrace, The Terrace for business)
- HEVC UHD підтримується до рівня 5.1, а HEVC FHD підтримується до рівня 4.1. (серія Q6, TU8)
- VC1 AP L4 не підтримується.
- GMC 2 чи пізнішої версії не підтримується.

#### Аудіодекодери

- WMA підтримується максим. до 5.1-канального рівня 10 Pro.
- WMA1, WMA без втрат / голосовий режим не підтримується.
- QCELP та AMR NB/WB не підтримуються.
- Vorbis підтримує максимально 5,1-канальний звук.
- Dolby Digital+ підтримує 5,1-канальний звук.
- Підтримується частота вибірки 8, 11.025, 12, 16, 22.05, 24, 32, 44.1 і 48 KHz, яка залежить від кодека.

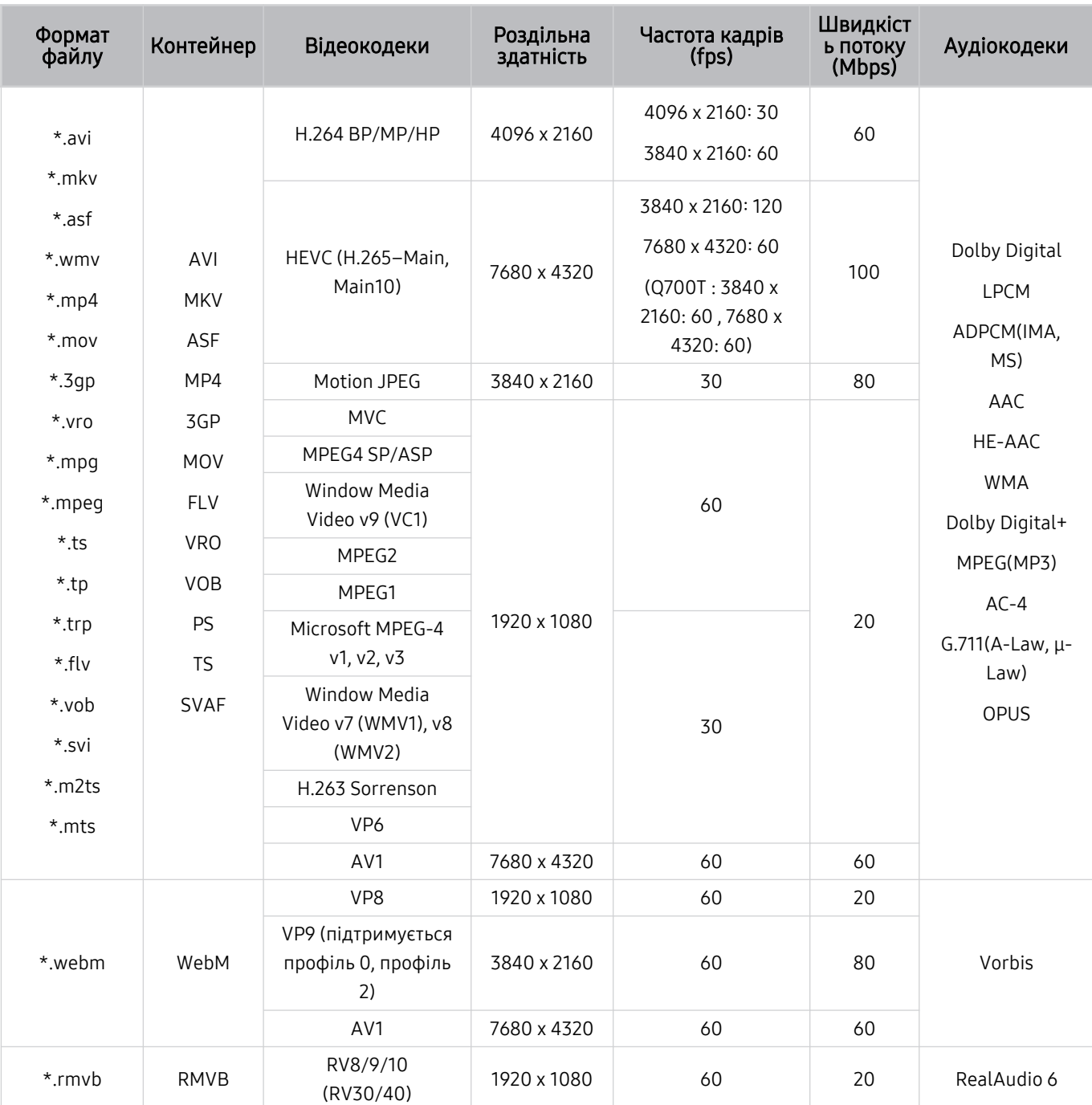

## Підтримувані відеокодеки (серії Q700T чи пізнішої версії)

Оскільки технічні характеристики надано для з'єднання 8K і поточних стандартів декодування, майбутні з'єднання, стандарти мовлення та декодування можуть не підтримуватися. Для відповідності майбутнім стандартам вам, можливо, доведеться придбати додаткові пристрої.

Окремі стандарти третіх сторін можуть не підтримуватись.

#### Інші обмеження

- Якщо із вмістом щось негаразд, кодеки можуть не працювати належним чином.
- Якщо вміст або контейнер містять помилку, відеовміст не відтворюватиметься або не відтворюватиметься належним чином.
- Звук і відео можуть не відтворюватися, якщо їхня стандартна швидкість / частота кадрів є вищою за норми сумісності телевізора.
- Якщо покажчик містить помилку, функція пошуку не працюватиме.
- Відео може не відтворюватися через мережу належним чином, що пов'язано зі швидкістю передачі даних.
- Деякі пристрої USB та цифрові камери можуть бути несумісними з телевізором.
- Кодек HEVC доступний лише для контейнерів MKV /MP4 / TS.
- Кодек MVC підтримується частково.

#### Відеодекодери

- H.264 UHD підтримується до рівня 5,1, а H.264 FHD підтримується до рівня 4,2. (FMO/ASO/RS не підтримується телевізором).
- HEVC UHD підтримується до рівня 5.2, і HEVC FHD підтримується до рівня 4.1.
- HEVC 8K підтримується до рівня 6.1.
- AV1 8K підтримується до рівня 6,1.
- VC1 AP L4 не підтримується.
- GMC 2 чи пізнішої версії не підтримується.

#### Аудіодекодери

- WMA підтримується максим. до 5.1-канального рівня 10 Pro.
- WMA1, WMA без втрат / голосовий режим не підтримується.
- QCELP та AMR NB/WB не підтримуються.
- Vorbis підтримує максимально 5,1-канальний звук.
- Dolby Digital+ підтримує 5,1-канальний звук.
- Підтримується частота вибірки 8, 11.025, 12, 16, 22.05, 24, 32, 44.1 і 48 KHz, яка залежить від кодека.

# Прочитайте після встановлення телевізора

Прочитайте цю інформацію, коли встановите телевізор.

### Формат зображення і вхідні сигнали

До поточного джерела буде застосовано налаштування Формат зображ.. Застосоване налаштування Формат зображ. використовуватиметься щоразу, коли ви вибиратимете це джерело сигналу, поки ви його не зміните.

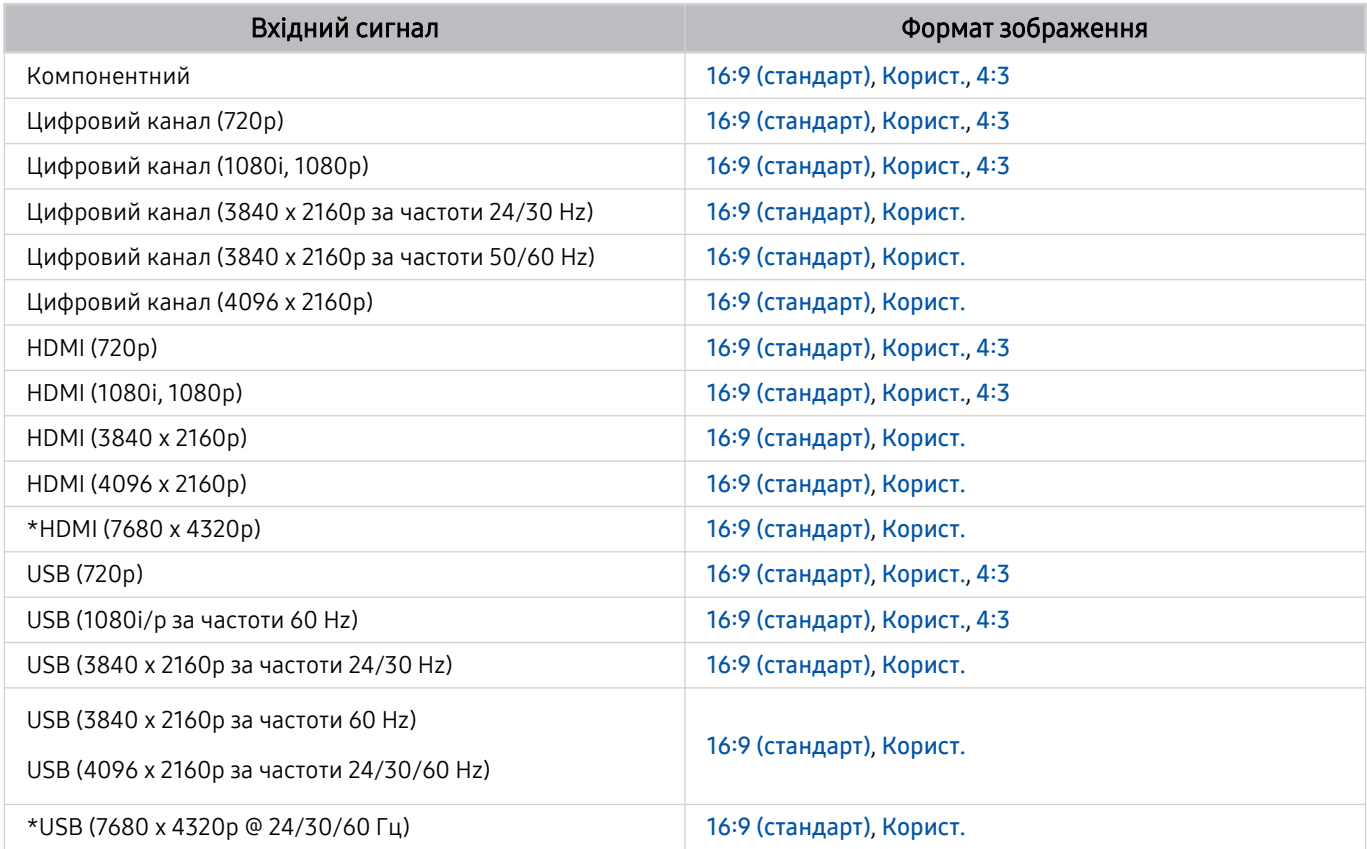

\*: Цей вхідний сигнал підтримується виробами серії Q700T чи пізнішої версії.

Вхідні роз'єми зовнішніх пристроїв можуть різнитися, залежно від моделі та регіону.

#### Встановлення замка проти крадіжок

Замок проти крадіжок – це фізичний пристрій, який застосовується для захисту телевізора від крадіжок. Знайдіть гніздо для замка на тильній стороні телевізора. Поруч із гніздом є значок  $\mathbb E$ . Щоб скористатися замком, обмотайте кабель замка навколо великого важкого предмета і протягніть його крізь гніздо замка. Замок продається окремо. Спосіб застосування замка може різнитися залежно від моделі. Докладніше про це читайте у посібнику до замка.

Ця функція може не підтримуватися, залежно від моделі чи регіону.

# Підтримувані значення роздільної здатності для вхідних сигналів UHD

Перевірте значення підтримуваної роздільної здатності для вхідних сигналів UHD.

• Роздільна здатність: 3840 x 2160p, 4096 x 2160p

### Якщо для параметра Розширення вхідного сигналу встановлено значення Вимк

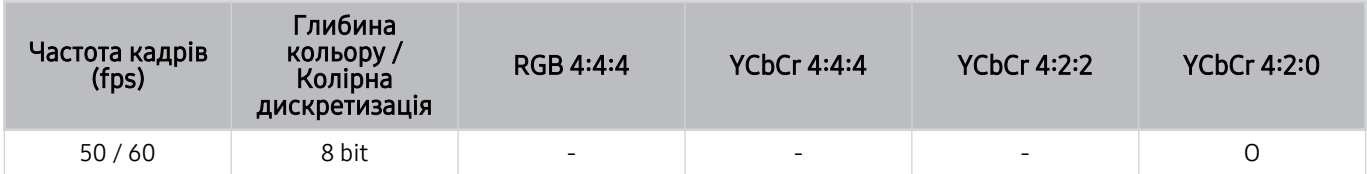

#### Якщо для параметра Розширення вхідного сигналу встановлено значення Вмк

• Усі моделі серій TU (окрім серій TU9), серій Q6 і для моделей з екраном менше 55 дюймів (серії Q8, The Sero, The Serif, The Frame):

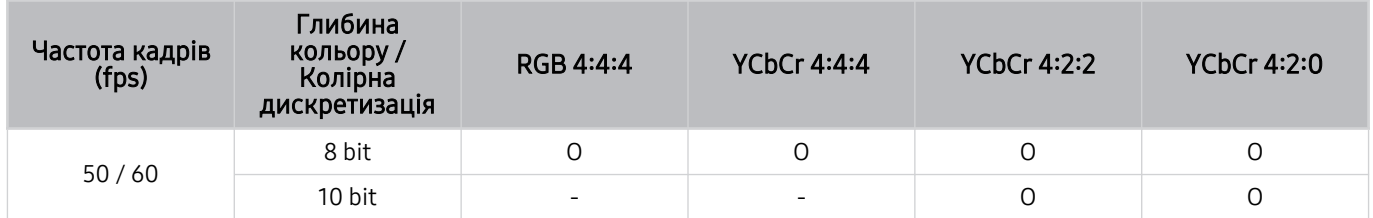

• Для моделей з екраном 55 дюймів чи більше (серії TU9, телевізори QLED, окрім серій Q6, The Serif, The Frame, The Terrace, The Terrace for business):

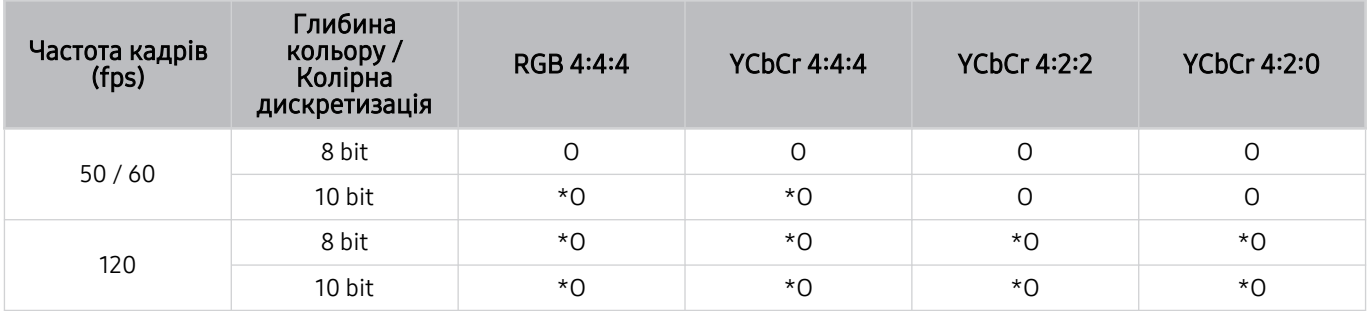

\*: Ці характеристики підтримуються роз'ємом HDMI 4.
### Значення роздільної здатності вхідного сигналу, які підтримують вироби серії Q700T чи пізніших моделей

Перевірте значення роздільної здатності вхідного сигналу, які підтримують вироби серії Q700T чи пізніших моделей.

• Роздільна здатність: 3840 x 2160p, 4096 x 2160p

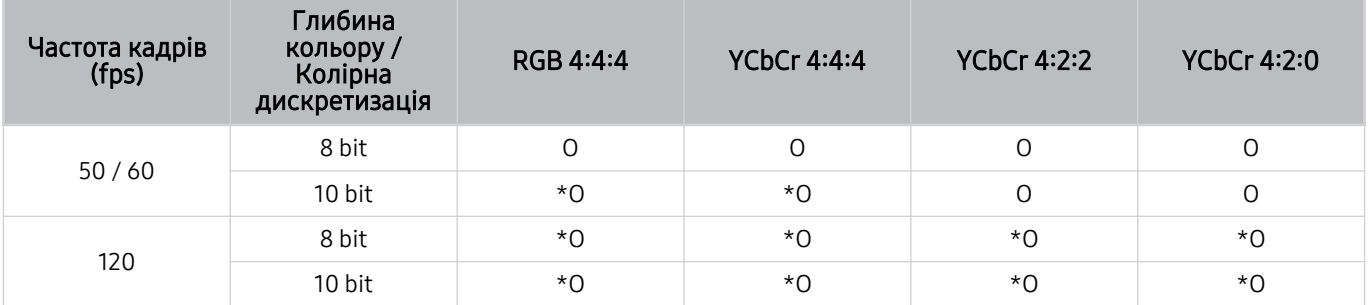

\*: Ці характеристики підтримуються роз'ємом HDMI 4.

Пристрої серії Q700T не підтримують частоту кадрів 120кадр./с.

#### • Роздільна здатність: 7680 x 4320p

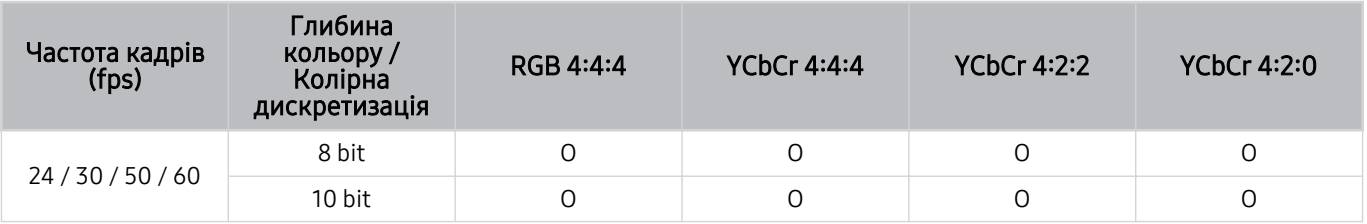

Ці характеристики підтримуються роз'ємом HDMI 4.

### Підтримувана роздільна здатність для FreeSync (VRR)

Перевірте підтримувані значення роздільної здатності для сигналу FreeSync (VRR).

- Якщо для Ігровий реж. вибрано значення Вмк або Авто, функцію FreeSync (VRR) активовано.
- Функція FreeSync (VRR) підтримується лише такими моделями:

Для моделей з екраном 55 дюймів чи більше (серії TU9, телевізори QLED, окрім серій Q6/Q700T, The Serif, The Frame, The Terrace, The Terrace for business)

Ця функція може не підтримуватися, залежно від моделі.

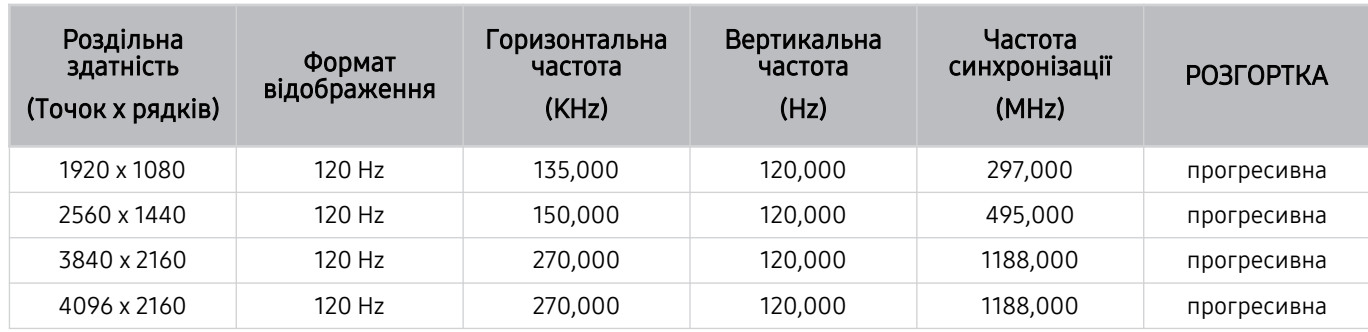

### <span id="page-146-0"></span>Прочитайте, перш ніж підключати комп'ютер (підтримувані значення роздільної здатності)

Перевірте значення підтримуваної роздільної здатності для вхідних сигналів ПК.

У разі підключення телевізора до комп'ютера встановіть для відеокарти комп'ютера одне зі значень роздільної здатності, вказане у таблиці нижче чи на наступних сторінках. Телевізор автоматично встановить вибрану роздільну здатність. Зауважте, що оптимальна і рекомендована роздільна здатність становить 3840 x 2160 за 60 Гц (моделі UHD) та 7680 x 4320 за 60 Гц (серії Q700T чи пізніших моделей). Якщо вибрати значення роздільної здатності, якого немає в таблицях, це може призвести до відображення порожнього екрана чи увімкнення сенсора пульта дистанційного керування. Відомості щодо сумісних значень роздільної здатності шукайте у посібнику користувача графічної карти.

Первинна роздільна здатність становить 3840 x 2160 @ 60 Гц (моделі UHD) і 7680 x 4320 @ 60 Гц (серії Q700T чи пізнішої версії), коли для параметра Розширення вхідного сигналу встановлено значення Вмк. Первинна роздільна здатність становить 3840 x 2160 за частоти 30 Гц, коли для параметра Розширення вхідного сигналу встановлено значення Вимк.

#### IBM

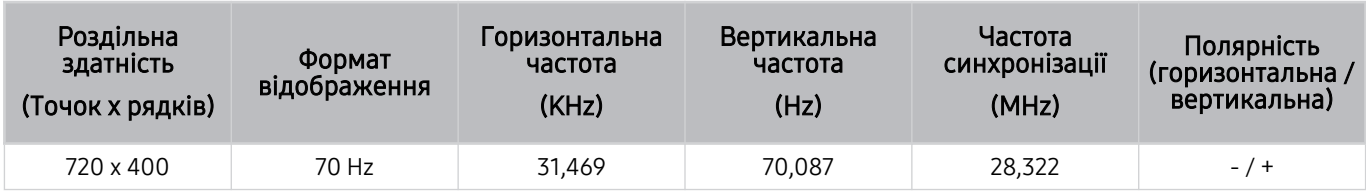

### **MAC**

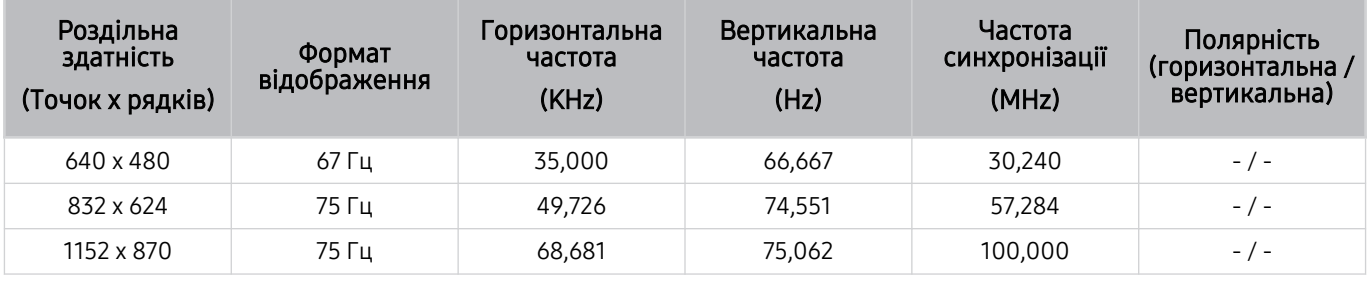

### VESA DMT

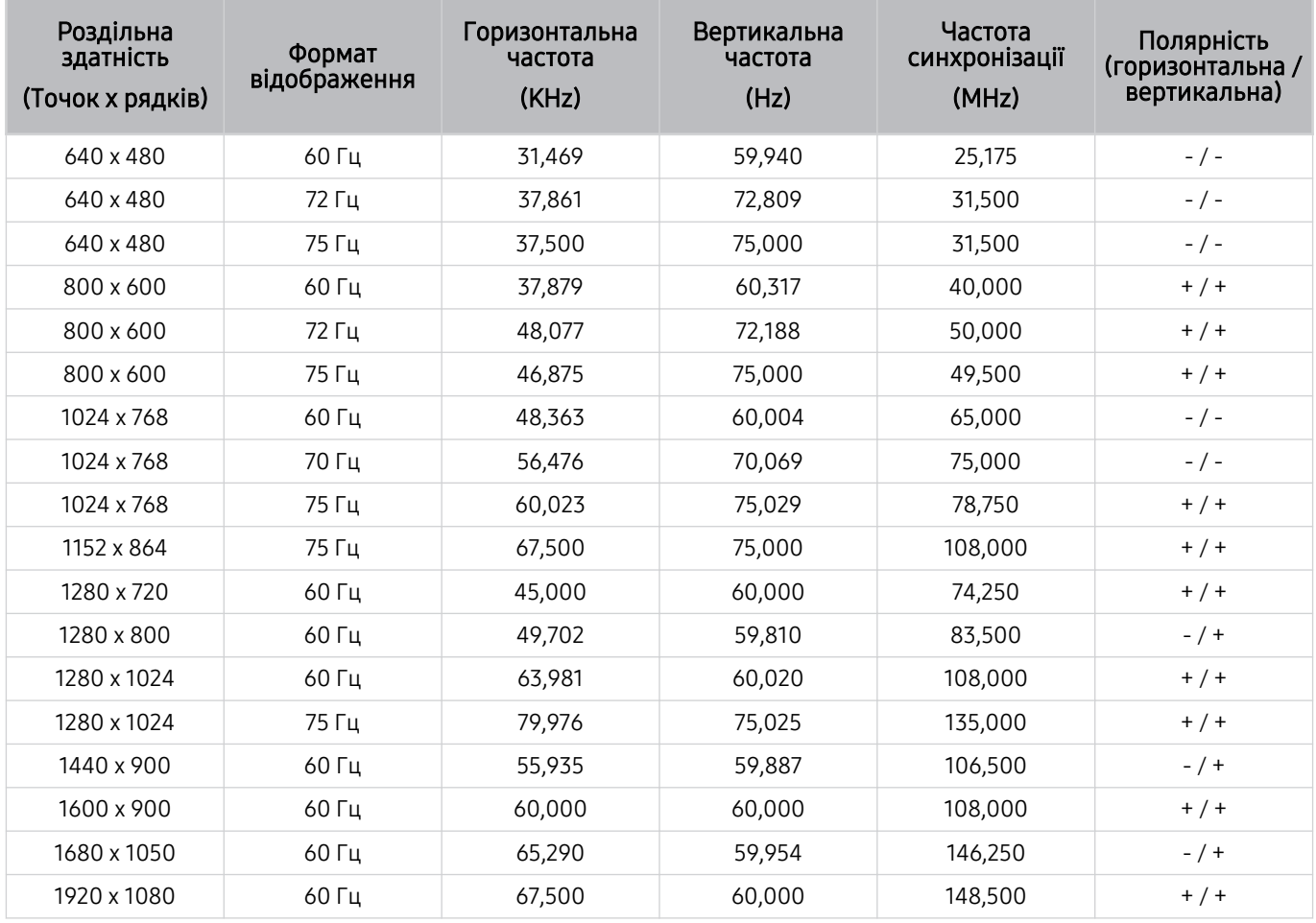

Це значення роздільної здатності може не підтримуватися, залежно від моделі.

### VESA CVT

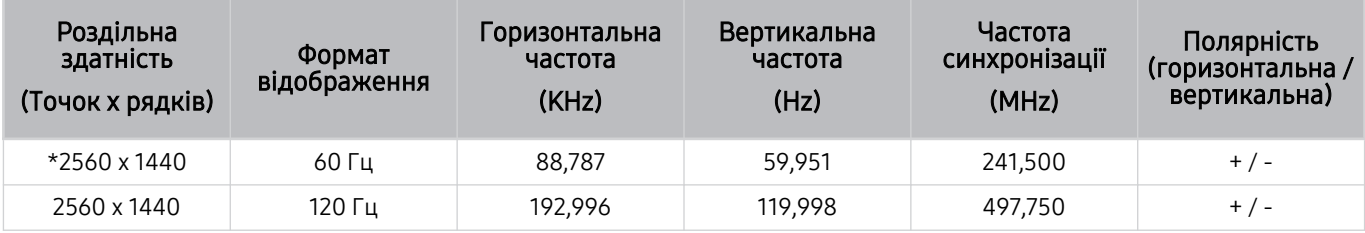

Це значення роздільної здатності може не підтримуватися, залежно від моделі.

\*: Роз'єм HDMI4 не підтримує роздільну здатність 2560 х 1440 за 60 Гц для функції **Ігровий реж.** у моделях серії Q700T чи пізніших моделей.

Щоб скористатися роздільною здатністю 2560 x 1440 за 60 Гц для функції Ігровий реж., рекомендовано використовувати роз'єм HDMI1/2/3.

### CTA-861

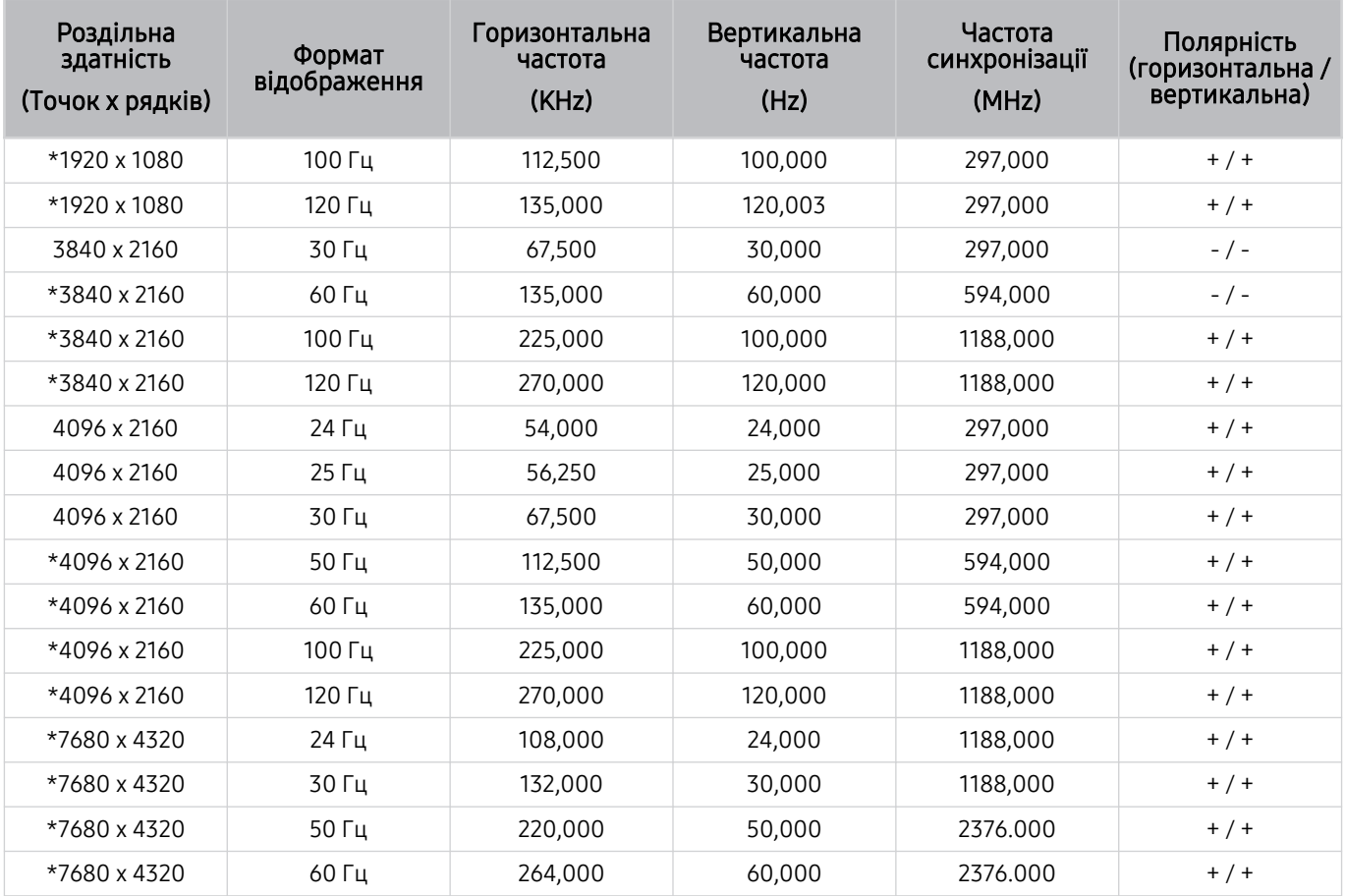

\*: Це значення роздільної здатності може не підтримуватися, залежно від моделі.

### Підтримувані значення роздільної здатності для відеосигналів

Перевірте значення підтримуваної роздільної здатності для відеосигналів.

### CTA-861

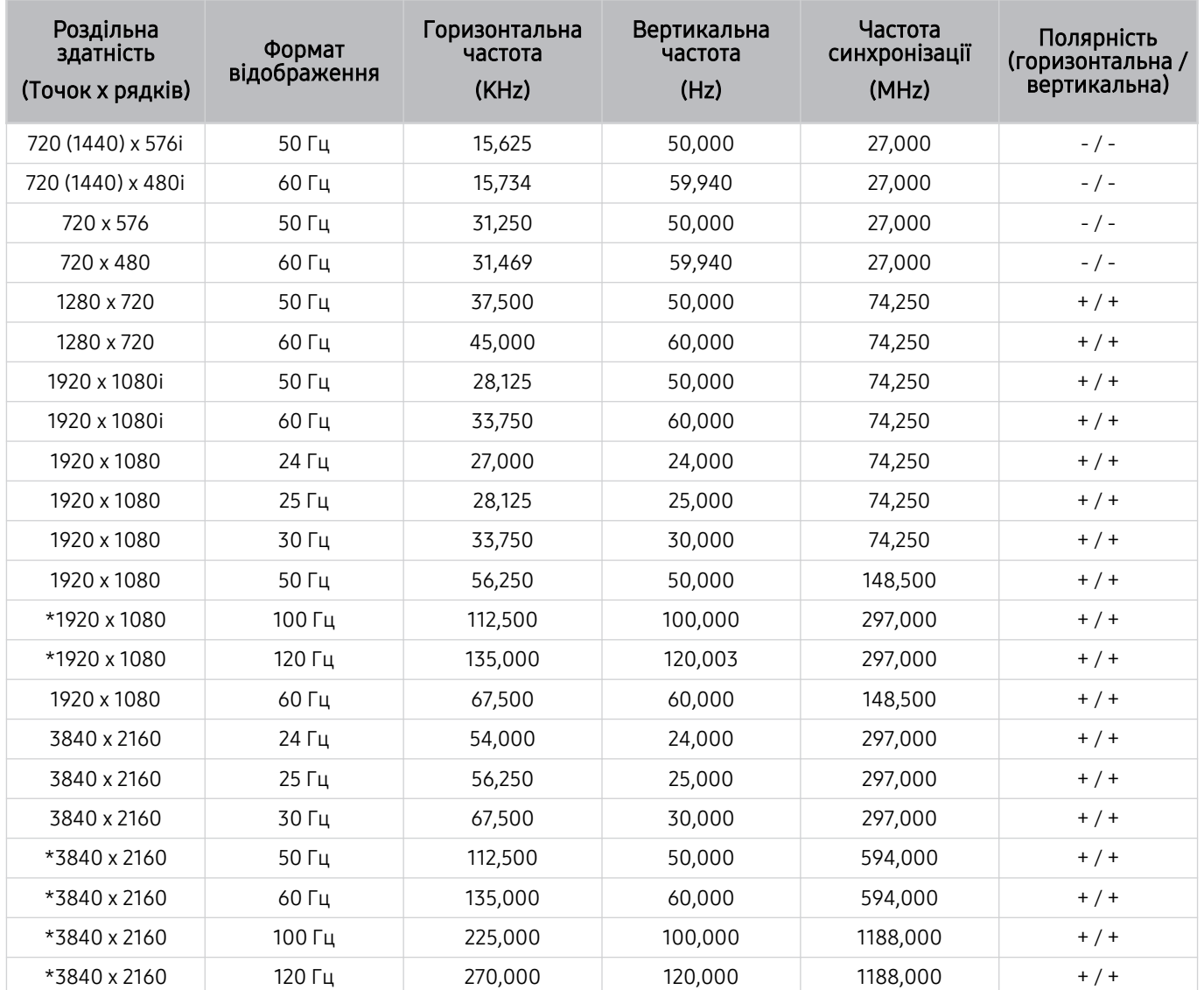

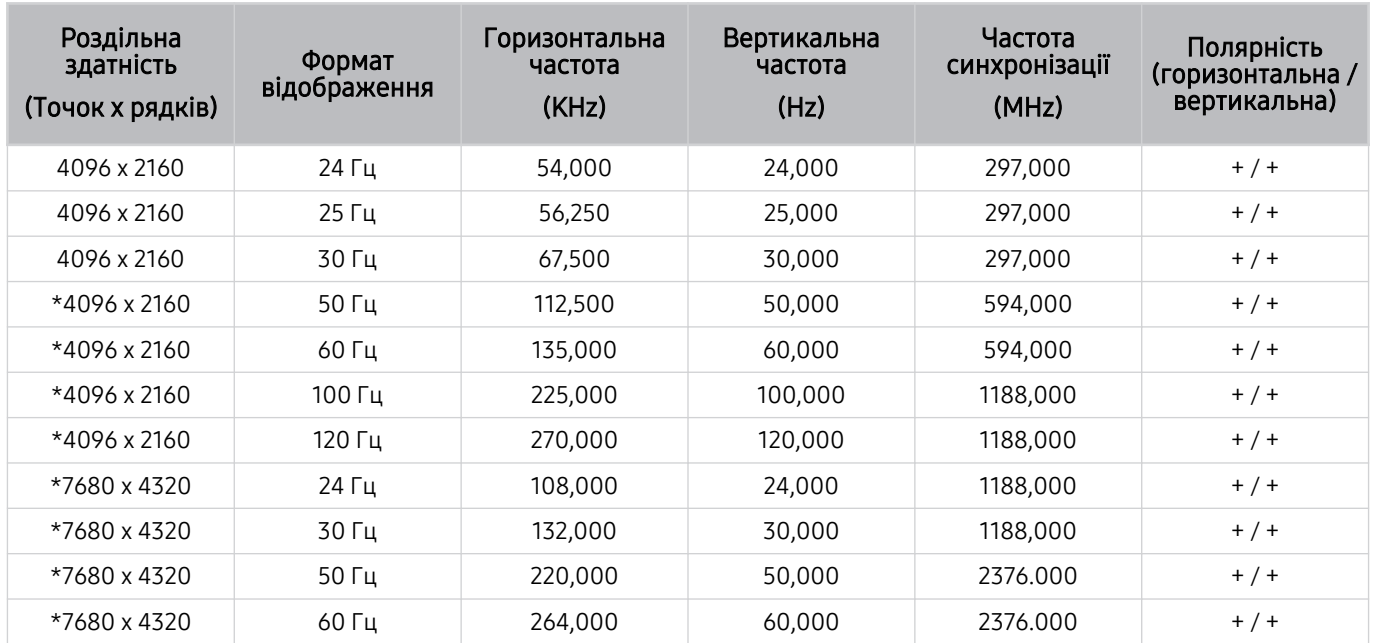

\*: Це значення роздільної здатності може не підтримуватися, залежно від моделі.

### VESA CVT

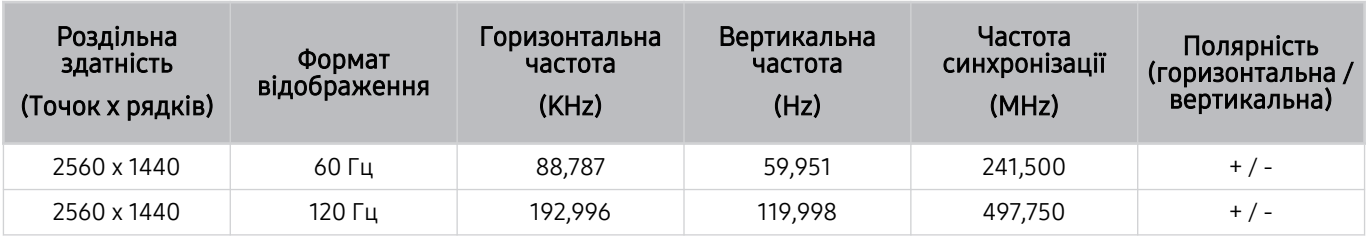

Це значення роздільної здатності може не підтримуватися, залежно від моделі.

### Підтримувана роздільна здатність для стандарту HDBT

Перевірте значення підтримуваної роздільної здатності для стандарту HDBT.

HDBT використовується тільки для The Terrace, The Terrace for business.

### CEA-861

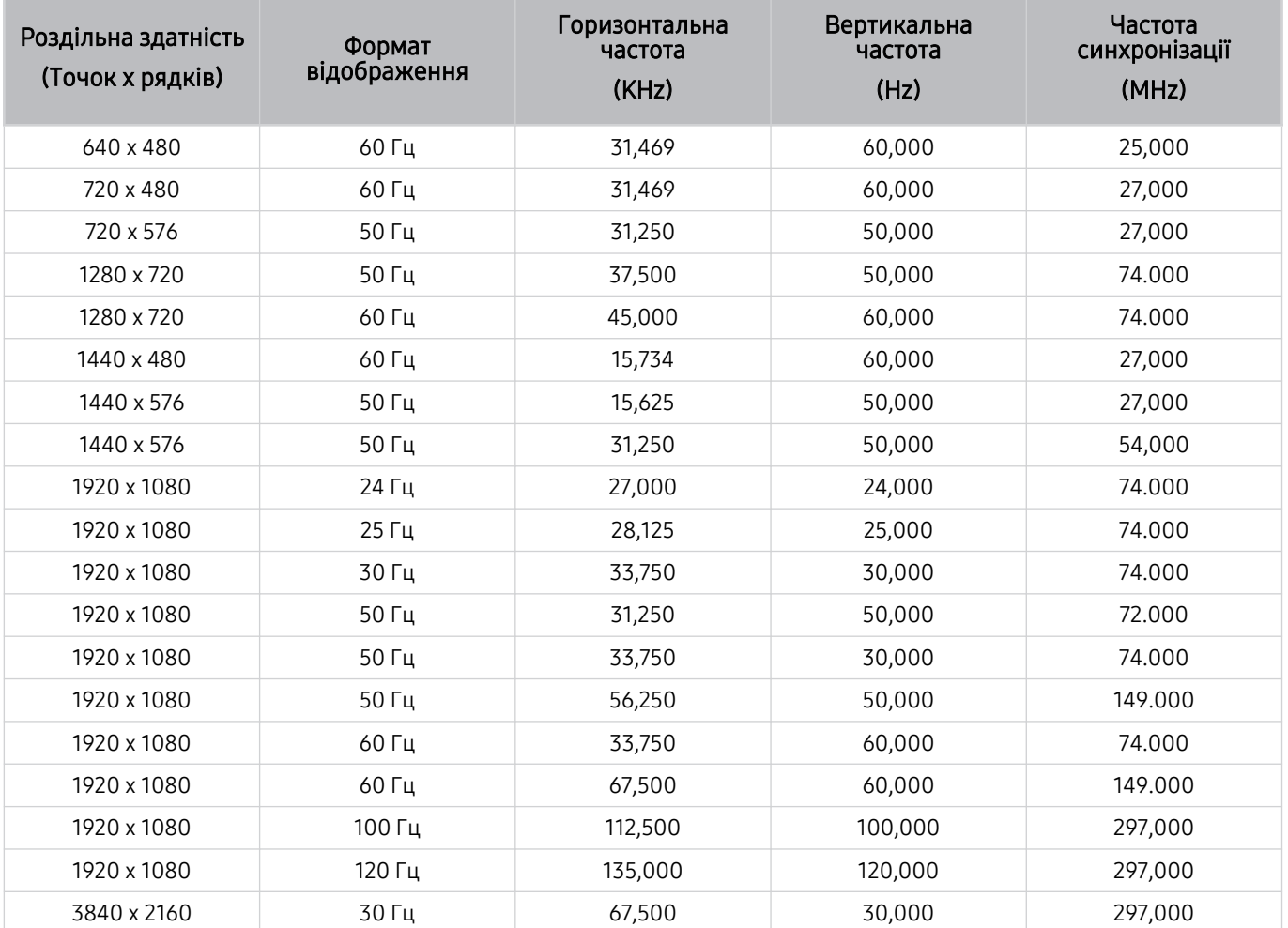

### Прочитайте, перш ніж користуватися пристроями Bluetooth

Прочитайте цю інформацію, перш ніж користуватися пристроєм Bluetooth.

Ця функція може не підтримуватися, залежно від моделі чи регіону.

#### Обмеження щодо користування функцією Bluetooth

- Не можна використовувати пристрої Bluetooth і функцію Налаштування об'ємного звуку через динамік Wi-Fi одночасно.
- Залежно від пристроїв Bluetooth, можуть мати місце проблеми з сумісністю. (Залежно від середовища гарнітура для мобільних пристроїв може бути недоступною).
- Можуть ставатися помилки синхронізації руху губами з мовленням.
- Залежно від відстані між телевізором і пристроєм Bluetooth, може статися роз'єднання.
- Пристрій Bluetooth може гудіти або не працювати належним чином у таких випадках:
	- коли частина вашого тіла контактує із системою отримання/передавання сигналу пристрою Bluetooth або телевізора;
	- коли роботу пристрою блокують перешкоди, такі як стіни, кути або офісні перегородки;
	- коли на роботу пристрою впливають електричні перешкоди від інших пристроїв, які працюють в тому самому частотному діапазоні, зокрема медичного обладнання, мікрохвильових печей і бездротових локальних мереж.
- Якщо проблему не вдається вирішити, рекомендовано використовувати дротове з'єднання.
	- Роз'єм DIGITAL AUDIO OUT (OPTICAL)
		- Ця функція може не підтримуватися, залежно від моделі.
	- Роз'єм HDMI (eARC)

### Ліцензії & інша інформація

Перегляньте інформацію про ліцензію, товарні знаки та інші відомості, які стосуються вашого телевізора.

### **TTI DOLBY AUDIO**"

Manufactured under license from Dolby Laboratories. Dolby, Dolby Audio, Pro Logic, and the double-D symbol are trademarks of Dolby Laboratories.

# HƏMI

The terms HDMI and HDMI High-Definition Multimedia Interface, and the HDMI Logo are trademarks or registered trademarks of HDMI Licensing Administrator, Inc. in the United States and other countries.

#### Open Source License Notice

Open Source used in this product can be found on the following webpage. (https://opensource.samsung.com)

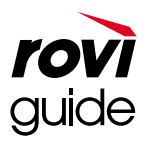

Товарні знаки: Rovi і Rovi Guide є товарними знаками компанії Rovi Corporation і/або її дочірніх компаній.

Ліцензія: систему Rovi Guide виготовлено за ліцензією компанії Rovi Corporation і/або її дочірніх компаній.

Патенти: система Rovi Guide захищена патентами і заявами на видачу патентів у США, Європі та інших країнах, зокрема одним чи кількома патентами США 6 396 546; 5 940 073; 6 239 794, виданими компанії Rovi Corporation і/або її дочірнім компаніям.

Відмова від зобов'язань: Rovi Corporation і/або її дочірні компанії та партнери у жодному разі не несуть відповідальності за точність і доступність інформації про програми чи інші дані у системі Rovi Guide, і не можуть гарантувати наявність послуги у вашому регіоні. У жодному разі компанія Rovi Corporation і/або її партнери не нестимуть відповідальності за пошкодження у зв'язку з точністю чи наявністю інформації про програми та інші дані у системі Rovi Guide.

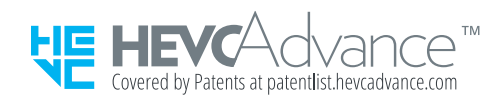

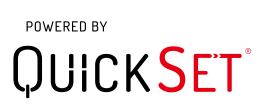

Ця ліцензія може не підтримуватися, залежно від моделі чи регіону.

Що переглянути інформацію про енергетичне маркування для цього продукту в Європейському реєстрі енергетичного маркування продуктів (EPREL), перейдіть на сторінку https://eprel.ec.europa.eu/qr/\*\*\*\*\*\*,

де «\*\*\*\*\*\*» означає реєстраційний номер продукту в EPREL. Реєстраційний номер можна знайти на етикетці з технічними даними продукту.

# Усунення несправностей

У разі виникнення проблем із телевізором ви маєте змогу переглянути різноманітні рішення під час перегляду телепрограм. Якщо проблему не описано в розділі «Усунення несправностей», перегляньте розділ із частими запитаннями або зверніться в центр обслуговування Samsung.

# Проблеми із зображенням

Якщо у телевізора проблеми із зображенням, описані нижче дії можуть допомогти вирішити такі проблеми.

### Перевірка зображення

### $\bigcirc$  »  $\circ$  Параметри > Підтримка > Догляд за пристроєм > Самодіагностика > Перевірка зобр. Спробувати

Перш ніж переглянути список проблем і вирішень нижче, виконайте функцію Перевірка зобр., щоб визначити, чи проблема спричинена телевізором. Функція Перевірка зобр. дає змогу відобразити зображення високої чіткості, яке можна перевірити на наявність помилок.

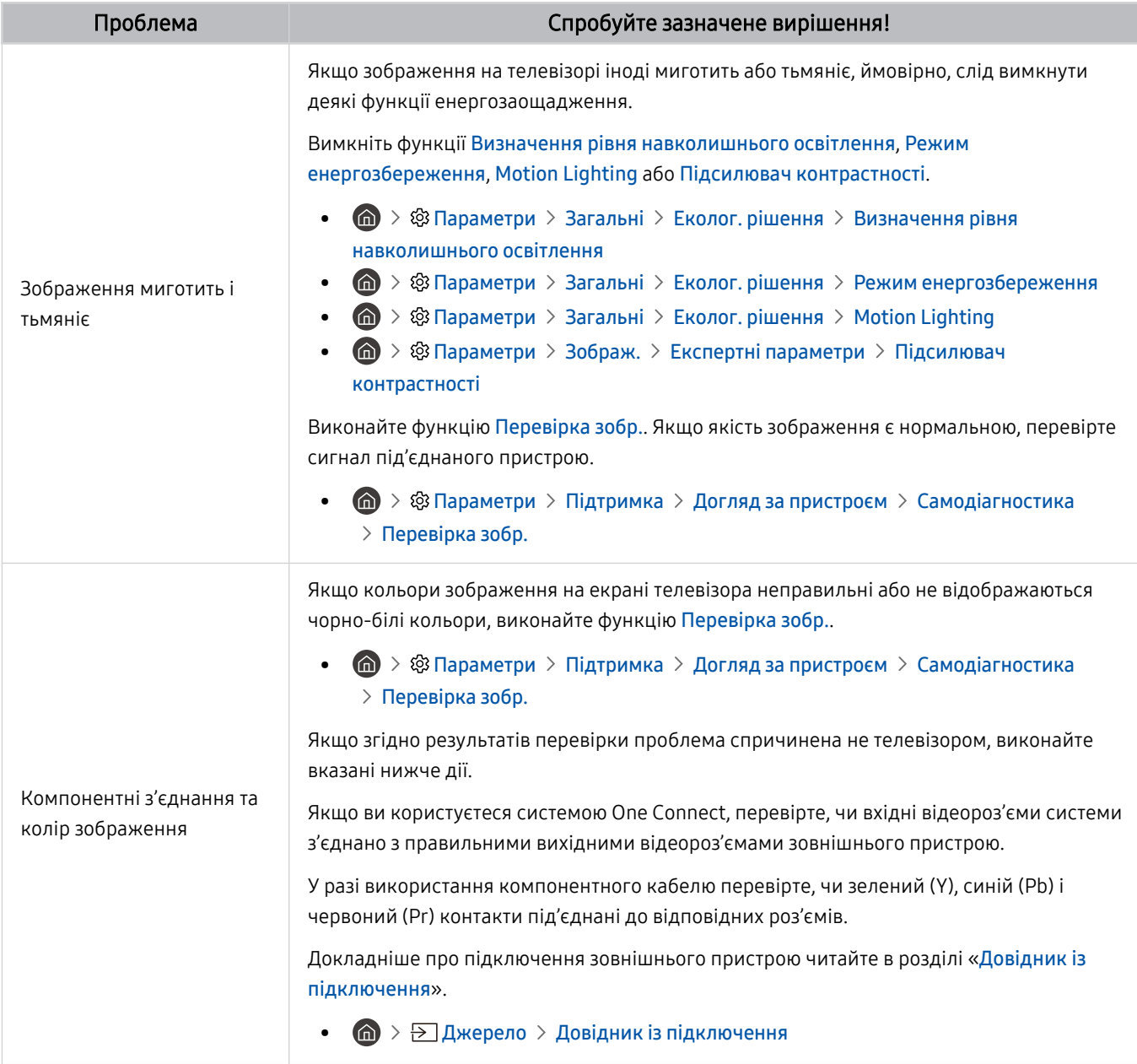

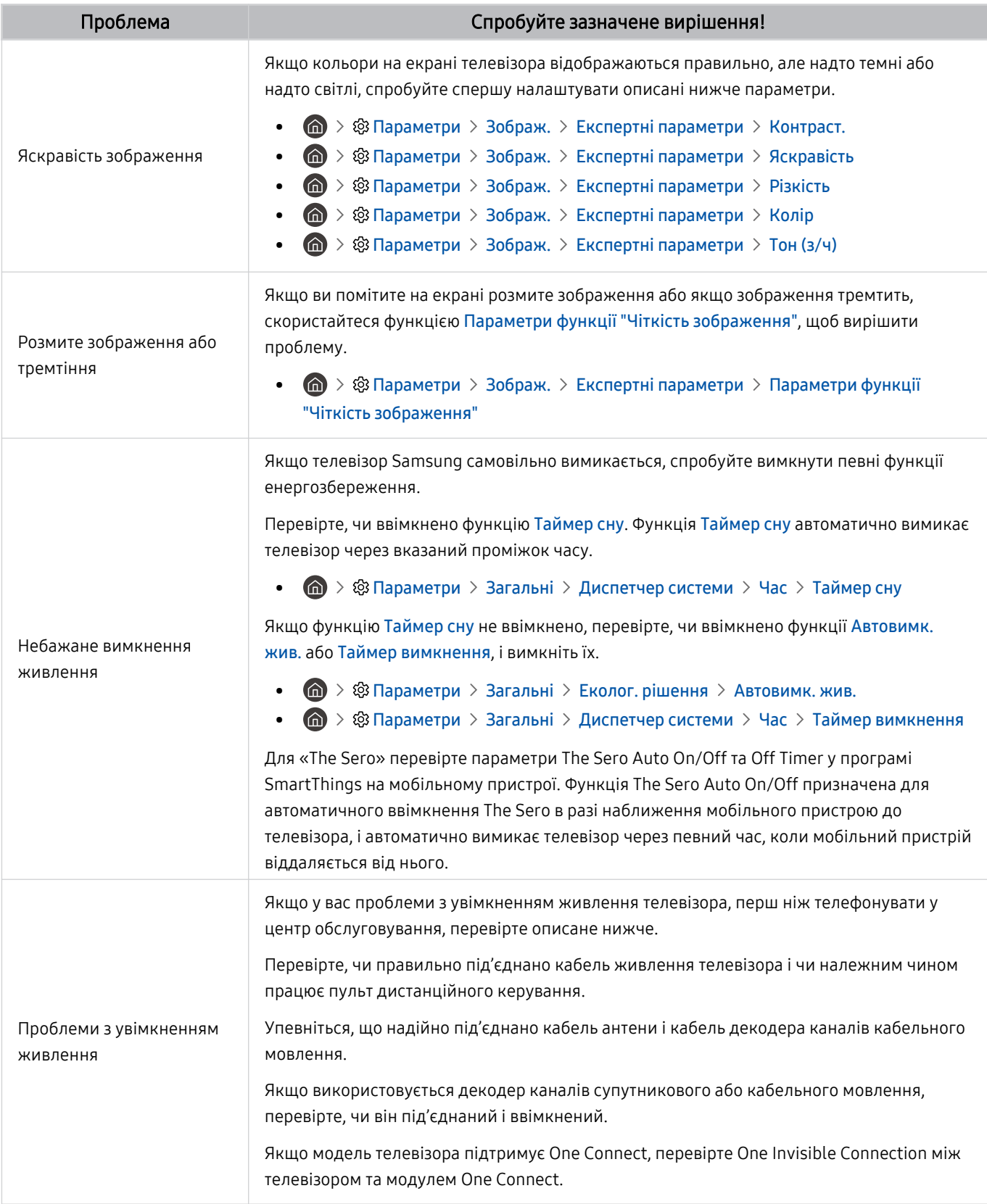

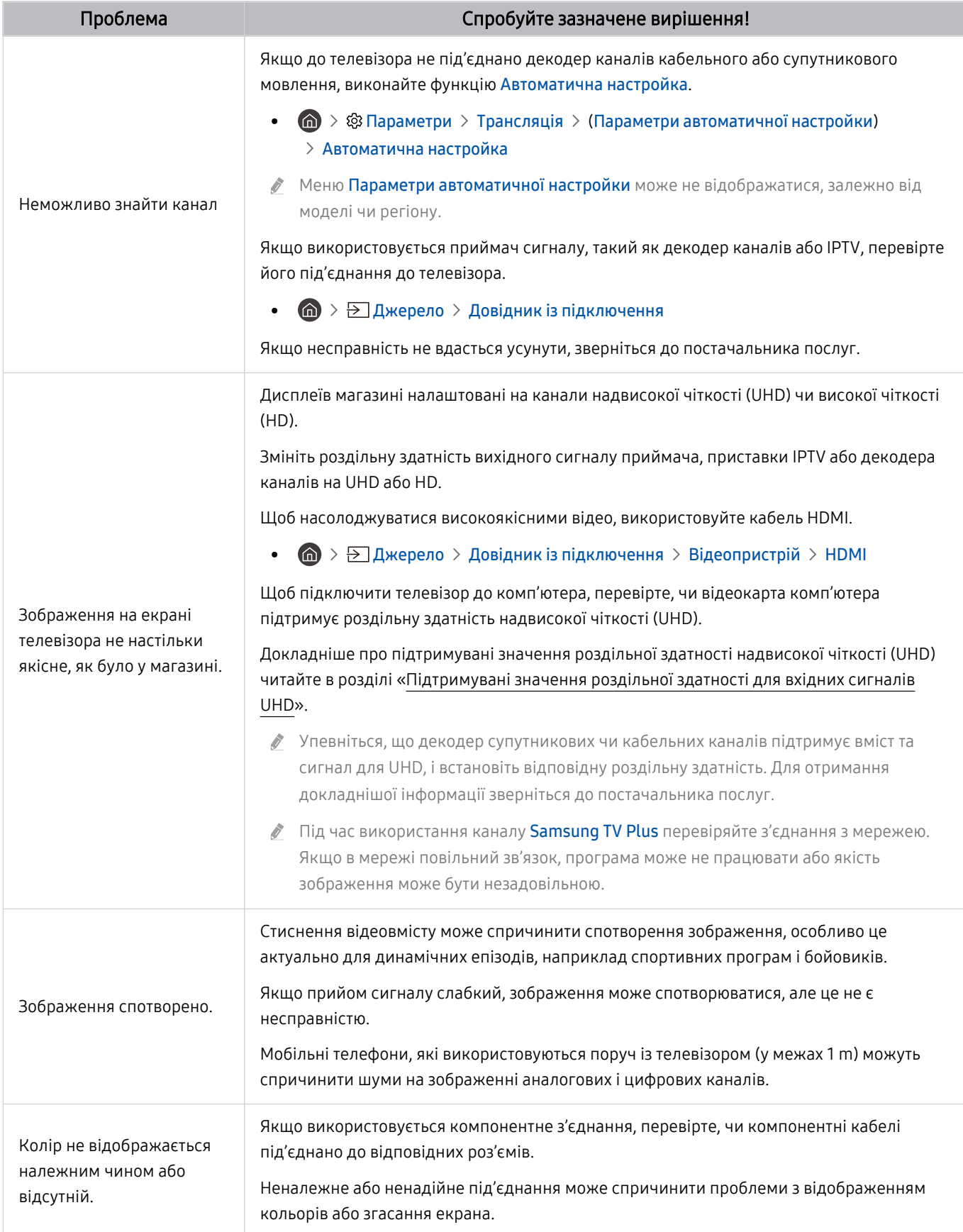

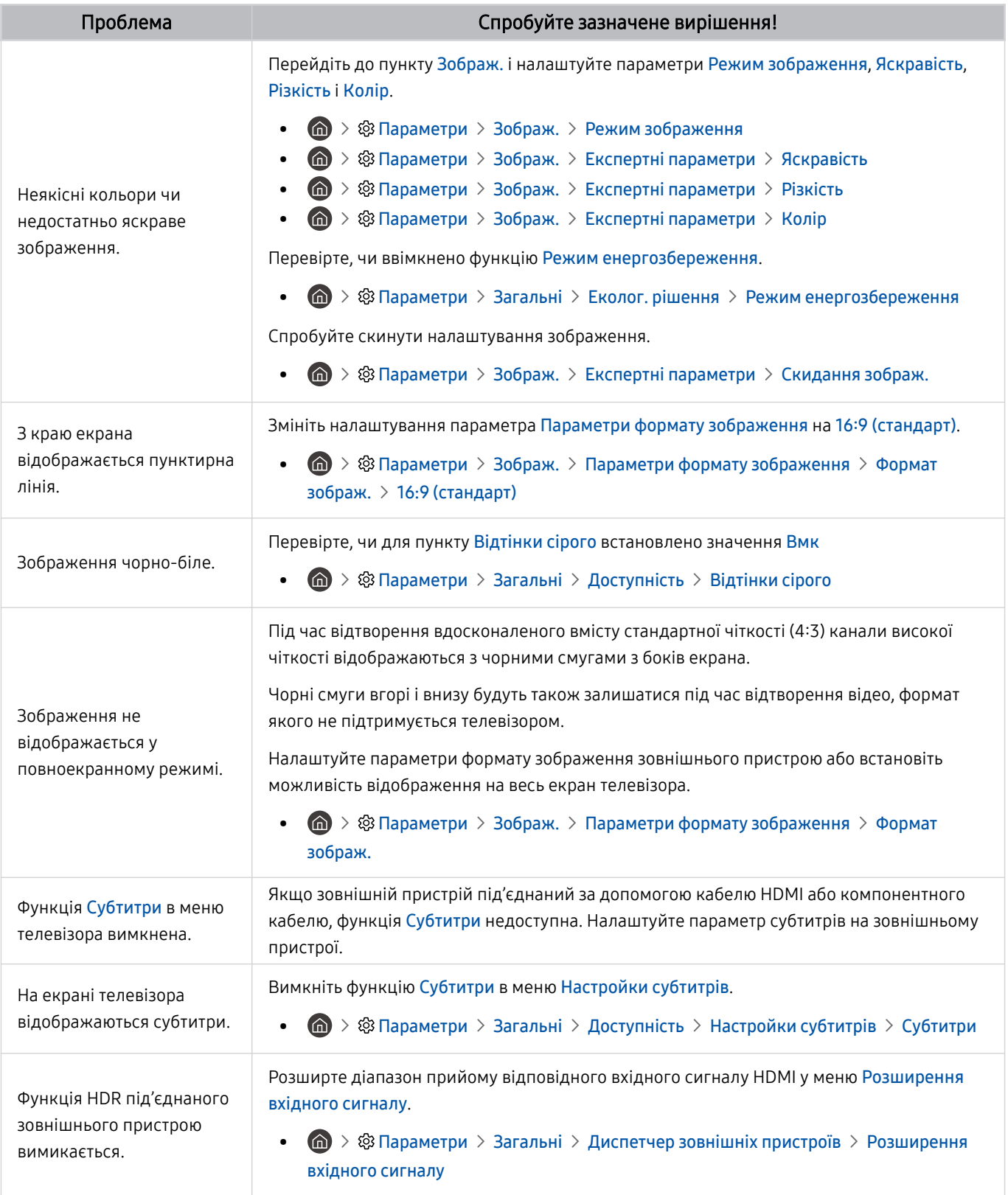

Якщо тестове зображення не з'являється, або якщо на зображенні є шуми чи зображення спотворено, можливо, телевізор несправний. Зателефонуйте у центр обслуговування Samsung.

Якщо тестовий малюнок відображається належним чином, можливо, проблема пов'язана із зовнішнім обладнанням. Перевірте підключення.

**Якщо проблема не зникає, перевірте меню Сигнальна інформація** або перегляньте посібник користувача для зовнішнього пристрою.

# Проблеми зі звуком та шум

Якщо у телевізора проблеми зі звуком, описані нижче дії можуть допомогти вирішити такі проблеми.

### Перевірка звуку

### $\bigcirc$  »  $\circ$  Параметри > Підтримка > Догляд за пристроєм > Самодіагностика > Перев. звуку Спробувати

Якщо телевізор відтворює Перев. звуку без спотворень, можливо, проблема із зовнішнім пристроєм чи силою сигналу мовлення.

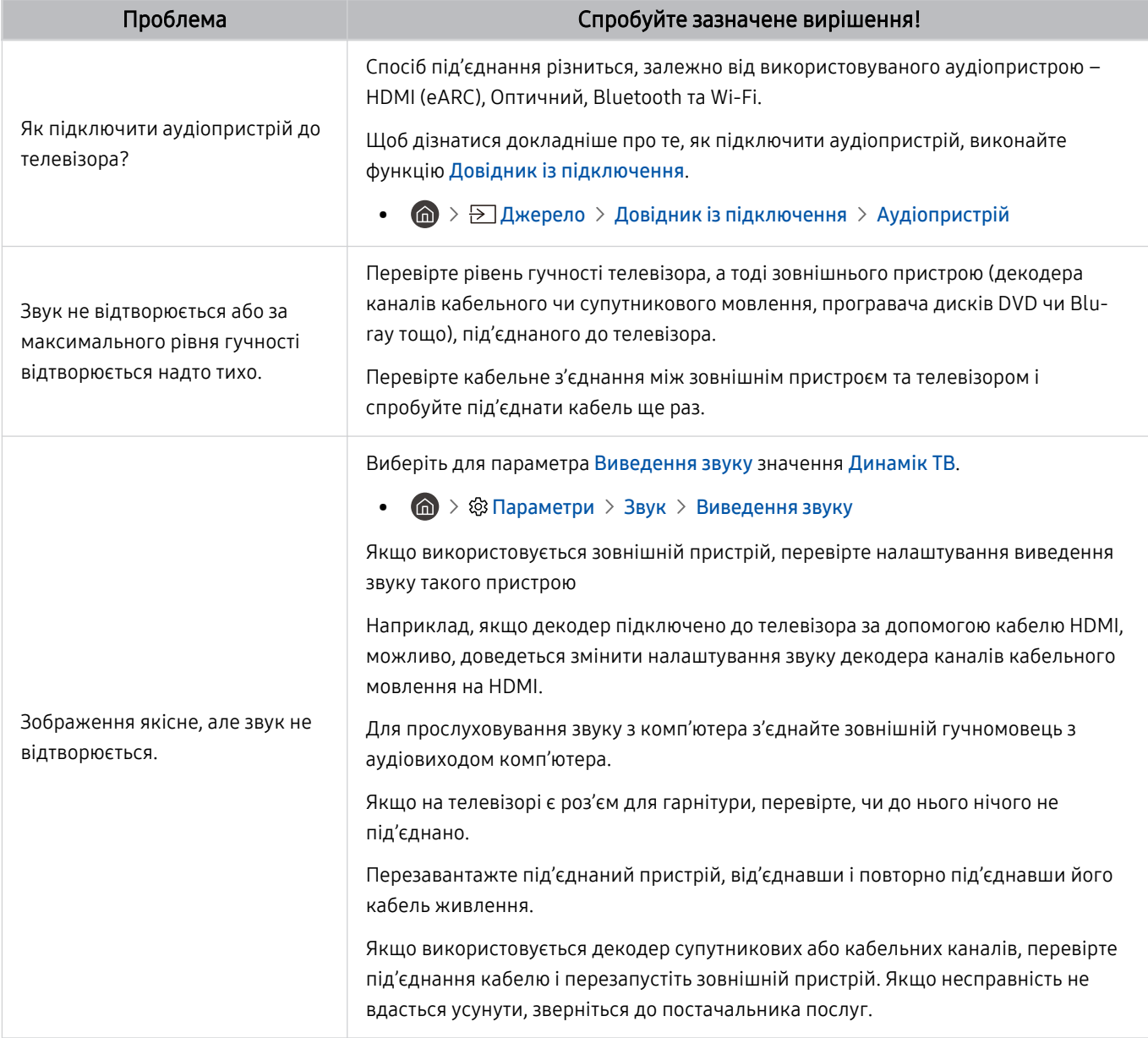

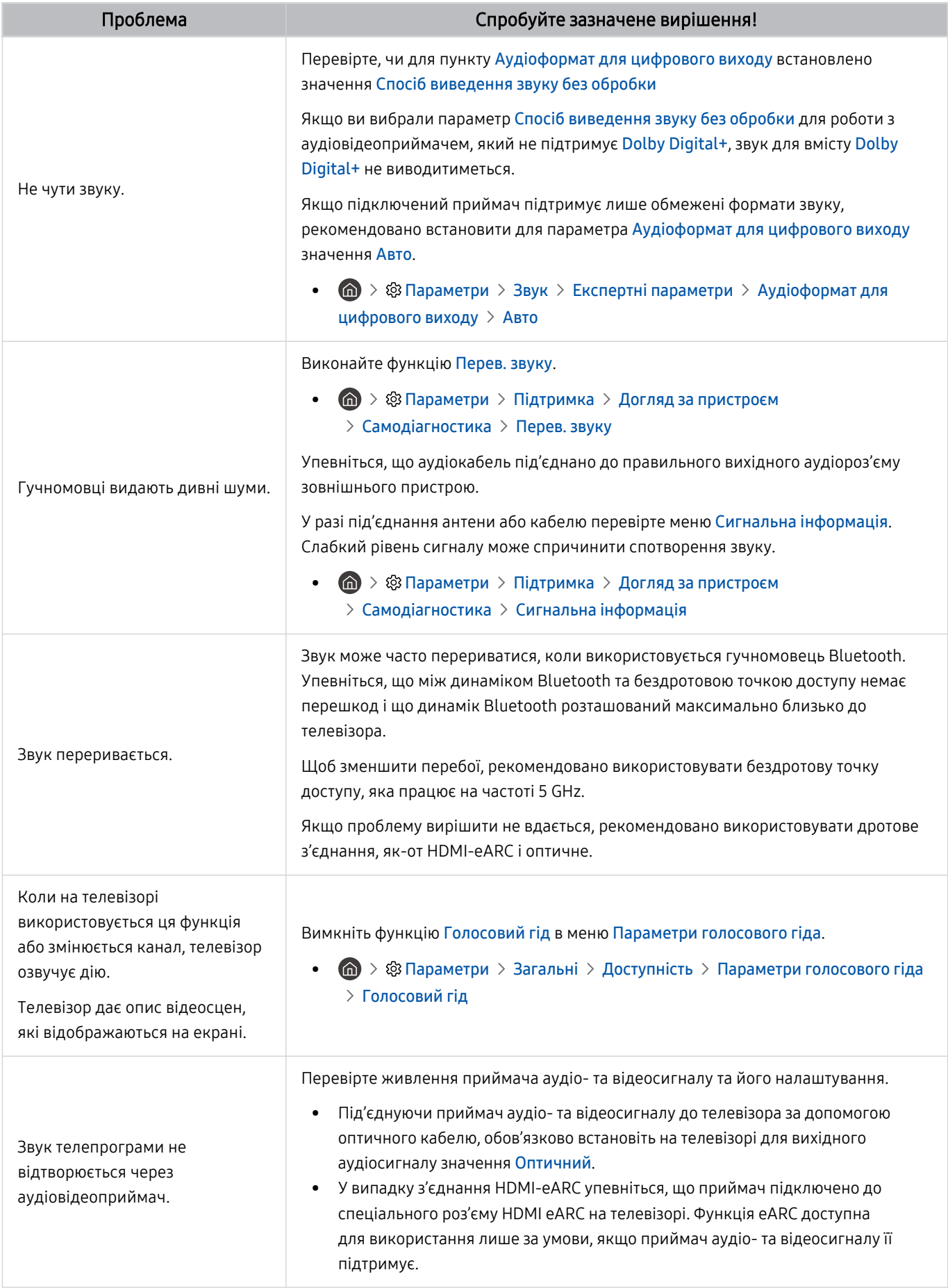

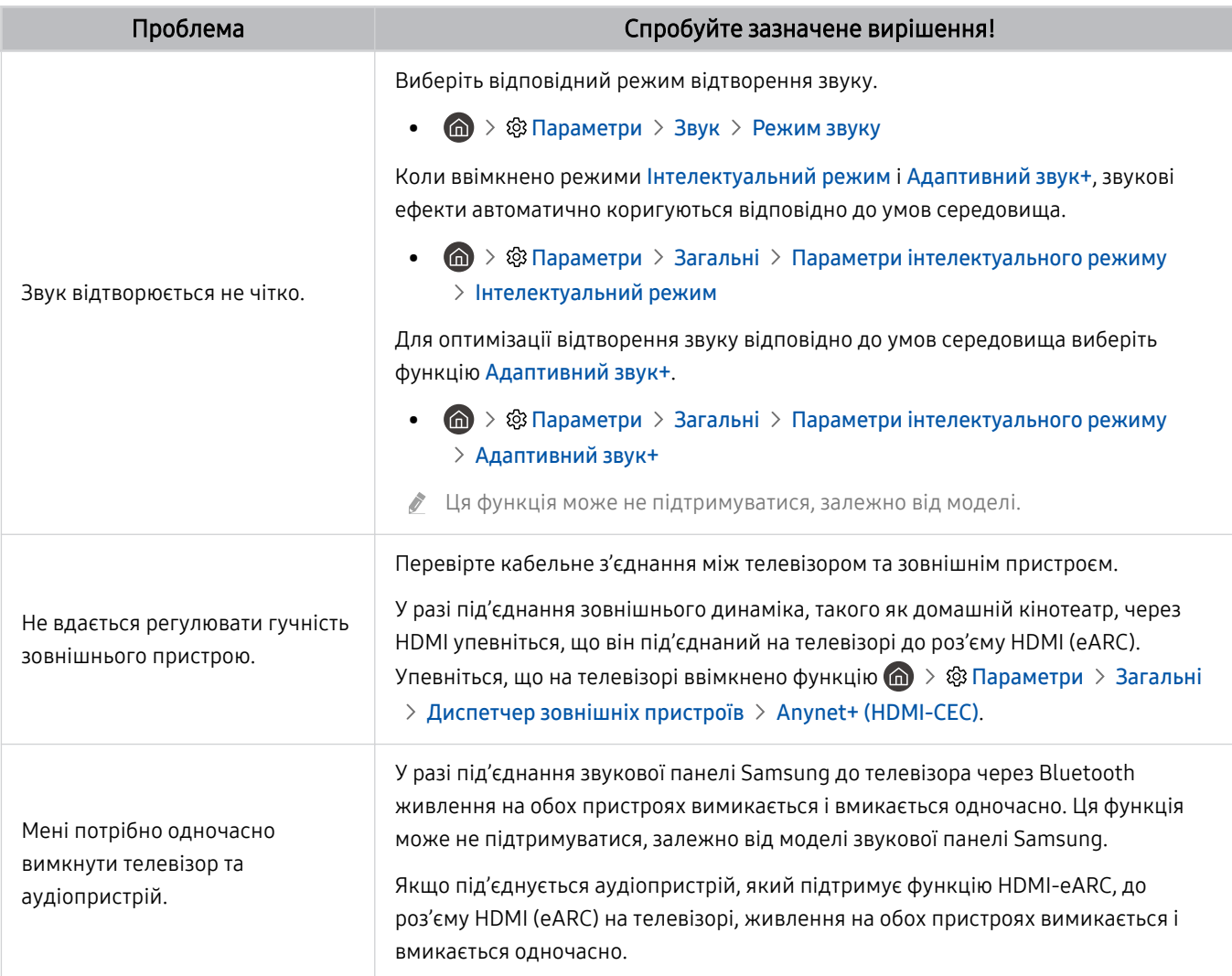

# Проблеми з каналами та мовленням

Якщо у телевізора проблеми із сигналом мовлення, описані нижче дії можуть допомогти вирішити такі проблеми.

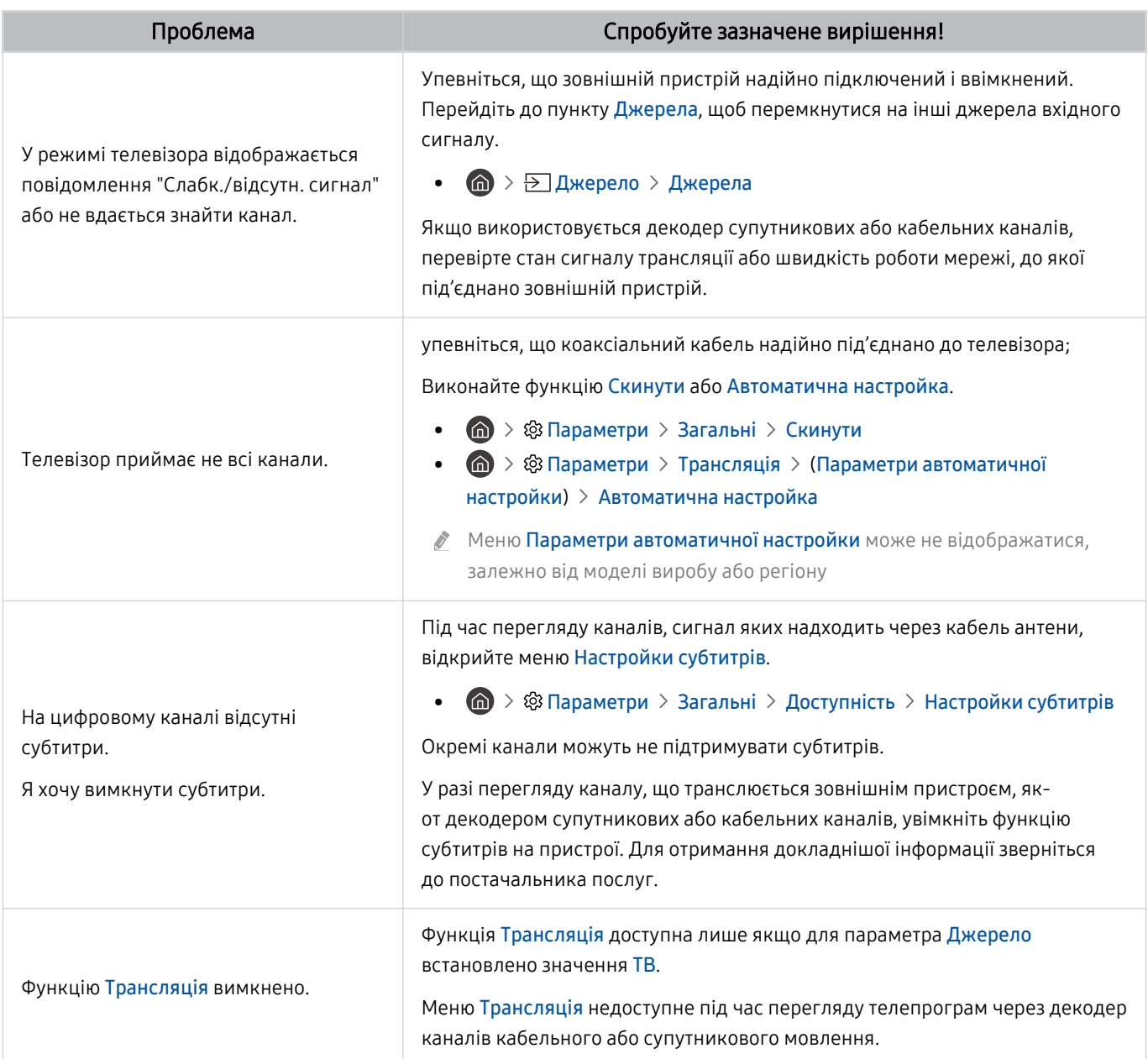

# Проблеми з під'єднанням зовнішніх пристроїв

#### Якщо виникають труднощі з під'єднанням телевізора до зовнішніх пристроїв, таких як ПК, ігрова приставка або мобільний телефон, наведені нижче кроки можуть допомогти вирішити проблему.

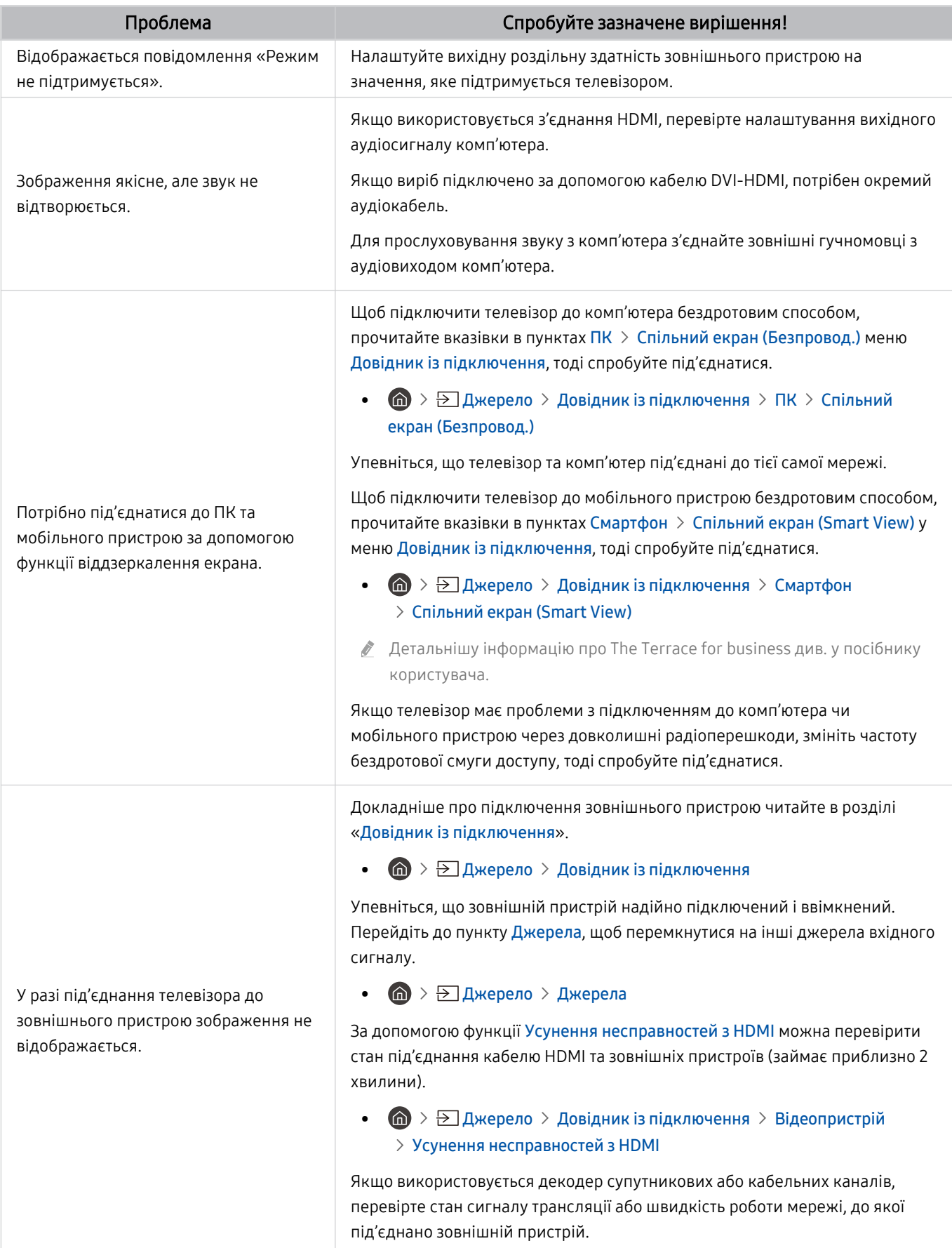

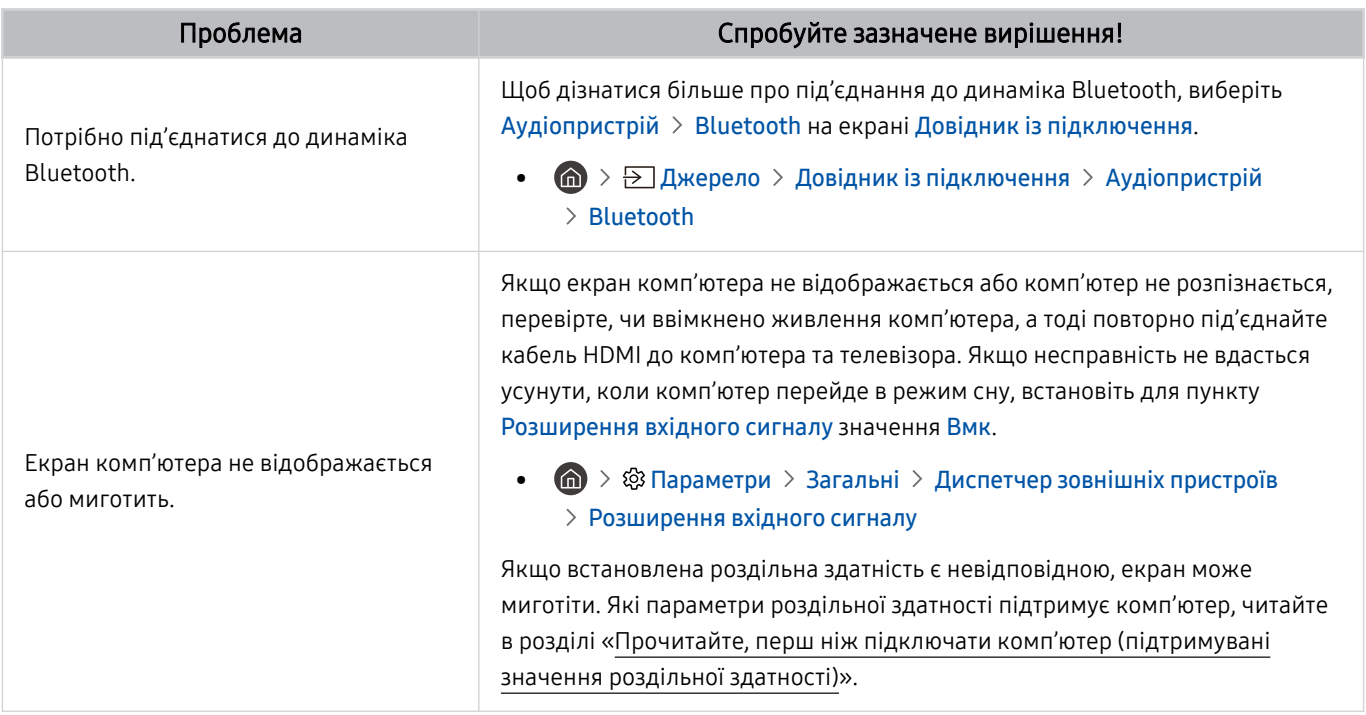

# Проблеми з мережею

Якщо у телевізора проблеми з під'єднанням до Інтернету, описані нижче дії можуть допомогти вирішити такі проблеми.

#### $\bigcirc$  »  $\mathbb R$  Параметри > Підтримка > Догляд за пристроєм > Самодіагностика > Перевірка підключення до Smart Hub Спробувати Спробувати

Якщо виникають проблеми з мережевим підключенням чи службами телевізора, перевірте стан з'єднання Smart Hub.

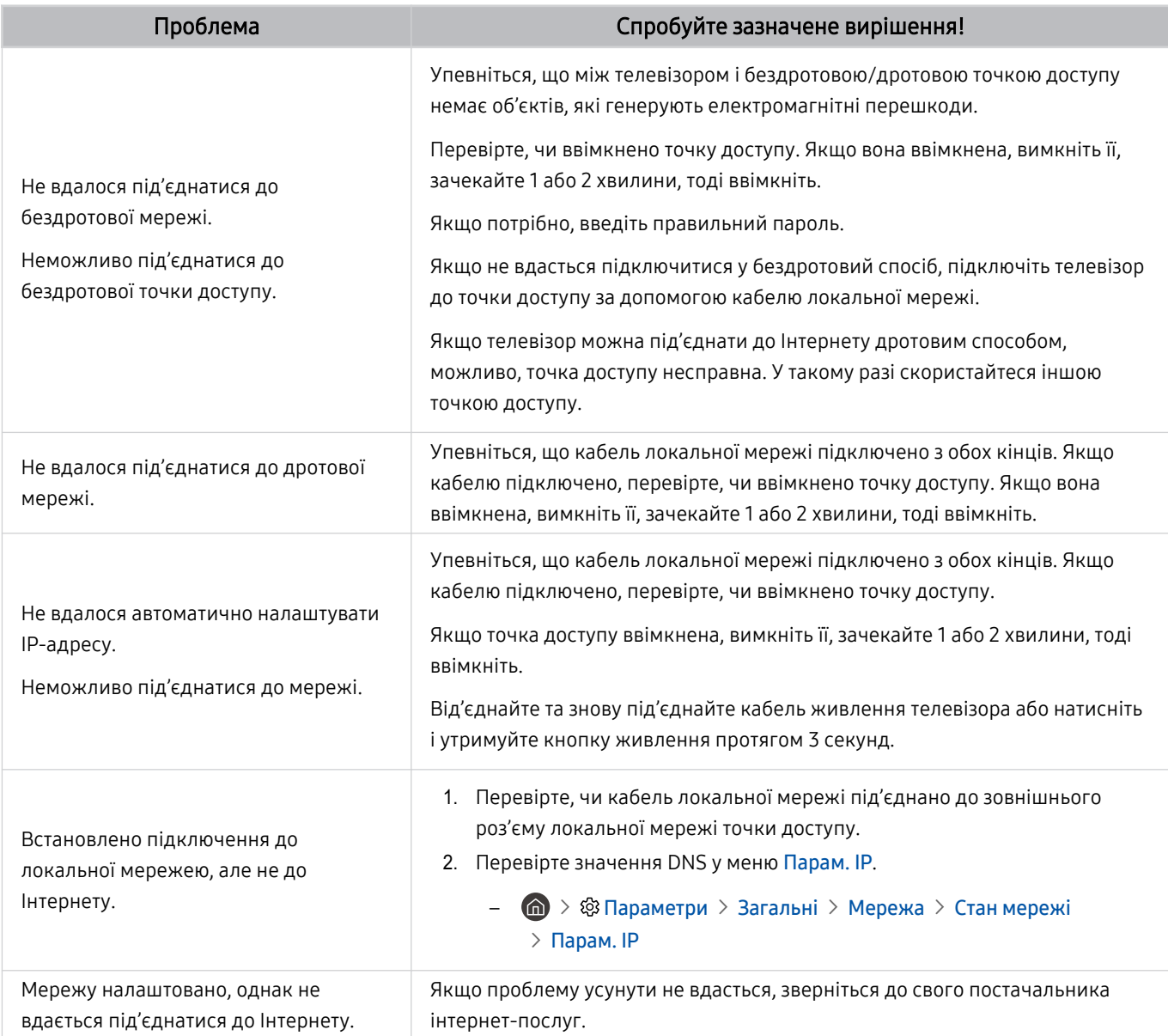

Деякі моделі телевізора не підтримують дротових мереж.

# Проблеми з Anynet+ (HDMI-CEC)

#### Якщо функція Anynet+ (HDMI-CEC) не працює, ці дії можуть допомогти вирішити проблему.

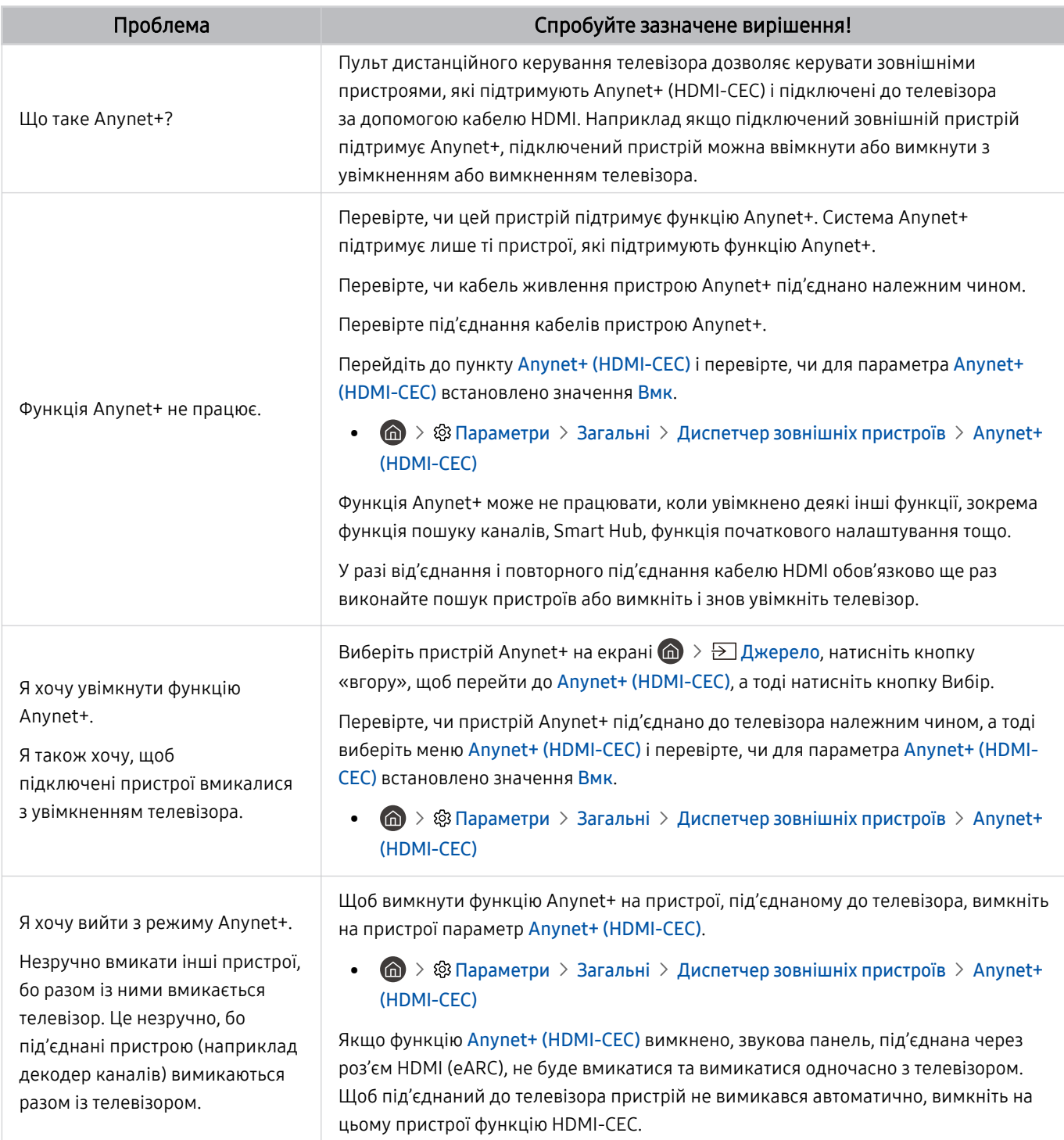

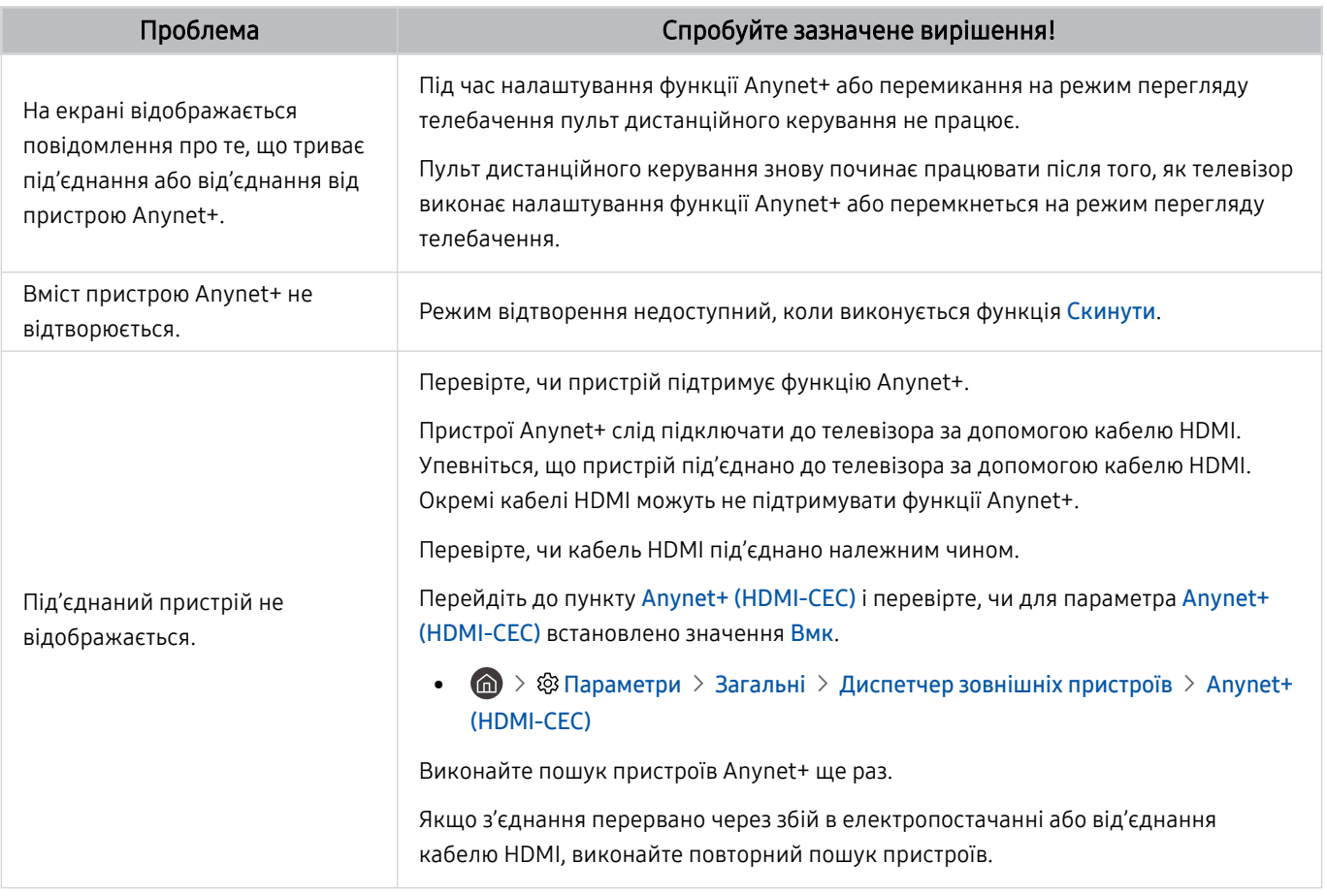

# Проблеми з пультом дистанційного керування

#### Якщо пульт дистанційного керування не працює, ці дії можуть допомогти вирішити проблему.

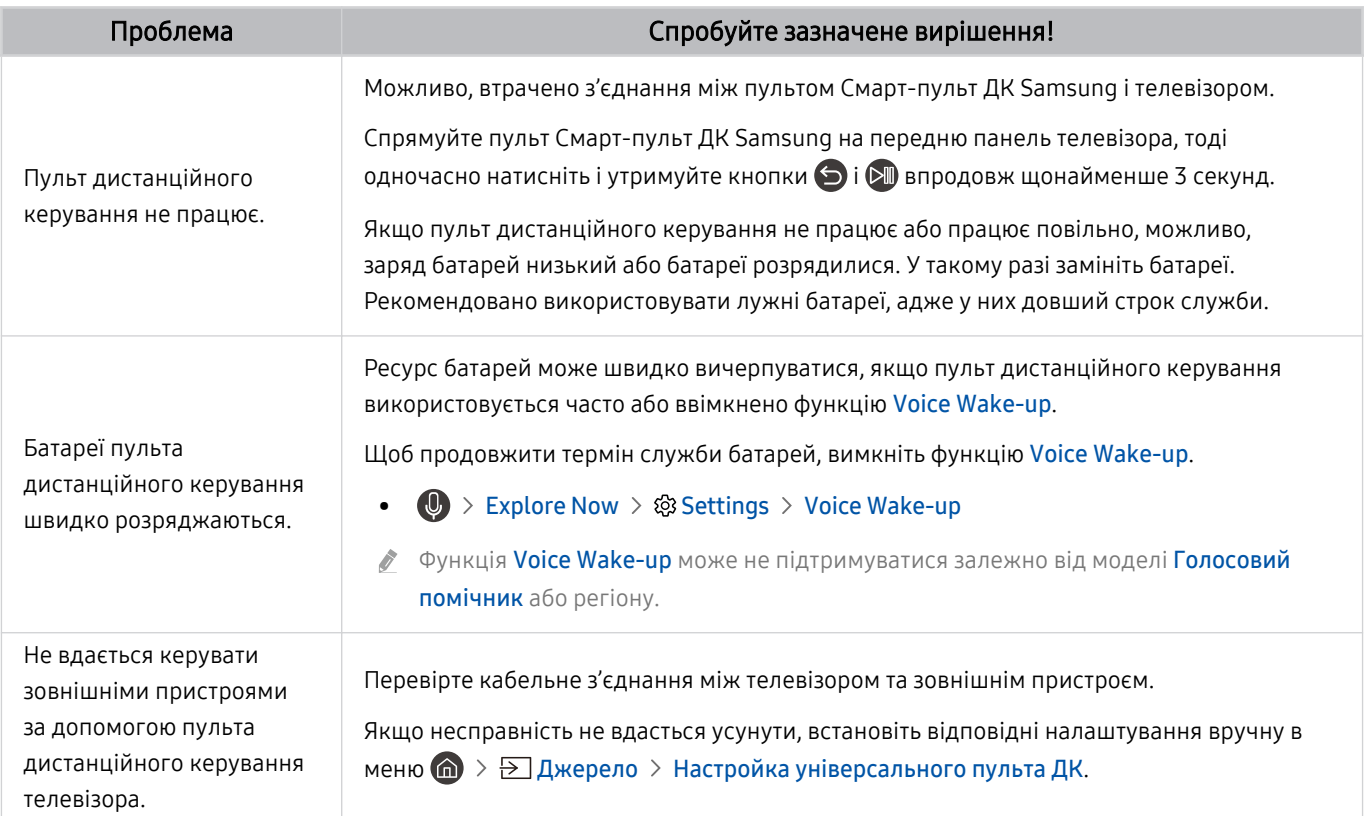

# Програми

#### Якщо програми не працюють, описані нижче дії можуть допомогти вирішити проблему.

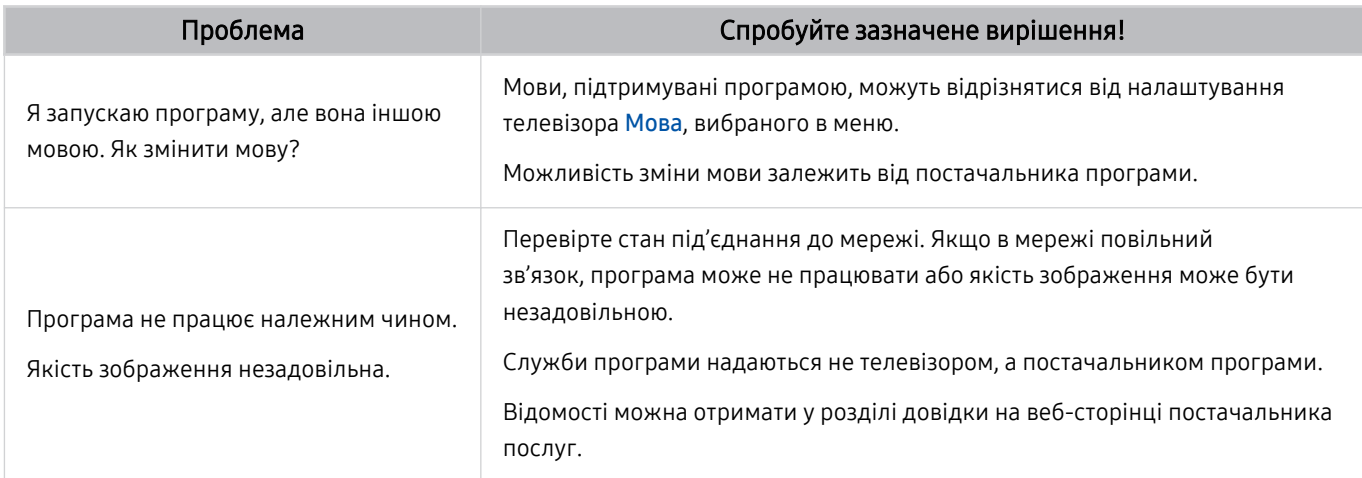

# Мультимедійні файли

#### Якщо файли не відтворюються, описані нижче дії можуть допомогти вирішити проблему.

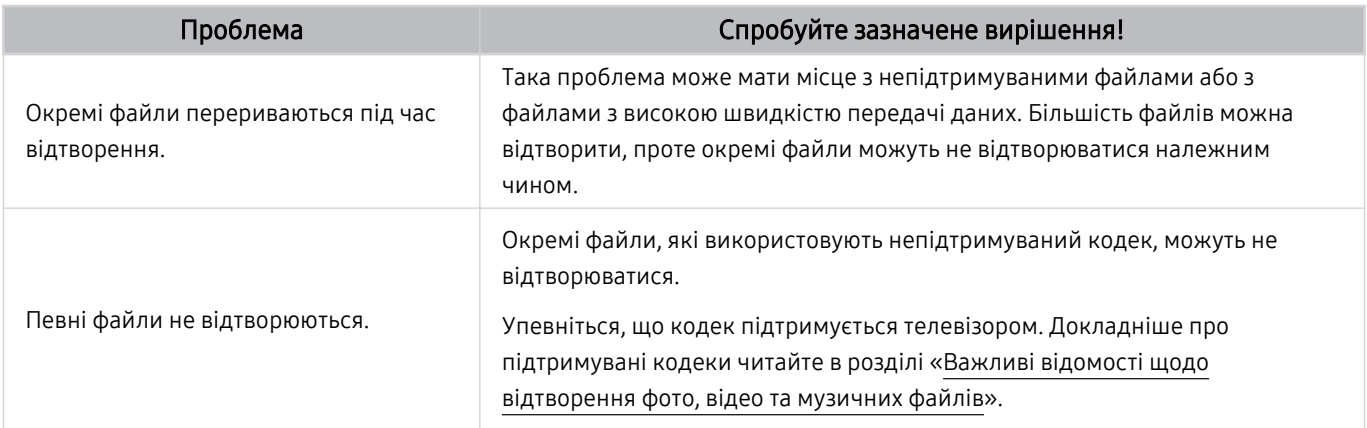

# Проблеми з розпізнаванням голосу

#### Якщо функції розпізнавання голосу або Bixby не працюють, ці кроки можуть допомогти вирішити проблему.

**• Функція Voice Wake-up** може не підтримуватися, залежно від моделі чи регіону.

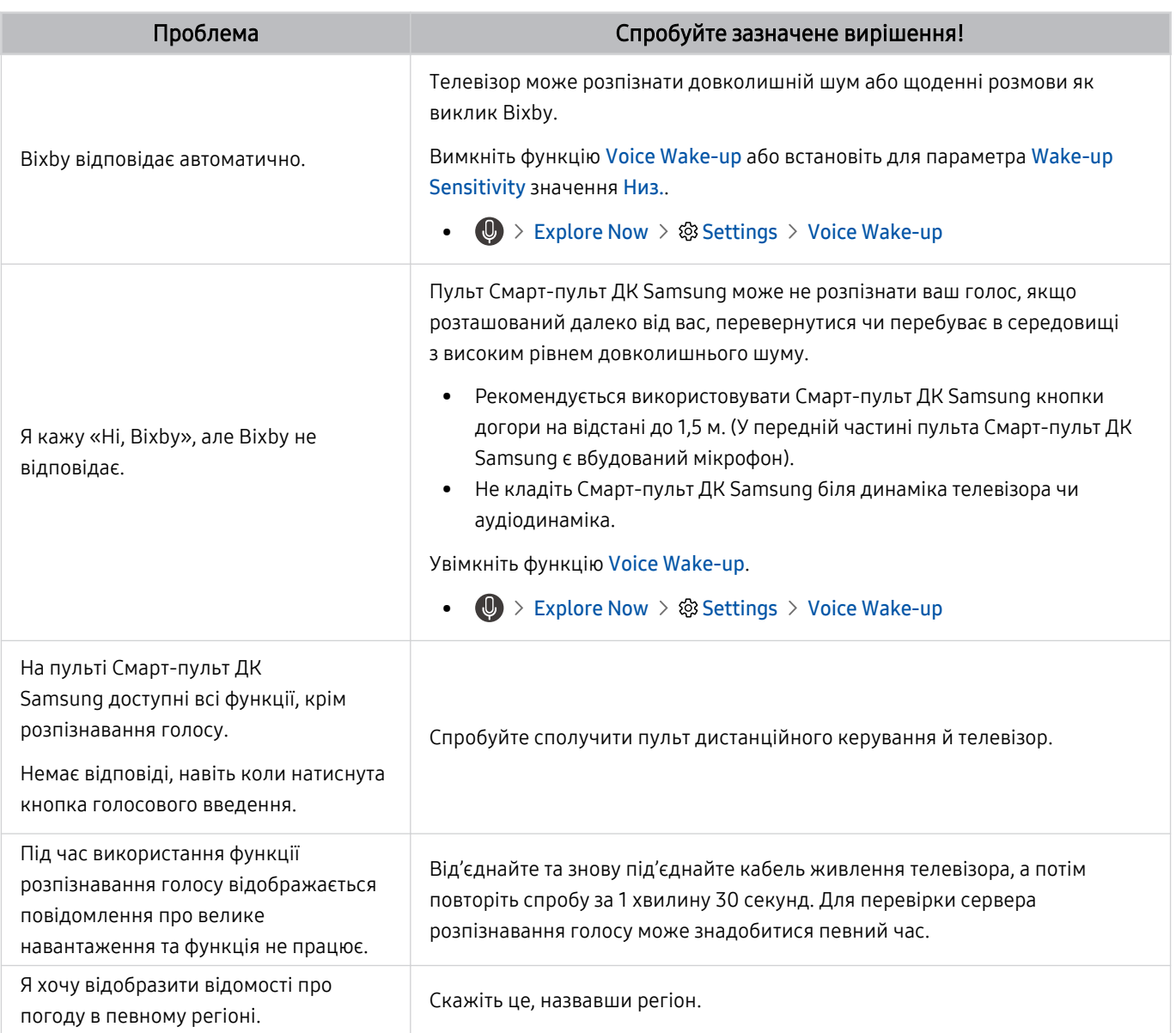

# Інші проблеми

#### Використовуйте описані процедури, щоб вирішити інші проблеми з виробом, які можуть виникнути.

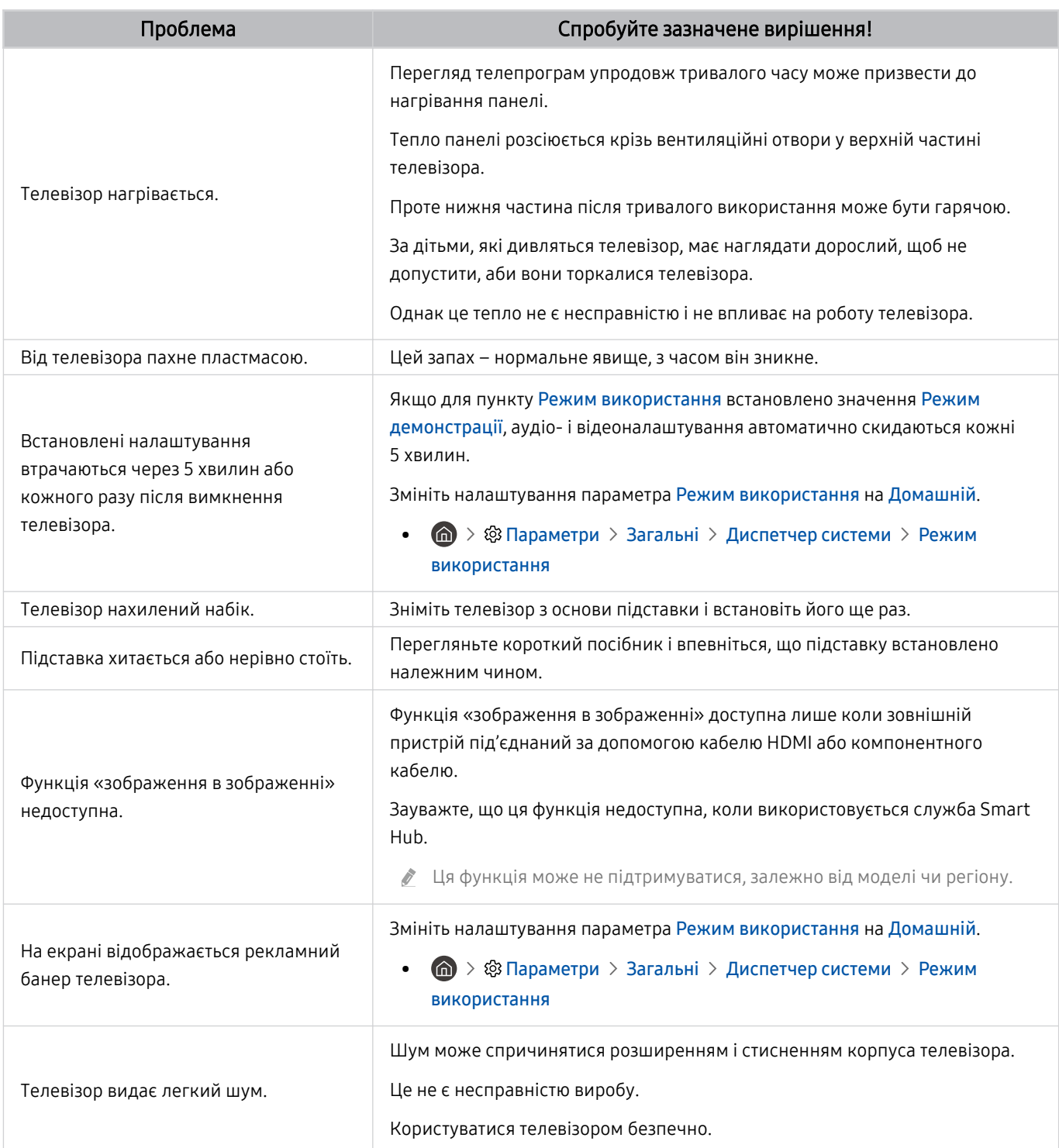

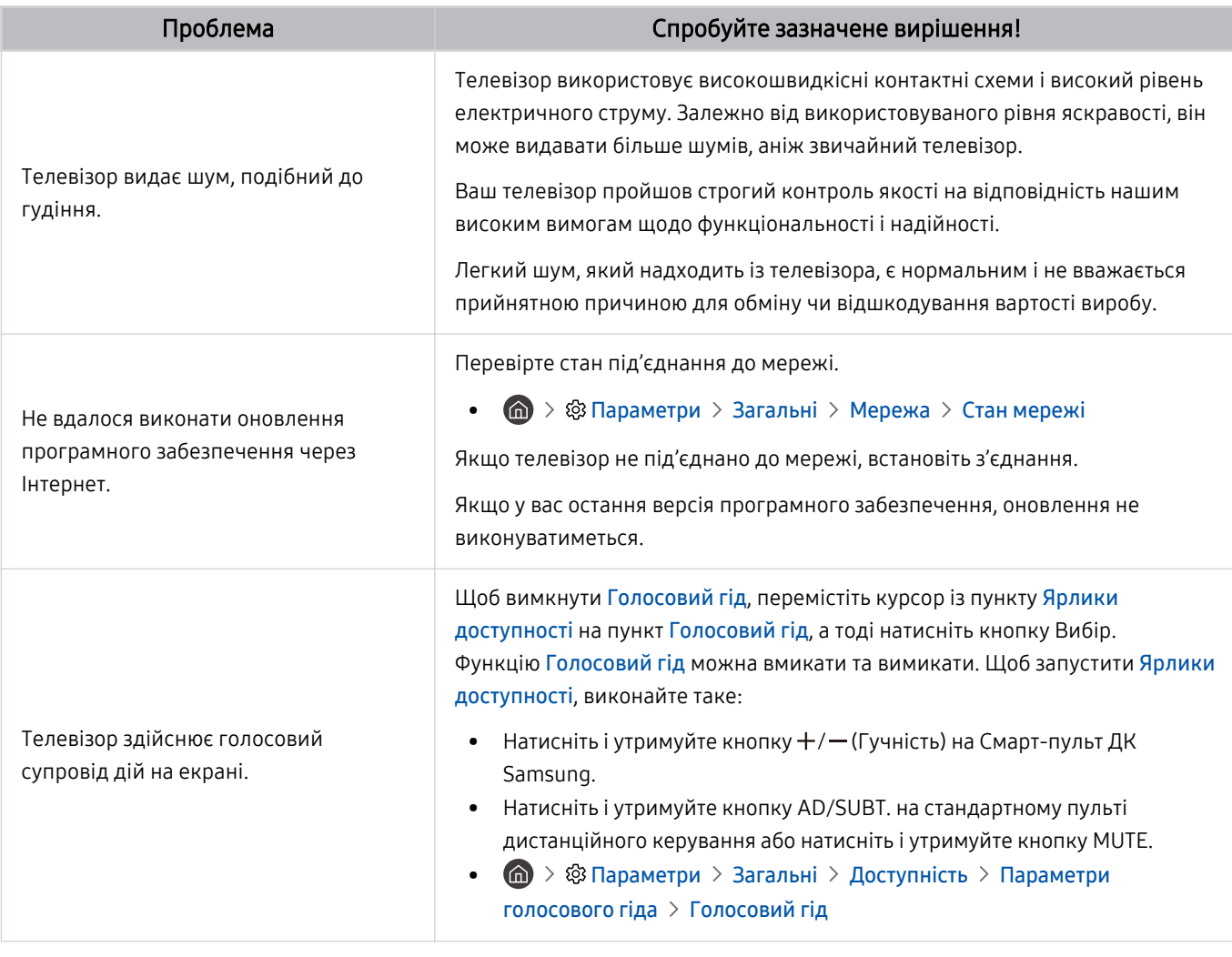

# Діагностування проблем із роботою телевізора

Можна діагностувати проблеми з телевізором і послугою Smart Hub, а також запустити функцію відновлення стандартних налаштувань.

#### $\bigcirc$  »  $\circledast$  Параметри > Підтримка > Догляд за пристроєм > Самодіагностика Спробувати

Виконайте функцію Перевірка зобр., щоб виявити проблеми з зображенням, та функцію Перев. звуку, щоб виявити проблеми зі звуком. Ви також можете переглядати інформацію про силу ефірних цифрових сигналів, перевіряти інтернет-з'єднання Smart Hub, запускати службу Smart Hub і функцію скидання налаштувань телевізора.

- Тест відео
- Перевірка зобр.
- Перев. звуку
- Усунення несправностей з HDMI
- Сигнальна інформація
- Перевірка підключення до Smart Hub
- Скидання Smart Hub

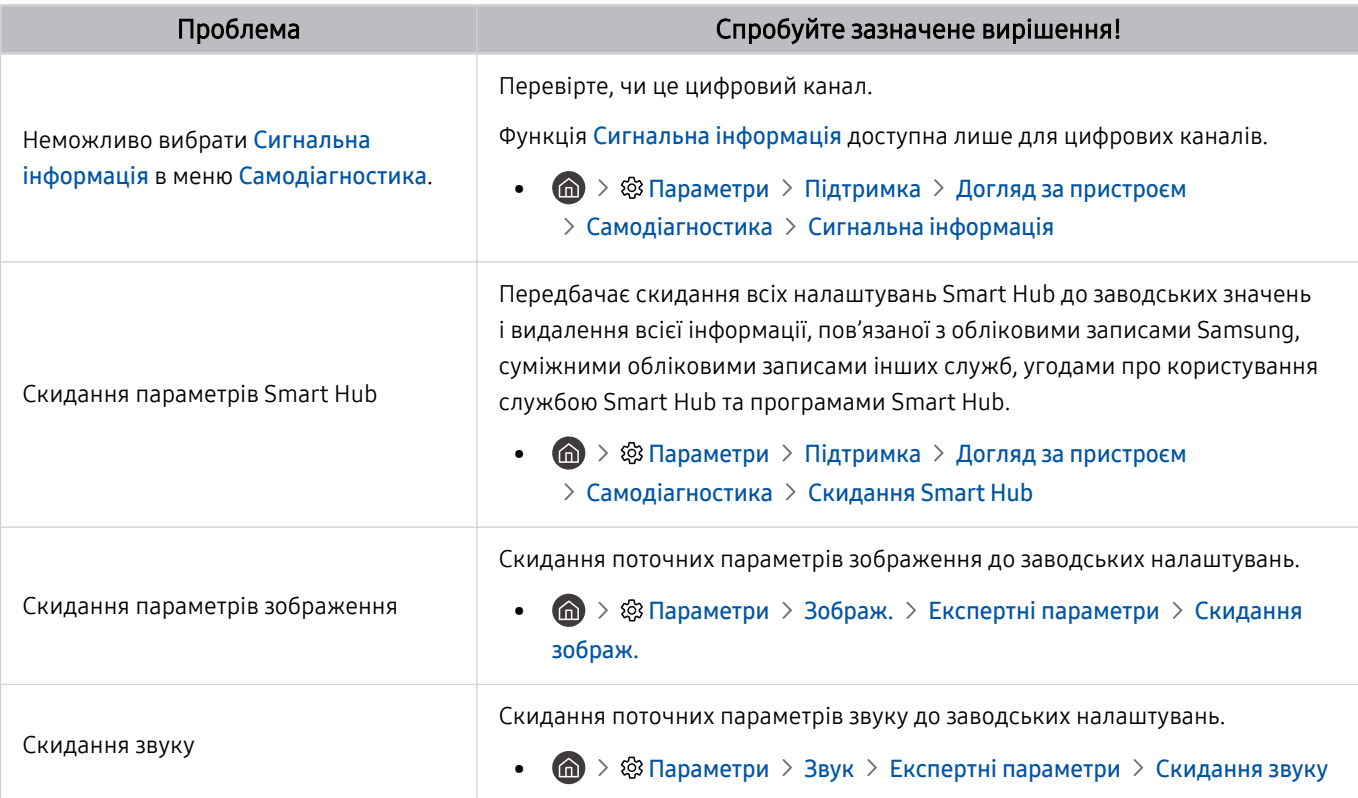

# Отримання підтримки

У разі проблем із телевізором отримайте підтримку безпосередньо у компанії Samsung.

### Отримання технічної підтримки через службу Віддалене керування

### $\bigcirc$  >  $\circledast$  Параметри > Підтримка > Віддалене керування Спробувати

Прийнявши умови нашої угоди про надання послуг, ви можете користуватися послугою Віддалене керування для доступу до служби віддаленої підтримки; таким чином спеціаліст Samsung зможе віддалено (через мережу) виконати діагностику телевізора, вирішити проблеми та оновити програмне забезпечення телевізора. Послугу Віддалене керування можна ввімкнути та вимкнути.

- $\gg$  Цю функцію також можна запустити натисненням і утриманням кнопки  $\textcircled{a}$  упродовж щонайменше 5 секунд.
- Ця можливість вимагає під'єднання до Інтернету.

### Пошук контактної інформації для обслуговування

### $\bigcirc$  >  $\circledast$  Параметри > Підтримка > Про цей телевізор Спробувати

Можна переглянути інформацію про адресу веб-сайту Samsung, номер телефону центру обслуговування, номер моделі телевізора, версію програмного забезпечення телевізора, ліцензію на відкритий вихідний код та іншу інформацію, яка може знадобитися для отримання обслуговування від агента Samsung телефоном чи через веб-сайт Samsung.

- Інформацію можна переглянути також, зчитавши QR-код телевізора.
- **∕** Цю функцію також можна запустити натисненням і утриманням кнопки Ю™ упродовж щонайменше 5 секунд. На стандартному пульті дистанційного керування натисніть кнопку (Відтворити) та утримуйте її протягом 5 секунд або довше. Не відпускайте цю кнопку, поки не з'явиться спливаюче вікно з клієнтською інформацією.

### Запит щодо послуги

### $\bigcirc$  »  $\circ$  Параметри > Підтримка > Догляд за пристроєм > Запит на отримання підтримки Спробувати

Якщо з телевізором виникає проблема, ви можете подати запит щодо обслуговування. Виберіть пункт, який відповідає проблемі, з якою ви зіткнулися, введіть відповідний пункт, перемістіть фокус до кнопки Наст., тоді натисніть кнопку Вибір. Виберіть Запитати зараз > Надіс або Запланувати зустріч > Надіслати запит > Надіс. Ваш запит щодо послуги буде зареєстровано. Працівник центру обслуговування клієнтів Samsung зв'яжеться з вами, щоб узгодити або підтвердити домовленість про обслуговування.

- Потрібно прийняти положення та умови щодо подачі запиту на обслуговування.
- Ця функція може не підтримуватися, залежно від регіону.
- Ця можливість вимагає під'єднання до Інтернету.

# Типові запитання

У цьому розділі містяться відповіді на запитання щодо e-Manual, які нас найчастіше запитують.

## Екран телевізора не відображається належним чином

Якщо зображення на екрані неналежне, потрібно визначити, що саме спричиняє це – сам пристрій чи зовнішні сигнали та кабелі.

### Коли екран телевізора не відображається належним чином

Колір, дизайн, аксесуари (зокрема пульт дистанційного керування) і функції можуть різнитися, залежно від моделі чи географічного регіону.

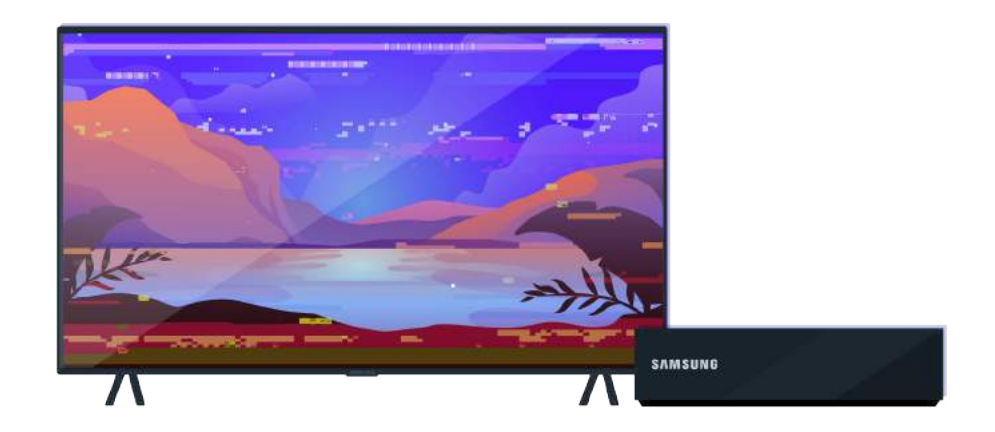

Перевірте під'єднання антени та кабелів вхідного сигналу.

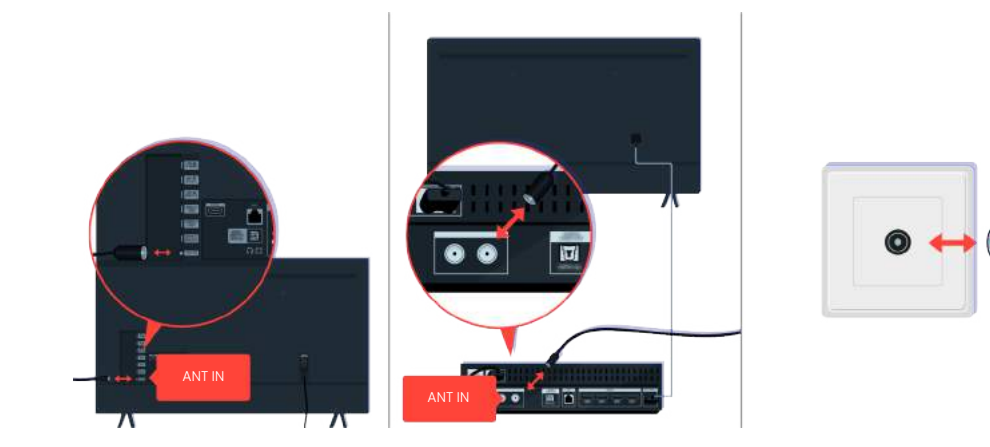

Перевірте під'єднання антени та кабелів вхідного сигналу.

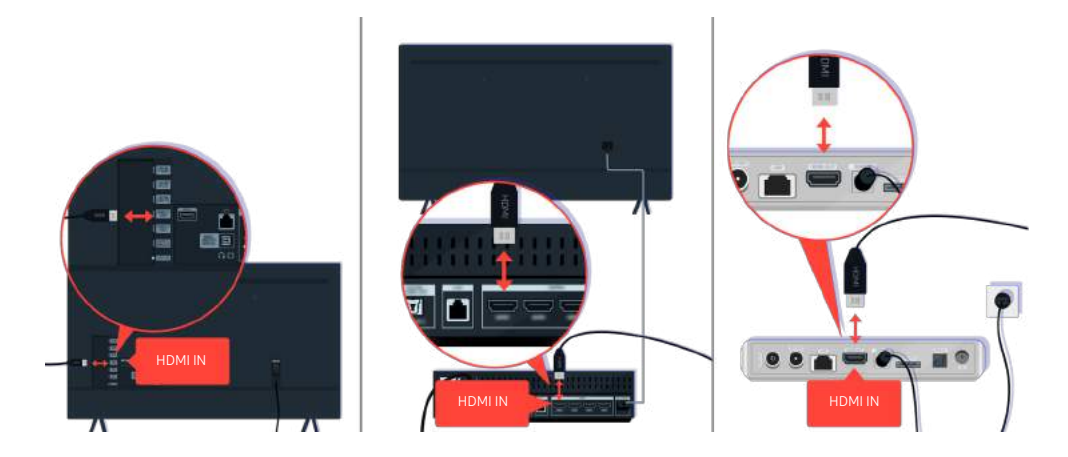

Перевірте під'єднання антени та кабелю HDMI.

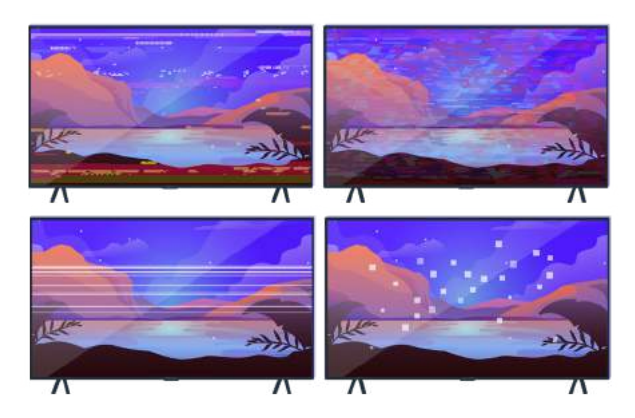

Якщо несправність не вдасться усунути, чітко визначте, що саме не так з екраном. Наприклад, зображення відтворюється мозаїкою, на ньому присутні смуги, білі цятки, фіксовані горизонтальні або вертикальні лінії.

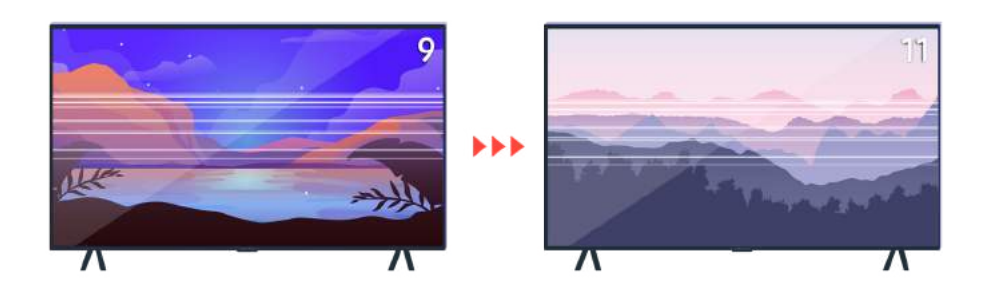

Спробуйте перемикати канали за допомогою пульта дистанційного керування.

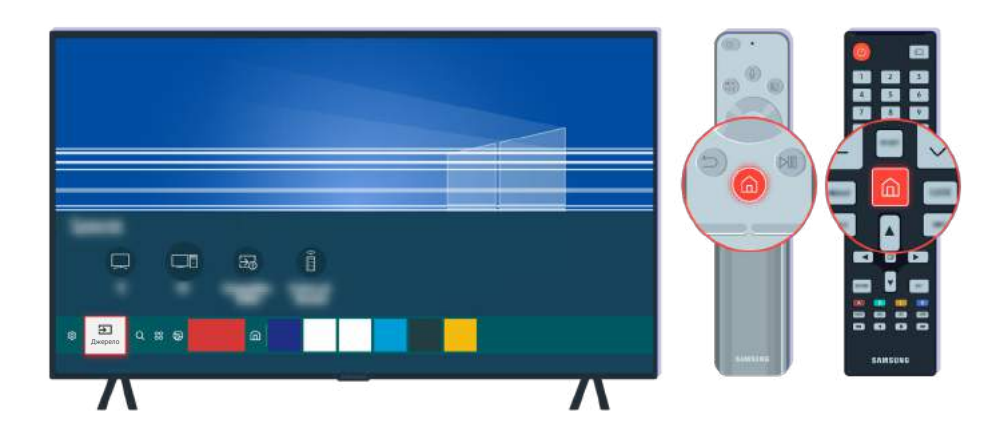

Натисніть кнопку  $\spadesuit$ , виберіть Джерело, а тоді виберіть інше джерело вхідного сигналу.

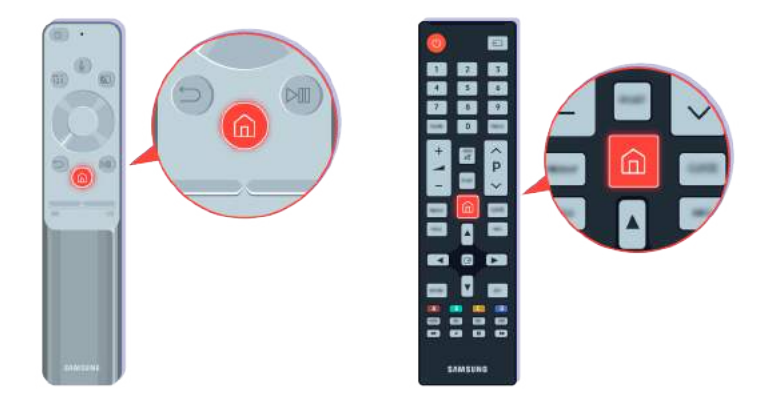

Якщо несправність не вдасться усунути, виконайте діагностичну перевірку. Натисніть кнопку @ на пульті дистанційного керування.

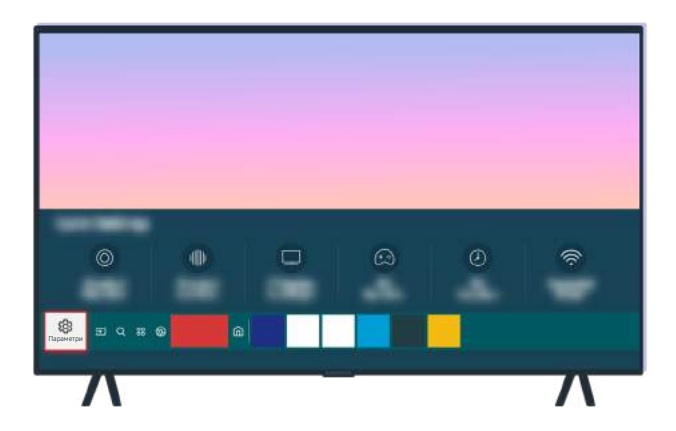

Виберіть  $\bigcirc$  >  $\circledast$  Параметри > Підтримка > Догляд за пристроєм > Самодіагностика > Перевірка зобр..

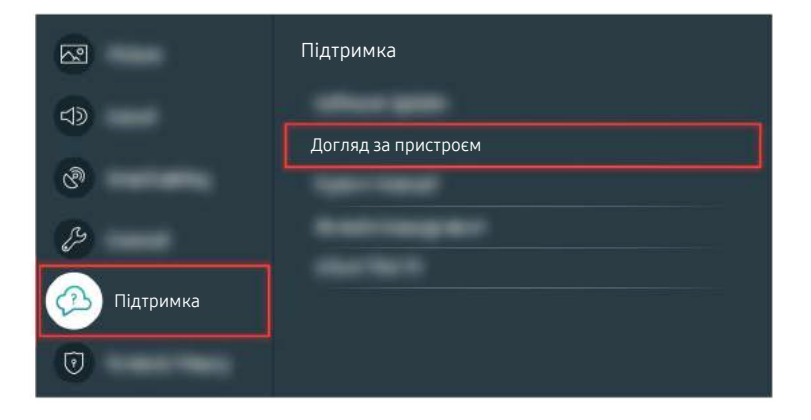

Виберіть  $\bigcirc$  >  $\otimes$  Параметри > Підтримка > Догляд за пристроєм > Самодіагностика > Перевірка зобр..

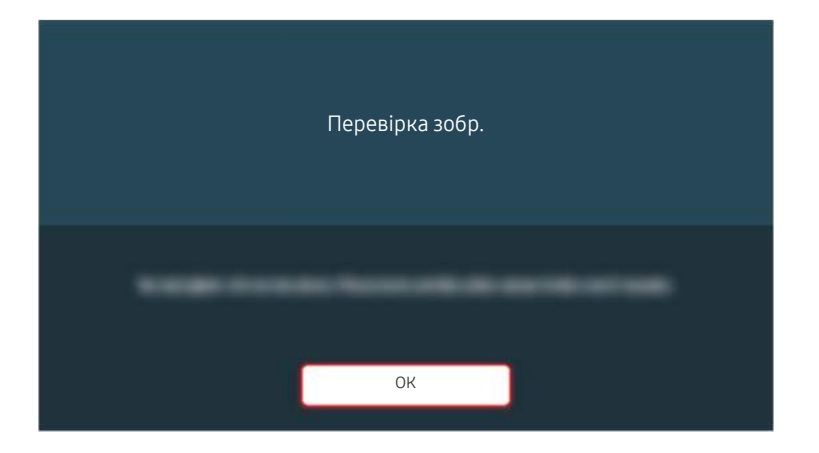

Коли відобразиться повідомлення, натисніть ОК і виконайте екранні вказівки для здійснення перевірки.

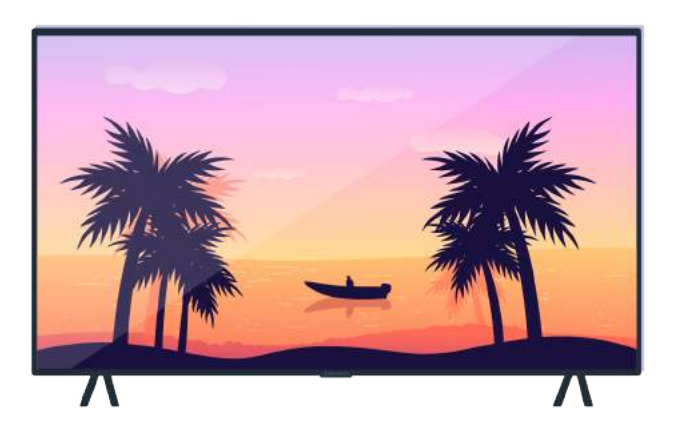

Коли відобразиться повідомлення, натисніть ОК і виконайте екранні вказівки для здійснення перевірки.

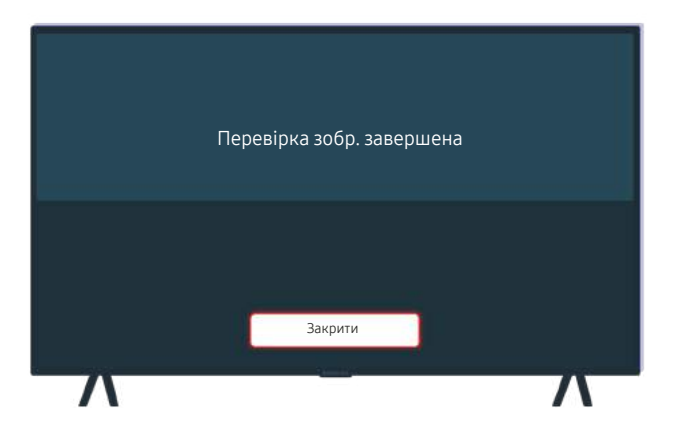

Коли відобразиться повідомлення, натисніть Закрити і виконайте екранні вказівки для здійснення перевірки.
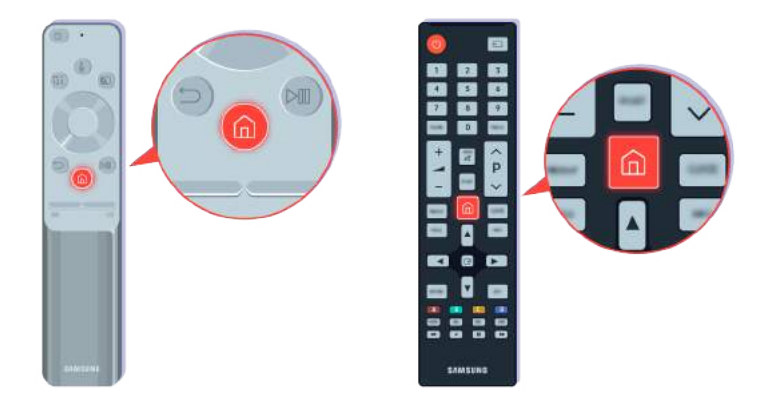

Якщо проблема зникне під час перевірки, перевірте сигнал телевізора. Натисніть кнопку @ на пульті дистанційного керування.

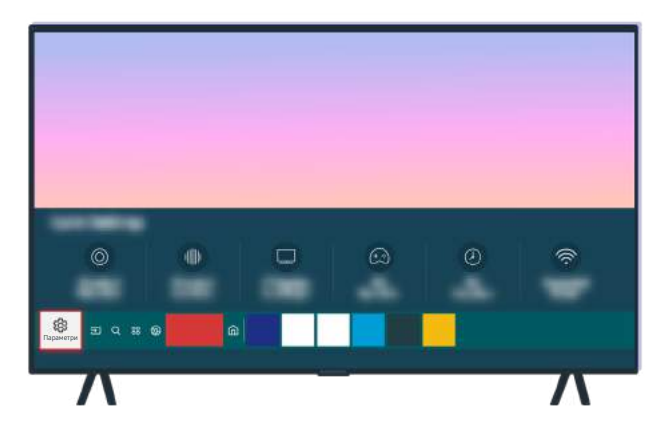

Виберіть  $\bigcirc$  >  $\circledast$  Параметри > Підтримка > Догляд за пристроєм > Самодіагностика > Сигнальна інформація, щоб перевірити силу сигналу.

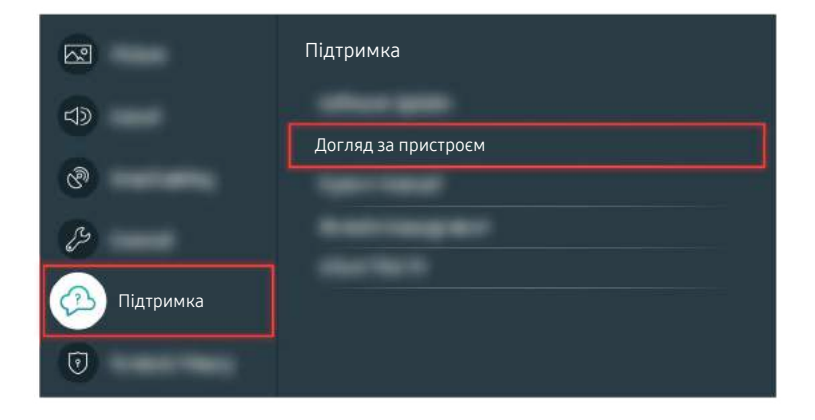

Виберіть  $\bigcirc$  >  $\circ$  Параметри > Підтримка > Догляд за пристроєм > Самодіагностика > Сигнальна інформація, щоб перевірити силу сигналу.

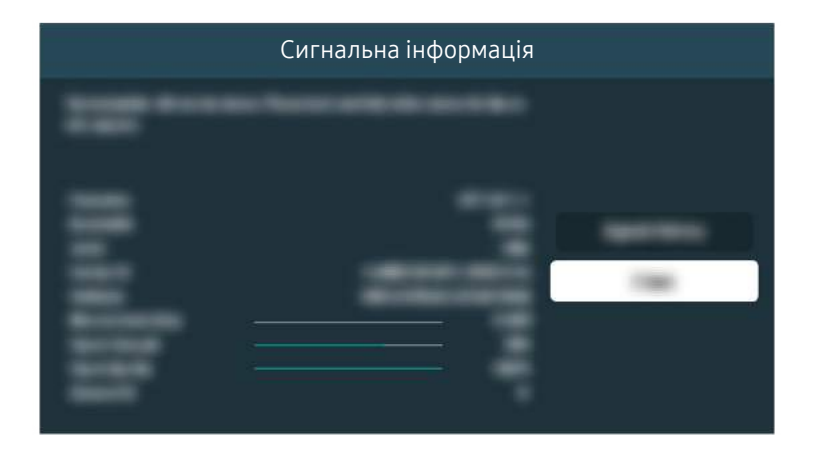

Перевірте, чи сигнал не надто слабкий.

Відповідний шлях меню

 $\bigcirc$  >  $\bigcirc$  Параметри > Підтримка > Догляд за пристроєм > Самодіагностика > Перевірка зобр. Спробувати  $\bigcirc$  >  $\bigcirc$  Параметри > Підтримка > Догляд за пристроєм > Самодіагностика > Сигнальна інформація Спробувати

## Телевізор не вмикається

Якщо екран не вмикається, зазвичай причиною є відсутність контакту через неналежне під'єднання кабелю живлення або про вимкнення зовнішнього пристрою.

### Якщо телевізор не вмикається

Колір, дизайн, аксесуари (зокрема пульт дистанційного керування) і функції можуть різнитися, залежно від моделі чи географічного регіону.

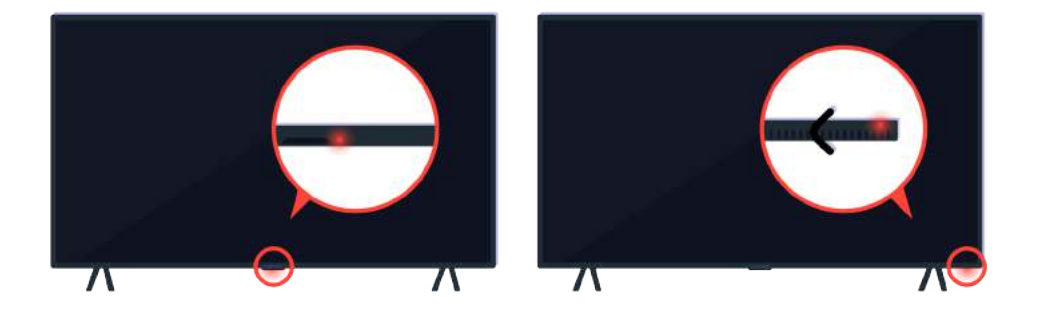

Якщо телевізор не вмикається, перевірте, чи увімкнено на ньому сенсор пульта дистанційного керування.

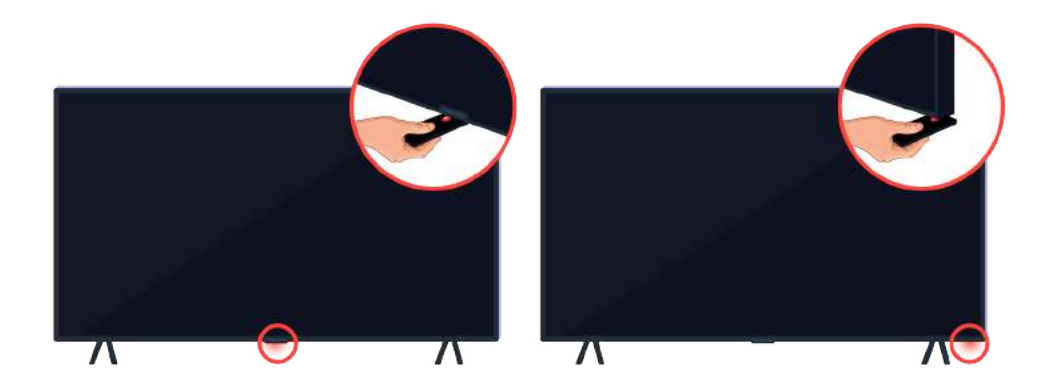

Якщо підставити предмет, який відбиває зображення, як-от дзеркало, під телевізор, можна легко знайти сенсор дистанційного керування.

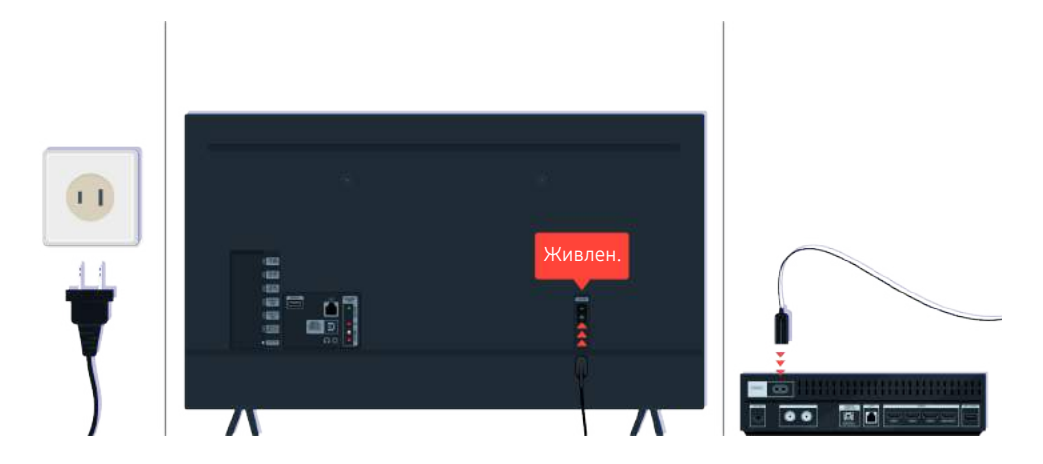

Якщо сенсор пульта дистанційного керування не ввімкнено, від'єднайте і знову під'єднайте кабель живлення.

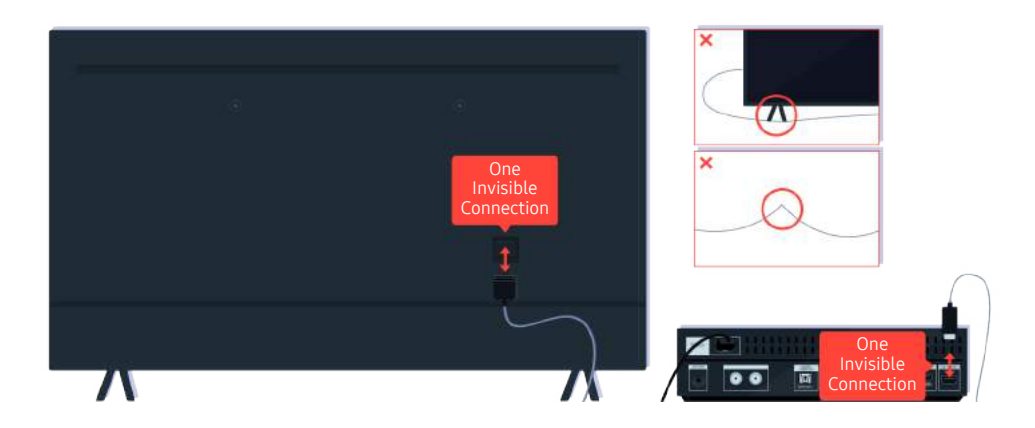

Від'єднайте і знову під'єднайте кабель One Invisible Connection між телевізором та приставкою One Connect. Перевірте, чи кабель One Invisible Connection не притиснутий і не має різких згинів.

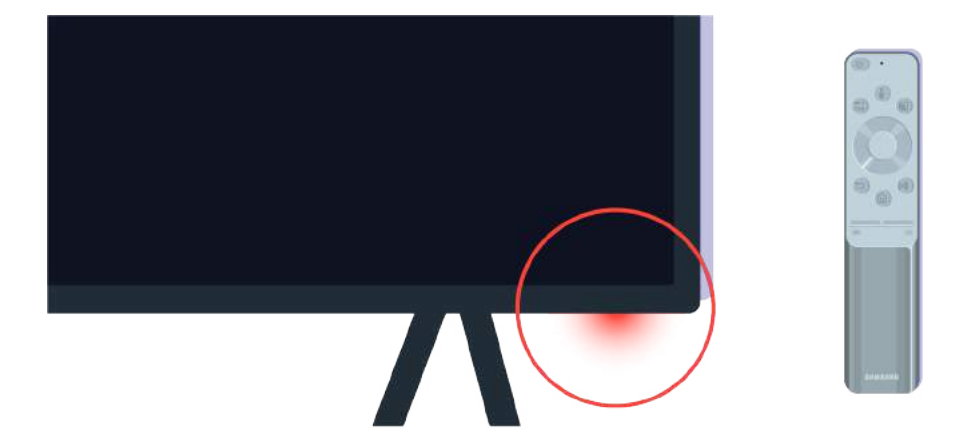

Ще раз перевірте сенсор пульта дистанційного керування. Якщо світлодіод світиться, натисніть кнопку живлення на пульті дистанційного керування, щоб увімкнути телевізор.

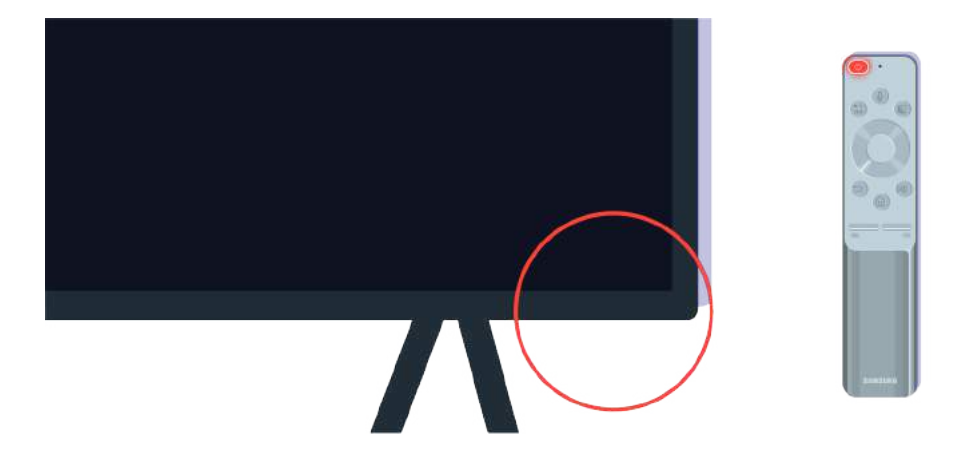

Якщо сенсор пульта дистанційного керування вимикається в разі натиснення кнопки живлення, це означає, що телевізор належним чином під'єднаний до джерела живлення.

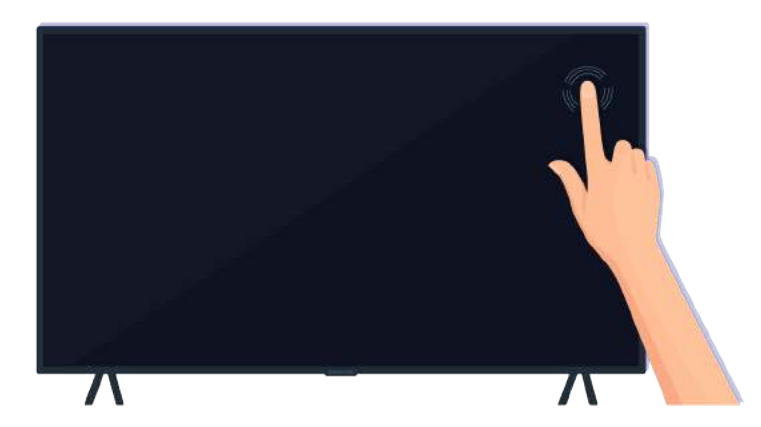

Якщо екран і надалі не вмикається, злегка торкніть його пальцем. Якщо екран у місці дотику блимне, це означає, що телевізор належним чином під'єднаний до джерела живлення.

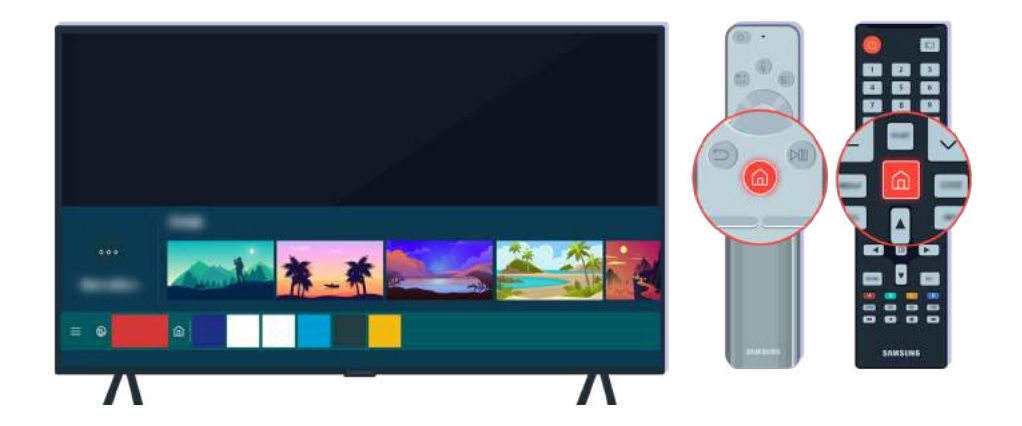

Натисніть кнопку на пульті дистанційного керування. Коли відображається меню Перший екран, телевізор увімкнений, але підключений зовнішній пристрій не працює чи наявні проблеми з підключенням.

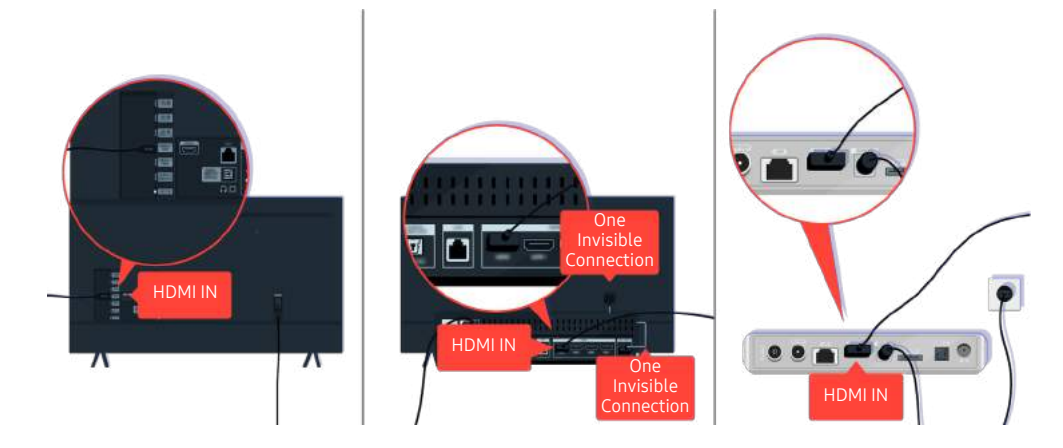

Перевірте під'єднання кабелю HDMI до телевізора або приставки One Connect.

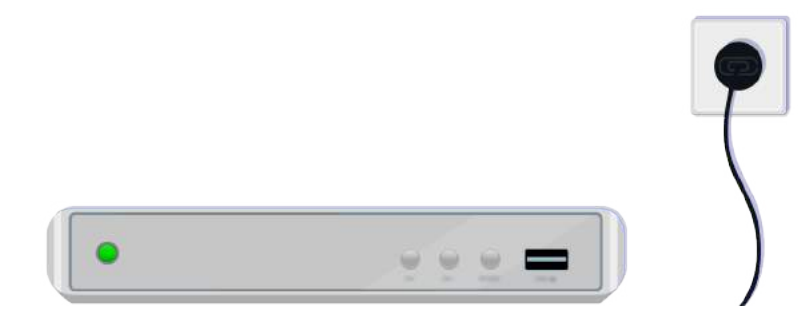

Упевніться, що зовнішній пристрій увімкнено.

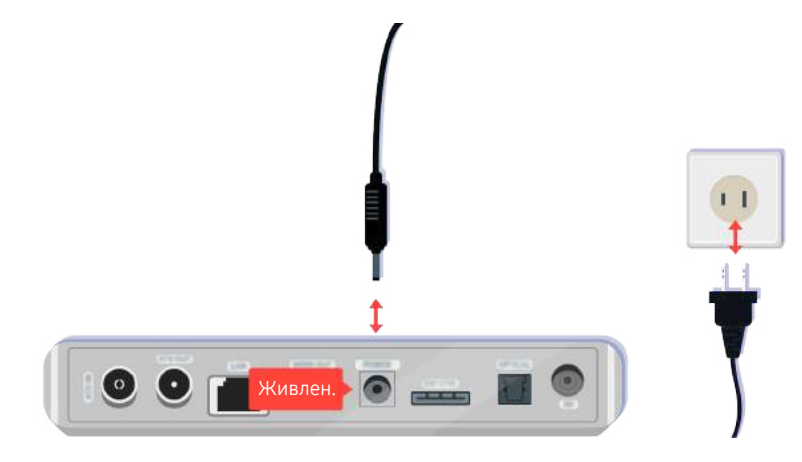

Якщо він не вмикається, перевірте, чи кабель живлення належним чином під'єднаний до пристрою та до електророзетки.

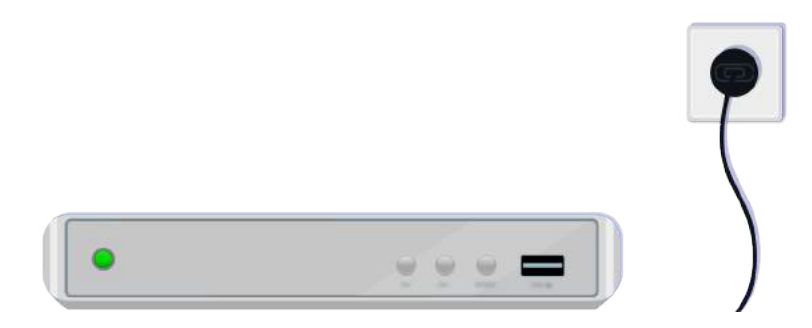

Якщо він не вмикається, перевірте, чи кабель живлення належним чином під'єднаний до пристрою та до електророзетки.

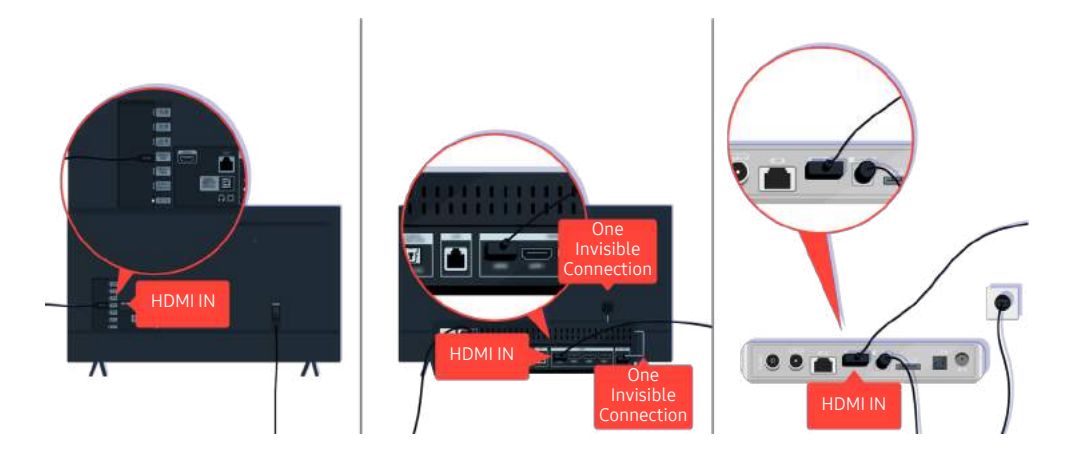

Перевірте під'єднання кабелю HDMI до телевізора або приставки One Connect.

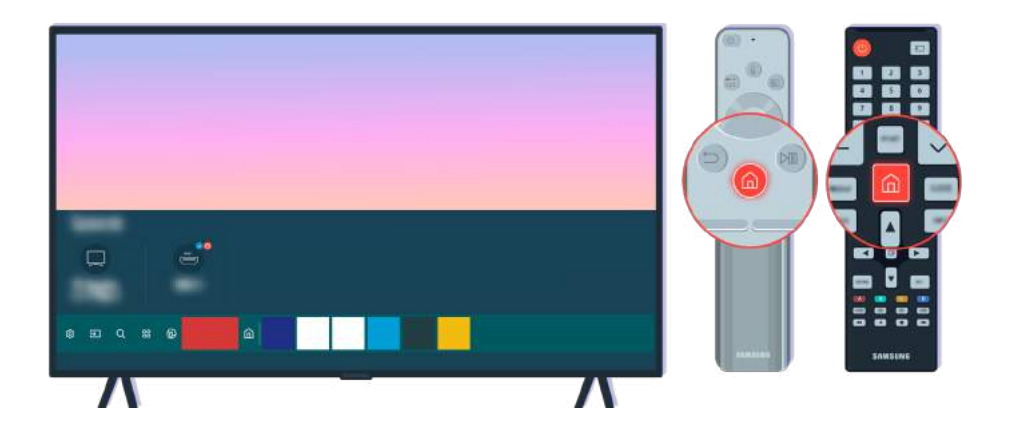

Також перевірте, чи на Перший екран ( $\bigcirc$  >  $\bigcirc$  Джерело) вибрано відповідне джерело сигналу.

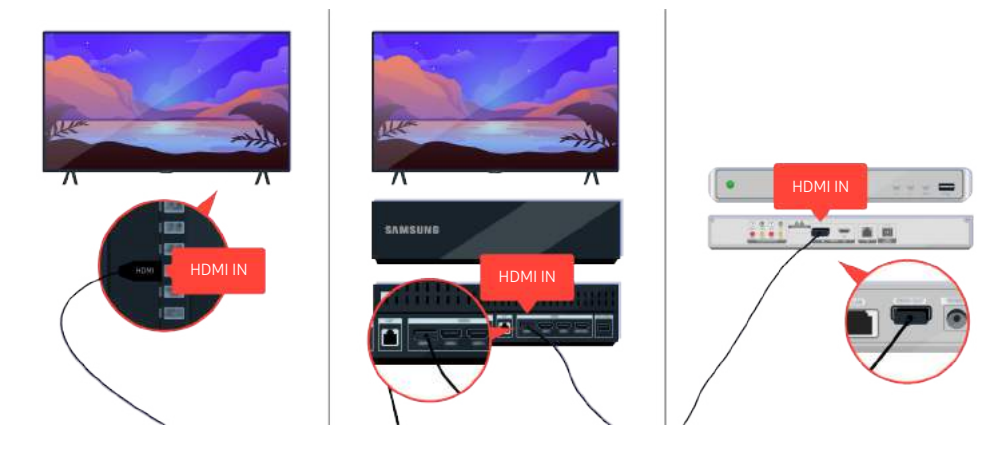

Якщо проблему не вдасться усунути, спробуйте під'єднати інший зовнішній пристрій до телевізора за допомогою кабелю HDMI. Якщо зображення з іншого пристрою відтворюватиметься належним чином, це свідчить, що попередній пристрій несправний.

# Зображення на екрані спотворюється або звукова панель не видає звуку

Причиною відсутності звуку телевізора через звукову панель і спотворення зображення на екрані телевізора часто є неналежне під'єднання через кабель.

### Коли телевізор не під'єднаний до зовнішнього пристрою належним чином

Колір, дизайн, аксесуари (зокрема пульт дистанційного керування) і функції можуть різнитися, залежно від моделі чи географічного регіону.

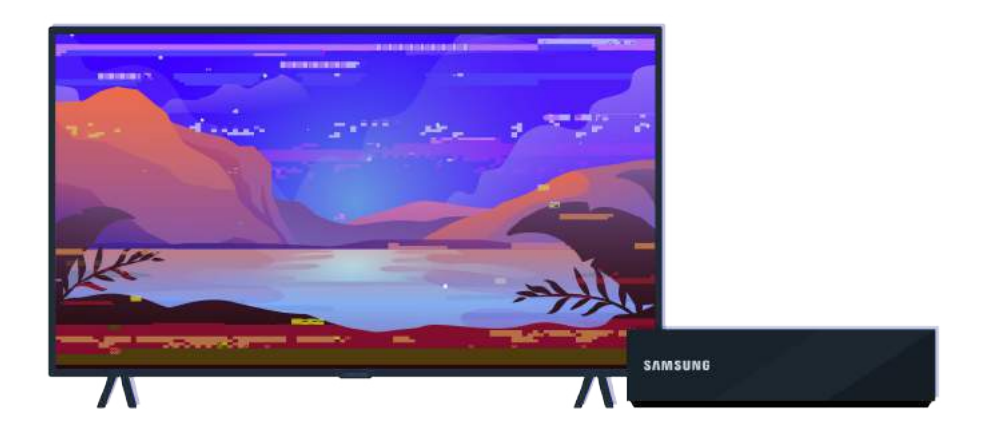

#### Якщо зображення на екрані спотворене:

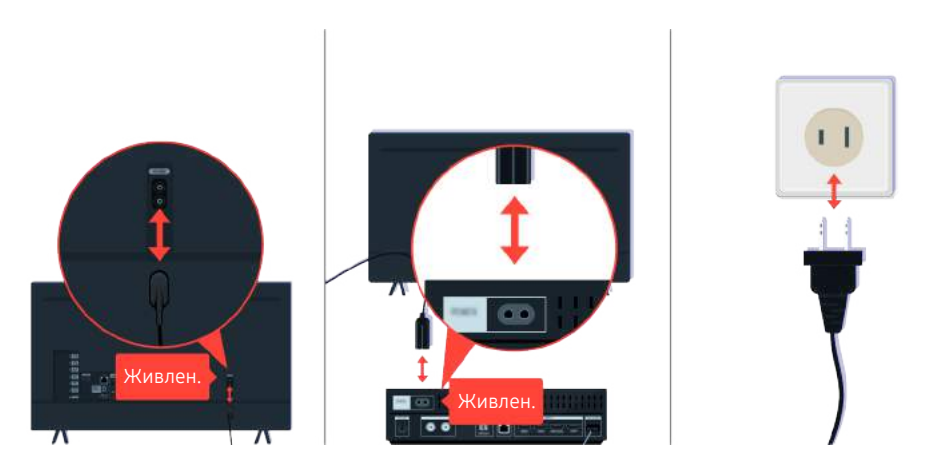

Спочатку від'єднайте і знову під'єднайте кабелі живлення та кабелі HDMI на задній панелі телевізора або приставки One Connect, а тоді від'єднайте кабель живлення від розетки і знову під'єднайте його.

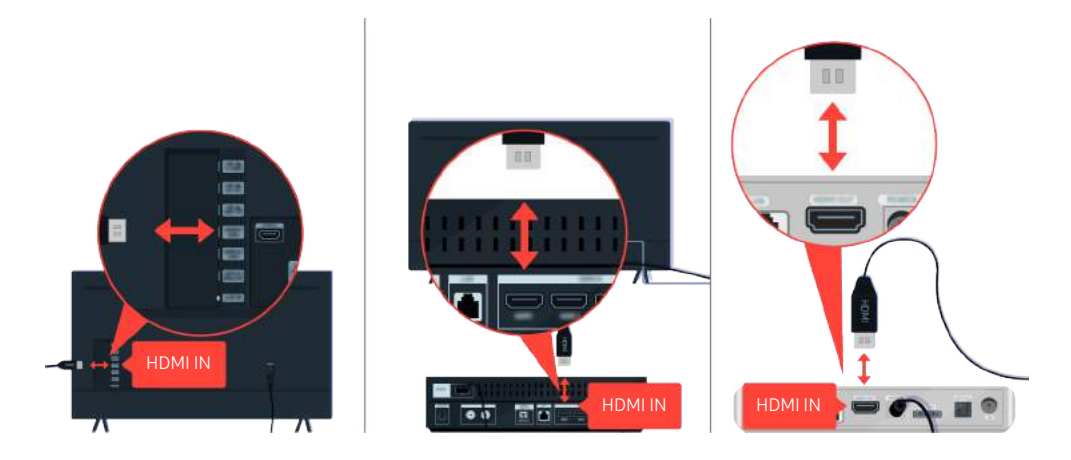

Спочатку від'єднайте і знову під'єднайте кабелі живлення та кабелі HDMI на задній панелі телевізора або приставки One Connect, а тоді від'єднайте кабель живлення від розетки і знову під'єднайте його.

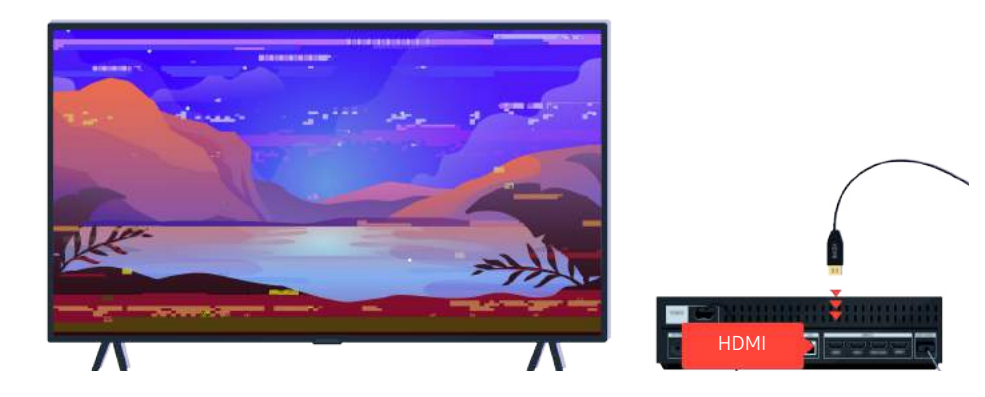

Якщо зовнішній пристрій підтримує відеосигнал 4K UHD або 8K UHD, скористайтеся відповідним кабелем для кожної роздільної здатності.

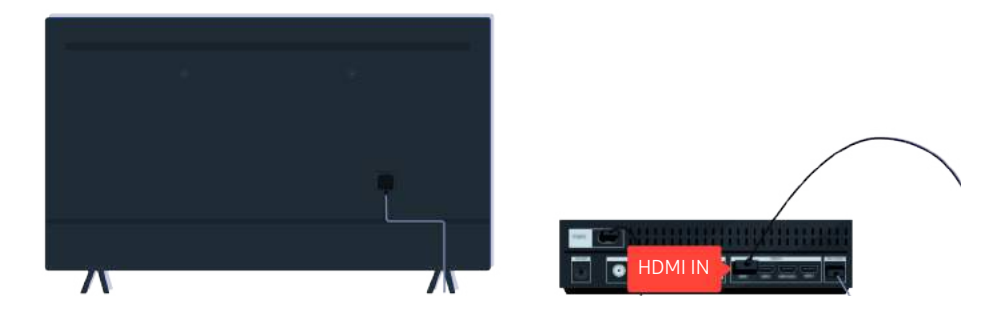

Для забезпечення кращої якості відео використовуйте кабель HDMI, якщо зовнішній пристрій його підтримує.

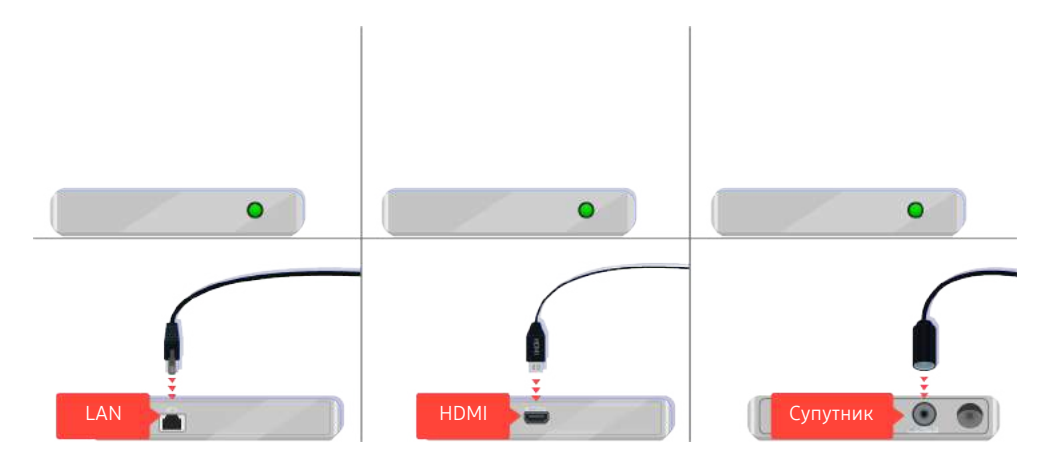

Якщо використовується декодер супутникових каналів, перевірте, чи кабель під'єднано належним чином. Який саме кабель перевіряти, залежить від типу декодера супутникових каналів.

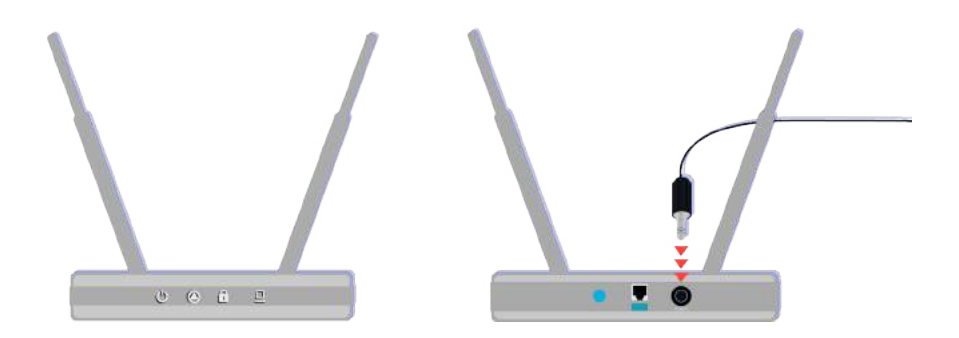

Упевніться, що точка доступу під'єднана до Інтернету. Якщо ні, від'єднайте і знову під'єднайте її кабель живлення.

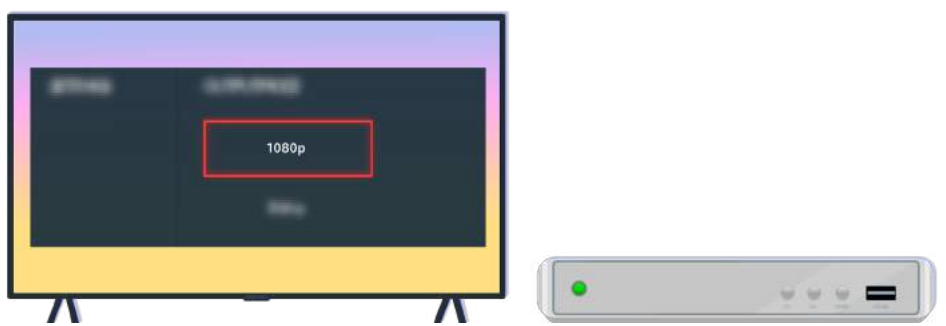

Якщо проблему не вдасться усунути, перевірте параметри вихідного відеосигналу в меню зовнішнього пристрою і переконайтеся, що телевізор підтримує такий стандарт відео.

Моделі FHD підтримують стандарт відтворення відео до 1080p, а моделі UHD підтримують стандарт відтворення відео до 2160p.

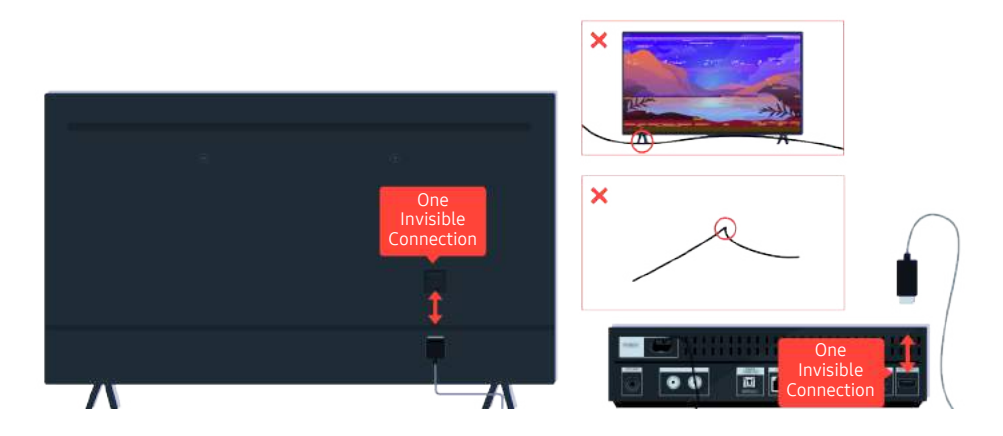

Якщо проблему не вдається усунути, а телевізор під'єднано за допомогою One Invisible Connection, від'єднайте і знову під'єднайте кабель One Invisible Connection до телевізора і приставки One Connect. Перевірте, чи кабель One Invisible Connection не притиснутий і не має різких згинів.

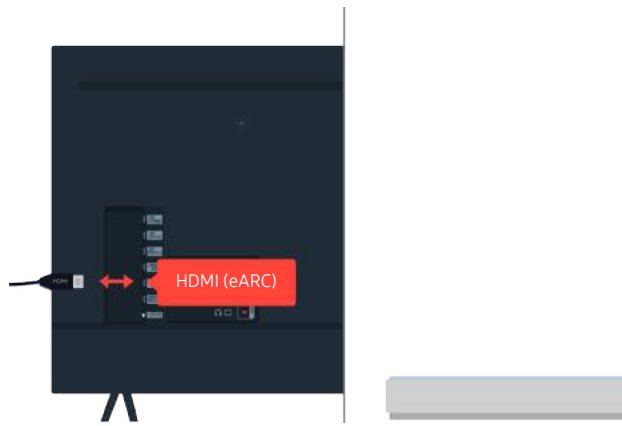

HDMI

Якщо звукова панель не видає звуку і якщо вона під'єднана до телевізора за допомогою кабелю HDMI, перевірте роз'єм HDMI (eARC) на задній панелі телевізора.

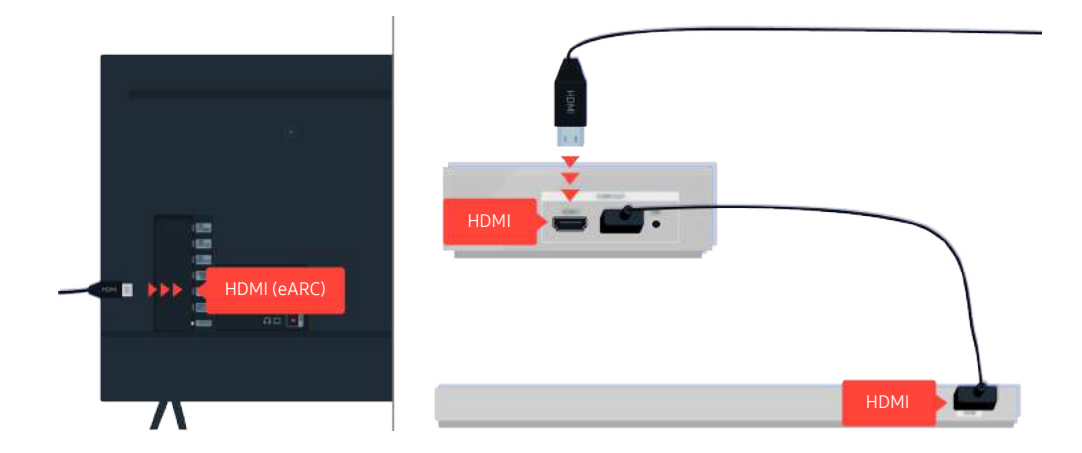

Якщо звукова панель під'єднана до приймача, а приймач під'єднаний до телевізора за допомогою кабелю HDMI, перевірте роз'єм HDMI на задній панелі телевізора. Кабель має бути під'єднаний до роз'єму HDMI (eARC) на телевізорі.

# Немає доступу до Інтернету

Якщо у телевізора проблеми з під'єднанням до Інтернету, описані нижче дії можуть допомогти вирішити такі проблеми.

### Коли на телевізорі відсутнє з'єднання з Інтернетом

Колір, дизайн, аксесуари (зокрема пульт дистанційного керування) і функції можуть різнитися, залежно від моделі чи географічного регіону.

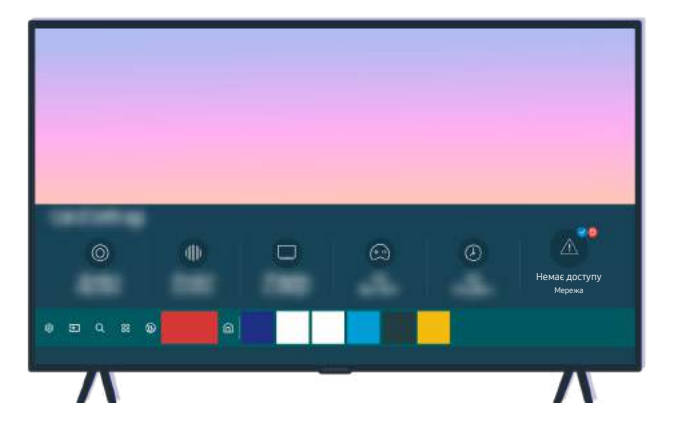

Якщо телевізор не може під'єднатися до Інтернету, перевірте стан мережі та точки доступу.

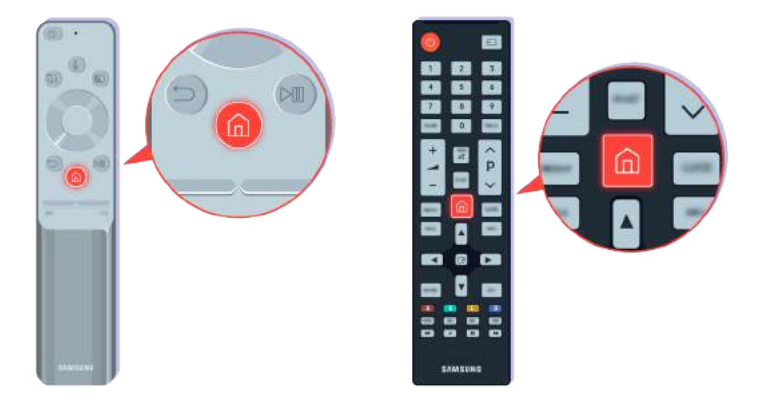

На пульті дистанційного керування натисніть кнопку  $\textcircled{a}$  і перейдіть до меню  $\textcircled{a}$  Параметри за допомогою кнопки напрямку.

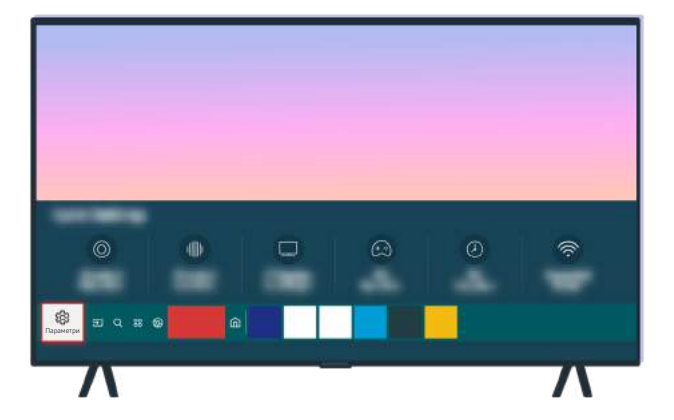

Виберіть  $\bigcirc \hspace{-3.5mm} \bullet \infty$  Параметри > Загальні > Мережа > Стан мережі, щоб перевірити стан мережі.

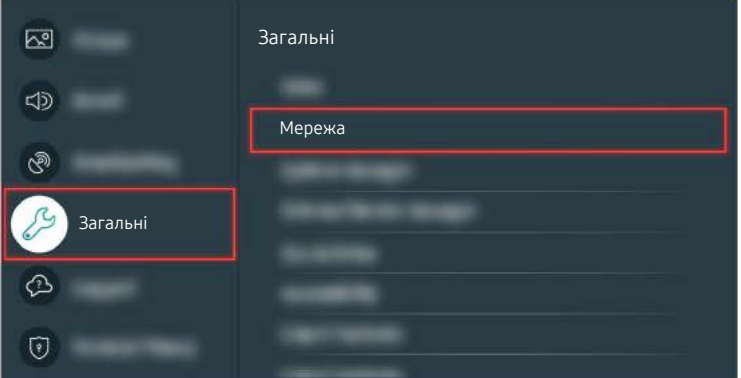

Виберіть  $\bigcirc$  >  $\circ$  Параметри > Загальні > Мережа > Стан мережі, щоб перевірити стан мережі.

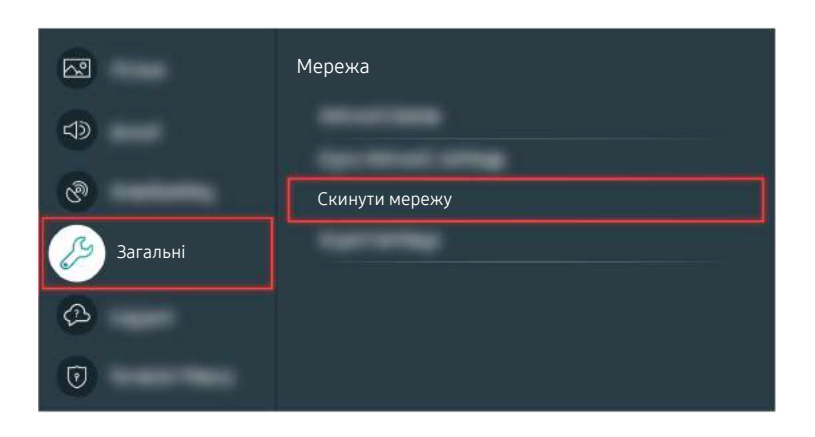

Якщо мережа не під'єднана, спробуйте перезапустити її.

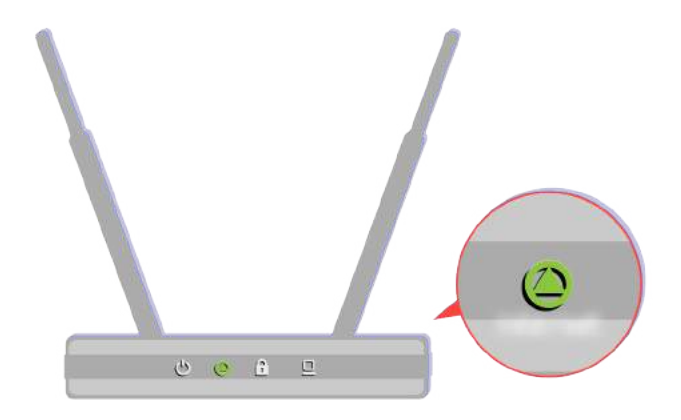

Упевніться, що точка доступу працює належним чином. Перевірте світлодіодні індикатори на точці доступу для певності, що вона працює належним чином.

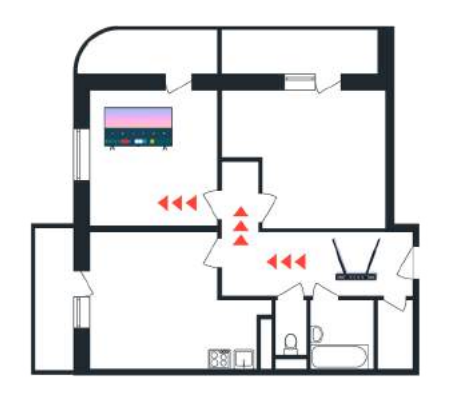

Якщо використовується бездротова точка доступу, перевірте, чи вона розташована у відповідному місці. Якщо точка доступу занадто віддалена від телевізора, перемістіть її якомога ближче.

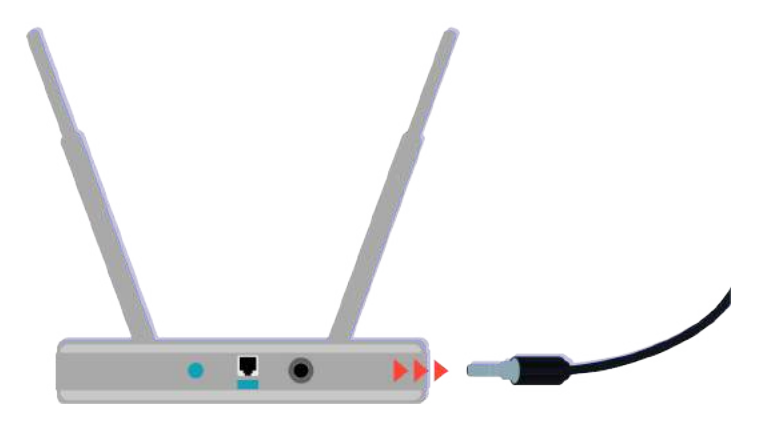

Спробуйте перезавантажити точку доступу, від'єднавши та знову під'єднавши кабель живлення. Після перезапуску повернення точки доступу в режим онлайн може зайняти від 1 до 2 хвилин.

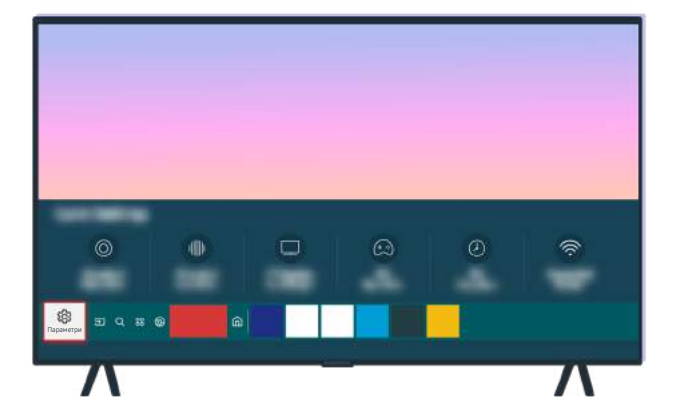

Якщо проблему не вдасться усунути, виберіть **Параметри Улатальні Умережа Устан мережі** Парам. IP, щоб перемкнутися інший сервер DNS. Якщо почнеться перевірка, скасуйте її і виберіть Парам. IP.

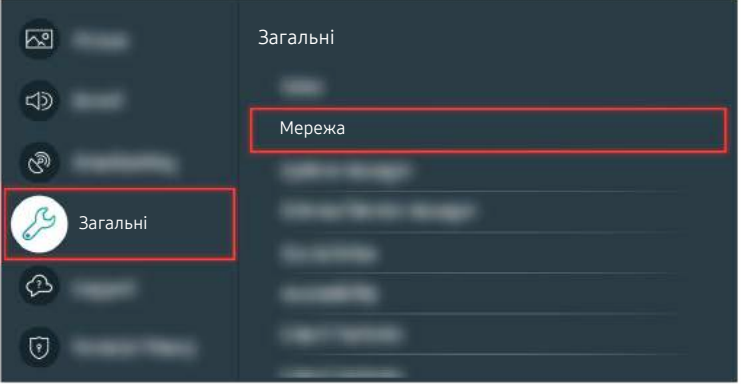

Якщо проблему не вдасться усунути, виберіть  $\bigcirc$  >  $\circledast$  Параметри > Загальні > Мережа > Стан мережі Парам. IP, щоб перемкнутися інший сервер DNS. Якщо почнеться перевірка, скасуйте її і виберіть Парам. IP.

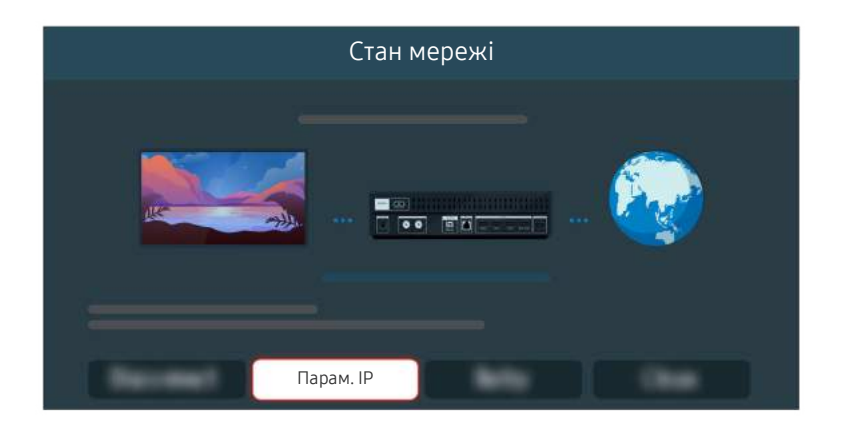

Якщо проблему не вдасться усунути, виберіть  $\textcircled{a}$  >  $\textcircled{a}$  Параметри > Загальні > Мережа > Стан мережі Парам. IP, щоб перемкнутися інший сервер DNS. Якщо почнеться перевірка, скасуйте її і виберіть Парам. IP.

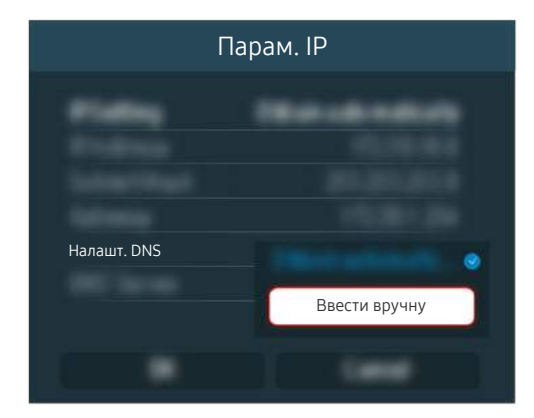

#### Виберіть Налашт. DNS > Ввести вручну.

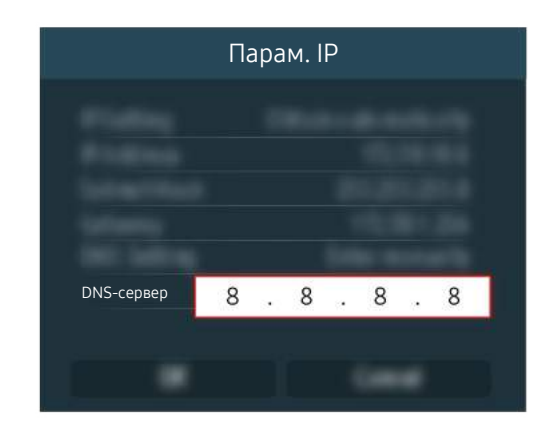

Виберіть DNS-сервер, введіть 8.8.8.8, а тоді натисніть ОК.

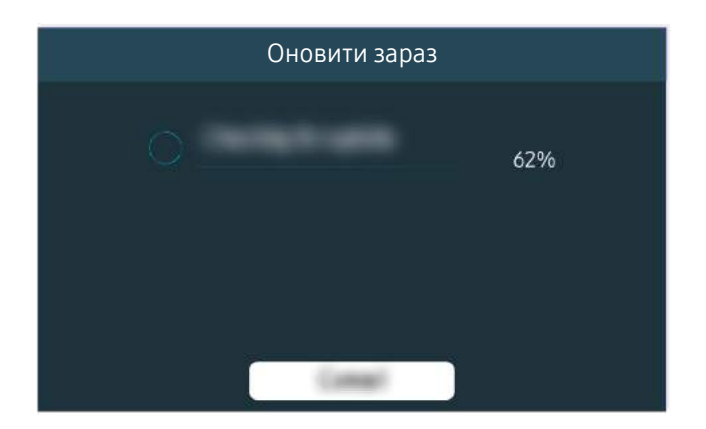

Якщо й після цього проблему не вдасться усунути, знадобиться оновлення програмного забезпечення або відновлення заводських налаштувань.

#### Відповідний шлях меню

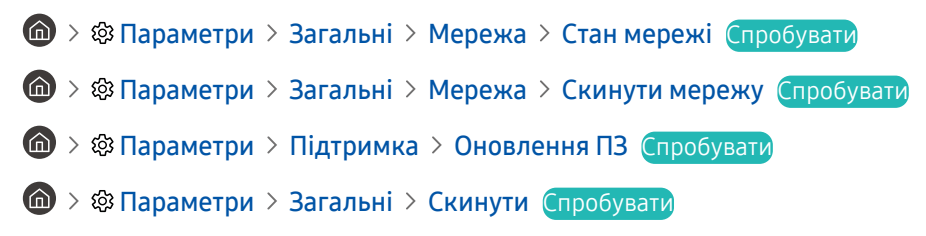

# Звук не відтворюється або спотворюється

У випадку проблем зі звуком ви можете просто перевірити, чи проблема викликана пристроєм або сигналами мовлення та кабелями.

### Якщо звук не відтворюється або спотворюється

Колір, дизайн, аксесуари (зокрема пульт дистанційного керування) і функції можуть різнитися, залежно від моделі чи географічного регіону.

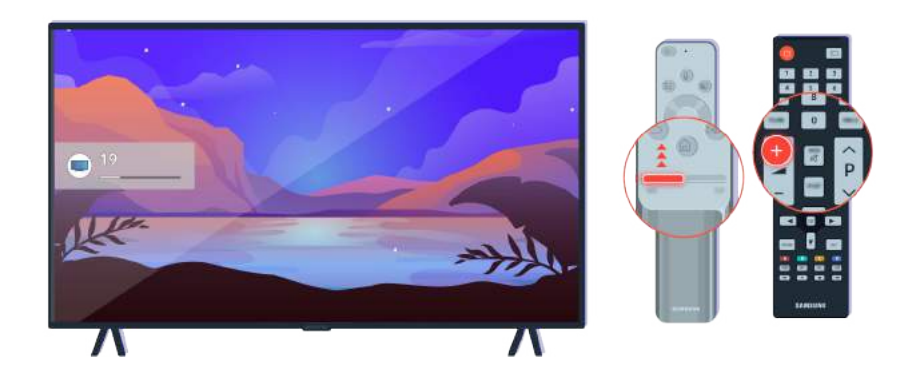

Якщо телевізор не відтворює звуку, натисніть кнопку + для збільшення гучності.

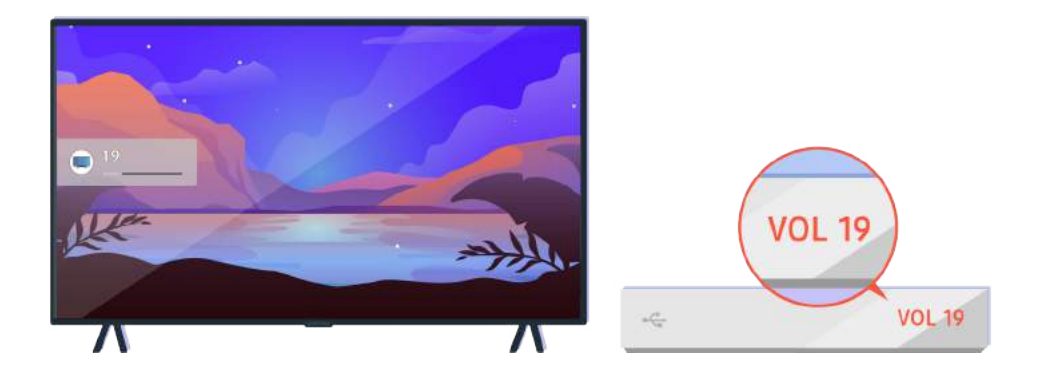

Якщо телевізор під'єднано до зовнішнього пристрою, перевірте гучність зовнішнього пристрою.

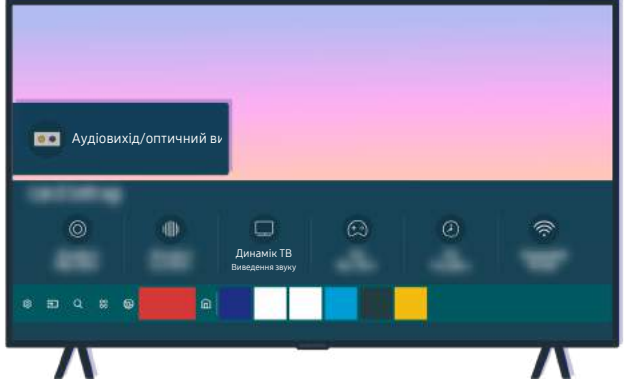

Перевірте значення рівня гучності на екрані. Якщо цифрове значення гучності телевізора не відображається, виберіть  $\bigcirc$   $\gg$   $\circledR$  Параметри  $\gt$  Звук  $\gt$  Виведення звуку. Після цього виберіть Динамік ТВ.

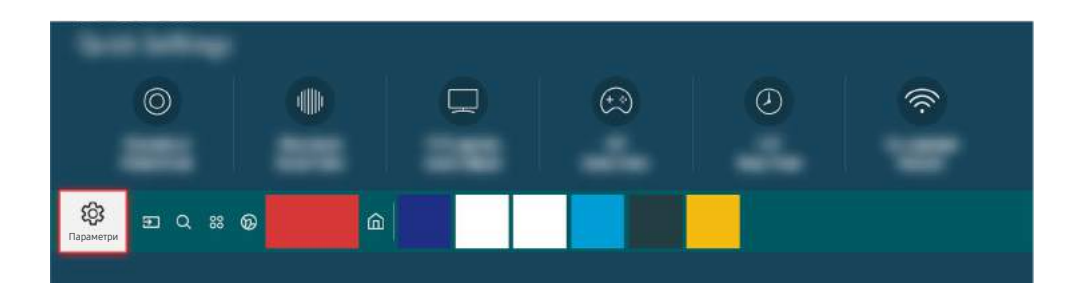

Перевірте значення рівня гучності на екрані. Якщо цифрове значення гучності телевізора не відображається, виберіть  $\bigcirc \rightarrow \mathcal{B}$  Параметри > Звук > Виведення звуку. Після цього виберіть Динамік ТВ.

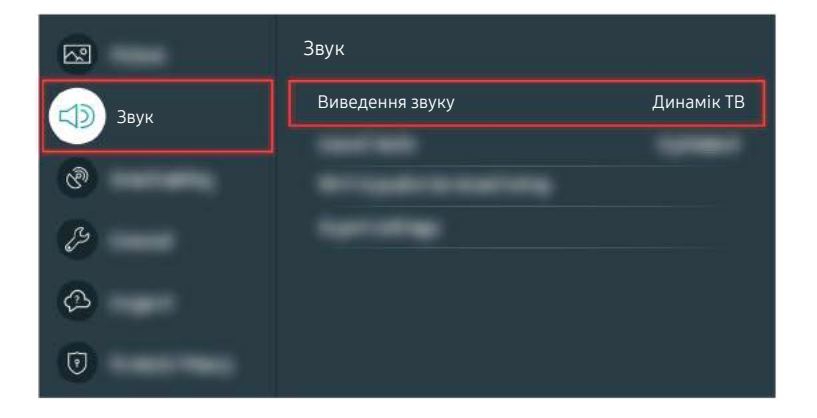

Перевірте значення рівня гучності на екрані. Якщо цифрове значення гучності телевізора не відображається, виберіть  $\bigcirc \rightarrow \mathfrak{B}$  Параметри > Звук > Виведення звуку. Після цього виберіть Динамік ТВ.

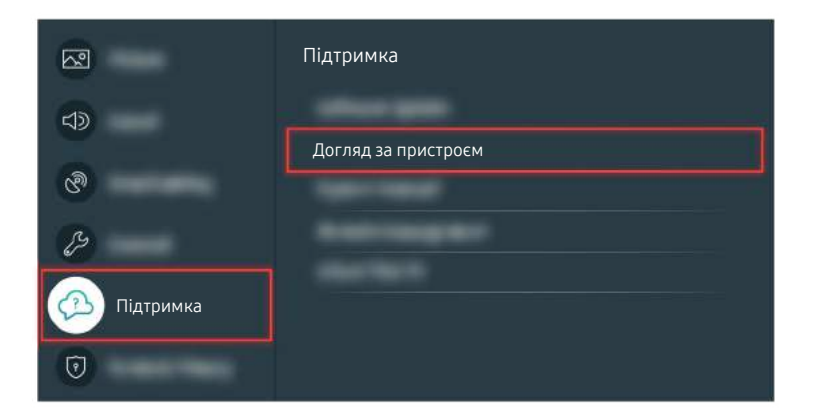

Щоб перевірити стан вихідного аудіосигналу, виберіть  $\bigcirc$  >  $\otimes$  Параметри > Підтримка > Догляд за пристроєм  $\geq$  Самодіагностика  $\geq$  Перев. звуку.

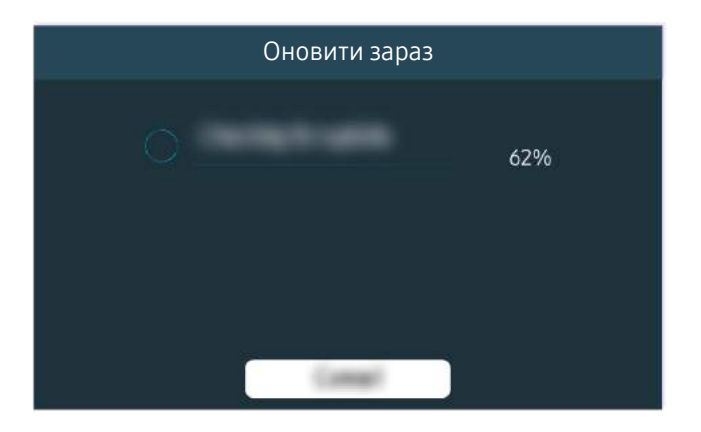

Якщо й після цього проблему не вдасться усунути, знадобиться оновлення програмного забезпечення або відновлення заводських налаштувань.

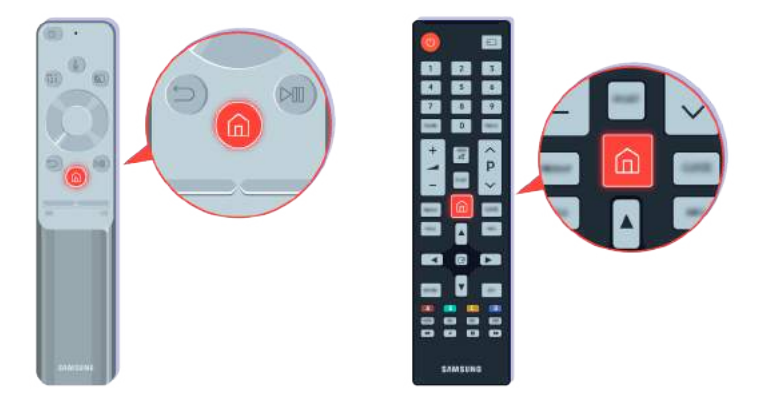

Якщо звук відтворюється, але він нечіткий, виконайте діагностичну перевірку. Натисніть кнопку Ф на пульті дистанційного керування.

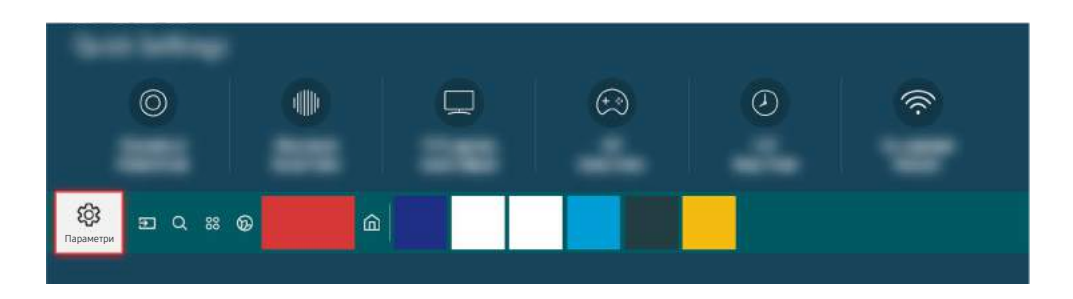

Виберіть  $\bigcirc$  >  $\circledast$  Параметри > Підтримка > Догляд за пристроєм > Самодіагностика > Перев. звуку, щоб перевірити звук.

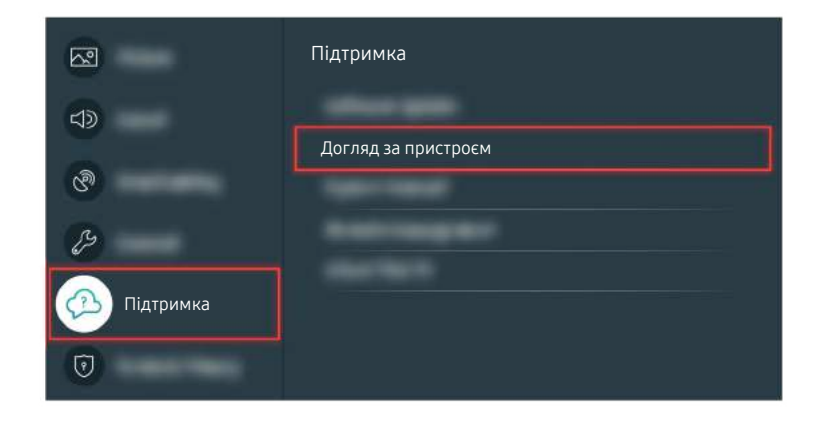

Виберіть  $\bigcirc$  >  $\circ$  Параметри > Підтримка > Догляд за пристроєм > Самодіагностика > Перев. звуку, щоб перевірити звук.

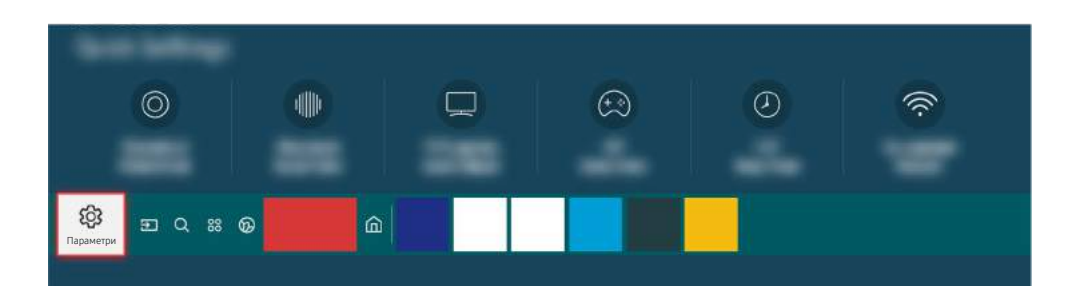

Якщо в процесі перевірки буде виявлено проблему, виберіть **Ф** > @ Параметри > Звук > Експертні параметри Скидання звуку.

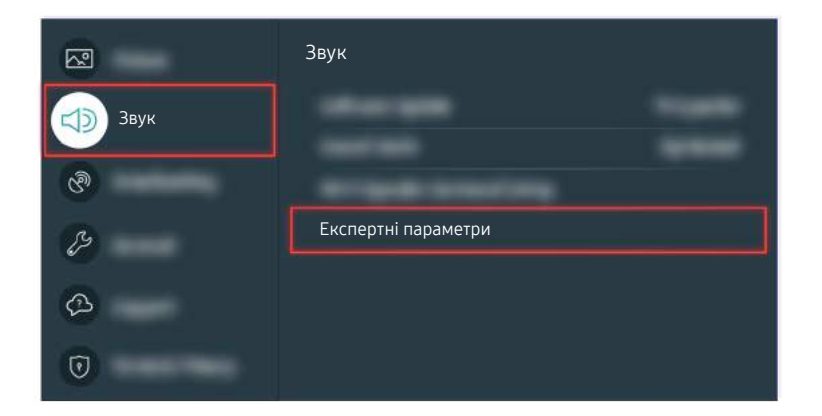

Якщо в процесі перевірки буде виявлено проблему, виберіть **Ф** > @ Параметри > Звук > Експертні параметри Скидання звуку.

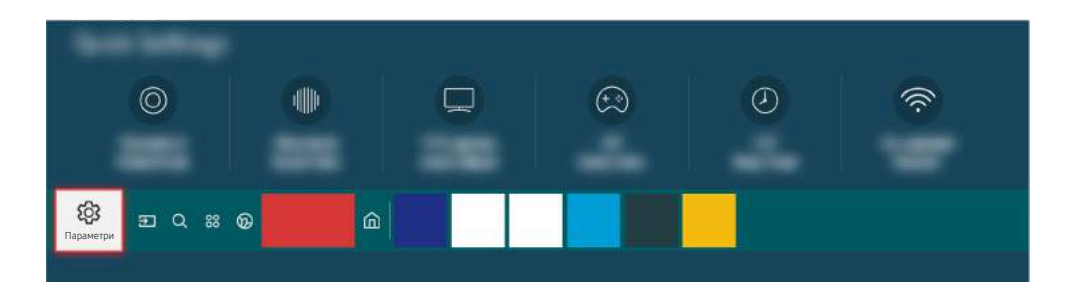

Якщо в процесі перевірки не буде виявлено проблем, виберіть  $\bigcirc$  >  $\otimes$  Параметри > Підтримка > Догляд за пристроєм > Самодіагностика > Сигнальна інформація.

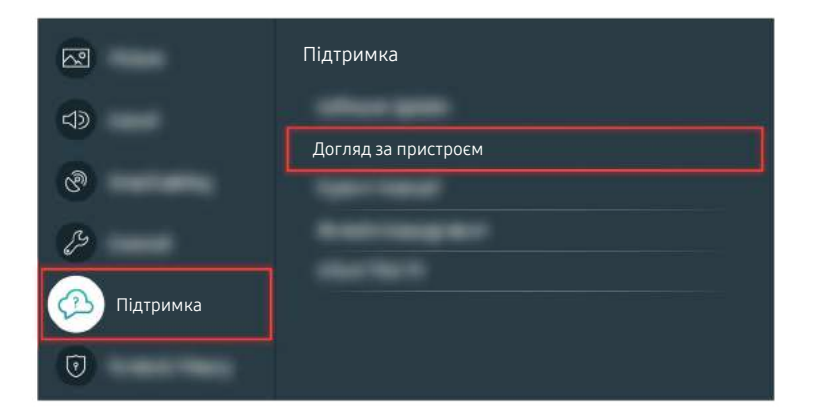

Якщо в процесі перевірки не буде виявлено проблем, виберіть @ > @ Параметри > Підтримка > Догляд за пристроєм > Самодіагностика > Сигнальна інформація.

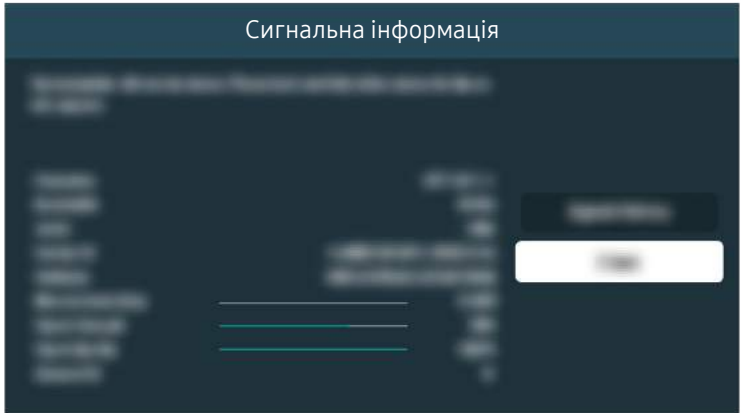

Перевірте, чи сигнал не надто слабкий.

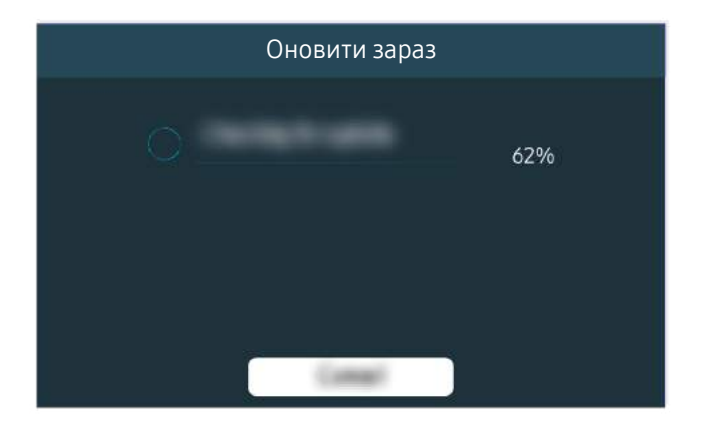

Якщо й після цього проблему не вдасться усунути, знадобиться оновлення програмного забезпечення або відновлення заводських налаштувань.

Відповідний шлях меню

- **<u> М</u>** > © Параметри > Звук > Виведення звуку Спробувати
- $\textcircled{a}$  >  $\textcircled{a}$  Параметри > Підтримка > Догляд за пристроєм > Самодіагностика > Перев. звуку Спробувати
- Параметри Звук Експертні параметри Скидання звуку Спробувати
- $\bigcirc$  >  $\bigcirc$  Параметри > Підтримка > Догляд за пристроєм > Самодіагностика > Сигнальна інформація Спробувати
- **(@ > © Параметри > Підтримка > Оновлення ПЗ Спробувати**
- **<u>М</u>** > @ Параметри > Загальні > Скинути Спробувати

## Пульт дистанційного керування не працює

Якщо пульт дистанційного керування не працює, причиною цього може бути вичерпання ресурсу батареї, а також те, що пульт Смарт-пульт ДК Samsung не об'єднано в пару.

### Якщо пульт дистанційного керування не працює

Колір, дизайн, аксесуари (зокрема пульт дистанційного керування) і функції можуть різнитися, залежно від моделі чи географічного регіону.

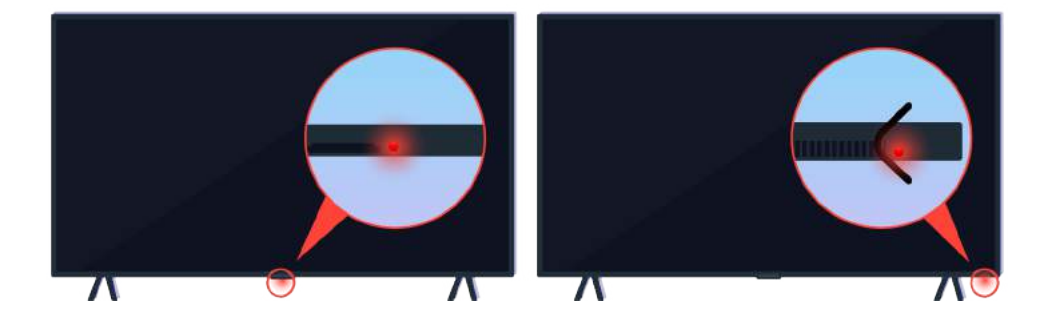

Перевірте, чи інфрачервоний сигнал пульта дистанційного керування передається і приймається належним чином.

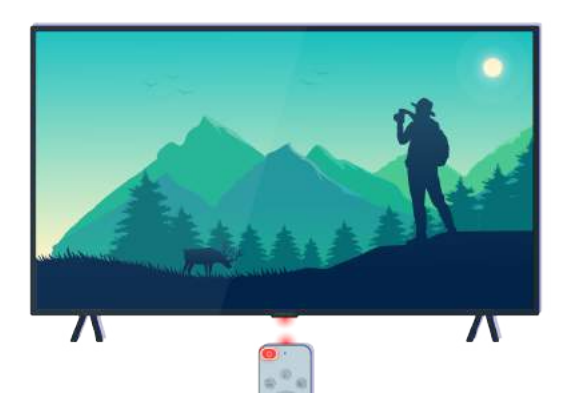

Упевніться, що сенсор пульта дистанційного керування на телевізорі миготить.

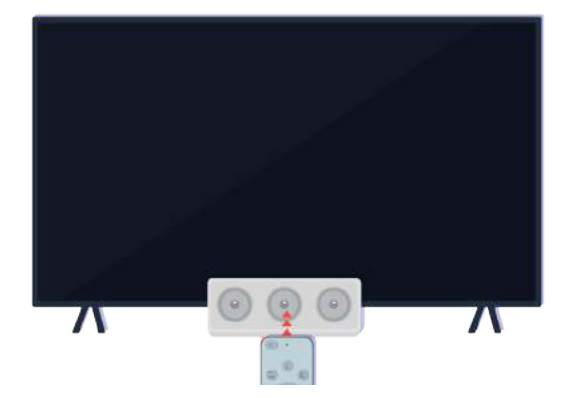

Приберіть предмети, які можуть затуляти приймач сигналу на телевізорі.

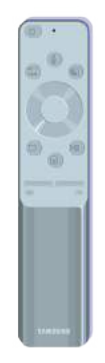

Перевірте, чи пульт дистанційного керування справний.

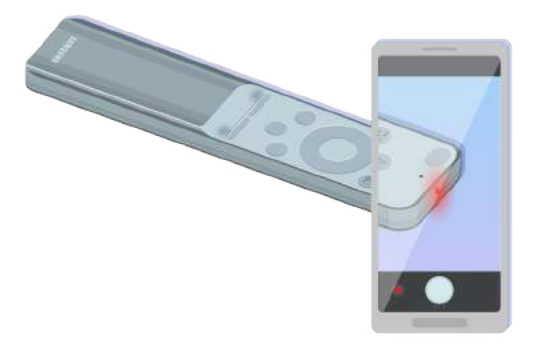

Щоб перевірити наявність передачі сигналу, натисніть кнопку живлення і подивіться на передню частину пульта через камеру смартфону.

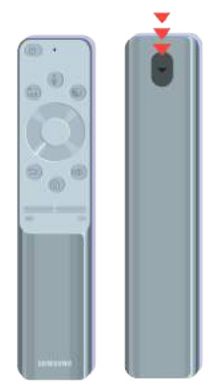

Якщо ви не побачите інфрачервоного сигналу, замініть батареї пульта дистанційного керування.

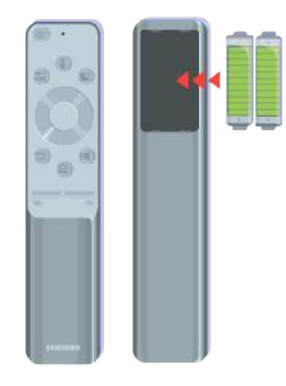

Якщо ви не побачите інфрачервоного сигналу, замініть батареї пульта дистанційного керування.

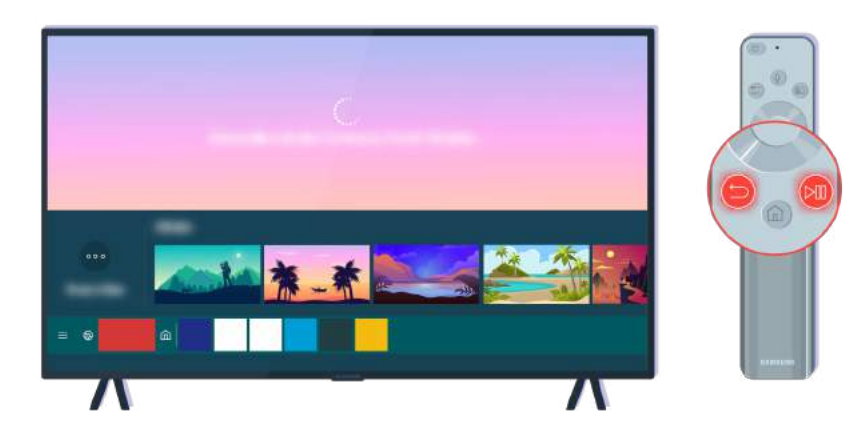

Одночасно натисніть кнопки  $\bigcirc$  і  $\circledast$ , щоб відобразити анімацію про об'єднання пристроїв у пару.

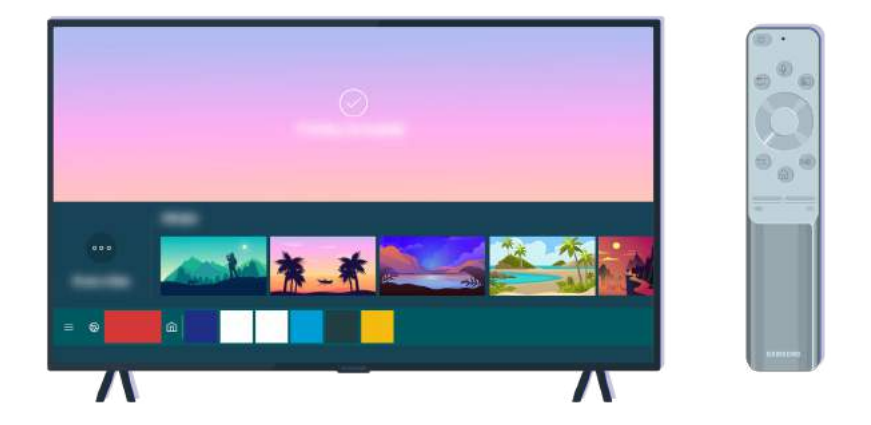

Дотримуючись екранних вказівок, виконайте процедуру об'єднання в пару.

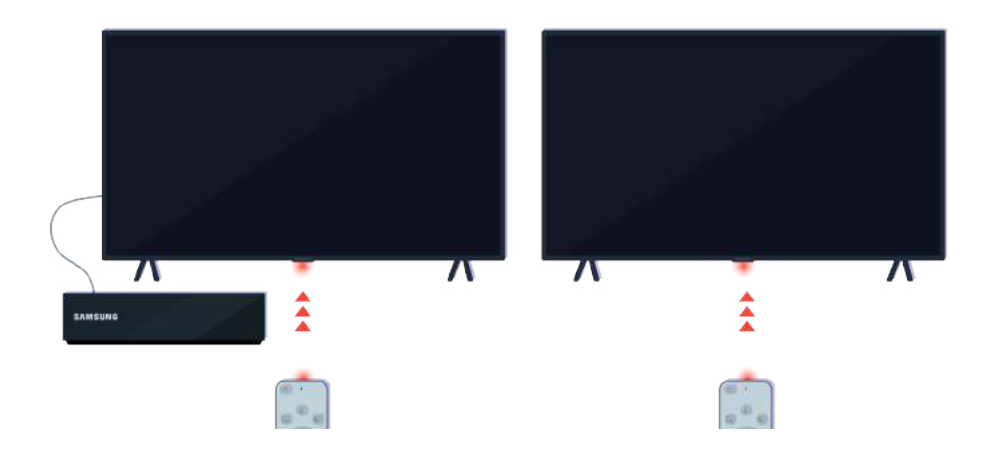

Пульт дистанційного керування краще спрацьовуватиме, якщо його скеровувати на сенсор пульта дистанційного керування.

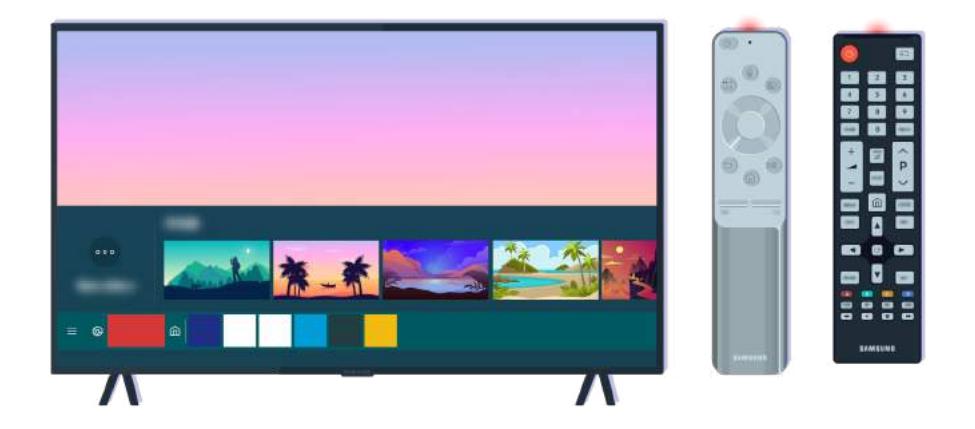

Якщо проблему не вдасться усунути, спробуйте скористатися відповідним пультом дистанційного керування SAMSUNG, який підходить до вашої моделі телевізора.

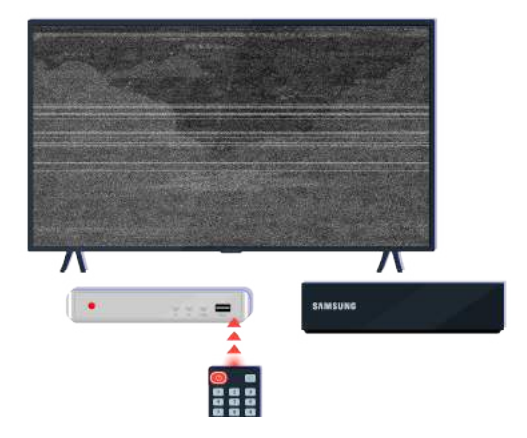

Якщо ви використовуєте пульт, який підходить для різних марок телевізорів, або універсальний пульт, але керувати з його допомогою зовнішніми пристроєм не вдається, перемістіть зовнішній пристрій ближче до приставки One Connect.

## Оновлення програмного забезпечення

Щоб забезпечити оптимальну роботу телевізора та запобігти виникненню збоїв, регулярно оновлюйте програмне забезпечення телевізора.

### Оновлення програмного забезпечення телевізора

Колір, дизайн, аксесуари (зокрема пульт дистанційного керування) і функції можуть різнитися, залежно від моделі чи географічного регіону.

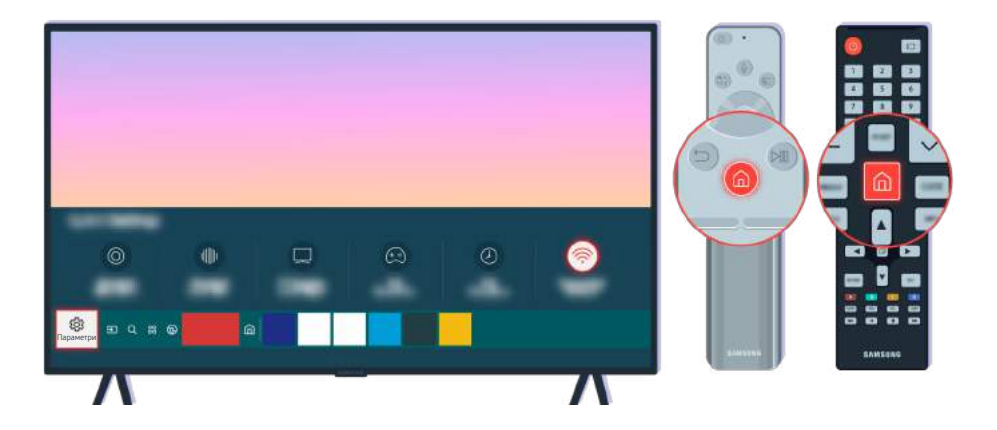

Якщо телевізор під'єднано до Інтернету, його можна налаштувати на автоматичне отримання оновлень. На пульті дистанційного керування натисніть кнопку Ф і перейдіть до меню ® Параметри за допомогою кнопки напрямку.

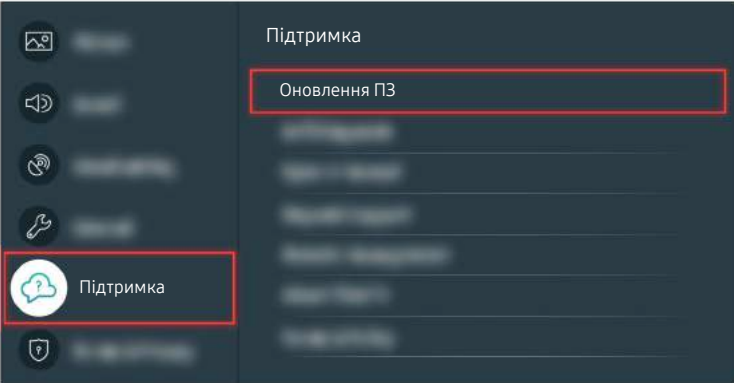

Щоб дозволити автоматичні оновлення, виберіть  $\textcircled{a}$  >  $\textcircled{a}$  Параметри > Підтримка > Оновлення ПЗ Автооновлення.

Детальнішу інформацію про The Terrace for business див. у посібнику користувача.

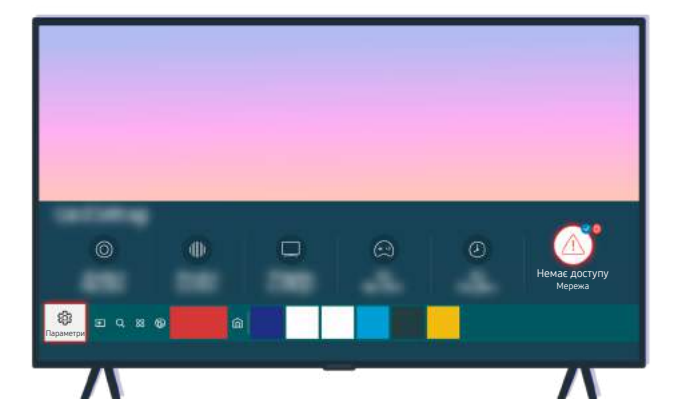

Якщо телевізор не має з'єднання з Інтернетом, програмне забезпечення можна оновити за допомогою USBнакопичувача.

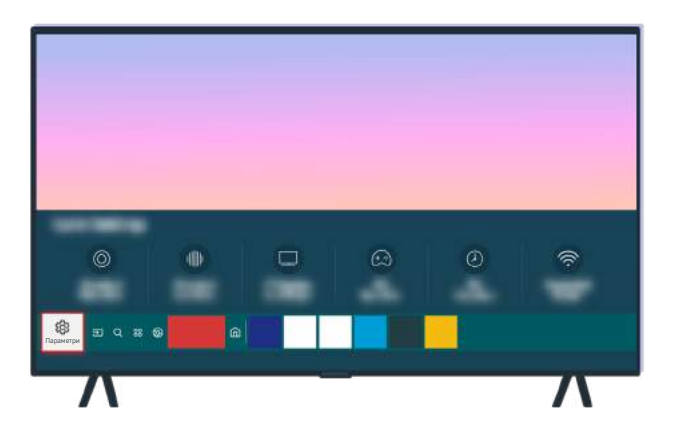

Виберіть  $\bigcirc$  >  $\circledast$  Параметри > Підтримка > Про цей телевізор і перевірте код моделі та версію програмного забезпечення.

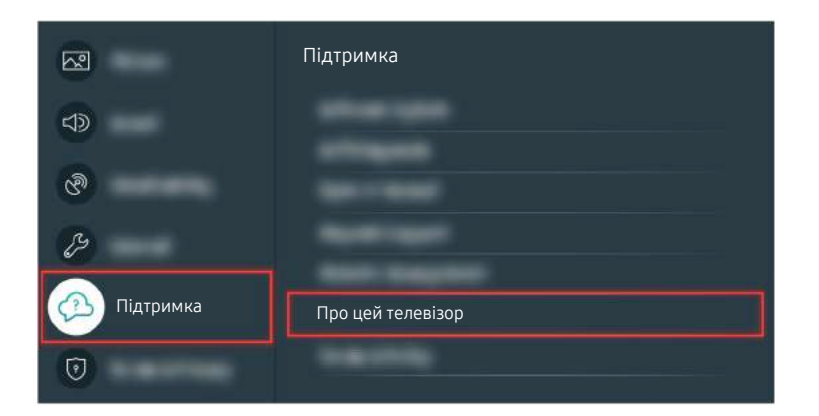

Виберіть  $\bigcirc$  >  $\circledast$  Параметри > Підтримка > Про цей телевізор і перевірте код моделі та версію програмного забезпечення.

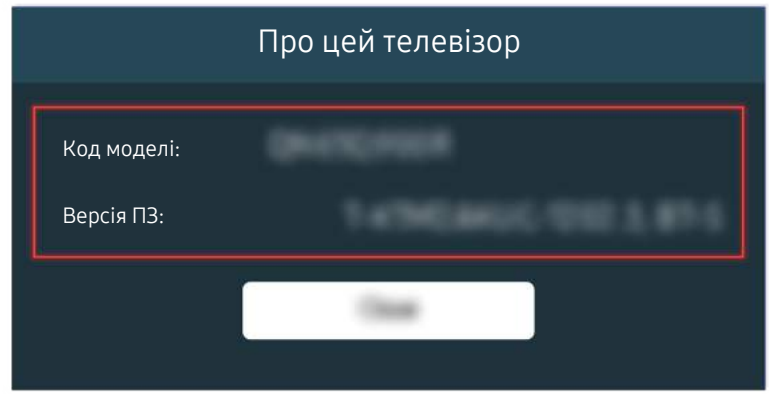

Виберіть  $\bigcirc \rightarrow \mathfrak{B}$  Параметри > Підтримка > Про цей телевізор і перевірте код моделі та версію програмного забезпечення.

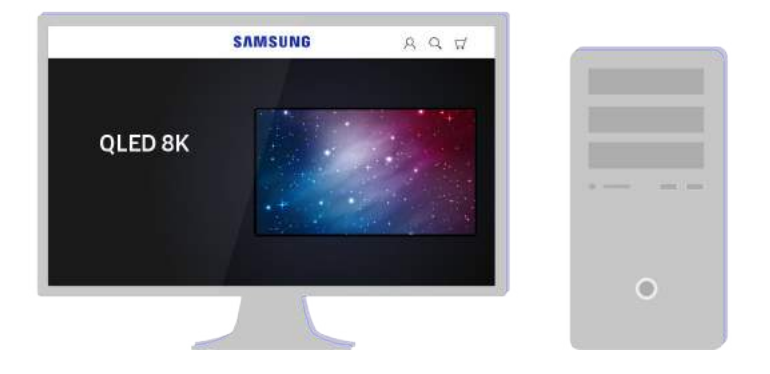

Відкрийте на комп'ютері веб-сайт www.samsung.com.

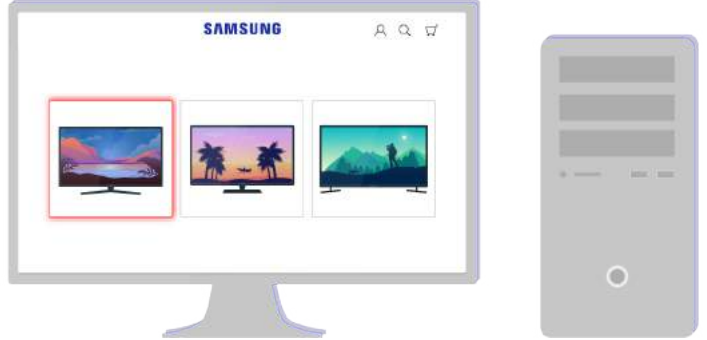

Знайдіть потрібну модель телевізора і завантажте файл для вбудованого програмного забезпечення.

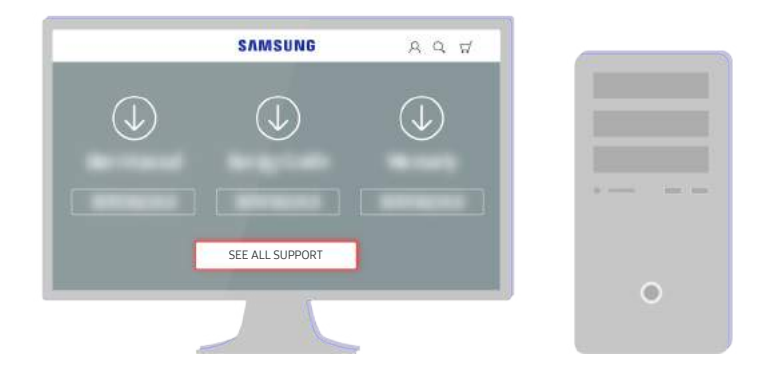

Знайдіть потрібну модель телевізора і завантажте файл для вбудованого програмного забезпечення.

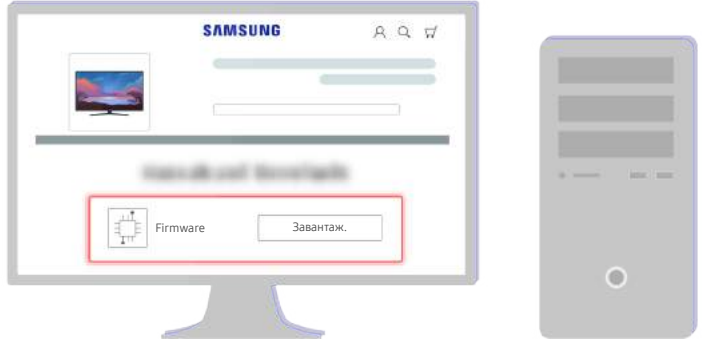

Клацніть Завантаж., щоб завантажити файл.

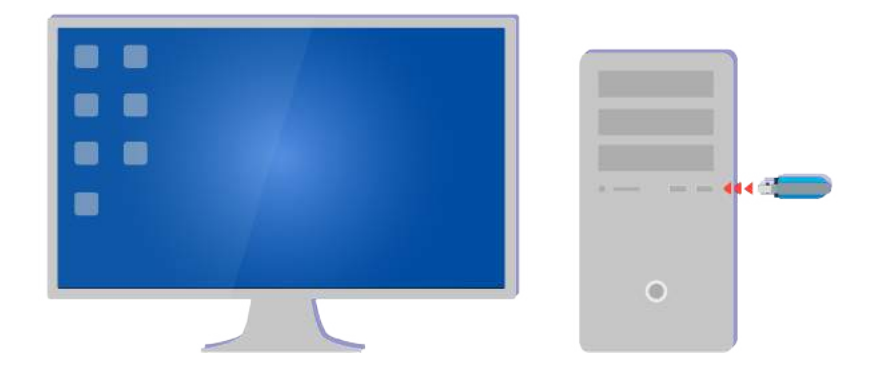

Розархівуйте завантажений файл і збережіть його в кореневій папці USB-накопичувача.

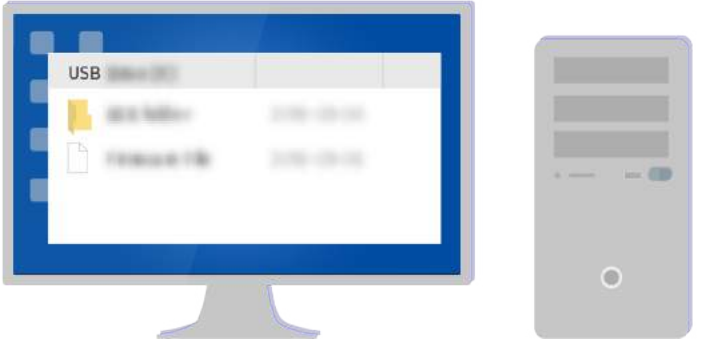

Розархівуйте завантажений файл і збережіть його в кореневій папці USB-накопичувача.

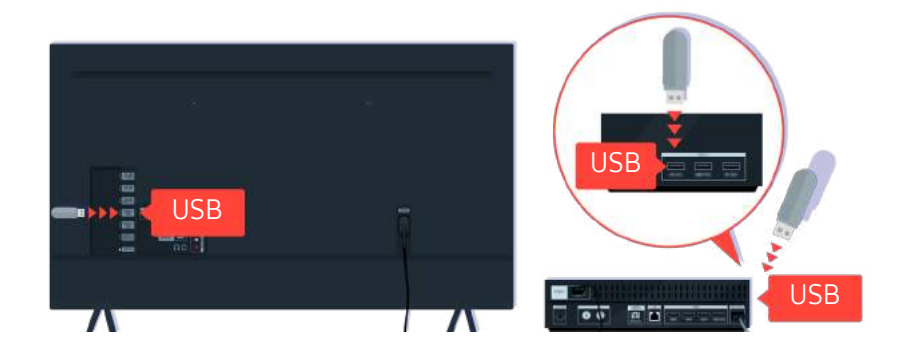

Вставте USB-накопичувач у USB-роз'єм на задній панелі телевізора або бічній панелі приставки One Connect.

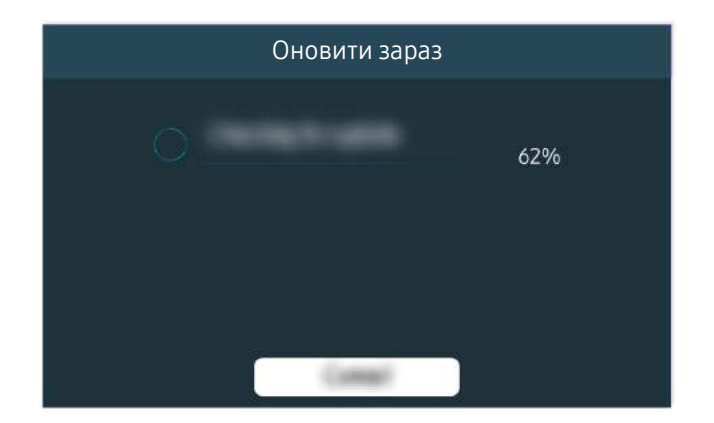

Оновлення вбудованого програмного забезпечення розпочнеться автоматично. Після завершення процедури оновлення телевізор автоматично перезапуститься. Під час виконання процедур оновлення вимикати телевізор не можна.

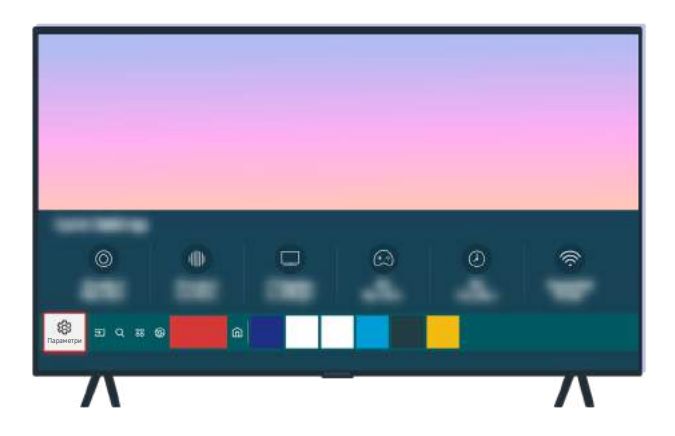

Після перезапуску телевізора виберіть  $\bigcirc$  >  $\otimes$  Параметри > Підтримка > Про цей телевізор і перевірте версію нового вбудованого програмного забезпечення.

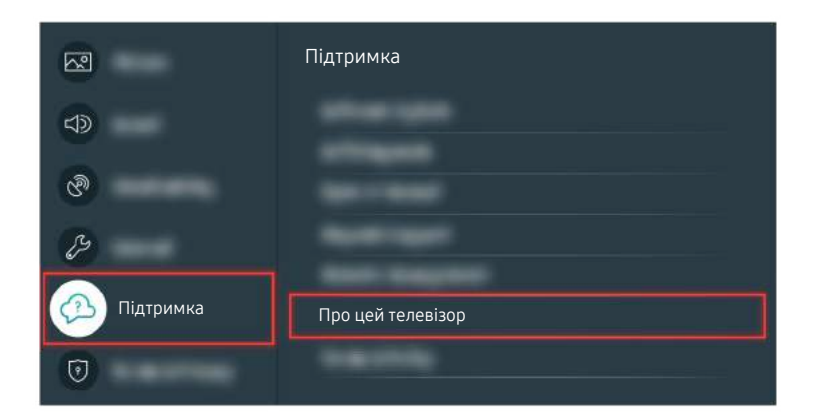

Після перезапуску телевізора виберіть  $\bigcirc$  >  $\otimes$  Параметри > Підтримка > Про цей телевізор і перевірте версію нового вбудованого програмного забезпечення.
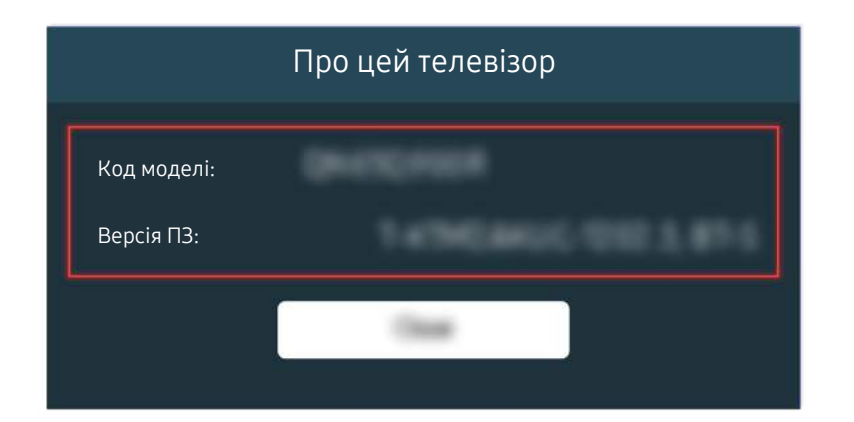

Після перезапуску телевізора виберіть **Ф** > @ Параметри > Підтримка > Про цей телевізор і перевірте версію нового вбудованого програмного забезпечення.

# Відповідний шлях меню

**Параметри > Підтримка > Оновлення ПЗ > Автооновлення Спробувати** 

 $\triangle$  Детальнішу інформацію про The Terrace for business див. у посібнику користувача.

Параметри Підтримка Про цей телевізор Спробувати

# Вказівки щодо спеціальних функцій

Забезпечує меню та підказки щодо користування пультом дистанційного керування для осіб із вадами зору.

# Ознайомитися з екранним меню

Докладніше про меню на екрані телевізора. Якщо активовано цю функцію, структура й функції меню озвучуватимуться під час вибору.

# Користування пультом дистанційного керування

Перегляньте опис кнопок на пульті Смарт-пульт ДК Samsung.

Пульт Смарт-пульт ДК Samsung може не підтримуватися, залежно від моделі чи регіону.

# Орієнтація Смарт-пульт ДК Samsung

Тримайте пульт дистанційного керування кнопками у напрямку до себе. Пульт дистанційного керування дещо тонший біля верхівки і товстіший знизу.

# Опис Смарт-пульт ДК Samsung

Вигляд, кнопки та функції пульта Смарт-пульт ДК Samsung можуть різнитися, залежно від моделі або географічного регіону.

# Згори донизу і зліва направо:

- Кнопка Фабо Прозташована вгорі ліворуч.
- Праворуч від кнопки  $\bullet$  або  $\bullet$  розташований маленький світлодіодний індикатор (мікрофон). Його не можна відчути рукою.
- Під світлодіодом є кругла кнопка $\mathbf{\Phi}$ .
- $\,$  3-поміж двох кнопок під кнопкою  $\, \mathbb Q \,$ на пульті Смарт-пульт ДК Samsung, який постачається з телевізором QLED, моделями серії TU8, The Serif, The Terrace, The Terrace for business, зліва розташована кнопка (123), а справа – кнопка  $\circledB$ .
- $\,$  3-поміж двох кнопок під кнопкою  $\,$  на пульті Смарт-пульт ДК Samsung, який постачається з телевізором The Frame, зліва знаходиться кнопка  $(23)$ , а справа – кнопка  $\cdot\cdot\cdot$ .
- $-3$  двох кнопок, розташованих під кнопкою  $\mathbb Q$  на смарт-пульті ДК Samsung, який постачається з телевізором The Sero, зліва розташована кнопка  $\cdot$ , а справа –  $\otimes$ .
- Якщо двічі натиснути кнопку <sup>123</sup> або натиснути кнопку <sup>10</sup> під час перегляду програм, з'являться кнопки Інфо, червона, зелена, жовта та синя кнопки, а також кнопка Перемістити вгору (або Перемістити вниз).
	- Виберіть кнопку Перемістити вгору, щоб перемістити меню вгору.
	- Ця функція може не підтримуватися, залежно від регіону.
- Під цими двома кнопками є кругла кнопка і велика зовнішня кільцева кнопка. Кругла кнопка це кнопка Вибір. Велике зовнішнє коло складається з 4 кнопок зі стрілками (вгору/вниз/вліво/вправо).
- Під кнопкою зі стрілками розташовуються три кнопки зліва, справа та посередині. Зліва розташована кнопка  $\bigcirc$ , а справа – кнопка  $\mathbb{Q}$ . Кругла кнопка посередині – це кнопка  $\mathbb{\hat{m}}$ .
- Під кнопкою  $\textcircled{a}$  є дві тонкі горизонтальні кнопки. Ці кнопки більше виступають над поверхнею, ніж інші кнопки пульта дистанційного керування. Зліва – кнопка-перемикач регулювання гучності, а справа – кнопка-перемикач вибору каналу. Натискайте ці кнопки-перемикачі догори або донизу, щоб змінити канал або налаштувати гучність.
	- Коротко натисніть кнопку  $+/-$  (Гучність), щоб вимкнути звук.
	- Натисніть і утримуйте кнопку  $+/-$  (Гучність), щоб відкрити меню Ярлики доступності.
	- Коротко натисніть кнопку  $\sim$ / $\sim$  (Канал), щоб відкрити Гід.
	- Натисніть і утримуйте кнопку  $\land$  / $\lor$  (Канал), щоб відкрити Список каналів.
	- Ця функція може не підтримуватися, залежно від моделі чи регіону. Ò

# Використання меню спеціальних функцій

Перегляньте, як виконувати функції меню Доступність і опис цих функцій.

Ця функція може не підтримуватися, залежно від моделі чи регіону.

# Виконання меню Ярлики доступності

Ви можете вимкнути спеціальні функції, такі як Голосовий гід, Вимк. зображ., Аудіоопис, Субтитри, Висока контрастність, Збільшити, Відтінки сірого, Інверсія кольорів, Ознайомлення з пультом дистанційного керування ТВ, Ознайомитися з екранним меню, Кілька аудіовиходів, Масштабування для жестової мови, Сповільнити повтор кнопки, Accessibility Settings, і перейти до сторінок Ознайомлення з пультом дистанційного керування ТВ та Ознайомитися з екранним меню.

• Смарт-пульт ДК Samsung

На пульті Смарт-пульт ДК Samsung, дещо нижче середини пульта, поруч розташовані дві тонкі горизонтальні кнопки-перемикачі. Ліворуч – кнопка регулювання гучності. Натисніть і утримуйте кнопку регулювання гучності, щоб відкрити меню Ярлики доступності.

Навіть якщо для параметра Голосовий гід встановлено значення Вимк або вимкнено звук, коли ви натискаєте та утримуєте кнопку регулювання гучності, вмикається голосовий довідник Ярлики доступності.

Функція Ознайомлення з пультом дистанційного керування ТВ та Ознайомитися з екранним меню підтримується, лише якщо для пункту Голосовий гід встановлено значення Вмк.

# • Стандартний пульт дистанційного керування

Натисніть кнопку AD/SUBT. або натисніть і утримуйте кнопку MUTE, щоб відкрити меню Ярлики доступності.

# Виконання функцій меню Доступність за допомогою меню Загальні

# **<u> @ > ® Параметри > Загальні > Доступність</u>**

До меню Доступність можна також перейти з меню налаштувань телевізора. Тут є більше можливостей, зокрема можливість змінити швидкість режиму Голосовий гід.

Телевізор не озвучуватиме цих меню, якщо не увімкнено функції Голосовий гід.

- 1. Натисніть кнопку $\bigcirc$ .
- 2. За допомогою кнопки «ліворуч» виберіть меню ® Параметри.
- 3. Натисніть кнопку Вибір, щоб відкрити меню Параметри.
- 4. За допомогою кнопки «вниз» виберіть Загальні, тоді натисніть кнопку Вибір, щоб відкрити меню.
- 5. За допомогою кнопок «вгору/вниз/праворуч/ліворуч» виберіть меню Доступність, тоді натисніть кнопку Вибір, щоб відкрити це меню.
- 6. Відкриється меню, де пункт Параметри голосового гіда буде на першій позиції. Перейдіть до пункту Параметри голосового гіда, тоді натисніть кнопку Вибір.
- 7. З'явиться меню з параметрами, які можна змінити: Голосовий гід та Гучність, Швидкість, Висота звуку, Фонова гучність телевізора.
- 8. За допомогою кнопок «вгору/вниз/праворуч/ліворуч» виберіть меню і натисніть кнопку Вибір.

# Виконання функцій меню Доступність за допомогою функції Bixby

Для використання функції Bixby телевізор має бути налаштований і підключений до Інтернету. Підключити телевізор до Інтернету можна під час початкового налаштування або пізніше через меню параметрів.

Доступно багато голосових команд, за допомогою яких можна керувати телевізором. Їх можна використовувати спільно з функцією Голосовий гід для керування телевізором за допомогою голосу та для отримання голосових коментарів. Щоб використовувати Смарт-пульт ДК Samsung, телевізор має бути підключений до Інтернету.

Щоб подати голосову команду, натисніть і утримуйте кнопку (розташована у верхній частині Смарт-пульт ДК Samsung, одразу під невеликим світлодіодним індикатором (мікрофон) і над кнопкою напрямку), промовте команду і відпустіть кнопку  $\bullet$ . Телевізор підтвердить команду.

Наприклад, можна зробити таке:

• Увімкнення функції Голосовий гід

Натисніть кнопку на Смарт-пульт ДК Samsung і скажіть «Голосовий гід – увімкнути».

• Увімкнення функції Аудіоопис

Натисніть кнопку  $\mathbb Q$  на Смарт-пульт ДК Samsung і скажіть «Аудіоопис – увімкнути».

• Увімкнення функції Висока контрастність

Натисніть кнопку на Смарт-пульт ДК Samsung і скажіть «Висока контрастність – увімкнути».

# Опис функцій менюДоступність

# • Параметри голосового гіда

Ця функція працює на кожному екрані телевізора і в разі ввімкнення повідомляє в голосовому режимі про поточні налаштування телевізора і дані про програму, яку ви переглядаєте. Наприклад, озвучується інформація про вибрану гучність, поточний канал та відомості про програму. Також озвучується інформація про програму з екрана Гід.

### • Параметри аудіоопису

Можна активувати аудіодовідник, який надає аудіоопис відеосцен для людей із вадами зору. Ця функція доступна лише для мовлення, яке підтримує таку послугу.

• Вимк. зображ.

Вимкніть екран телевізора і залиште лише звук, щоб зменшити рівень загального енергоспоживання. Якщо, поки екран вимкнений, на пульті дистанційного керування натиснути будь-яку кнопку, окрім кнопки регулювання гучності чи живлення, екран телевізора ввімкнеться.

# • Висока контрастність

Відображення всіх меню з непрозорим чорним тлом і білим шрифтом для забезпечення максимальної контрастності.

Якщо режим Висока контрастність увімкнено, окремі меню Доступність недоступні.

# • Відтінки сірого

Текст на екрані телевізора можна відображати в чорно-білих тонах, щоб зробити чіткішими краї, розмиті в кольоровому режимі.

- Якщо режим Відтінки сірого увімкнено, окремі меню Доступність недоступні.
- Ця функція може не підтримуватися, залежно від моделі чи регіону.

### • Інверсія кольорів

Для зручності читання можна обернути кольори тексту та фону, що відображаються на телевізорі.

- **2** Якщо режим **Інверсія кольорів** увімкнено, окремі меню Доступність недоступні.
- Ця функція може не підтримуватися, залежно від моделі чи регіону.

#### • Збільшити

Збільшення важливих елементів меню, наприклад назв програм.

### • Ознайомлення з пультом дистанційного керування ТВ

ознайомлення з назвами та функціями кнопок на пульті дистанційного керування. Якщо натиснути на цьому екрані кнопку живлення (вгорі ліворуч), телевізор вимкнеться; якщо натиснути будь-яку іншу кнопку, телевізор промовить назву кнопки і коротко озвучить її функції. запам'ятовування розташування і операцій кнопок на пульті дистанційного керування, не впливаючи на нормальну роботу телевізора. Натисніть кнопку Э два рази, щоб вийти з режиму Ознайомлення з пультом дистанційного керування ТВ.

#### • Ознайомитися з екранним меню

Відомості щодо меню, яке відображається на екрані телевізора. Після увімкнення телевізор повідомить про структуру та можливості вибраних меню.

### • Настройки субтитрів

### Субтитри можна переглядати у програмах, які забезпечують таку можливість.

- <u>●</u> Якщо телепрограма транслюється з субтитрами, активується функція **Положення**, за допомогою якої можна змінити розташування субтитрів.
- У разі перегляду каналу, що транслюється зовнішнім пристроєм, як-от декодером супутникових або кабельних каналів, увімкніть функцію субтитрів на пристрої. Для отримання докладнішої інформації зверніться до постачальника послуг.

## • Кілька аудіовиходів

Можна одночасно ввімкнути і динаміки телевізора, і навушники Bluetooth, розроблені для людей із вадами слуху. Люди з вадами зору можуть встановити вищу гучність у навушниках Bluetooth, аніж гучність динаміків телевізора, і це не впливатиме на гучність динаміків телевізора; відтак люди з вадами зору та їхні рідні можуть слухати телепрограми із комфортним рівнем звуку.

У разі підключення навушників Bluetooth до телевізора буде активовано Кілька аудіовиходів.

Ця функція може не підтримуватися, залежно від моделі чи регіону.

### • Параметри масштабування для жестової мови

Екран у режимі мови жестів можна збільшити, якщо програма, яку ви переглядаєте, підтримує таку можливість.

### • Параметри повтору кнопки на пульті ДК

Можна налаштувати швидкість спрацьовування для кнопок пульта дистанційного керування так, що вони сповільнюються, коли ви безперервно тиснете та утримуєте їх.

# Робота з телевізором з увімкненою функцією Голосовий гід

Увімкніть функцію Голосовий гід, яка в голосовому режимі описує параметри меню для людей із вадами зору.

# Зміна каналу

Канал можна змінити у три способи. Щоразу зі зміною каналу будуть озвучені детальні відомості про канал. Способи перемикання каналів описано нижче.

• Список каналів ( $\bigcirc$ ) Живе телебачення > Список каналів)

Натисніть кнопку  $\hat{\omega}$ . З'явиться головний екран Smart Hub. За допомогою кнопок «вліво» і «вправо» перейдіть до Живе телебачення, за допомогою кнопки «вгору» перейдіть до верхнього ряду, за допомогою відповідних кнопок зі стрілками перейдіть до Список каналів і натисніть кнопку Вибір. На екрані Список каналів перейдіть до потрібного каналу, натискаючи кнопки «вгору» або «вниз», а потім натисніть кнопку Вибір.

Кнопка $\wedge/\vee$  (Канал)

З-поміж двох кнопок, які виступають посередині пульта дистанційного керування Смарт-пульт ДК Samsung, права кнопка – це кнопка вибору каналу  $\land$  / $\lor$  (Канал). Натискайте кнопку  $\land$  / $\lor$  (Канал) вгору або вниз, щоб змінити канал. Натискайте кнопку «вгору» або «вниз» кнопки CH на стандартному пульті дистанційного керування, щоб змінити гучність.

• Кнопка Цифра

Скористайтеся кнопкою **18** або <sup>02</sup> на пульті Смарт-пульт ДК Samsung, щоб відкрити віртуальну цифрову панель, введіть число, тоді виберіть Гот.. На стандартному пульті дистанційного керування натискайте кнопки з цифрами, щоб ввести номер каналу.

# Введення цифр на екрані за допомогою пульта Смарт-пульт ДК Samsung

Віртуальна цифрова панель дозволяє вводити цифри, наприклад для номера каналу чи PIN-коду.

Натисніть кнопку в або <sup>(123</sup> на пульті Смарт-пульт ДК Samsung, і на екрані з'явиться віртуальна цифрова панель із 2 рядами символів. Функція Голосовий гід промовить «віртуальна цифрова панель, 6», що вказує на те, що на екрані відображаються цифри і виділено цифру 6. Доступні такі кнопки:

- У верхньому ряді є один елемент: Гот..
- У нижньому ряді: скраю зліва: Кольорові кнопки, TTX/MIX, Інше, 1, 2, 3, 4, 5, 6, 7, 8, 9, 0, Видалити, Перемістити вгору (або Перемістити вниз)
	- Меню можуть не відображатися, залежно від моделі виробу або регіону.
	- Параметри, які можна вибрати на віртуальній цифровій клавіатурі, можуть різнитися, залежно від режиму перегляду.

За допомогою кнопок «ліворуч» і «праворуч» переходьте уздовж ряду, тоді натисніть кнопку Вибір, щоб вибрати цифрову панель. Вибравши всі потрібні цифри (наприклад, 123), натисніть кнопку «вгору», щоб вибрати пункт Гот., тоді натисніть кнопку Вибір, щоб завершити.

Вводячи номер каналу, можна ввести потрібні цифри і вибрати пункт Гот. у верхньому ряді або ж просто ввести потрібний номер і зачекати. За мить канал перемкнеться, а віртуальна цифрова клавіатура зникне з екрана.

# Зміна гучності

• Смарт-пульт ДК Samsung

Для регулювання гучності використовуйте кнопку регулювання гучності  $+$ / $-$  (Гучність) ліворуч. Щоразу зі зміною гучності буде озвучено новий рівень гучності.

З-поміж двох кнопок, які виступають посередині пульта Смарт-пульт ДК Samsung, ліва кнопка – це кнопка регулювання гучності  $+/-$  (Гучність). Натискайте кнопку  $+/-$  (Гучність) вгору або вниз, щоб змінити гучність.

• Стандартний пульт дистанційного керування

Натискайте кнопку VOL на стандартному пульті дистанційного керування, щоб відрегулювати гучність.

# Використання інформації про програму

Натиснувши під час перегляду телепрограми кнопку Вибір, можна відобразити вгорі екрана інформацію про цю телепрограму. Функція Голосовий гід озвучуватиме субтитри програми або надаватиме аудіоопис, за наявності. Щоб переглянути докладнішу інформацію про програму, натисніть та утримуйте кнопку Вибір. Функція Голосовий гід озвучить докладніші відомості, наприклад короткий виклад програми.

Натискайте кнопки «ліворуч» і «праворуч», щоб дізнатися, що транслюватиметься пізніше на цьому каналі. Натискайте кнопки «вгору» або «вниз», щоб перейти до інших каналів і переглянути, які програми зараз транслюються.

Натисніть кнопку Э, щоб повернутися назад або закрити вікно з детальними відомостями про програму.

Ця функція може не підтримуватися, залежно від моделі чи регіону.

# Використання довідника

Переглядайте інформацію про програми кожного налаштованого цифрового каналу.

Щоб дізнатися, що показують на всіх інших каналах, коли дивитеся якусь телепрограму, натисніть кнопку  $\wedge/\vee$  (Канал) на Смарт-пульт ДК Samsung. Щоб переглядати інформацію про програми, натискайте кнопку зі стрілками.

Натисніть кнопку GUIDE на стандартному пульті дистанційного керування.

# **<u> @ > Живе телебачення > Гід</u>**

У меню Гід можна переглянути щоденний розклад програм для кожної телестанції та інформацію про програму. Можна вибрати програми для планування перегляду.

Меню Гід можна також відкрити за допомогою функції Bixby. Натисніть та утримуйте кнопку  $\mathbf{\mathbf{\Theta}}$  на пульті Смарт-пульт ДК Samsung і промовте команду «Гід».

- Ця функція може не підтримуватися, залежно від моделі чи регіону.
- **∕ На екрані Гід** наведено інформацію лише для цифрових каналів. Аналогові канали не підтримуються.
- ♪ Якщо не налаштовано параметр **Годинн.**, функція Гід не працюватиме. Насамперед налаштуйте **Годинн.. (⋒ > ۞** Параметри > Загальні > Диспетчер системи > Час > Годинн.)

Щоб знову налаштувати годинник, дотримуйтеся вказівок нижче.

- 1. Натисніть кнопку (с), щоб відкрити меню Smart Hub.
- 2. За допомогою кнопки «ліворуч» перейдіть до пункту ® Параметри.
- 3. Натисніть кнопку Вибір, щоб відкрити меню Параметри.
- 4. За допомогою кнопок «вгору» та «вниз» перейдіть до меню Загальні, тоді натисніть кнопку Вибір.
- 5. За допомогою кнопок «вгору» та «вниз» перейдіть до меню Диспетчер системи, тоді натисніть кнопку Вибір.
- 6. Виберіть меню Час і натисніть кнопку Вибір.
- 7. Виберіть меню Годинн. і натисніть кнопку Вибір.
- 8. Виберіть меню Реж.годинника, натисніть кнопку Вибір і виберіть варіант Авто або Вручну.
	- <u>● Якщо вибрано Вручну, можна перейти до меню Дата або Час нижче, щоб встановити час і дату.</u>

Коли відкриється екран Гід, з'явиться табличка каналів і програм. У верхньому ряду відображається пункт Фільтрувати за : Усі, тоді день і час. У кожному ряді назва каналу відображається ліворуч, а програми цього каналу – праворуч.

У режимі Гід для переходу між каналами використовуйте кнопки «вгору» та «вниз», а для переходу між програмами на одному каналі – кнопки «ліворуч» та «праворуч».

За допомогою кнопок **из** або <sup>123</sup> можна ввести номер каналу і безпосередньо перейти до цього каналу. За допомогою кнопки перейдіть до поточної програми.

Навівши фокус на програму, ви почуєте детальну інформацію про вибрану програму. Вибравши інший канал, ви почуєте назву і номер каналу, а також детальні відомості про програму. У разі переходу на інший день буде озвучено інформацію, який це день і дані про першу програму в цей день. Інформація про день не повторюється, тож якщо ви не впевнені, який це день, то можете перейти на 24 години вперед або назад і прослухати інформацію про день.

# Перегляд поточної програми

У режимі Гід перейдіть до програми, яка зараз транслюється, тоді натисніть кнопку Вибір, щоб перейти у режим прямого мовлення на вибраному каналі чи програмі.

# Інші параметри довідника

У режимі Гід перейдіть до запланованої програми, тоді натисніть кнопку Вибір. З'явиться спливе вікно зі списком функцій.

За допомогою кнопок «вгору» та «вниз» перейдіть до потрібного пункту меню, тоді натисніть кнопку Вибір, щоб вибрати цей пункт. Натисніть  $\bigcirc$ , щоб закрити меню і повернутися до екрана Гід.

Для програми, яку ви зараз переглядаєте, натисніть та утримуйте кнопку Вибір.

# • Запланувати перегляд

Перегляд запланованої телепрограми можна запланувати.

• Скасувати запланований перегляд

Скасування запланованих переглядів.

- Ця функція може не підтримуватися, залежно від моделі чи регіону.
- Переглянути відомості

Перегляд детальної інформації про вибрану програму. Інформація може різнитися залежно від сигналу мовлення. Якщо інформація з програмою не надається, нічого не відображатиметься.

Натисніть кнопку Вибір в меню Переглянути відомості. На екрані з'явиться спливне вікно з описом програми. У спливному вікні відображається докладна інформація та пункт ОК. Ознайомившись з інформацією, натисніть кнопку Вибір на пульті дистанційного керування, щоб закрити спливне вікно.

# Як користуватися послугою Запланувати перегляд

Налаштування телевізора на відображення певного каналу чи програми у визначений час і дату.

### Поруч із програмою, для якої налаштовано режим запланованого перегляду, з'явиться значок .

♪ Щоб налаштувати функцію запланованого перегляду, вам слід спершу налаштувати годинник (⋒ > ⊗ Параметри  $>$  Загальні  $>$  Диспетчер системи  $>$  Час  $>$  Годинн.).

### Налаштування запланованого перегляду

Можна встановити запланований перегляд на двох екранах.

• Екран Гід

На екрані Гід виберіть програму, яку потрібно переглянути, тоді натисніть і утримуйте кнопку Вибір. У спливному вікні, яке з'явиться, виберіть Запланувати перегляд.

• Екран з інформацією про програму

Натисніть кнопку Вибір під час перегляду телепрограм. З'явиться вікно з інформацією про програму. За допомогою кнопок «ліворуч» і «праворуч» виберіть заплановану програму, тоді натисніть кнопку Вибір. Перегляд програми можна запланувати, вибравши Запланувати перегляд.

# Скасування запланованого перегляду

Є два способи скасувати запланований перегляд.

• Скасування запланованого перегляду через Гід

У вікні Гід ( $\bigcirc$ ) Живе телебачення > Гід) перейдіть до програми, для якої слід скасувати запланований перегляд, тоді натисніть кнопку Вибір. Перейдіть до пункту Скасувати запланований перегляд, тоді натисніть кнопку Вибір. Коли з'явиться спливне повідомлення із запитом підтвердження скасування запланованого перегляду, виберіть Так. Вибраний запланований перегляд буде скасовано, і знову відобразиться екран Гід.

- Скасування запланованого перегляду через Smart Hub
	- 1. Натисніть кнопку  $\bigcirc$ , щоб відкрити меню Smart Hub, а потім натисніть кнопку «ліворуч» або «праворуч», щоб перейти до меню Живе телебачення. За допомогою кнопки «вгору» перейдіть до верхнього ряду, а тоді за допомогою кнопок «ліворуч» та «праворуч» перейдіть до пункту Диспетчер розкладу.
	- 2. Натисніть кнопку Вибір, щоб відкрити меню Диспетчер розкладу.
	- 3. За допомогою кнопки «вниз» перейдіть до списку програм, запланованих для перегляду.
	- 4. За допомогою кнопки «праворуч» перейдіть до пункту Видалити і натисніть кнопку Вибір, щоб видалити вибраний пункт зі списку.

Ця функція може не підтримуватися, залежно від моделі чи регіону.

# Робота із функцією «Список каналів»

Дізнайтеся, як упорядкувати доступні канали.

# **<u> @ > Живе телебачення > Список каналів</u>**

Під час перегляду телепрограм можна змінити канал або переглянути програми на інших цифрових каналах за допомогою функції Список каналів.

Натисніть кнопку **.** З'явиться головний екран Smart Hub. За допомогою кнопок «ліворуч» і «праворуч» переходьте до Живе телебачення, за допомогою кнопки «вгору» перейдіть до верхнього ряду, натисніть кнопку «праворуч», щоб перейти до Список каналів, а тоді натисніть кнопку Вибір. З'явиться список каналів і програм, які зараз транслюються. Фокус буде наведено на канал, який ви зараз переглядаєте, і відображатиметься інформація про назву, номер каналу і назву програми.

Для переходу між каналами у списку використовуйте кнопки «вгору» та «вниз» (або скористайтеся кнопкою  $\sim$ / $\sim$  (Канал), щоб перейти на сторінку вгору або вниз). За допомогою кнопок  $\omega$  або  $\omega$  можна ввести номер каналу і безпосередньо перейти до цього каналу.

Натисніть кнопку напрямку в розділі Список каналів, щоб перейти до меню Спис. категорій. Для переходу між пунктами списку використовуйте кнопки «вгору» та «вниз». Натисніть кнопку Вибір, щоб вибрати потрібну категорію на екрані Спис. категорій. Меню Спис. категорій містить такі параметри: Усі, Samsung TV Plus, Уподобання, Тип каналу, Сорт. і Ант., Кабель або Супутник. За допомогою кнопок «вгору» та «вниз» виберіть канал, який ви хочете переглянути, тоді натисніть кнопку Вибір.

- Ця функція може не підтримуватися, залежно від моделі чи регіону.
- Усі

#### Відображення каналів, які було знайдено автоматично.

**2** Відобразяться канали поточного сигналу трансляції: Ант., Кабель або Супутник.

### **Samsung TV Plus**

Якщо телевізор підключений до Інтернету, можна в будь-який час переглянути популярні програми або основні моменти на певну тему через віртуальний канал. Як і загальні канали, забезпечує щоденний розклад програм для Samsung TV Plus.

Ця функція може не підтримуватися, залежно від моделі чи регіону.

#### • Уподобання

Відображення екранів Уподобання 1 – Уподобання 5. Для переходу між списками вибраного використовуйте кнопки «вгору» та «вниз». Виберіть потрібне, тоді натисніть кнопку Вибір. У списку каналів відображатимуться лише канали із цього списку.

### • Тип каналу

Упорядкування списку так, щоб він включав канали вибраного типу. Однак параметр Тип каналу можна використовувати лише якщо канал містить відомості про тип.

Ця функція може не підтримуватися, залежно від вхідного сигналу мовлення.

#### • Сорт.

#### Упорядкування списку за категоріями Цифра або Назва.

Цей параметр доступний лише для цифрових каналів і може бути доступний не завжди.

#### • Ант., Кабель або Супутник

#### Можна вибирати з-поміж таких пунктів: Ант., Кабель та Супутник.

- Ця функція може не підтримуватися, залежно від вхідного сигналу мовлення.
- Ця функція може не підтримуватися, залежно від моделі чи регіону.

# Як користуватися послугою Smart Hub

Дізнайтеся, як запустити службу Smart Hub для доступу до програм, ігор, фільмів тощо.

# Smart Hub

# Після натиснення кнопки на пульті дистанційного керування можна користуватися мережею та завантажувати програм за допомогою послуги Smart Hub.

- **Окремі послуги Smart Hub є платними.**
- Щоб користуватися послугами Smart Hub, телевізор слід підключити до Інтернету.
- Залежно від постачальника послуг, мови та регіону, деякі функції служби Smart Hub можуть не підтримуватися.
- Перебої в роботі служби Smart Hub можуть бути спричинені перебоями інтернет-підключення.
- Щоб використовувати Smart Hub, слід погодитися з умовами угоди про надання послуг Smart Hub, а також зі збором і використанням особистої інформації. Якщо ви не погодитеся з цими умовами, ви не зможете користуватися додатковими функціями та послугами. Увесь текст Умови та положення про конфіденційність можна переглянути, вибравши  $\left(\widehat{\mathbf{m}}\right) > \mathfrak{B}$  Параметри  $\geq$  Умови та положення про конфіденційність.
- Щоб припинити користуватися службою Smart Hub, потрібно розірвати угоду. Щоб скасувати послугу Smart Hub, виберіть Скидання Smart Hub ( $\bigcirc$ )  $\otimes$  Параметри > Підтримка > Догляд за пристроєм > Самодіагностика Скидання Smart Hub).

Натисніть кнопку на пульті дистанційного керування. На екрані з'явиться зображення з 2 рядами. Спробуйте перемістити фокус на пункт Живе телебачення чи інший пункт у нижньому ряду. Параметри у верхньому ряді змінюються, залежно від вибраного пункту в нижньому ряді.

Кнопки праворуч від пункту Живе телебачення забезпечують швидкий доступ до програм, як-от Netflix і Prime Video.

Для переходу між пунктами меню або програмами в межах ряду використовуйте кнопки «праворуч» і «ліворуч», а для переходу між рядами – кнопки «вгору» та «вниз». Натисніть кнопку Вибір, щоб відкрити меню чи програми.

Коли з'явиться головний екран Smart Hub, за допомогою кнопок «ліворуч» або «праворуч» перемістіть фокус до пункту Живе телебачення або Samsung TV Plus. За допомогою кнопки «вгору» перейдіть до верхнього ряду. Буде вибрано пункт Гід. Цей рядок може також містити пункти Гід, Список каналів, Диспетчер розкладу та інші.

**• Послуга Samsung TV Plus** може не підтримуватися, залежно від моделі чи регіону.

# Використання Smart Hub Перший екран

З лівого боку головного екрана служби Smart Hub розташоване постійне меню. Ви можете швидко і легко вибрати потрібний пункт у списку для доступу до основних параметрів телевізора або зовнішніх пристроїв, функції пошуку або програм.

• © Параметри

Якщо змістити фокус у напрямку значка Параметри, над верхнім меню з'явиться список піктограм швидких налаштувань. Можна швидко встановити часто використовувані функції, просто клацнувши значки. Можна встановити параметри e-Manual, Інтелектуальний режим, Режим зображення, Режим звуку, Виведення звуку, Ігровий реж., Субтитри, Мова звуку, PIP, Мережа, Відтінок, Чіткість зображення, Аудіоформат для цифрового виходу, Колірний простір, Догляд за пристроєм і Усі параметри.

Ця функція може не підтримуватись, залежно від моделі чи географічного регіону.

# •  $\Xi$ Джерело

# Можна вибрати зовнішній пристрій, під'єднаний до телевізора.

Докладніше про це читайте в розділі «[Перемикання](#page-15-0) між під'єднаними до телевізора зовнішніми пристроями».

# $\alpha$  Пошук

На екрані відобразиться віртуальна клавіатура, і ви зможете виконати пошук каналів, фільмів або програм, що надаються службою Smart Hub.

- Щоб мати змогу користуватися цією функцією, телевізор має бути під'єднаний до Інтернету.
- Ця функція може не підтримуватися, залежно від моделі.
- $$88$  Apps$

# Переглядайте різноманітний вміст, зокрема новини, спортивні програми, прогноз погоди та ігри, встановивши відповідні додатки на телевізорі.

- $\mathscr{Q}$ Щоб мати змогу користуватися цією функцією, телевізор має бути під'єднаний до Інтернету.
- Докладніше про це читайте в розділі «Як [користуватися](#page-60-0) послугою «Apps»».

## **• Ambient Mode**

Ви можете оживити інтер'єр кімнати, запустивши на телевізорі відповідний декоративний вміст, а також, вимкнувши телебачення, відображати на екрані час, прогноз погоди, новини тощо.

Шоб повернутися до режиму перегляду телепрограм, натисніть кнопку  $\textcircled{a}$  у меню Ambient Mode. Шоб вимкнути телевізор, натисніть кнопку  $\mathbf{\Theta}$ .

- <u><sup>●</sup> Якщ</u>о ви не користуєтеся пультом дистанційного керування Смарт-пульт ДК Samsung, перехід у Ambient Mode може бути обмежено.
- Ця функція може не підтримуватися, залежно від моделі.
- $\ell$  Детальніше про Ambient Mode читайте в розділі «Робота із [функцією](#page-47-0) «Ambient Mode»».
- Осн.

Після натиснення кнопки це меню відображається першим. Тепер можна скористатися параметрами Обл.запис Samsung, Сповіщення або Варіанти налаштування конфіденційності.

#### – Обл.запис Samsung

Перейдіть до екрана Обл.запис Samsung, щоб створити новий обліковий запис або вийти з вашого облікового запису.

- **И Детальніше про Обл.запис Samsung** читайте в розділі «[Використання](#page-45-0) облікового запису Samsung».
- Сповіщення

Можна переглянути список сповіщень для всіх подій, які мали місце на телевізорі. Коли настає час запланованого перегляду телепрограми або події на зареєстрованому пристрої, на екрані з'являється відповідне сповіщення.

Якщо перемістити фокус до пункту Сповіщення і натиснути кнопку Вибір, справа з'явиться вікно сповіщення і стануть доступними такі функції: П Видалити все і ® Параметри.

### – Варіанти налаштування конфіденційності

Можна переглянути і встановити політику конфіденційності для Smart Hub та інших послуг.

# • Universal Guide

Universal Guide – це програма, яка дозволяє шукати та переглядати різноманітний вміст, зокрема телешоу, серіали та художні фільми. Universal Guide може рекомендувати вміст відповідно до ваших уподобань.

Цією функцією можна також користуватися на мобільному пристрої через програму Samsung SmartThings.

- Щоб ви мали змогу переглядати вміст цих додатків на екрані телевізора, ці додатки мають бути встановлені на телевізорі.
- У разі перегляду платного вмісту може знадобитися здійснити оплату за допомогою відповідної програми.
- Деякий вміст може бути недоступний, залежно від умов мережі і підписки на платні канали.
- Якщо цією послугою користуються діти, обов'язково скористайтеся функцією батьківського контролю.
- Зображення можуть бути розмитими на вигляд, залежно від постачальника послуг.
- Ø Ця функція може не підтримуватися, залежно від моделі чи регіону.

### • **•** Жистецтво

Коли ви не дивитеся телевізор, або якщо телевізор вимкнено, можна використовувати функцію режиму Мистецтво для редагування зображень, наприклад творчих робіт або фотографій, та відображення вмісту.

- $\triangle$  Цю функцію підтримує лише модель The Frame.
- Детальнішу інформацію читайте в посібнику користувача.

# • Режим "Портрет"

Коли The Sero не використовується, можна повернути екран вертикально й відобразити на ньому такий вміст, як фотографії чи зображення або час.

- Ця функція доступна лише на телевізорах The Sero.
- Детальнішу інформацію читайте в посібнику користувача.

# Запуск режиму e-Manual

Відкрийте посібник користувача, вбудований у телевізор.

Натисніть кнопку  $\bigcirc$ , щоб відкрити Smart Hub, натисніть кнопку «ліворуч», щоб перейти до параметра  $\circledast$ Параметри, тоді натисніть кнопку Вибір.

За допомогою кнопок «вгору» та «вниз» виберіть меню Підтримка, тоді натисніть кнопку Відкрити e-Manual, щоб відкрити вікно e-Manual.

# $\bigcirc$  >  $\circ$  Параметри > Підтримка > Відкрити e-Manual

Читайте вбудований документ e-Manual із відомостями про основні функції телевізора.

- Крім того, можна завантажити копію e-Manual з веб-сайту Samsung (https://www.samsung.com).
- **Пункти меню позначені синім кольором (наприклад, Internet).**

Довідник e-Manual містить 2 ряди значків меню. Для переходу між рядами використовуйте кнопки «вгору» та «вниз», а в межах ряду – кнопки «ліворуч» та «праворуч». Натисніть кнопку Вибір, щоб відкрити потрібний розділ.

e-Manual містить розділ під назвою «Ознайомлення з пультом дистанційного керування ТВ» у пункті «Посібник зі спеціальних функцій». Це корисно для людей, які погано бачать кнопки на пульті дистанційного керування або які не знають, що означає та чи інша кнопка. Коли ви переглядаєте цей розділ e-Manual, телевізор не виконуватиме команди з пульта дистанційного керування. Зауважте, що пункт «Вказівки щодо використання спеціальних функцій» доступний, лише коли ввімкнено функцію Голосовий гід ( $\textcircled{a} > \textcircled{a}$ Параметри > Загальні > Доступність > Параметри голосового гіда > Голосовий гід).

# Як користуватися послугою Bixby

Інструкція, як керувати телевізором за допомогою функції Bixby.

Щоб користуватися функцією Bixby, телевізор слід підключити до Інтернету і говорити в мікрофон на Смартпульт ДК Samsung.

Щоб користуватися функцією Bixby, натисніть і утримуйте кнопку  $\bullet$  на пульті Смарт-пульт ДК Samsung, промовте команду в мікрофон на пульті та відпустіть кнопку, щоб виконати функцію Bixby.

Наявні функціональні характеристики може бути змінено з оновленням Bixby.

# Запуск функції Bixby

Натисніть і утримуйте кнопку  $\bm{\Phi}$  на пульті Смарт-пульт ДК Samsung. Функція Bixby активується в режимі прослуховування, а внизу на екрані телевізора відображається значок Bixby. Промовте команду і відпустіть кнопку. Телевізор коментує, як він зрозумів команду, і виконує вказане завдання.

- Якщо телевізор не розуміє команди, спробуйте вимовити її ще раз, чіткіше.
- Ця функція може не підтримуватися, залежно від моделі чи регіону.
- Підтримувані мови можуть різнитися, залежно від регіону.
- Докладний перелік голосових команд можна знайти на екрані Explore Bixby. Натисніть кнопку ●. Кнопка Explore Now відображається внизу екрана. За допомогою кнопки Вибір перейдіть до екрана Explore Bixby.